ERECT

 $P$  $\otimes$ 

B

 $\bigcirc$ 

# **CADERNO DE INDICADORES DA TUBERCULOSE**

TUBERCULOSE SENSÍVEL, **TUBERCULOSE DROGARRESISTENTE E TRATAMENTO PREVENTIVO** 

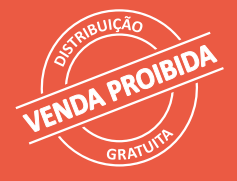

Brasília - DF 2024

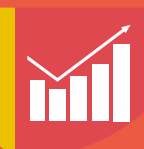

MINISTÉRIO DA SAÚDE Secretaria de Vigilância em Saúde e Ambiente Departamento de HIV/Aids, Tuberculose, Hepatites Virais e Infecções Sexualmente Transmissíveis

# CADERNO DE INDICADORES DA TUBERCULOSE

TUBERCULOSE SENSÍVEL, TUBERCULOSE DROGARRESISTENTE E TRATAMENTO PREVENTIVO

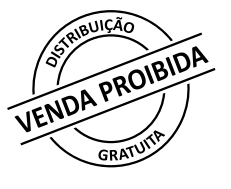

Brasília – DF 2024

2024 Ministério da Saúde.

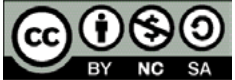

Esta obra é disponibilizada nos termos da Licença Creative Commons – Atribuição – Não Comercial – Compartilhamento pela mesma licença 4.0 Internacional. É permitida a reprodução parcial ou total desta obra, desde que citada a fonte. A coleção institucional do Ministério da Saúde pode ser acessada, na íntegra, na Biblioteca Virtual em Saúde do Ministério da Saúde: http://bvsms.saude.gov.br. Esta obra se encontra disponível na BVS no link: [http://bvsms.saude.gov.br/bvs/publicacoes/caderno\\_indicadores\\_tuberculose\\_1ed\\_imp.pdf](http://bvsms.saude.gov.br/bvs/publicacoes/caderno_indicadores_tuberculose_1ed_imp.pdf).

Tiragem: 1ª edição – 2024

*Elaboração, distribuição e informações:* MINISTÉRIO DA SAÚDE Secretaria de Vigilância em Saúde e Ambiente Departamento de HIV/Aids, Tuberculose, Hepatites Virais e Infecções Sexualmente Transmissíveis Coordenação-Geral de Tuberculose, Micoses Endêmicas e Micobactérias Não Tuberculosas SRTVN, quadra 701, via W5 Norte, lote D, Edifício PO700, 5º andar CEP 70058-900 – Brasília/DF Site: <www.gov.br/aids> E-mail: tuberculose@saude.gov.br

*Ministra de Estado da Saúde* Nísia Verônica Trindade Lima

*Secretária de Vigilância em Saúde e Ambiente* Ethel Leonor Noia Maciel

*Comitê editorial:* Draurio Barreira Cravo Neto Ethel Leonor Noia Maciel

*Coordenação geral:* Fernanda Dockhorn Costa Johansen

*Organização:* Daniele Maria Pelissari Marcela Virginnia Cavalcante

*Colaboração:* Daiane Alves da Silva Daniele Gomes Dell'Orti Geisa Poliane de Oliveira Cervieri Isabela de Lucena Heráclio José Nildo de Barros Silva Júnior Juliana Santos de Oliveira Kleydson Bonfim Andrade Layana Costa Alves Luiz Henrique Arroyo Patricia Bartholomay Patricia Rodrigues Sanine Rodrigo de Macedo Couto Tiemi Arakawa

*Editoria científica:* Guilherme Loureiro Werneck Maryane Oliveira Campos Paola Barbosa Marchesini

*Produção* Equipe de Comunicação Dathi/SVSA/MS

*Projeto gráfico e diagramação:* Marcos Cleuton de Oliveira Wilfrend Domenique Ferreira Nunes

*Revisão ortográfica:* Angela Gasperin Martinazzo

*Normalização:* Daniel Pereira Rosa – Editora MS/CGDI

*Impresso no Brasil / Printed in Brazil*

Ficha Catalográfica

Brasil. Ministério da Saúde. Secretaria de Vigilância em Saúde e Ambiente. Departamento de HIV/Aids, Tuberculose, Hepatites Virais e Infecções Sexualmente Transmissíveis.

Caderno de Indicadores da Tuberculose : tuberculose sensível, tuberculose drogarresistente e tratamento preventivo / Ministério da Saúde, Secretaria de Vigilância em Saúde e Ambiente, Departamento de HIV/Aids, Tuberculose, Hepatites Virais e Infecções Sexualmente Transmissíveis. – Brasília : Ministério da Saúde, 2024.

198p.: il.

ISBN 978-65-5993-563-5

1. Tuberculose. 2. Indicadores de Saúde. 3. Saúde Pública. I. Título.

Catalogação na fonte – Coordenação-Geral de Documentação e Informação – Editora MS – OS 2023/0479

*Título para indexação:*

Tuberculosis Indicators Notebook: drug-sensitive tuberculosis, drug-resistant tuberculosis and preventive treatment

### LISTA DE SIGLAS

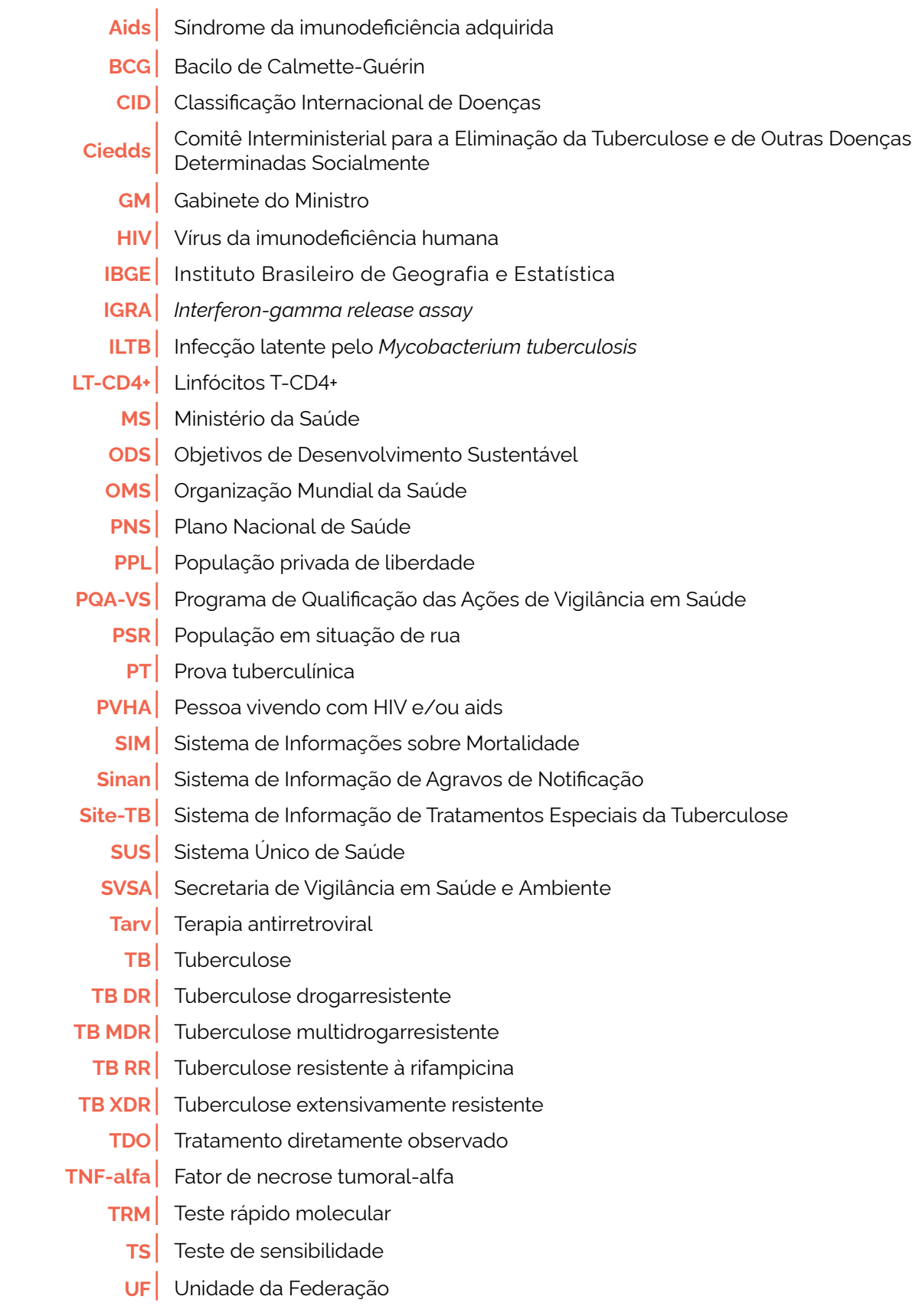

## <span id="page-5-0"></span>SUMÁRIO

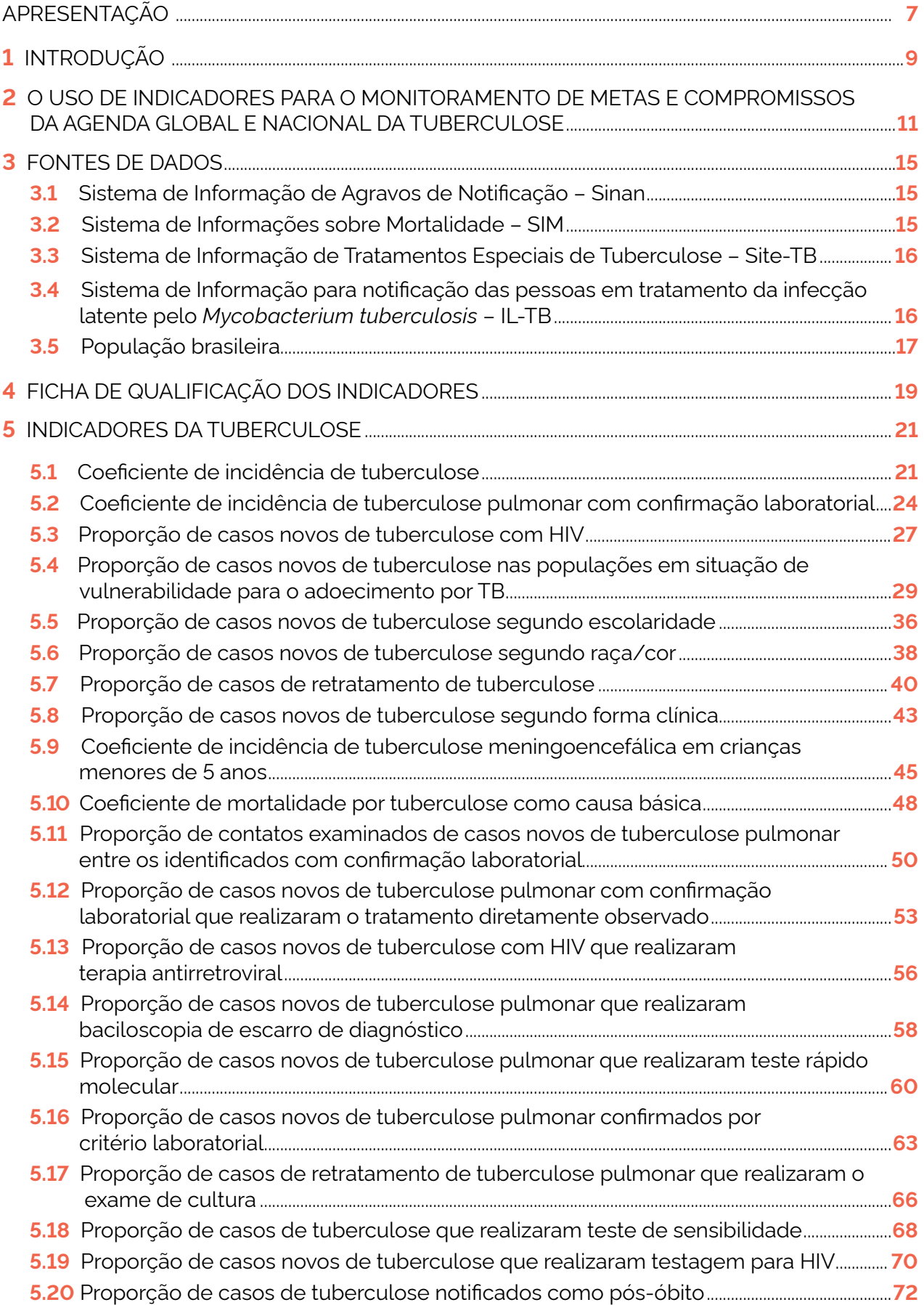

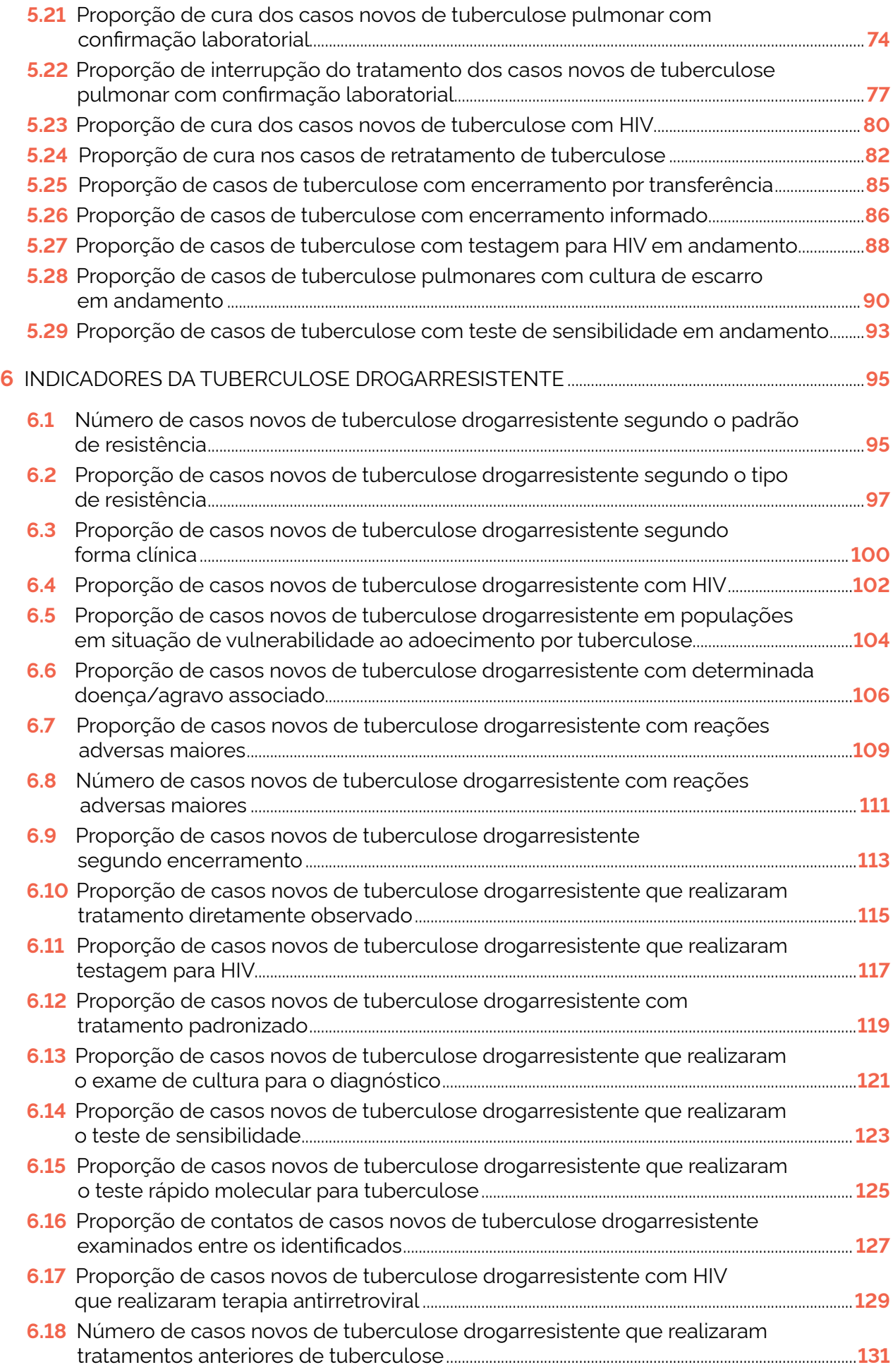

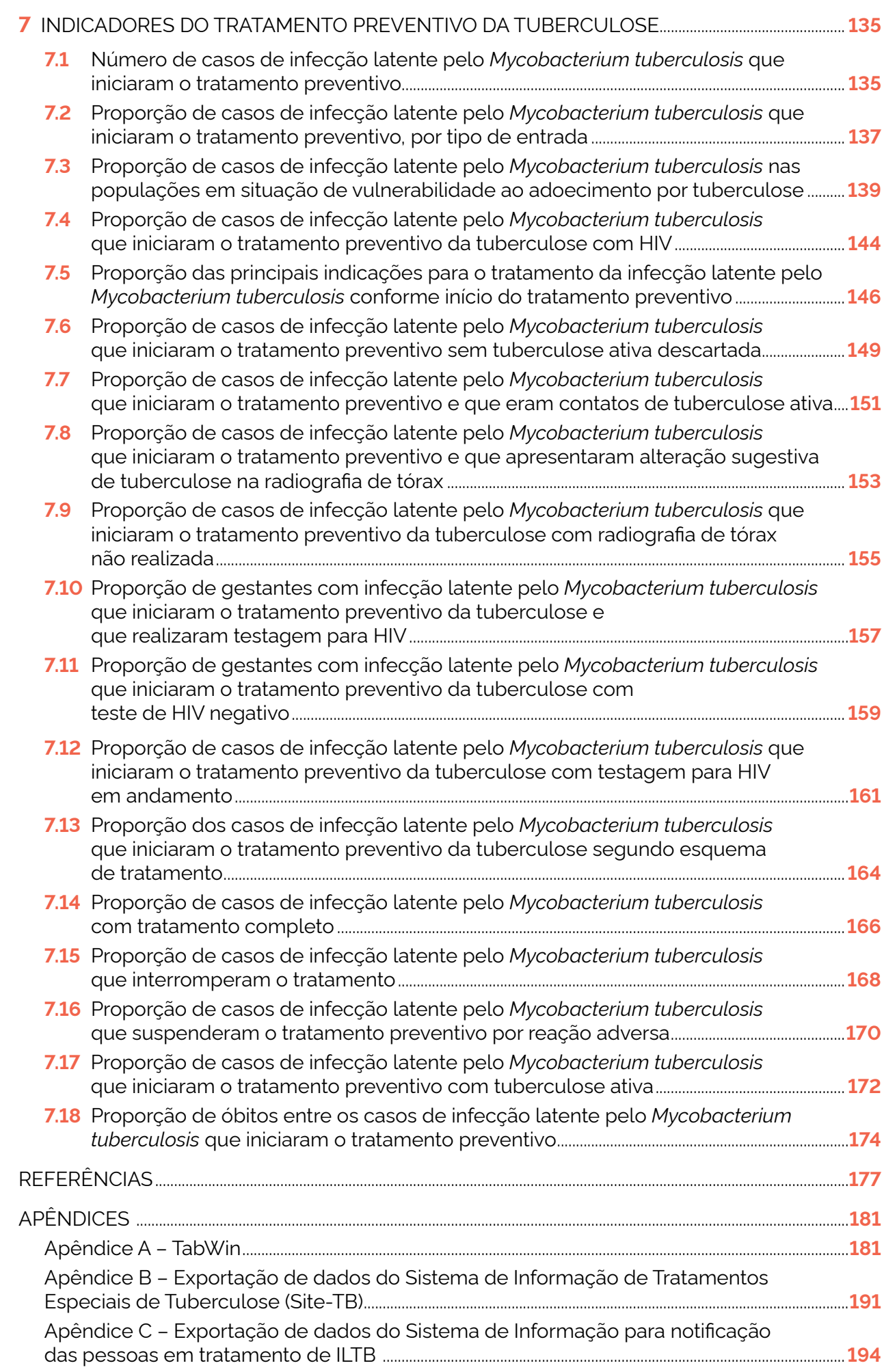

### <span id="page-8-0"></span>[APRESENTAÇÃO](#page-5-0)

A tuberculose é uma doença transmissível que representa um grande problema de saúde pública. Apesar de ter diagnóstico e tratamento disponíveis (sem custo para a pessoa) pelo Sistema Único de Saúde, diversos fatores podem impor obstáculos ao acesso da população a esses cuidados, bem como à adesão ao tratamento, os quais podem contribuir para a continuidade da cadeia de transmissão da doença.

O monitoramento e a avaliação dos indicadores de saúde são fundamentais para a compreensão do desempenho das estratégias de enfrentamento da tuberculose, assim como para o planejamento das ações dos programas de controle da doença. Por meio da análise de indicadores, é possível identificar os desafios e nós críticos da resposta à tuberculose e subsidiar a tomada de decisão para adequar as estratégias às necessidades da população.

Nesse contexto, o presente "Caderno de Indicadores da Tuberculose: tuberculose sensível, tuberculose drogarresistente e tratamento preventivo" constitui uma ferramenta essencial para apoiar gestores de saúde, coordenadores dos programas de tuberculose, pesquisadores, organizações da sociedade civil e demais partes interessadas no processo de monitoramento e avaliação das ações de diagnóstico, tratamento e acompanhamento das pessoas com tuberculose.

> Coordenação-Geral de Vigilância da Tuberculose, Micoses Endêmicas e Micobactérias não Tuberculosas

Departamento de HIV/Aids, Tuberculose, Hepatites Virais e Infecções Sexualmente Transmissíveis

Secretaria de Vigilância em Saúde e Ambiente

Ministério da Saúde

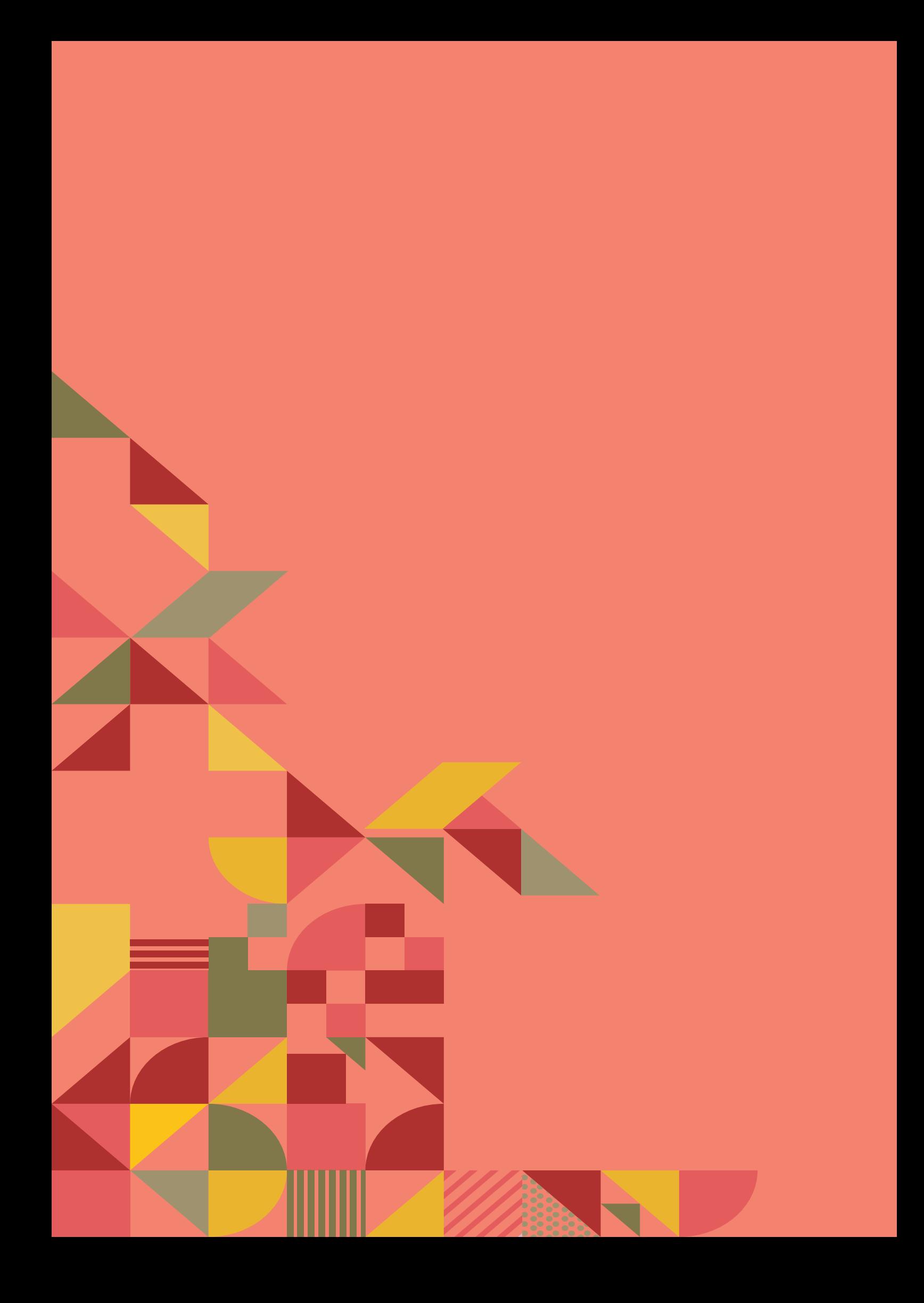

# <span id="page-10-0"></span>**[1](#page-5-0)** INTRODUÇÃO

Causada pelo bacilo *Mycobacterium tuberculosis*, a tuberculose (TB) se transmite quando pessoas doentes e sem tratamento expelem as bactérias pelo ar. A doença geralmente afeta os pulmões, mas também pode acometer outros órgãos e tecidos.<sup>1</sup>

Em 2022, foram notificados 80.369 casos novos\* da doença no Brasil, o que mantém o país entre os prioritários no mundo para o controle da TB, segundo a Organização Mundial da Saúde (OMS). Nesse mesmo ano, registraram-se nacionalmente 5.596 mortes em decorrência da doença.<sup>2</sup>

A TB tem prevenção, diagnóstico e tratamento disponíveis no Sistema Único de Saúde (SUS). No entanto, diferentes fatores que dificultam o acesso da população a essas intervenções, bem como à adesão ao tratamento e ao acompanhamento por parte dos serviços de saúde, podem contribuir para a propagação da doença. Ações rotineiras desempenhadas pelos serviços de saúde devem ser monitoradas e avaliadas por meio de indicadores de saúde, com o objetivo de compreender avanços no enfrentamento da doença e redefinir ações necessárias para o alcance das metas instituídas.

Um indicador é uma medida que reflete uma característica ou aspecto específico. No contexto da saúde, um indicador busca espelhar a situação de saúde de uma determinada população e é considerado válido quando se mostra capaz de medir ou representar adequadamente o fenômeno de interesse.<sup>3</sup> No campo do planejamento em saúde, um indicador é uma medida-síntese que permite mostrar e mensurar aspectos relacionados ao resultado de uma intervenção.4

É desejável que os indicadores de saúde atendam a critérios como disponibilidade de dados para toda a população em avaliação (representatividade e cobertura); uniformidade da definição e dos procedimentos empregados para o seu cálculo (confiabilidade); simplicidade de construção e facilidade de interpretação; abrangência do maior número possível de fatores que influenciam o estado de saúde das comunidades (sinteticidade); e possibilidade de comparações entre diferentes grupos populacionais, territórios e momentos (capacidade discriminatória).4

A partir dos principais indicadores da TB, busca-se monitorar as ações de vigilância e assistência, identificar fragilidades e, consequentemente, direcionar melhor as intervenções de acordo com as necessidades da população.

<sup>\*</sup> Neste documento, será utilizado o termo "casos" considerando seu conceito dentro da epidemiologia e da vigilância e, sempre que possível, o termo "pessoas" para se referir às pessoas com TB.

Nesse contexto, o presente documento é uma ferramenta para auxiliar os gestores de saúde e coordenadores dos programas de tuberculose no processo de monitoramento e avaliação de suas atividades, bem como das ações de diagnóstico, tratamento e acompanhamento das pessoas com TB, apoiando a definição das ações de planejamento em curto, médio e longo prazo. Espera-se que a academia, a sociedade civil e as demais partes interessadas também se engajem no uso desses indicadores para acompanhar a implementação e execução das ações de controle da doença no Brasil.

O presente material contribui, ainda, para a implementação do Plano Nacional pelo Fim da Tuberculose como Problema de Saúde Pública<sup>5</sup>, constituindo uma ação alinhada ao objetivo do fortalecimento da vigilância da TB e do monitoramento e avaliação das ações de resposta à doença.

O "Caderno de Indicadores da Tuberculose: tuberculose sensível, tuberculose drogarresistente e tratamento preventivo" apresenta os principais indicadores da TB e identifica as suas fontes de dados, padroniza o seu método de cálculo e explicita o seu uso e interpretação, garantindo assim a confiabilidade, reprodutibilidade e comparabilidade desses indicadores em diversos cenários espaço-temporais.

O USO DE INDICADORES PARA O MONITORAMENTO DE METAS E COMPROMISSOS DA AGENDA GLOBAL E NACIONAL DA TUBERCULOSE

A base legal do planejamento de ações de saúde no âmbito do SUS tem como pressuposto a compreensão dos problemas e necessidades da população nas diferentes localidades, as quais devem estar expressas nos diferentes instrumentos de gestão.<sup>6</sup> As Comissões Intergestores são instâncias responsáveis pelo processo de pactuação de diretrizes, ações e serviços de saúde, estipulando o papel e a responsabilidade de cada ente federativo na organização das Redes de Atenção à Saúde (RAS).<sup>7</sup>

<span id="page-12-0"></span>**[2](#page-5-0)**

A definição de metas e compromissos é ao mesmo tempo um componente técnico no planejamento das ações em tuberculose e uma estratégia política e técnica para o desenvolvimento da agenda de eliminação da TB como problema de saúde pública. Metas e compromissos são monitorados e avaliados por meio de indicadores. Dessa forma, além de objetivarem a compreensão de uma situação de saúde e do resultado de uma intervenção, os indicadores também são um subsídio para a revisão da resposta à doença – representando, portanto, um mecanismo promotor de transparência e controle social.

O estabelecimento de metas e compromissos referentes à TB pode ocorrer em nível nacional, envolvendo a formulação de políticas nacionais e a articulação entre entes federados (tri ou bipartite), e também em âmbito internacional, mediado por organismos e instituições que conduzem a agenda de TB no mundo. A seguir, serão apresentadas as principais pactuações de indicadores da TB vigentes no momento da publicação deste documento.

A **Estratégia Global pelo Fim da TB** propõe como visão "um mundo livre da TB", com metas, previstas para 2035, de redução de 90% na incidência e de 95% na mortalidade por TB na comparação com os dados de 2015, e de redução a zero do número de famílias afetadas por custos catastróficos da doença.<sup>8</sup> No Brasil, esses indicadores e suas respectivas metas foram pactuados e publicados no **Plano Nacional pelo Fim da Tuberculose como Problema de Saúde Pública** em 2017,<sup>9</sup> com execução proposta em quatro fases: 2017-2020, 2021-2025, 2026-2030 e 2031-2035.<sup>5</sup> O Plano Nacional constitui um documento norteador das estratégias de resposta à doença no país, e as metas propostas pela OMS significam, para o Brasil, a redução do coeficiente de incidência para menos de dez casos por 100 mil habitantes e o número de óbitos pela doença para menos

de 230 ao ano, até 2035.10 O documento orientador da segunda fase do Plano Nacional pelo Fim da Tuberculose como Problema de Saúde Pública foi pactuado na Comissão Intergestores Tripartite em 2021 e elenca 13 indicadores de monitoramento, além de fornecer recomendações sobre outros dados de interesse para o acompanhamento da implementação das estratégias previstas.<sup>5</sup>

Outra importante agenda internacional diz respeito aos **Objetivos de Desenvolvimento Sustentável (ODS)**, que são um apelo global à ação para acabar com a pobreza e proteger o meio ambiente e o clima, de forma a garantir que as pessoas, em todos os lugares, possam desfrutar de paz e de prosperidade.<sup>11</sup> Nessa agenda, o Brasil reconhece e assume o compromisso de, até 2030, acabar com algumas epidemias, dentre elas a da TB. O indicador utilizado para monitorar esse objetivo é o coeficiente de incidência da doença. Além disso, outros objetivos e metas estão associados, indiretamente, ao ônus da TB, tais como: prevenção e tratamento do abuso de substâncias; acesso aos serviços de saúde e aumento do financiamento em saúde; apoio à pesquisa e inovação; erradicação da pobreza; implementação de proteção social e de segurança alimentar; e enfrentamento da discriminação de gênero.

Em 2018, foi publicada a **Declaração Política da Reunião de Alto Nível da Assembleia Geral das Nações Unidas sobre o Fim da Tuberculose**, que inclui metas a serem alcançadas até 2022, relacionadas à ampliação do número de pessoas em tratamento, a saber: 40 milhões de pessoas tratadas para a TB, incluindo 3,5 milhões de crianças e 1,5 milhões de pessoas acometidas pela tuberculose drogarresistente (TB DR), e 30 milhões de pessoas tratadas para a infecção latente pelo *Mycobacterium tuberculosis* (ILTB), além de metas relacionadas à mobilização de recursos para a pesquisa em TB e para a viabilização do acesso universal ao diagnóstico e ao tratamento da doença.

A delegação brasileira presente à Reunião de Alto Nível de 2018 reafirmou os compromissos da Declaração, reforçando, no Plano Nacional pelo Fim da Tuberculose,<sup>9</sup> as estratégias relacionadas ao acesso a diagnóstico e tratamento, à promoção dos direitos humanos e da dignidade das pessoas afetadas pela TB (em especial os indivíduos e comunidades em situação de vulnerabilidade) e ao engajamento multissetorial com participação social. Em relação a esse compromisso, o Brasil estabeleceu, em 2023, o **Comitê Interministerial para a Eliminação da Tuberculose e de Outras Doenças Determinadas Socialmente (Ciedds)** (Decreto n.º 11.494/23), com o objetivo de fortalecer a articulação intersetorial e promover o enfrentamento aos determinantes sociais da TB.<sup>12</sup>

Ainda em relação às metas pactuadas no âmbito nacional, o **Plano Nacional de Saúde (PNS)** é o instrumento norteador do planejamento das atividades e das programações de cada nível de direção do SUS, com vigência de quatro anos. No PNS atual (2020-2023), a TB está representada no objetivo de "Reduzir ou controlar a ocorrência de doenças e agravos passíveis de prevenção e controle", com a meta "Aumentar para 77,5% a proporção de cura de casos novos de TB pulmonar com confirmação laboratorial até 2023".13 Essa meta também foi incluída para monitoramento intermediário no Plano Plurianual de governo (PPA 2020-2023).14

O **Programa de Qualificação das Ações de Vigilância em Saúde (PQA-VS)** busca a melhoria das ações e dos serviços de Vigilância em Saúde, que, associados às demais ações e serviços desenvolvidos pelo SUS, têm por objetivo garantir a integralidade da atenção à saúde da população. O PQA-VS é um dos incentivos financeiros que compõem o piso variável da Vigilância em Saúde e prevê repasse de recursos, fundo a fundo, aos municípios, proporcionais ao cumprimento de metas referentes a 14 indicadores pactuados.15 Desde 2013, consta no rol de indicadores o alcance, pelos municípios, de 70% de contatos examinados dentre aqueles identificados como casos novos de TB pulmonar com confirmação laboratorial. O monitoramento desse indicador é realizado três vezes ao ano no âmbito do MS, com o objetivo de promover melhores resultados na vigilância da tuberculose.

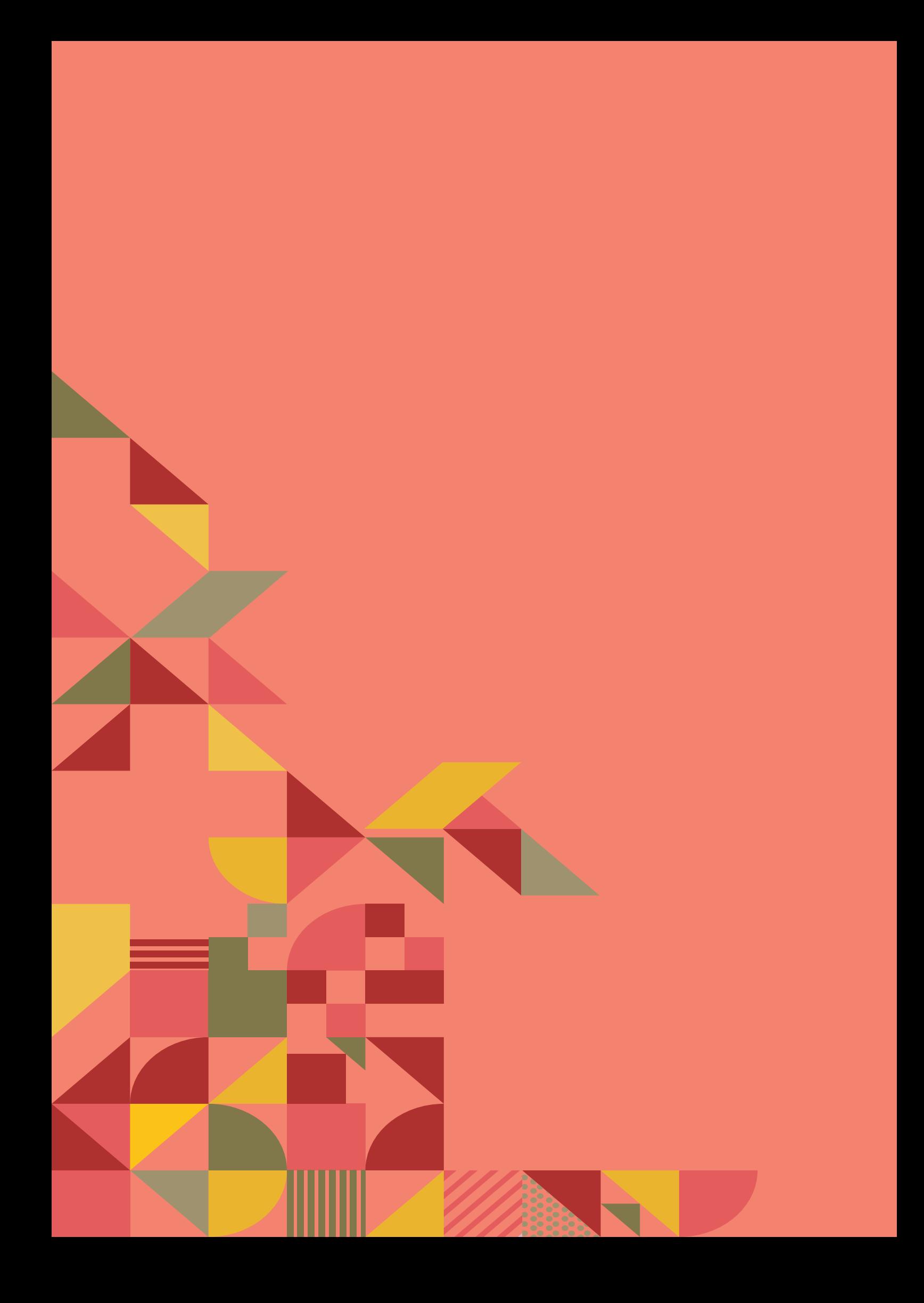

# <span id="page-16-0"></span>**[3](#page-5-0)** FONTES DE DADOS

O cálculo de indicadores depende da disponibilidade de dados coletados de forma padronizada e sistemática nas populações para que os indicadores sejam representativos do problema em questão e reprodutíveis em diversos cenários no espaço e tempo. No presente Caderno, as seguintes fontes de dados são utilizadas para o cálculo dos indicadores da TB.

#### **[3.1 Sistema de Informação de Agravos de Notificação – Sinan](#page-5-0)**

O Sinan foi desenvolvido em 1993 com o objetivo de padronizar a coleta e o processamento dos dados sobre doenças e agravos de notificação compulsória ou de interesse nacional, estadual ou municipal.<sup>16</sup> É uma ferramenta para o monitoramento e a análise do perfil da morbidade, que se presta a subsidiar a tomada de decisão nas três esferas de gestão.<sup>17</sup>

Os instrumentos de coleta de dados são padronizados e específicos para cada agravo. No caso da TB, uma vez confirmado o diagnóstico por critério laboratorial ou clínico, a ficha de notificação/investigação deverá ser preenchida e inserida no Sinan-Net, ou encaminhada ao primeiro nível informatizado (regional/distrito, sede da vigilância epidemiológica ou Secretaria Municipal de Saúde) para que seja digitada no sistema.17 O responsável pela notificação do indivíduo é o serviço de saúde, público ou privado, que identificou o caso de TB. Por meio da ficha de notificação/investigação, são informados dados pessoais, sociodemográficos, resultados de exames laboratoriais, situação clínica, existência de doenças e agravos preexistentes. Além disso, o módulo do Sinan para a TB possui uma ficha de acompanhamento da evolução do tratamento até o registro do desfecho do caso. Ambos os instrumentos foram atualizados em 2014, e suas versões, em conjunto com o dicionário de dados, estão disponíveis no Portal Sinan.18

Para a tabulação dos dados desse sistema de informação, sugere-se o uso do TabWin, por ser este um tabulador historicamente utilizado pelos serviços de saúde no país. O Apêndice A – TabWin é um tutorial que apresenta as etapas de instalação do *software*, carregamento das bases de dados e tabulação de dados. Recomenda-se também a busca de ofertas gratuitas de cursos para aprimorar o uso desse *software*, pelo Ministério da Saúde (MS) ou parceiros.

#### **[3.2 Sistema de Informações sobre Mortalidade – SIM](#page-5-0)**

O SIM foi desenvolvido pelo MS em 1975, e é resultado da unificação de mais de quarenta modelos de instrumentos utilizados, ao longo dos anos, para coletar dados sobre mortalidade no país. O sistema possui variáveis que permitem, a partir <span id="page-17-0"></span>da c*ausa mortis* atestada pelo médico, construir indicadores e processar análises epidemiológicas que contribuam para a eficiência da gestão em saúde.19

Esse sistema reúne dados quantitativos e qualitativos sobre óbitos ocorridos no Brasil, dentre eles os de TB, sendo por isso considerado uma importante ferramenta de gestão para subsidiar a tomada de decisão em diversos âmbitos da vigilância e da assistência à saúde. Para a tabulação dos dados no SIM, também se sugere o uso do TabWin.

#### **3.3 Sistema de Informação de Tratamentos Especiais de Tuberculose – Site-TB**

O Site-TB é um sistema *on-line* implantado em 2013 em todas as Unidades da Federação (UF), a partir de uma atualização do sistema anterior, denominado TBMR (Sistema de Vigilância Epidemiológica da Tuberculose Multirresistente).<sup>20</sup>

Além da TB DR, nele são registradas pessoas com micobacterioses não tuberculosas identificadas por diagnóstico diferencial da TB e aquelas com TB sensível com indicação de esquema especial. Toda pessoa com TB confirmada deve ser notificada no Sinan e, em situações nas quais se faz necessário o tratamento com esquema especial, o caso é encerrado no Sinan e notificado no Site-TB.21 Profissionais das unidades de referência para TB realizam a notificação e o acompanhamento desses casos no sistema. Além do monitoramento de casos, o Site-TB propõe-se a subsidiar a gestão de medicamentos, possibilitando a realização de solicitação, recebimento, dispensação, transferência e controle de estoque.

Os documentos atualizados e padronizados do sistema, como a ficha de notificação, o instrutivo de preenchimento e o dicionário de dados, estão disponíveis em [http://sitetb.](http://sitetb.saude.gov.br/download.html?v=2) [saude.gov.br/download.html?v=2](http://sitetb.saude.gov.br/download.html?v=2). <sup>22</sup> Nesse link, também consta o "Dicionário de dados da planilha de exportação do Site-TB", documento com as informações dos casos notificados no sistema, a ser utilizado para o cálculo dos indicadores listados neste Caderno. As instruções para a exportação dessa planilha do sistema encontram-se detalhadas no Apêndice B. Para a tabulação dos dados desse sistema de informação, sugere-se o uso da ferramenta "Tabela Dinâmica" do *software* Microsoft Excel® ou equivalente. Além da planilha de exportação, o sistema possui uma aba de "Gerenciamento" na qual é possível acessar os "Indicadores e relatórios de gerência de casos" que são atualizados automaticamente a partir da alimentação *on-line* de dados no sistema por meio de novas notificações ou de atualizações sobre o acompanhamento dos casos. Nesse painel, estão disponíveis indicadores gerais sobre os casos de TB DR (segundo características da pessoa, intervalo de tempo e local), que são úteis para o monitoramento das ações de vigilância da TB DR.

#### **[3.4 Sistema de informação para notificação das pessoas em tratamento da infecção](#page-5-0) latente pelo** *Mycobacterium tuberculosis* **– IL-TB**

O IL-TB foi implantado em 2018 no país como ferramenta de vigilância da ILTB. São notificadas nesse sistema *on-line* as pessoas em tratamento para a ILTB. A notificação ocorre pela unidade de saúde que identificou a pessoa com ILTB e que iniciará o seu tratamento. Nos casos em que a unidade de saúde não possua acesso a um computador com internet, a ficha de notificação em papel deverá ser preenchida e encaminhada ao primeiro nível informatizado para que seja incluída no IL-TB.

<span id="page-18-0"></span>A notificação é feita pela "Ficha de notificação das pessoas em tratamento da ILTB", padronizada pelo MS, e cujos dados são inseridos no IL-TB. Informações referentes à pessoa (dados sociodemográficos e condições de saúde), exclusão de doença ativa, tipo de entrada no sistema de vigilância, indicação de tratamento e situação de encerramento estão presentes nessa ficha.

Assim como o Site-TB, o IL-TB também possui uma aba de "Gerenciamento" na qual é possível acessar os "Indicadores e relatórios de gerência de casos". Trata-se de relatórios gerados pelo sistema sobre os casos de ILTB em tratamento, úteis para o monitoramento das ações de vigilância da ILTB. Destaca-se nessa aba o "Painel de Indicadores da ILTB", que reporta em tempo real as séries históricas de casos segundo características da pessoa, intervalo de tempo e local.

Os documentos atualizados e padronizados do sistema, como a Ficha de notificação, o instrutivo de preenchimento e o dicionário de dados, estão disponíveis em [http://sitetb.saude.gov.br/download\\_iltb.html](http://sitetb.saude.gov.br/download_iltb.html).<sup>23</sup> Nesse link, também consta o "Dicionário de dados da planilha de exportação da ILTB", documento contendo as informações dos casos notificados no sistema, a ser utilizada para o cálculo dos indicadores listados neste Guia. O passo a passo para o *download* dessa planilha está discriminado no Apêndice C. Para a tabulação dos dados desse sistema de informação, sugere-se o uso da ferramenta "Tabela Dinâmica" do *software* Microsoft Excel® ou equivalente.

#### **[3.5 População brasileira](#page-5-0)**

O Instituto Brasileiro de Geografia e Estatística (IBGE) é o responsável legal pela divulgação dos resultados dos censos populacionais e das estimativas de população estaduais e municipais desde 1975. As estimativas de população publicadas anualmente são calculadas por meio de um método matemático que utiliza como insumos básicos os mais recentes quantitativos de população obtidos a partir das projeções da população para o Brasil e para as UF, bem como o crescimento populacional de cada município na última década, delineado pelas respectivas populações recenseadas nos últimos censos demográficos realizados. Além disso, são incorporadas às estimativas municipais as atualizações da divisão político-administrativa do País.24

Além das estimativas publicadas pelo IBGE, outras fontes podem ser utilizadas, a depender da necessidade e da disponibilidade de desagregação dos dados por localidade, sexo, faixa etária e outras características demográficas.<sup>25</sup>

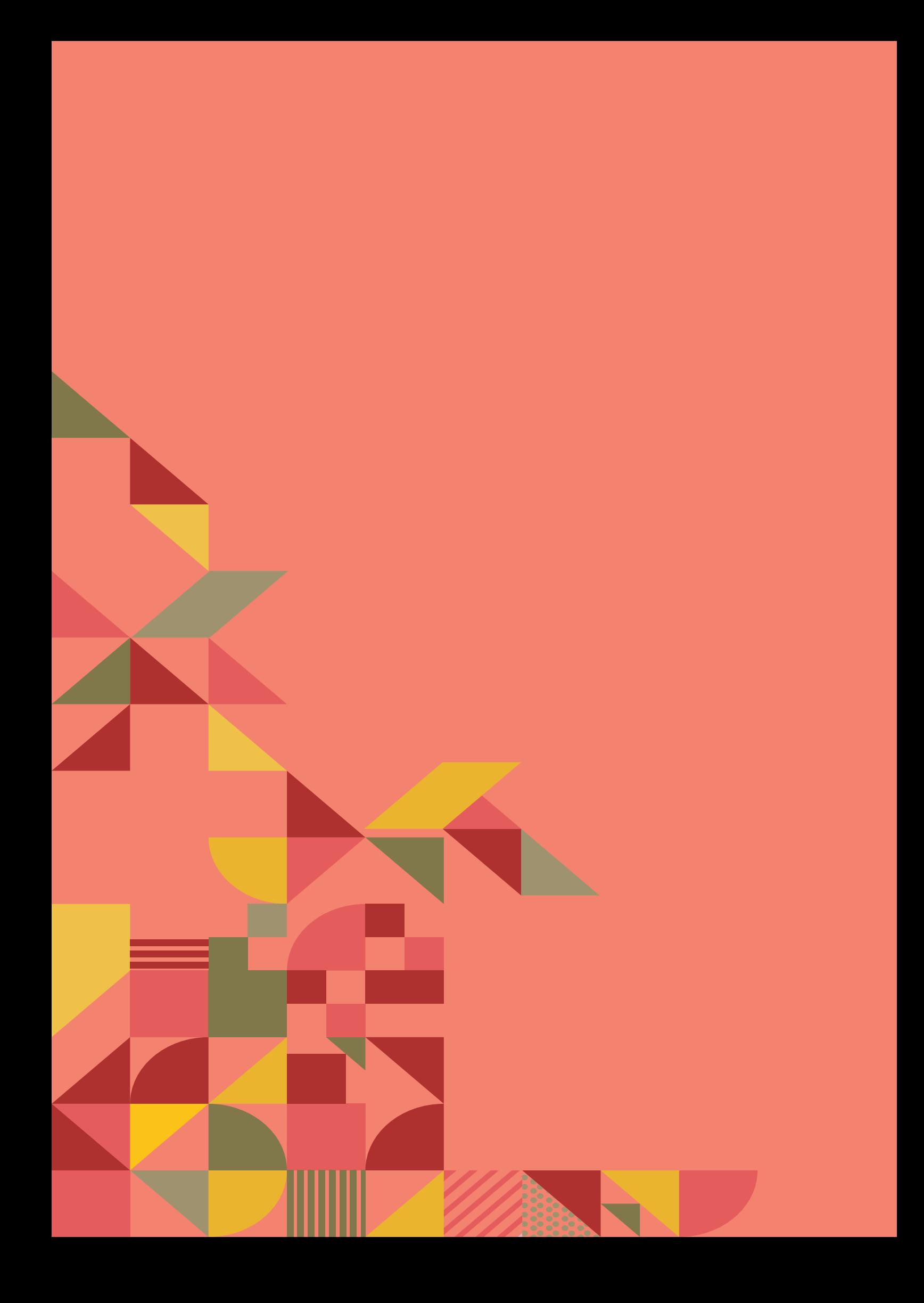

# <span id="page-20-0"></span>FICHA DE<br>QUALIFICAÇÃO DOS<br>INDICADORES QUALIFICAÇÃO DOS INDICADORES

Os indicadores da TB, apresentados neste documento nos Capítulos 5 a 7, são descritos pela respectiva Ficha de Qualificação, instrumento de orientação técnica que expõe os conceitos e critérios específicos adotados com relação ao indicador, a saber:

- Conceituação: informações que definem o indicador e a forma como ele se expressa. Se necessário, são agregados elementos para a compreensão de seu conteúdo.
- Interpretação: explicação sucinta do tipo de informação obtida e seu significado.
- Usos: principais finalidades de utilização do indicador.
- Limitações: fatores que restringem a interpretação do indicador, referentes tanto ao próprio conceito quanto às fontes utilizadas.
- Fonte: instituições responsáveis pela produção dos dados utilizados no cálculo do indicador e pelos sistemas de informação a que correspondem.
- Método de cálculo: fórmula utilizada para calcular o indicador, com a definição precisa dos elementos que a compõem.
- Categorias sugeridas para análise: níveis de desagregação definidos por sua contribuição para a interpretação dos dados.

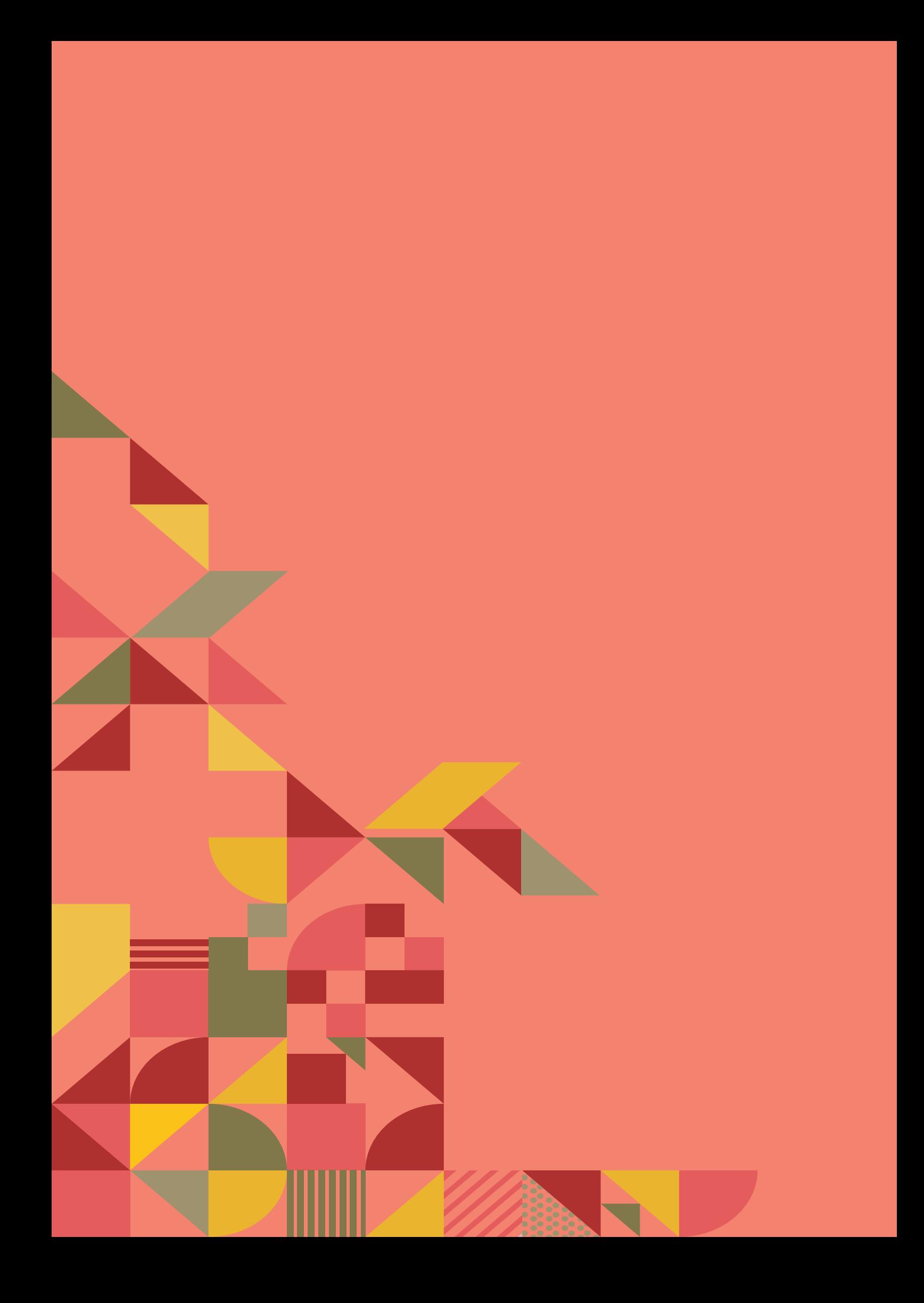

<span id="page-22-0"></span>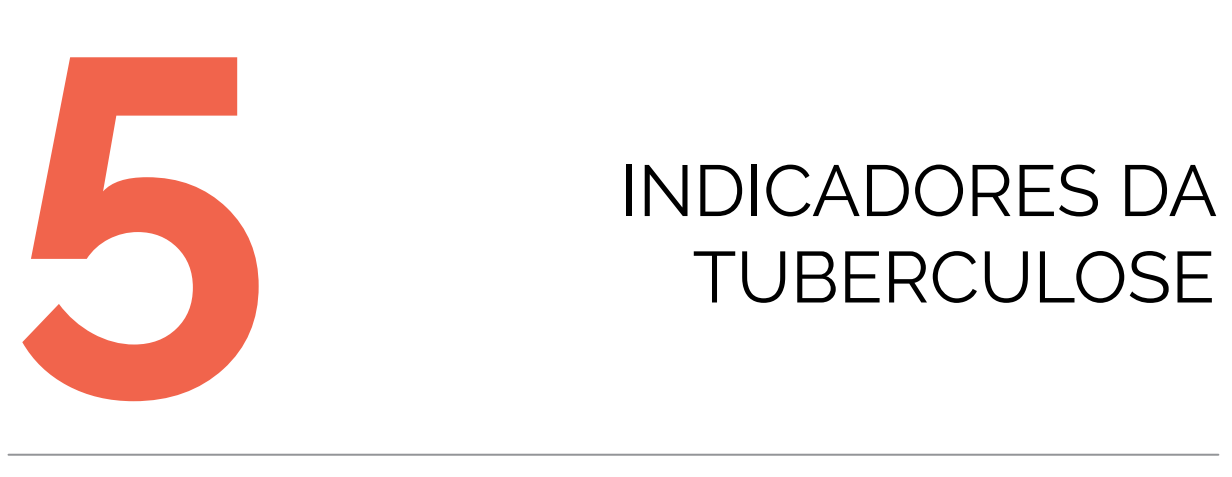

# TUBERCULOSE

#### **[5.1 Coeficiente de incidência de tuberculose](#page-5-0)**

#### Conceituação

Número de casos novos confirmados de TB a cada 100 mil habitantes, na população residente em um determinado espaço geográfico e período.

#### Interpretação

- Estima o risco de adoecimento por TB em uma população e um intervalo de tempo determinados.
- Se constante ou crescente, representa a persistência de fatores favoráveis à propagação do bacilo *Mycobacterium tuberculosis*, que se transmite de um indivíduo a outro, principalmente a partir das formas pulmonares e ou laríngeas da doença.
- Coeficientes elevados de incidência de TB estão associados às condições socioeconômicas desfavoráveis e aos estágios de controle inicial ou incipiente da doença, representados por insatisfatórias condições de assistência e tratamento dos casos.
- Dentre os fatores associados ao aumento do coeficiente de incidência da TB, destacam-se a infecção pelo HIV e condições socioeconômicas e ambientais desfavoráveis.
- Quando não padronizadas por idade, comparações entre áreas e períodos distintos devem ser realizadas com cautela, pois estão sujeitas à influência de variações na composição etária da população.

#### Usos

- Monitorar e analisar as variações e padrões populacionais, geográficos e temporais da distribuição dos casos novos de TB.
- Identificar populações em situação de vulnerabilidade para o adoecimento por TB.
- Identificar localidades em que há alto risco de adoecimento por TB.
- Contribuir para a orientação e a priorização das ações de resposta à TB, subsidiando processos de planejamento, gestão e avaliação de políticas e estratégias de saúde direcionadas ao controle da doença em áreas e populações de risco.

#### Limitações

- O indicador não discrimina as formas clínicas de TB, as quais têm significados diferentes na dinâmica de transmissão da doença.
- A confiabilidade do indicador sofre influência da qualidade e do grau de implementação das ações para investigar, confirmar e notificar os casos de TB. A realização ou não dessas ações resulta em menor ou maior validade e cobertura dos dados.
- Um número pequeno de eventos pode gerar grandes variações no indicador, dificultando comparações entre localidades ou ao longo do tempo. Nessas situações, sugere-se utilizar estratégias de suavização, como a média de vários pontos da série ou a agregação dos dados de várias localidades. Além disso, ainda que o indicador seja utilizado como via de regra, há momentos em que se pode optar pelas medidas absolutas, especialmente quando não há pretensão de comparar localidades, e sim de visualizar tendências ao longo do tempo.

#### Fonte

- Ministério da Saúde (MS), Secretaria de Vigilância em Saúde e Ambiente (SVSA), Sistema de Informação de Agravos de Notificação (Sinan).
- População residente disponível.

#### Método de cálculo

Número de casos novos diagnosticados no ano, no local / Número de pessoas residentes no ano, no local X 100.000.

#### Categorias sugeridas para análise

- Unidade geográfica Brasil, grandes regiões, UF, regiões metropolitanas, regiões de saúde e municípios.
- Faixa etária.
- Sexo.
- Forma clínica.
- Populações em situação de vulnerabilidade para o adoecimento por TB, com disponibilidade de dados populacionais. Ex.: população privada de liberdade (PPL), pessoas vivendo com HIV e/ou aids (PVHA), população indígena etc.

#### Tabulando no TabWin

Para a tabulação dos dados pelo TabWin, ver tutorial no Apêndice A.

- 1ª Etapa Realizar a tabulação do total de casos novos de TB:
	- 1) selecione os campos abaixo e, em seguida, clique no botão "Executar";

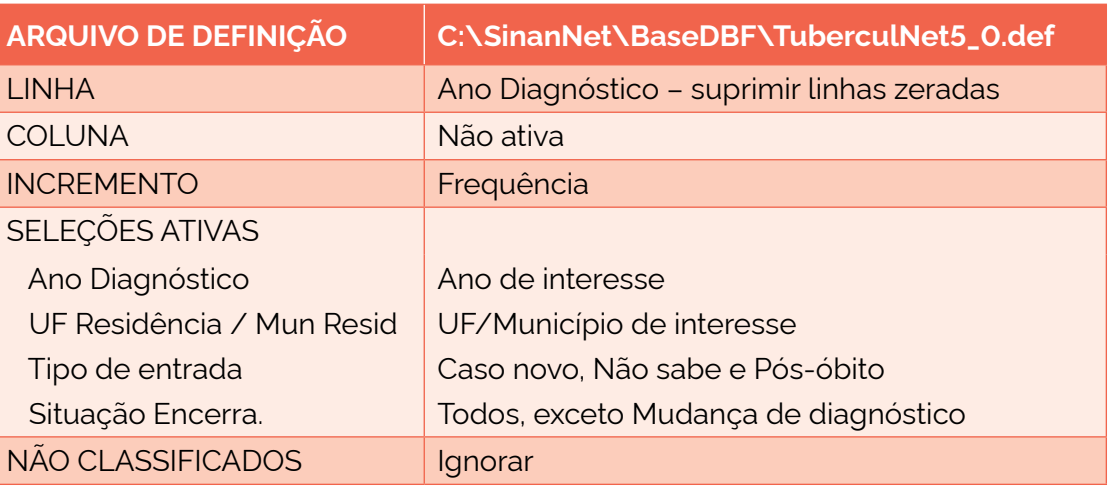

- 2) salve a tabela como: CASOS NOVOS DE TUBERCULOSE.
- 2ª Etapa Incluir a tabela de dados populacionais no TabWin:\*
	- 1) no menu "Arquivo", selecione a opção "Incluir tabela";
	- 2) selecione a tabela de população na pasta em que estiver salva;
	- 3) depois de selecionada a tabela, clique na opção "Abrir".
- 3ª Etapa Calcular o coeficiente de incidência:
	- 1) no menu "Operações", selecione a opção "Calcular indicador";
	- 2) na opção "Numerador", selecione a opção: Frequência;
	- 3) na opção "Denominador", selecione: População;
	- 4) na opção "Escala", marque: 100.000;
	- 5) na opção "Casas decimais", marque: 1;
	- 6) no título da coluna, escreva: Coef. de incidência;
	- 7) exclua as demais colunas;
	- 8) coloque o título e o rodapé.

#### Recidivas de tuberculose

Segundo a OMS, as recidivas são casos novos de TB em pessoas que tiveram TB no passado e foram curadas com confirmação laboratorial, ou que completaram o tempo de tratamento. A recidiva pode ocorrer pela reativação da TB tratada previamente, ou por uma reinfecção.26 A OMS orienta que o cálculo da incidência da TB inclua, além dos casos novos, os que recidivaram. Para realizar o cálculo dessa forma, incluir, em "Seleções ativas", o tipo de entrada "Recidiva". Entretanto, o MS, atualmente, não leva em consideração os casos de recidiva para o cálculo de incidência.

<sup>\*</sup> Para a confecção da tabela com os dados populacionais no Tabnet, seguir as orientações do DataSUS, disponibilizadas nos links de instrutivo do Apêndice A.

#### <span id="page-25-0"></span>**[5.2 Coeficiente de incidência de tuberculose pulmonar com confirmação laboratorial](#page-5-0)**

#### Conceituação

Número de casos novos de TB pulmonar confirmados por critério laboratorial, a cada 100 mil habitantes, na população residente em um determinado espaço geográfico e período.

#### Interpretação

- Estima o risco de adoecimento pela forma clínica pulmonar de TB, com confirmação por critério laboratorial em uma população e um intervalo de tempo determinados.
- Representa o risco de o indivíduo contrair a forma transmissível da doença, uma vez que o diagnóstico laboratorial é realizado a partir de secreção pulmonar.
- Indica a persistência de fatores associados à propagação do bacilo *Mycobacterium tuberculosis*, que se transmite de um indivíduo a outro, principalmente a partir das formas pulmonares da doença.
- Quando não padronizadas por idade, comparações entre áreas e períodos distintos devem ser realizadas com cautela, pois estão sujeitas à influência de variações na composição etária da população.

#### Usos

- Monitorar e analisar as variações e padrões populacionais, geográficos e temporais da distribuição dos casos de TB pulmonar com confirmação laboratorial.
- Identificar localidades em que há alto risco de transmissão de TB.
- Contribuir para a orientação e a priorização das ações de resposta à TB, subsidiando processos de planejamento, gestão e avaliação de políticas e estratégias de saúde direcionadas ao controle da doença em áreas e populações de risco.

#### Limitações

- Restringe-se à forma clínica pulmonar de TB.
- O diagnóstico laboratorial somente pelo TRM não assegura que o caso seja pulmonar bacilífero, ou seja, que o indivíduo seja capaz de transmitir a doença.
- A confiabilidade do indicador sofre influência da qualidade e do grau de implementação das ações para investigar, confirmar e notificar os casos de TB, assim como de fatores associados às ações de controle da doença, como a busca ativa de casos, o exame de contatos e a qualificação da rede laboratorial. A realização ou não dessas ações resulta em menor ou maior validade e cobertura dos dados.
- Um número pequeno de eventos pode gerar grandes variações no indicador, dificultando comparações entre localidades ou ao longo do tempo. Nessas situações, sugere-se utilizar estratégias de suavização, como a média de vários pontos da série ou a agregação dos dados de várias localidades. Além disso, ainda que o indicador seja utilizado como via de regra, há momentos em que se pode optar pelas medidas absolutas, especialmente quando não há pretensão de comparar localidades, e sim de visualizar tendências ao longo do tempo.

#### Fonte

- Ministério da Saúde (MS), Secretaria de Vigilância em Saúde e Ambiente (SVSA), Sistema de Informação de Agravos de Notificação (Sinan).
- População residente disponível.

#### Método de cálculo

Número de casos novos pulmonares diagnosticados por critério laboratorial no ano, no local / Número de pessoas residentes no ano, no local X 100.000.

#### Categorias sugeridas para análise

- Unidade geográfica Brasil, grandes regiões, UF, regiões metropolitanas, regiões de saúde e municípios.
- Faixa etária.
- Sexo.
- Populações em situação de vulnerabilidade para o adoecimento por TB, com disponibilidade de numerador de base populacional. Ex.: PPL, PVHA, população indígena etc.

#### Tabulando no TabWin

Para a tabulação dos dados pelo TabWin, ver tutorial no Apêndice A.

- 1ª Etapa Realizar a tabulação do total de casos novos de TB pulmonar:
	- 1) selecione os campos abaixo e, em seguida, clique no botão "Executar";

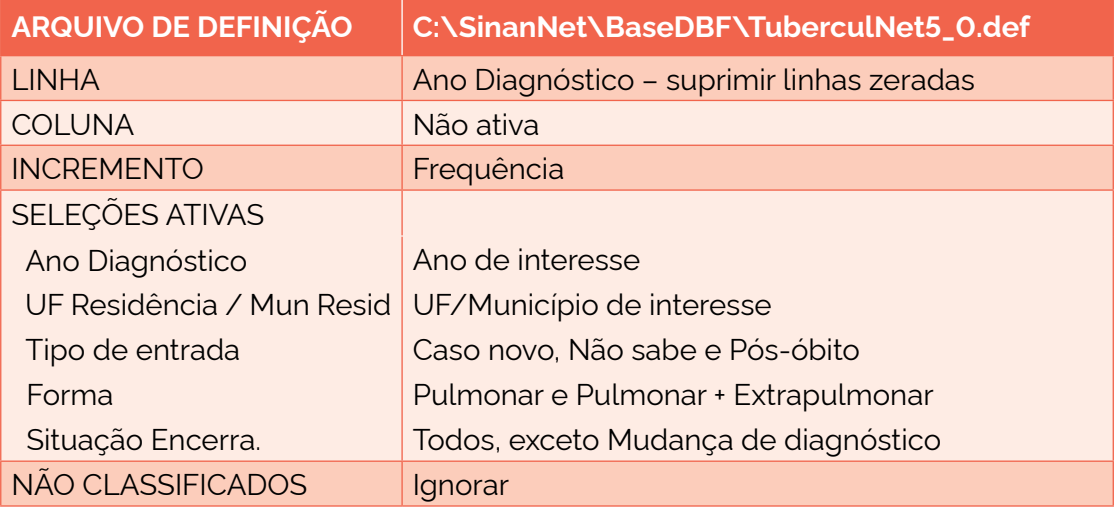

2) salve a tabela como: CASOS NOVOS PULMONARES.

2ª Etapa – Executar a segunda tabulação:

1) selecione os casos novos pulmonares não confirmados laboratorialmente;

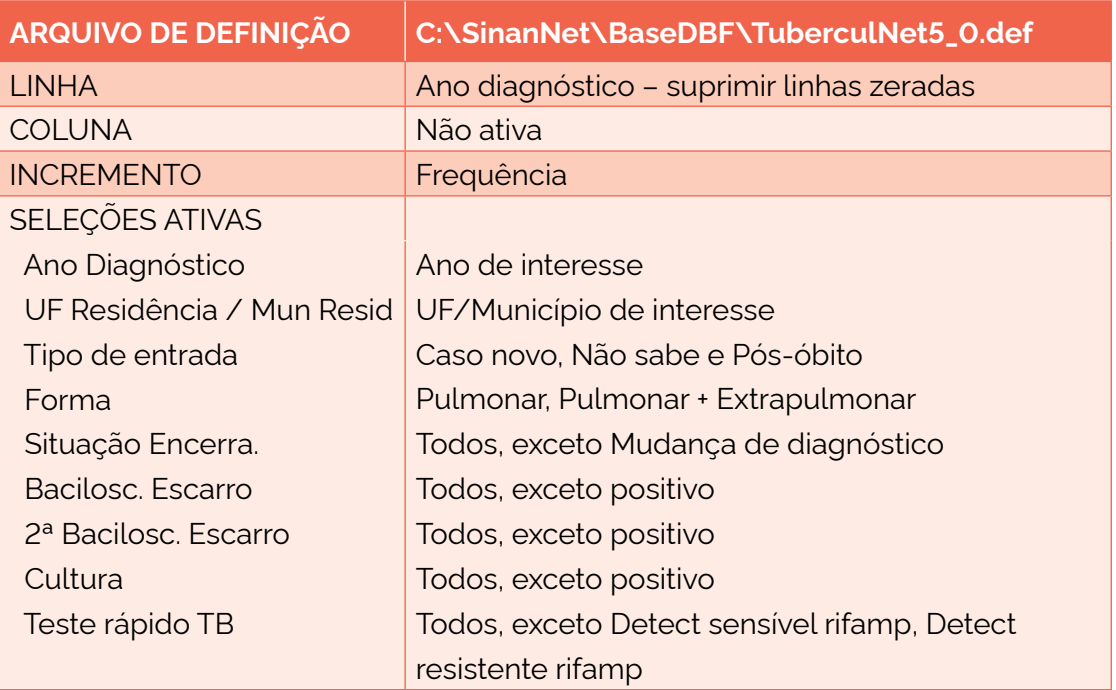

2) salve a tabela como: CASOS NOVOS PULMONARES NÃO CONF LAB.

3ª Etapa – Incluir a tabela da 1ª Etapa (CASOS NOVOS PULMONARES) e realizar a seguinte operação: subtrair da tabela da 1ª Etapa (CASOS NOVOS PULMONARES) os casos da tabela da 2ª Etapa (CASOS NOVOS PULMONARES NÃO CONF LAB). Salvar a tabela resultante da subtração como CASOS NOVOS PULMONARES CONF LAB.

4ª Etapa – Incluir a tabela de dados populacionais no TabWin:\*

- 1) no menu "Arquivo", selecione a opção: "Incluir tabela";
- 2) selecione a tabela de população na pasta em que estiver salva;
- 3) depois de selecionada a tabela, clique na opção "Abrir".

5ª Etapa – Calcular o coeficiente de incidência:

- 1) na opção "Numerador", selecione: CONF LAB;
- 2) na opção "Denominador", selecione: População;
- 3) na opção "Escala", marque: 100.000;
- 4) na opção "Casas decimais", marque: 1;
- 5) no título da coluna, escreva: Coef. de incidência conf lab;
- 6) exclua as demais colunas;
- 7) coloque o título e o rodapé.

<sup>.&</sup>lt;br>Para a confecção da tabela com os dados populacionais no Tabnet, seguir as orientações do DataSUS, disponibilizadas nos links de instrutivo do Apêndice A.

#### <span id="page-28-0"></span>**[5.3 Proporção de casos novos de tuberculose com HIV](#page-5-0)**

#### Conceituação

Proporção de casos novos de TB com teste de HIV positivo, dentre todos os casos novos de TB, em um determinado espaço geográfico e período.

#### Interpretação

- A TB é uma das infecções oportunistas mais frequentes em PVHA e a mais mortal entre todas elas.
- Esse indicador estima o número de pessoas com TB coinfectadas com o HIV. Essa proporção pode variar devido a epidemiologia do HIV no território, bem como o manejo clínico do HIV.
- É frequente que as PVHA descubram o seu status sorológico para o HIV durante o diagnóstico de TB; portanto, recomenda-se a realização do teste de HIV para um diagnóstico precoce da coinfecção TB-HIV.
- O teste de HIV necessita ser oferecido, o mais cedo possível e no próprio serviço de saúde, a toda pessoa com diagnóstico estabelecido de TB, devendo ser realizado por profissionais de saúde capacitados.

#### Usos

- Contribuir para a orientação e a priorização das ações de resposta à TB, subsidiando processos de planejamento, gestão e avaliação de políticas e estratégias de saúde direcionadas ao controle da doença em PVHA.
- Fomentar a detecção precoce do HIV em pessoas com TB, com vistas a reduzir a ocorrência de desfechos desfavoráveis de ambas as doenças.

#### Limitações

- O resultado do teste de HIV, quando não é realizado o teste rápido, exige um tempo maior para ser liberado e, algumas vezes, essa informação não é inserida no sistema, ficando o resultado como "em andamento" até o fim do tratamento. Desde 2014, no campo do encerramento do caso, essa situação é automaticamente alterada para "não realizado".
- A proporção da coinfecção TB-HIV no total de casos de TB não representa o risco de TB nessa população, uma vez que não se trata de uma taxa ou coeficiente, o que exige cautela nas comparações entre áreas e períodos distintos.
- O indicador depende das condições técnico-operacionais do sistema de vigilância epidemiológica em cada área geográfica, para detectar, notificar, investigar e confirmar casos de coinfecção TB-HIV.
- A falta de orientação adequada, por parte dos profissionais de saúde, pode impedir ou atrasar a realização do teste de HIV.
- A confiabilidade do indicador sofre influência da qualidade e do grau de implementação das ações para investigar, confirmar e notificar os casos de TB. A realização ou não dessas ações resulta em menor ou maior validade e cobertura dos dados.
- Um número pequeno de eventos pode gerar grandes variações no indicador, dificultando comparações entre localidades ou ao longo do tempo. Nessas situações, sugere-se utilizar estratégias de suavização, como a média de vários pontos da série ou a agregação dos dados de várias localidades. Além disso, ainda que o indicador seja utilizado como via de regra, há momentos em que se pode optar pelas medidas absolutas, especialmente quando não há pretensão de comparar localidades, e sim de visualizar tendências ao longo do tempo.

#### Fonte

Ministério da Saúde (MS), Secretaria de Vigilância em Saúde e Ambiente (SVSA), Sistema de Informação de Agravos de Notificação (Sinan).

#### Método de cálculo

Número de casos novos de TB com teste de HIV positivo no ano, no local / Número total de casos novos de TB no ano, no local X 100.

#### Categorias sugeridas para análise

- Unidade geográfica Brasil, grandes regiões, UF, regiões metropolitanas, regiões de saúde e municípios.
- Faixa etária.
- Sexo.
- Forma clínica.
- Raça/cor.
- Populações em situação de vulnerabilidade para o adoecimento por TB. Ex.: PPL, população em situação de rua (PSR), população indígena, imigrantes etc.

#### Tabulando no TabWin

Para a tabulação dos dados pelo TabWin, ver tutorial no Apêndice A.

1ª Etapa – Realizar a tabulação do total de testes de HIV positivos entre os casos novos de TB:

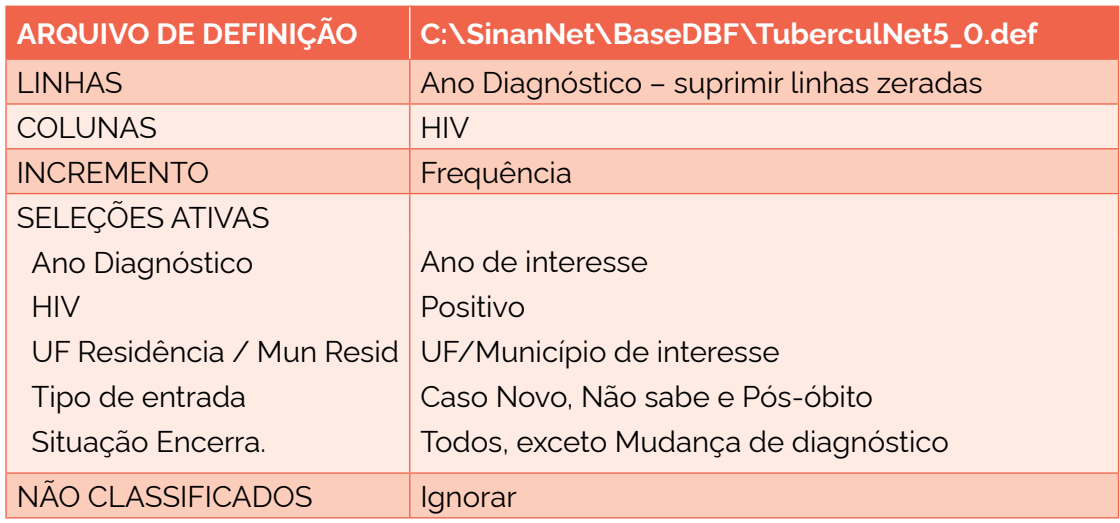

<span id="page-30-0"></span>1) selecione os seguintes campos e, em seguida, clique no botão "Executar";

2) salve a tabela como: HIV.

#### 2ª Etapa – Calcular o indicador:

- 1) no menu "Operações", selecione a opção "Calcular indicador";
- 2) na opção "Numerador", selecione: Positivo;
- 3) na opção "Denominador", selecione: Total;
- 4) na opção Escala, marque: 100;
- 5) na opção "Casas decimais", marque: 1;
- 6) no título da coluna, escreva: % TB-HIV;
- 7) exclua as demais colunas;
- 8) coloque o título e o rodapé.

#### **[5.4 Proporção de casos novos de tuberculose nas populações em situação de](#page-5-0) vulnerabilidade para o adoecimento por TB**

#### Conceituação

Proporção de casos novos de TB que fazem parte de alguma população em situação de vulnerabilidade para a doença, dentre todos os casos novos de TB, em um determinado espaço geográfico e período. São populações em situação de vulnerabilidade para a TB: PPL, PSR, população indígena, profissionais de saúde e imigrantes.

#### Interpretação

- O indicador permite verificar a proporção de pessoas com TB entre as populações em situação de vulnerabilidade para a doença, em um local e um intervalo de tempo determinados.
- Além do adoecimento, algumas dessas populações são também mais vulneráveis à infecção e aos desfechos desfavoráveis do tratamento.
- Proporções elevadas de uma determinada população em situação de vulnerabilidade para a TB podem estar relacionadas à maior exposição dessa população aos fatores

associados à transmissão e à ocorrência da doença, bem como a insatisfatórias condições de assistência, diagnóstico e tratamento dos casos.

#### Usos

- Analisar variações populacionais, geográficas e temporais na ocorrência dos casos confirmados de TB em populações em situação de vulnerabilidade para a doença, como parte do conjunto de ações de vigilância epidemiológica da TB.
- Contribuir para a orientação e a priorização e a avaliação das ações de resposta à TB.
- Subsidiar processos de planejamento, gestão e avaliação de políticas e estratégias de saúde, além de medidas para maior articulação intersetorial direcionadas ao controle da TB em áreas e populações em situação de vulnerabilidade para a doença.

#### Limitações

- O indicador depende das condições técnico-operacionais do sistema de vigilância epidemiológica em cada área geográfica, para detectar, notificar, investigar e confirmar casos de TB nas populações em situação de vulnerabilidade para a doenca.
- A proporção de populações em situação de vulnerabilidade para TB no total de casos de TB não representa o risco de TB nessas populações, uma vez que não se trata de uma taxa ou coeficiente, o que exige cautela nas comparações entre áreas e períodos distintos.
- A confiabilidade do indicador sofre influência da qualidade e do grau de implementação das ações para investigar, confirmar e notificar os casos de TB. A realização ou não dessas ações resulta em menor ou maior validade e cobertura dos dados.
- Um número pequeno de eventos pode gerar grandes variações no indicador, dificultando comparações entre localidades ou ao longo do tempo. Nessas situações, sugere-se utilizar estratégias de suavização, como a média de vários pontos da série ou a agregação dos dados de várias localidades. Além disso, ainda que o indicador seja utilizado como via de regra, há momentos em que se pode optar pelas medidas absolutas, especialmente quando não há pretensão de comparar localidades, e sim de visualizar tendências ao longo do tempo.

#### Fonte

Ministério da Saúde (MS), Secretaria de Vigilância em Saúde e Ambiente (SVSA), Sistema de Informação de Agravos de Notificação (Sinan).

#### Método de cálculo

Para esse indicador, o método de cálculo será especificado no detalhamento da tabulação de cada população vulnerável ao adoecimento.

#### Categorias sugeridas para análise

- Ano de diagnóstico.
- Unidade geográfica Brasil, grandes regiões, UF, regiões metropolitanas, regiões de saúde e municípios.
- Faixa etária.
- Sexo.
- Forma clínica.

#### População privada de liberdade (PPL)

#### Método de cálculo

Número de casos novos de TB na PPL no ano, no local / Número de casos novos de TB no ano, no local X 100.

#### Tabulando no TabWin

Para a tabulação dos dados pelo TabWin, ver tutorial no Apêndice A.

Para que haja compatibilidade na agregação dos dados de PPL nas diferentes versões do Sinan, a tabulação do indicador para a PPL será dividida em duas partes: de 2007 a 2014 e a partir de 2015.

#### **Parte 1 – 2007 a 2014**

1ª Etapa – Realizar a tabulação do total de casos novos de TB na PPL de 2007 a 2014:

1) selecione os campos abaixo e, em seguida, clique no botão "Executar";

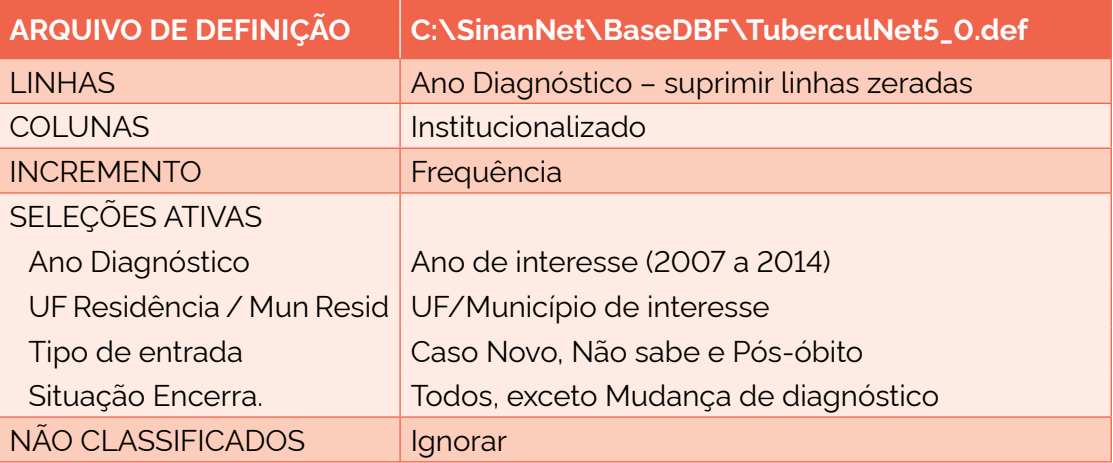

- 2) salve a tabela como: PPL 2007 A 2014.
- 2ª Etapa Calcular o indicador:
	- 1) no menu "Operações", selecione a opção "Calcular indicador";
	- 2) na opção "Numerador", selecione: Presídio;
- 3) na opção "Denominador", selecione: Total;
- 4) na opção "Escala", marque: 100;
- 5) na opção "Casas decimais", marque: 1;
- 6) no título da coluna, escreva: % PPL 2007 a 2014;
- 7) exclua as demais colunas;
- 8) coloque o título e o rodapé.

#### **Parte 2 – A partir de 2015**

3ª Etapa – Realizar a tabulação do total de casos novos de TB na PPL a partir de 2015:

1) selecione os campos abaixo e, em seguida, clique no botão "Executar";

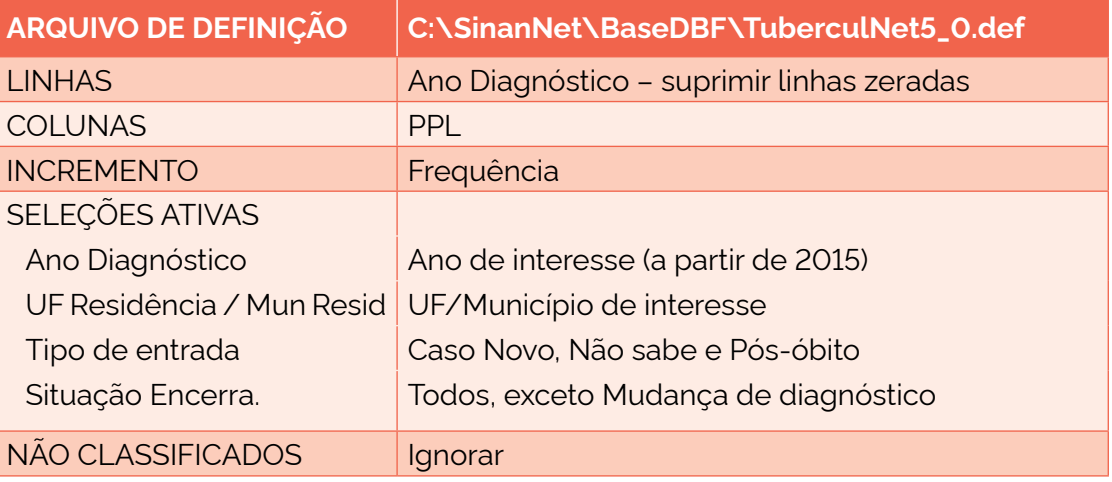

2) salve a tabela como: PPL A PARTIR DE 2015.

4ª Etapa – Calcular o indicador:

- 1) no menu "Operações", selecione a opção "Calcular indicador";
- 2) na opção "Numerador", selecione: Sim;
- 3) na opção "Denominador", selecione: Total;
- 4) na opção "Escala", marque: 100;
- 5) na opção "Casas decimais", marque: 1;
- 6) no título da coluna, escreva: % PPL a partir de 2015;
- 7) exclua as demais colunas;
- 8) coloque o título e o rodapé.

Obs.: para a série histórica, adicione os valores percentuais das duas tabelas geradas nas etapas descritas anteriormente.

#### População indígena

#### Método de cálculo

Número de casos novos de TB na população indígena no ano, no local / Número de casos novos de TB no ano, no local X 100.

#### Tabulando no TabWin

Para a tabulação dos dados pelo TabWin, ver tutorial no Apêndice A.

1ª Etapa – Realizar a tabulação do total de casos novos de TB na população indígena:

1) selecione os campos abaixo e, em seguida, clique no botão "Executar";

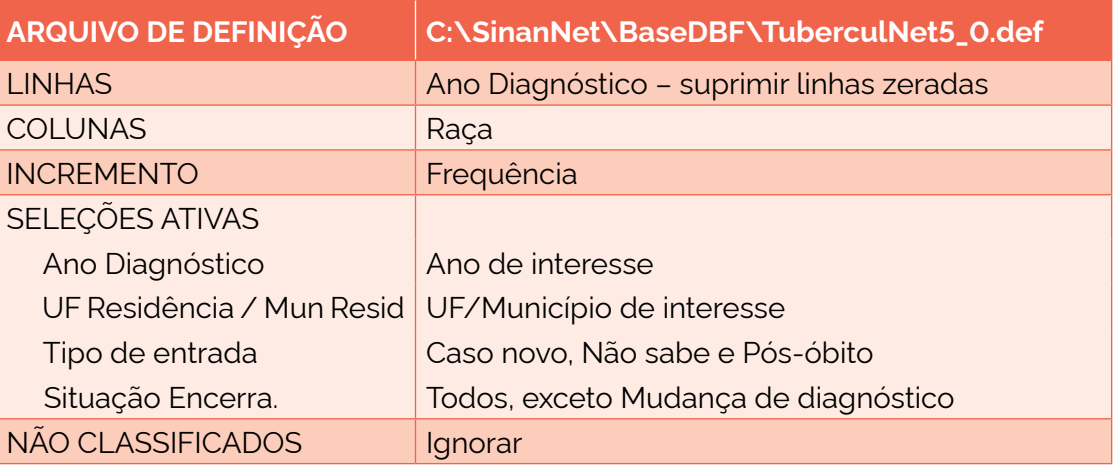

2) salve a tabela como: POP INDÍGENA.

#### 2ª Etapa – Calcular o indicador:

- 1) no menu "Operações", selecione a opção "Calcular indicador";
- 2) na opção "Numerador", selecione: Indígena;
- 3) na opção "Denominador", selecione: Total;
- 4) na opção "Escala", marque: 100;
- 5) na opção "Casas decimais", marque: 1;
- 6) no título da coluna, escreva: % Indígena;
- 7) exclua as demais colunas;
- 8) coloque o título e o rodapé.

#### População em situação de rua

#### Método de cálculo

Número de casos novos de TB na PSR no ano, no local / Número de casos novos de TB no ano, no local X 100.

#### Tabulando no TabWin

Para a tabulação dos dados pelo TabWin, ver tutorial no Apêndice A.

1ª Etapa – Realizar a tabulação do total de casos novos de TB na PSR. Esses dados só estão disponíveis a partir do ano de 2015:

1) selecione os campos abaixo e, em seguida, clique no botão "Executar";

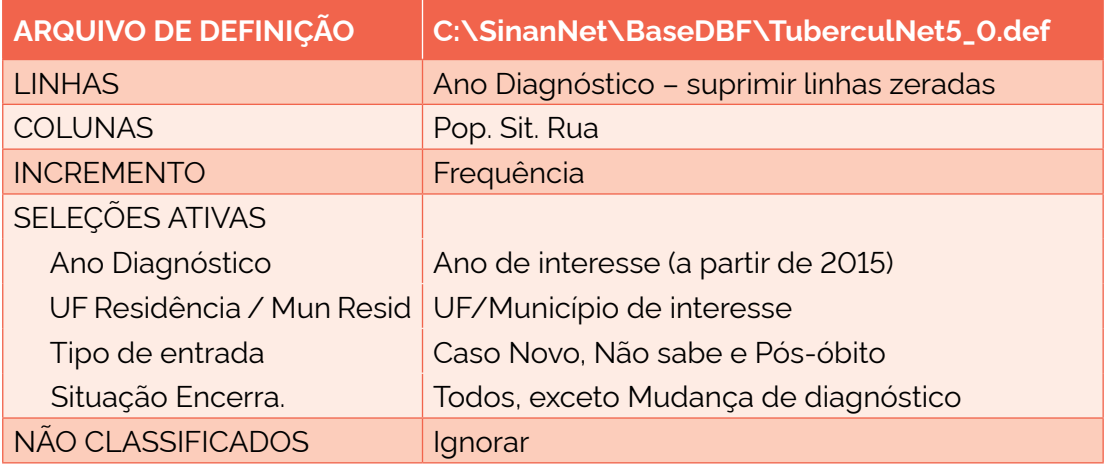

2) salve a tabela como: PSR.

2ª Etapa – Calcular o indicador:

- 1) no menu "Operações", selecione a opção "Calcular Indicador";
- 2) na opção "Numerador", selecione: Sim;
- 3) na opção "Denominador", selecione: Total;
- 4) na opção "Escala", marque: 100;
- 5) na opção "Casas decimais", marque: 1;
- 6) no título da coluna, escreva: % PSR;
- 7) exclua as demais colunas;
- 8) coloque o título e o rodapé.

#### Profissionais de saúde

#### Método de cálculo

Número de casos novos de TB em profissionais de saúde no ano, no local / Número de casos novos de TB no ano, no local X 100.

#### Tabulando no TabWin

Para a tabulação dos dados pelo TabWin, ver tutorial no Apêndice A.

1ª Etapa – Realizar a tabulação do total de casos novos de TB em PS. Esses dados só estão disponíveis a partir do ano de 2015:
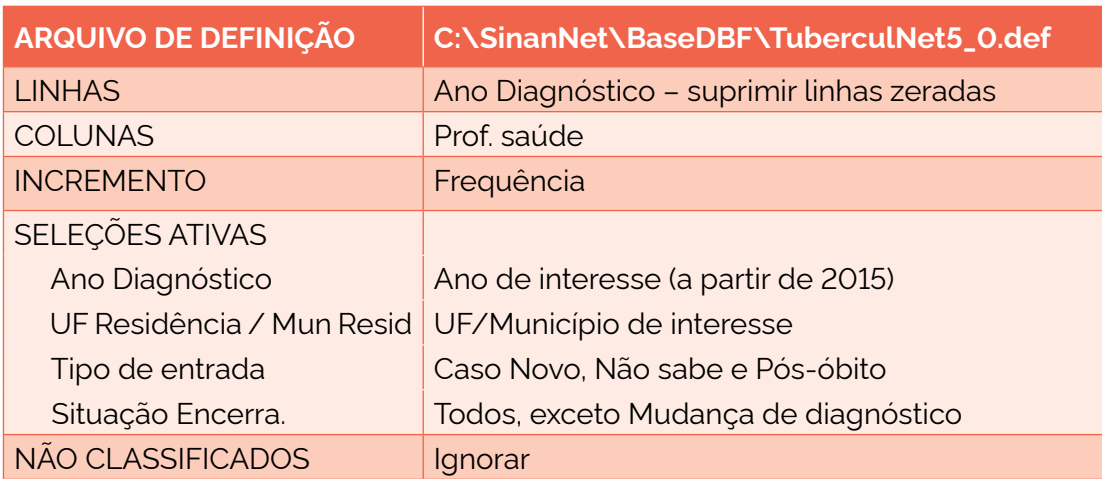

1) selecione os campos abaixo e, em seguida, clique no botão "Executar";

2) salve a tabela como: PS.

# 2ª Etapa – Calcular o indicador:

- 1) no menu "Operações", selecione a opção "Calcular indicador";
- 2) na opção "Numerador", selecione: Sim;
- 3) na opção "Denominador", selecione: Total;
- 4) na opção "Escala", marque: 100;
- 5) na opção "Casas decimais", marque: 1;
- 6) no título da coluna, escreva: % Profissional de saúde;
- 7) exclua as demais colunas;
- 8) coloque o título e o rodapé.

### Imigrantes

### Método de cálculo

Número de casos novos de TB em imigrantes no ano, no local / Número de casos novos de TB no ano, no local X 100.

### Tabulando no TabWin

Para a tabulação dos dados pelo TabWin, ver tutorial no Apêndice A.

1ª Etapa – Realizar a tabulação do total de casos novos de TB em imigrantes. Esses dados só estão disponíveis a partir do ano de 2015:

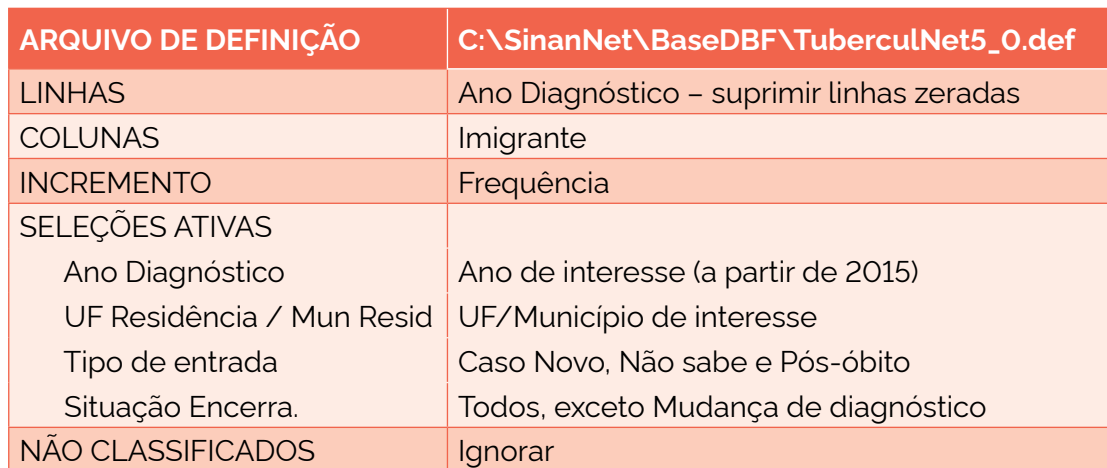

1) selecione os campos abaixo e, em seguida, clique no botão "Executar";

2) salve a tabela como: IMIGRANTE.

### 2ª Etapa – Calcular o indicador:

- 1) no menu "Operações", selecione a opção "Calcular Indicador";
- 2) na opção "Numerador", selecione: Sim;
- 3) na opção "Denominador", selecione: Total;
- 4) na opção "Escala", marque: 100;
- 5) na opção "Casas decimais", marque: 1;
- 6) no título da coluna, escreva: % Imigrante;
- 7) exclua as demais colunas;
- 8) coloque o título e o rodapé.

### **5.5 Proporção de casos novos de tuberculose segundo escolaridade**

### Conceituação

Proporção dos casos novos de TB notificados no Sinan segundo escolaridade, dentre todos os casos novos de TB, em um determinado espaço geográfico e período.

### Interpretação

- Indica a distribuição dos casos novos de TB segundo escolaridade.
- A transmissão da tuberculose e o adoecimento por TB são influenciados por fatores demográficos, sociais e econômicos. Entre estes, destacam-se: a urbanização crescente e desordenada; a desigualdade na distribuição de renda; moradias precárias e superlotação; a insegurança alimentar; a baixa escolaridade e a dificuldade de acesso aos serviços e bens públicos, o que contribui para a manutenção e a propagação da doença.
- A baixa escolaridade pode influenciar nas condições de renda e trabalho e em todos os outros aspectos associados aos fatores econômicos, favorecendo o adoecimento por TB; também pode prejudicar a compreensão sobre a doença, retardando a procura por diagnóstico e/ou dificultando a conclusão do tratamento.

# Usos

- Monitorar e analisar as variações nos padrões populacionais, geográficos e temporais dos casos novos de TB distribuídos por escolaridade nos segmentos populacionais, identificando situações de desigualdade e tendências que demandem ações e estudos específicos.
- Apoiar processos de planejamento, gestão e avaliação de políticas públicas de promoção, proteção e recuperação da saúde concernentes ao programa de TB, além de medidas para maior articulação intersetorial, considerando as diferenças entre grupos sob maior risco de adoecimento e dificuldade de conclusão do tratamento.

# Limitações

- A confiabilidade do indicador sofre influência da qualidade do preenchimento da ficha de notificação, no que diz respeito às variáveis referentes à identificação da própria pessoa, em que se insere a escolaridade.
- Por não ser uma informação relacionada diretamente ao adoecimento e ao tratamento da TB, o seu preenchimento não é valorizado, o que resulta em uma variável com elevado percentual de incompletude.
- Um número pequeno de eventos pode gerar grandes variações no indicador, dificultando comparações entre localidades ou ao longo do tempo. Nessas situações, sugere-se utilizar estratégias de suavização, como a média de vários pontos da série ou a agregação dos dados de várias localidades. Além disso, ainda que o indicador seja utilizado como via de regra, há momentos em que se pode optar pelas medidas absolutas, especialmente quando não há pretensão de comparar localidades, e sim de visualizar tendências ao longo do tempo.

### Fonte

• Ministério da Saúde (MS), Secretaria de Vigilância em Saúde e Ambiente (SVSA), Sistema de Informação de Agravos de Notificação (Sinan).

# Método de cálculo

Número de casos novos de TB por escolaridade no ano, no local / Número total de casos novos de TB no ano, no local X 100.

### Categorias sugeridas para análise

- Unidade geográfica Brasil, grandes regiões, UF, regiões metropolitanas, regiões de saúde e municípios.
- Faixa etária.
- Sexo.
- Forma clínica.
- Raca/cor.
- Populações em situação de vulnerabilidade para a TB. Ex.: PPL, PSR, PVHA, população indígena, imigrantes etc.

#### Tabulando no TabWin

Para a tabulação dos dados pelo TabWin, ver tutorial no Apêndice A.

- 1ª Etapa Realizar a tabulação da proporção dos casos novos de TB por escolaridade:
	- 1) selecione os campos abaixo e, em seguida, clique no botão "Executar";

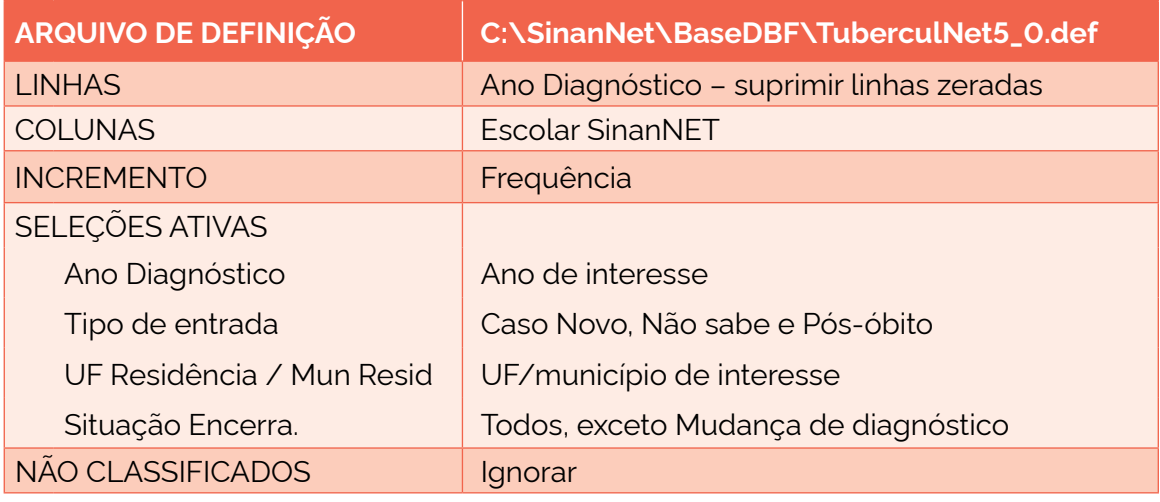

- 2) salve a tabela como: ESCOLARIDADE.
- 2ª Etapa Calcular o indicador:
	- 1) no menu "Operações", selecione a opção "Calcular Indicador";
	- 2) na opção "Numerador", selecione: Categoria da escolaridade de interesse;
	- 3) na opção "Denominador", selecione: Total;
	- 4) na opção "Escala", marque: 100;
	- 5) na opção "Casas decimais", marque: 1;
	- 6) no título da coluna, escreva: % Escolaridade;
	- 7) exclua as demais colunas;
	- 8) coloque o título e o rodapé.

### **[5.6 Proporção de casos novos de tuberculose segundo raça/cor](#page-5-0)**

#### Conceituação

Proporção dos casos novos de TB notificados no Sinan segundo raça/cor, dentre todos os casos novos de TB, em um determinado espaço geográfico e período.

### Interpretação

- Indica a proporção dos casos novos de TB segundo raça/cor.
- A transmissão da tuberculose, o adoecimento, o tempo para procurar o serviço para a realização do diagnóstico e a conclusão do tratamento por TB são influenciados pelos fatores socioeconômicos e culturais, como as condições de renda e trabalho, alimentação, moradia, escolaridade, entre outros.
- A variável "raça/cor" representa uma aproximação dos fatores citados acima, sinalizando, por exemplo, que pessoas de raça/cor preta possuem menor grau de escolaridade e de renda, além de maior dificuldade de acesso aos serviços de saúde.<sup>27</sup>
- Dados nacionais mostram que a ocorrência de TB é diferente entre os grupos populacionais, e mais da metade dos indivíduos que adoecem por TB pertencem à raça/cor preta e parda. No que se refere à população indígena, chama a atenção o alto risco de adoecimento por TB nesse grupo populacional.

## Usos

- Monitorar e analisar as variações nos padrões populacionais, geográficos e temporais dos casos novos de TB distribuídos por raça/cor em segmentos da população, identificando tendências que demandem ações e estudos específicos.
- Apoiar processos de planejamento, gestão e avaliação de políticas públicas de promoção, proteção e recuperação da saúde concernentes ao programa de TB, além de medidas para maior articulação intersetorial, considerando as diferenças entre grupos sob maior risco de adoecimento e dificuldade para conclusão do tratamento.

# Limitações

- A confiabilidade do indicador sofre influência da qualidade do preenchimento da ficha de notificação, no que diz respeito às variáveis referentes à identificação da própria pessoa, em que se inclui a raça/cor.
- Por não ser uma informação relacionada diretamente ao adoecimento e ao tratamento da TB, o seu preenchimento não é valorizado, o que resulta em uma variável com elevado percentual de incompletude.
- Um número pequeno de eventos pode gerar grandes variações no indicador, dificultando comparações entre localidades ou ao longo do tempo. Nessas situações, sugere-se utilizar estratégias de suavização, como a média de vários pontos da série ou a agregação dos dados de várias localidades. Além disso, ainda que o indicador seja utilizado como via de regra, há momentos em que se pode optar pelas medidas absolutas, especialmente quando não há pretensão de comparar localidades, e sim de visualizar tendências ao longo do tempo.

# Fonte

• Ministério da Saúde (MS), Secretaria de Vigilância em Saúde e Ambiente (SVSA), Sistema de Informação de Agravos de Notificação (Sinan).

# Método de cálculo

Número de casos novos de TB por raça/cor no ano, no local / Número total de casos novos de TB no ano, no local X 100.

# Categorias sugeridas para análise

• Unidade geográfica – Brasil, grandes regiões, UF, regiões metropolitanas, regiões de saúde e municípios.

- Faixa etária.
- Sexo.
- Forma clínica.
- Populações em situação de vulnerabilidade para a TB. Ex.: PPL, PSR, PVHA, população indígena, imigrantes etc.

### Tabulando no TabWin

Para a tabulação dos dados pelo TabWin, ver tutorial no Apêndice A.

1ª Etapa – Realizar a tabulação da distribuição dos casos novos de TB por raça/cor:

1) selecione os campos abaixo e, em seguida, clique no botão "Executar";

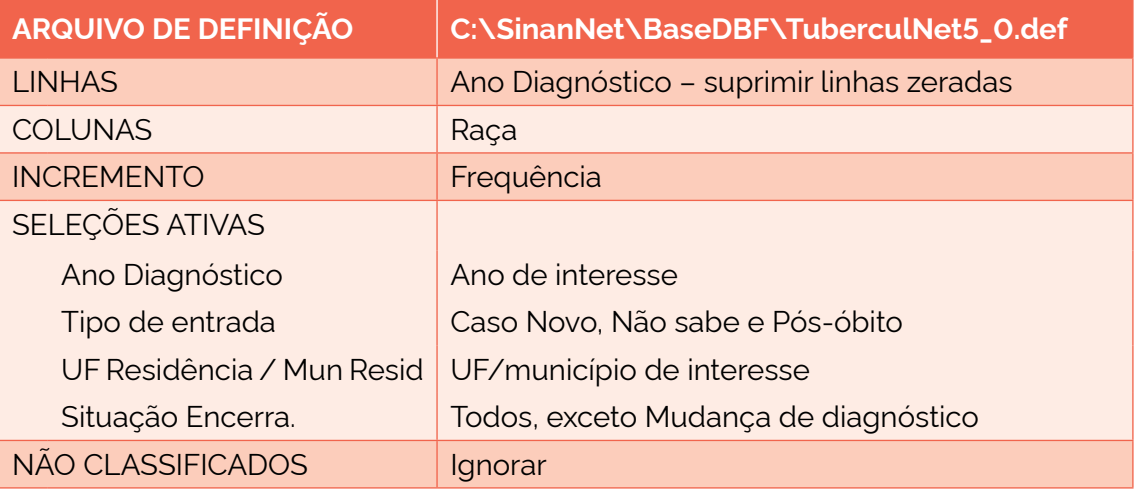

2) salve a tabela como: RACA/COR.

2ª Etapa – Calcular o indicador:

- 1) no menu "Operações", selecione a opção "Calcular indicador";
- 2) na opção "Numerador", selecione: Categoria da raça/cor de interesse;
- 3) na opção "Denominador", selecione: Total;
- 4) na opção "Escala", marque: 100;
- 5) na opção "Casas decimais", marque: 1;
- 6) no título da coluna, escreva: % raça/cor de interesse;
- 7) exclua as demais colunas;
- 8) coloque o título e o rodapé.

### **[5.7 Proporção de casos de retratamento de tuberculose](#page-5-0)**

### Conceituação

Proporção de casos de "recidiva" e "reingresso após interrupção do tratamento" dentre todos os casos de TB, em um determinado espaço geográfico e período.

# Interpretação

- Indica a proporção de casos de TB que foram anteriormente encerrados como cura e apresentaram recidiva da doença ou reinfecção pelo bacilo, ou casos que foram encerrados como "interrupção do tratamento" e retornam aos serviços de saúde.
- Indicador intrinsecamente relacionado à qualidade do acompanhamento dos casos em tratamento.
- Uma grande proporção de casos de retratamento de TB indica baixa qualidade do acompanhamento dos casos, o que pode ser resultado da falta de adesão ao tratamento, de erros na prescrição dos medicamentos ou do seguimento inadequado da evolução dos casos.

# Usos

- Monitorar e analisar as variações nos padrões populacionais, geográficos e temporais dos casos de retratamento de TB em segmentos populacionais, identificando situações de desigualdade e tendências que demandem ações e estudos específicos.
- Apoiar processos de planejamento, gestão e avaliação de políticas públicas de promoção, proteção e recuperação da saúde concernentes ao programa de TB.
- Monitorar e analisar a qualidade do acompanhamento dos casos de TB pelos serviços de saúde, evidenciando questões referentes à adesão ao tratamento, a possíveis erros de prescrição ou ao inadequado seguimento dos casos.

### Limitações

- A confiabilidade do indicador sofre influência da qualidade e do grau de implementação das ações para investigar, confirmar e notificar os casos de TB. A realização ou não dessas ações resulta em menor ou maior validade e cobertura dos dados.
- Um número pequeno de eventos pode gerar grandes variações no indicador, dificultando comparações entre localidades ou ao longo do tempo. Nessas situações, sugere-se utilizar estratégias de suavização, como a média de vários pontos da série ou a agregação dos dados de várias localidades. Além disso, ainda que o indicador seja utilizado como via de regra, há momentos em que se pode optar pelas medidas absolutas, especialmente quando não há pretensão de comparar localidades, e sim de visualizar tendências ao longo do tempo.

### Fonte

Ministério da Saúde (MS), Secretaria de Vigilância em Saúde e Ambiente (SVSA), Sistema de Informação de Agravos de Notificação (Sinan).

### Método de cálculo

Número de casos de retratamento de TB no ano, no local / Número de casos de TB no ano, no local X 100.

### Categorias sugeridas para análise

• Unidade geográfica – Brasil, grandes regiões, UF, regiões metropolitanas, regiões de saúde e municípios.

- Faixa etária.
- Sexo.
- Forma clínica.
- Raca/cor.
- Populações em situação de vulnerabilidade para a TB. Ex.: PPL, PSR, PVHA, população indígena, imigrantes etc.

### Tabulando no TabWin

Para a tabulação dos dados pelo TabWin, ver tutorial no Apêndice A.

1ª Etapa – Realizar a tabulação do total de casos de retratamento de TB:

1) selecione os campos abaixo e, em seguida, clique no botão "Executar";

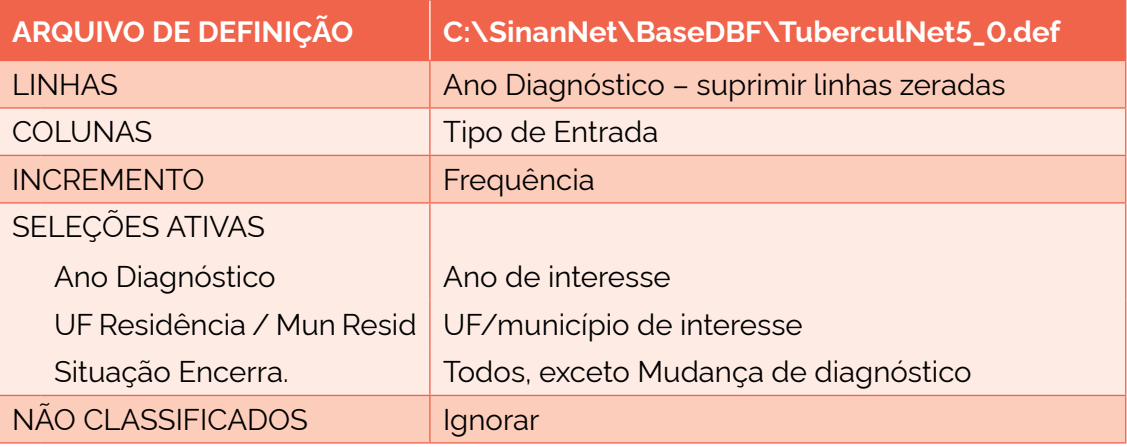

2) salve a tabela como: RETRATAMENTO.

2ª Etapa – Calcular o indicador:

- 1) no menu "Operações", selecione "Somar", para somar as colunas "Recidiva" e "Reingresso após abandono";
- 2) renomeie a coluna como "Retratamentos";
- 3) no menu "Operações", selecione a opção "Calcular indicador";
- 4) na opção "Numerador", selecione: "Recidiva" e "Reingresso após abandono";
- 5) na opção "Denominador", selecione: Total;
- 6) na opção "Escala", marque: 100;
- 7) na opção "Casas decimais", marque: 1;
- 8) no título da coluna, escreva: % Retratamento;
- 9) exclua as demais colunas;
- 10) coloque o título e o rodapé.

# **[5.8 Proporção de casos novos de tuberculose segundo forma clínica](#page-5-0)**

### Conceituação

Proporção de casos novos de TB segundo forma clínica, dentre todos os casos novos de TB, em um determinado espaço geográfico e período.

# Interpretação

- Quantifica a proporção de casos novos de TB segundo as formas clínicas da doença, em um local e um intervalo de tempo determinados.
- As formas pulmonares da doença apresentam relevância epidemiológica, por serem a forma transmissível que dá continuidade à cadeia de transmissão da TB.
- Proporções elevadas de casos extrapulmonares de TB estão geralmente associados a fatores individuais que levam ao imunocomprometimento. A infecção pelo HIV é um fator de risco para as formas extrapulmonares de TB.
- A ocorrência da forma clínica extrapulmonar pode, ainda, estar relacionada ao acesso à investigação laboratorial de outros sítios da doença.

### Usos

- Monitorar e analisar variações populacionais, geográficas e temporais na ocorrência dos casos pulmonares e extrapulmonares de TB, como parte do conjunto de ações de vigilância epidemiológica da doença.
- Contribuir para a orientação e a priorização das ações de resposta à TB, subsidiando processos de planejamento, gestão e avaliação de políticas e estratégias de saúde direcionadas ao controle da doença em áreas e populações de risco.

### Limitações

- Uma vez que a forma clínica extrapulmonar requer maior aparato tecnológico para o diagnóstico, a sua proporção reflete a sensibilidade do sistema de vigilância e das condições do sistema de saúde local, em cada área geográfica, para detectar, notificar, investigar e confirmar casos de TB extrapulmonar.
- A confiabilidade do indicador sofre influência da qualidade e do grau de implementação das ações para investigar, confirmar e notificar os casos de TB. A realização ou não dessas ações resulta em menor ou maior validade e cobertura dos dados.
- Um número pequeno de eventos pode gerar grandes variações no indicador, dificultando comparações entre localidades ou ao longo do tempo. Nessas situações, sugere-se utilizar estratégias de suavização, como a média de vários pontos da série ou a agregação dos dados de várias localidades. Além disso, ainda que o indicador seja utilizado como via de regra, há momentos em que se pode optar pelas medidas absolutas, especialmente quando não há pretensão de comparar localidades, e sim de visualizar tendências ao longo do tempo.

### Fonte

Ministério da Saúde (MS), Secretaria de Vigilância em Saúde e Ambiente (SVSA), Sistema de Informação de Agravos de Notificação (Sinan).

#### Método de cálculo

#### *Forma clínica pulmonar*

Número de casos novos de TB com a forma clínica pulmonar (pulmonar) e mista (pulmonar + extrapulmonar) no ano, no local / Número total de casos novos de TB (todas as formas) no ano, no local X 100.

#### *Forma clínica exclusivamente extrapulmonar*

Número de casos novos de TB com a forma clínica extrapulmonar no ano, no local / Número total de casos novos de TB (todas as formas) no ano, no local X 100.

#### Categorias sugeridas para análise

- Unidade geográfica Brasil, grandes regiões, UF, regiões metropolitanas, regiões de saúde e municípios.
- Faixa etária.
- Sexo.
- Populações em situação de vulnerabilidade para a TB. Ex.: PPL, PSR, PVHA, população indígena, imigrantes etc.

#### Tabulando no TabWin

Para a tabulação dos dados pelo TabWin, ver tutorial no Apêndice A.

- 1ª Etapa Realizar a tabulação do total de casos de TB segundo a forma clínica:
	- 1) selecione os campos abaixo e, em seguida, clique no botão "Executar";

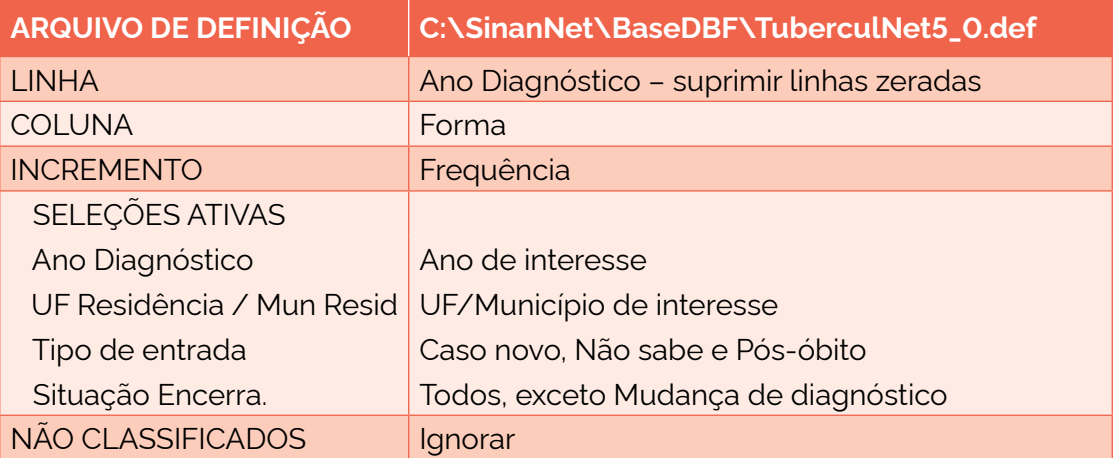

2) salve a tabela como: FORMA CLÍNICA.

# *Forma clínica pulmonar*

2ª Etapa – Calcular o indicador:

- 1) insira uma coluna com o total de casos novos de TB;
- 2) no menu "Operações", selecione a opção "Calcular Indicador";
- 3) na opção "Numerador", selecione: Pulmonar e Pulmonar + Extrapulmonar;
- 4) na opção "Denominador", selecione: Total;
- 5) na opção "Escala", marque: 100;
- 6) na opção "Casas decimais", marque: 1;
- 7) no título da coluna, escreva: % TB pulmonar;
- 8) apague as demais colunas, mantendo apenas as colunas com percentuais;
- 9) coloque o título e o rodapé.

# *Forma clínica exclusivamente extrapulmonar*

3ª Etapa – Calcular o indicador:

- 1) insira uma coluna com o total de casos novos de TB;
- 2) no menu "Operações", selecione a opção "Calcular Indicador";
- 3) na opção "Numerador", selecione: Extrapulmonar;
- 4) na opção "Denominador", selecione: Total;
- 5) na opção "Escala", marque: 100;
- 6) na opção "Casas decimais", marque: 1;
- 7) no título da coluna, escreva: % TB extrapulmonar;
- 8) apague as demais colunas, mantendo apenas as colunas com percentuais;
- 9) coloque o título e o rodapé.

# **[5.9 Coeficiente de incidência de tuberculose meningoencefálica em crianças menores](#page-5-0) de 5 anos**

# Conceituação

Número de casos novos de TB meningoencefálica – código A17.0 da 10ª edição da Classificação Internacional de Doenças (CID-10) – em menores de 5 anos, a cada 100 mil habitantes, na população menor de 5 anos residente em um determinado espaço geográfico e período.

# Interpretação

- Estima o risco de uma criança com menos de 5 anos desenvolver TB meningoencefálica, em uma população e um intervalo de tempo determinados.
- Indica a persistência de fatores favoráveis à propagação do bacilo *Mycobacterium tuberculosis*, que se transmite de um indivíduo a outro, principalmente a partir das formas pulmonares da doença.
- Se alto, indica baixa cobertura e/ou baixa eficácia das medidas profiláticas (vacinação com BCG e tratamento profilático para ILTB entre contatos menores de 5 anos de casos de TB).

#### Usos

- Analisar variações populacionais, geográficas e temporais na distribuição dos casos confirmados de TB meningoencefálica em menores de 5 anos, como parte do conjunto de ações de vigilância epidemiológica das formas graves da doença.
- Contribuir para a orientação e a priorização das ações de resposta à TB, subsidiando processos de planejamento, gestão e avaliação de políticas e estratégias de saúde direcionadas ao controle das formas graves da doença em áreas e populações de risco.
- Identificar áreas com risco elevado para TB meningoencefálica e avaliar a necessidade de realizar ações para aumentar a cobertura vacinal da BCG.

#### Limitações

- O indicador pode sofrer influência de fatores relacionados à melhoria das ações de controle da TB, como o aumento da investigação de contatos e do acesso ao diagnóstico de formas extrapulmonares da doença, assim como da qualidade e do grau de implementação das ações para investigar, confirmar e notificar os casos de TB. A realização ou não dessas ações resulta em menor ou maior validade e cobertura dos dados.
- Depende das condições técnico-operacionais do sistema de vigilância epidemiológica, em cada área geográfica, para detectar, notificar, investigar e confirmar os casos de TB meningoencefálica.
- O indicador diz respeito apenas à forma clínica meningoencefálica de TB.
- Um número pequeno de eventos pode gerar grandes variações no indicador, dificultando comparações entre localidades ou ao longo do tempo. Nessas situações, sugere-se utilizar estratégias de suavização, como a média de vários pontos da série ou a agregação dos dados de várias localidades. Além disso, ainda que o indicador seja utilizado como via de regra, há momentos em que se pode optar pelas medidas absolutas, especialmente quando não há pretensão de comparar localidades, e sim de visualizar tendências ao longo do tempo.

### Fonte

- Ministério da Saúde (MS), Secretaria de Vigilância em Saúde e Ambiente (SVSA), Sistema de Informação de Agravos de Notificação (Sinan).
- População menor de 5 anos residente: Instituto Brasileiro de Geografia e Estatística (IBGE).

### Método de cálculo

Número de casos novos de TB meningoencefálica em menores de 5 anos no ano, no local / Número de pessoas menores de 5 anos residentes no ano, no local X 100.000.

### Categorias sugeridas para análise

- Unidade geográfica Brasil, grandes regiões, UF, regiões metropolitanas, regiões de saúde e municípios.
- Sexo.

# Tabulando no TabWin

Para a tabulação dos dados pelo TabWin, ver tutorial no Apêndice A.

1ª Etapa – Realizar a tabulação do total de casos novos de TB extrapulmonar meningoencefálica em menores de 5 anos:

1) selecione os campos abaixo e, em seguida, clique no botão "Executar";

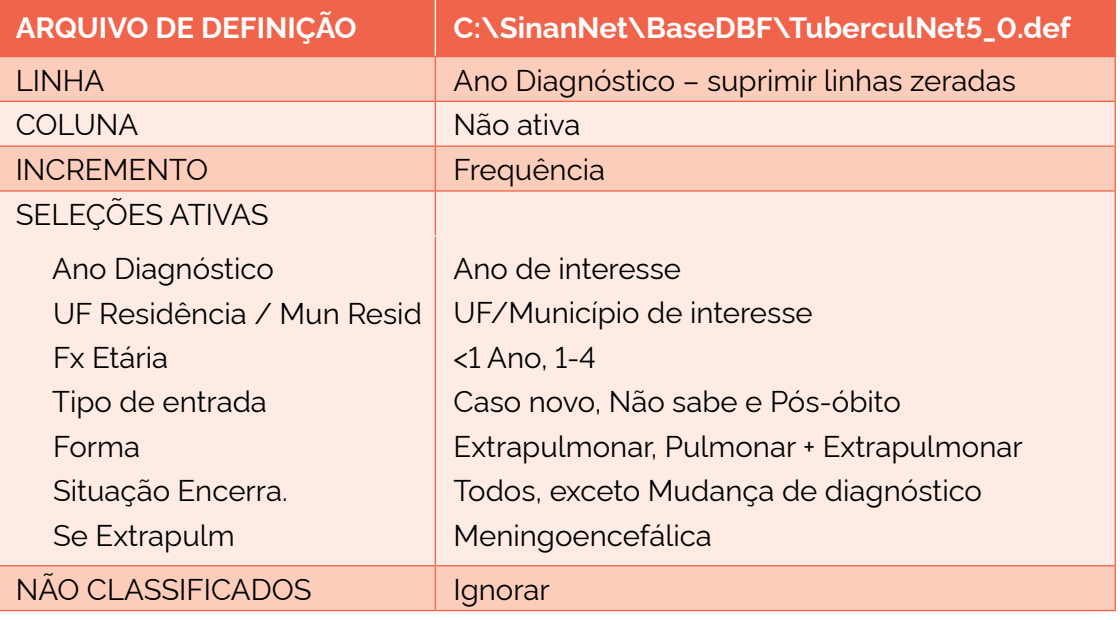

- 2) renomeie a coluna "Frequência" para "Meningo";
- 3) salve a tabela como: TOTAL DE MENINGO 1.

2ª Etapa – Realizar a segunda tabulação do total de casos novos de TB extrapulmonar meningoencefálica:

1) selecione os campos abaixo e, em seguida, clique no botão "Executar";

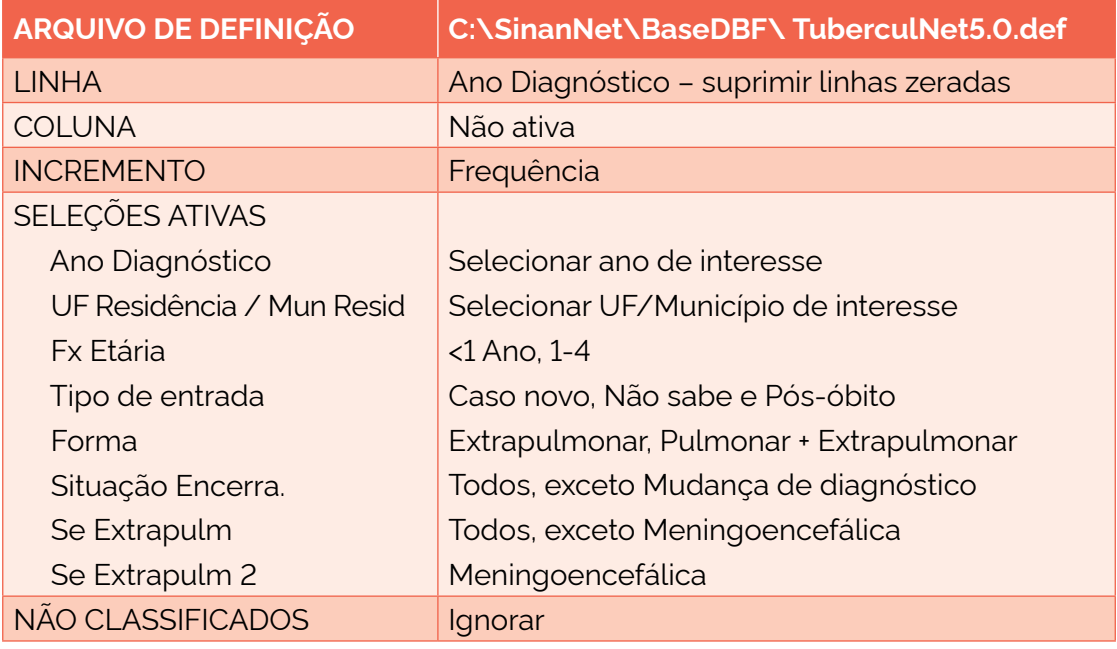

- 2) renomeie a coluna "Frequência" para "Meningo 2";
- 3) salve a tabela como: TOTAL DE MENINGO 2.

# 3ª Etapa – Calcular o indicador:

- 1) adicione a primeira tabulação à segunda;
- 2) some as colunas "Meningo" e "Meningo 2";
- 3) renomeie a coluna com a soma para "Total meningo";
- 4) no menu "Operações", selecione a opção "Calcular indicador";
- 5) na opção "Numerador", selecione: Total meningo;
- 6) na opção "Denominador", selecione: População de menores de 5 anos;
- 7) na opção "Escala", marque: 100.000;
- 8) na opção "Casas decimais", marque: 1;
- 9) no título da coluna, escreva: Coef. Inci. TB Meningo Menores 5 anos;
- 10) apague as demais colunas;
- 11) coloque o título e o rodapé.

# **[5.10 Coeficiente de mortalidade por tuberculose como causa básica](#page-5-0)**

### Conceituação

Número de óbitos notificados no SIM por TB como causa básica (CID-10: A15-A19) a cada 100.000 habitantes, na população residente em um determinado espaço geográfico e período.

### Interpretação

- Estima o risco de morte por TB e dimensiona a sua magnitude como problema de saúde pública.
- A análise da série histórica revela a tendência do risco de morte por TB em uma população/localidade.
- Quando não padronizadas por idade, comparações entre áreas e períodos distintos devem ser realizadas com cautela, pois estão sujeitas à influência de variações na composição etária da população.
- Reflete a efetividade de medidas de controle da doença, bem como as condições de diagnóstico e da assistência médica dispensada.

### Usos

- Analisar e monitorar as variações nos padrões populacionais, geográficos e temporais da mortalidade por TB em segmentos da população, identificando situações de desigualdade e tendências que demandem ações e estudos específicos.
- Contribuir para a avaliação e o monitoramento dos níveis de saúde, de desenvolvimento socioeconômico e de qualidade do diagnóstico e assistência à pessoa com TB, prestando-se a comparações nacionais e internacionais.

• Apoiar processos de planejamento, gestão e avaliação de políticas públicas de promoção, proteção e recuperação da saúde concernentes à TB.

# Limitações

- Pode sofrer influência dos óbitos por causa mal definida ou não identificados, além de pneumonia não especificada.
- Deve-se atentar para os óbitos que apresentam a TB como causa associada, muito comum nos casos de aids (CID-10: B20-B24). Quando há casos de coinfecção TB-HIV, esta última prevalece como causa básica do óbito.
- Um número pequeno de eventos pode gerar grandes variações no indicador, dificultando comparações entre localidades ou ao longo do tempo. Nessas situações, sugere-se utilizar estratégias de suavização, como a média de vários pontos da série ou a agregação dos dados de várias localidades. Além disso, ainda que o indicador seja utilizado como via de regra, há momentos em que se pode optar pelas medidas absolutas, especialmente quando não há pretensão de comparar localidades, e sim de visualizar tendências ao longo do tempo.

### Fonte

- Óbitos por tuberculose: Sistema de Informação sobre Mortalidade (SIM).
- População residente disponível.

Obs.: para o cálculo desse indicador, não é recomendado utilizar o número de casos de TB que apresentaram o desfecho óbito no Sinan.

### Método de cálculo

Número de óbitos por causa básica TB no ano, no local / Número de pessoas residentes no ano, no local X 100.000.

### Categorias sugeridas para análise

- Unidade geográfica Brasil, grandes regiões, UF, regiões metropolitanas, regiões de saúde e municípios.
- Faixa etária.
- Sexo.
- Populações em situação de vulnerabilidade para TB com disponibilidade de numerador de base populacional. Ex.: PPL, PVHA, população indígena, imigrantes etc.

### Tabulando no TabWin

Para a tabulação dos dados pelo TabWin, ver tutorial no Apêndice A.

1ª Etapa – Realizar a tabulação dos casos de morte por TB como causa básica:

1) selecione os campos abaixo e, em seguida, clique no botão "Executar";

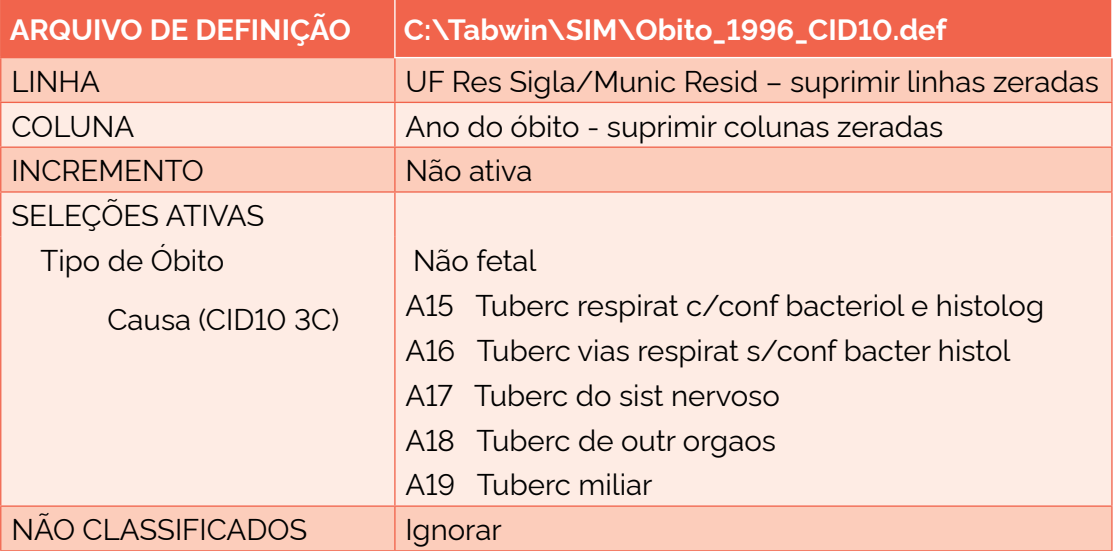

- 2) salve a tabela como: ÓBITOS POR TB.
- 2ª Etapa Calcular o coeficiente de mortalidade:
	- 1) inclua a tabela de dados populacionais;
	- 2) na opção "Numerador", selecione: Óbitos como causa básica;
	- 3) na opção "Denominador", selecione: População;
	- 4) na opção "Escala", marque: 100.000;
	- 5) na opção "Casas decimais", marque: 1;
	- 6) no título da coluna, escreva: Coef. de mortalidade;
	- 7) apague as demais colunas;
	- 8) coloque o título e o rodapé.

# **[5.11 Proporção de contatos examinados de casos novos de tuberculose pulmonar entre](#page-5-0) os identificados com confirmação laboratorial**

### Conceituação

Proporção de contatos examinados de casos novos de TB pulmonar com confirmação laboratorial, dentre o total de contatos identificados de casos novos de TB pulmonar com confirmação laboratorial, em um determinado espaço geográfico e período.

### Interpretação

- É um indicador importante para avaliar as ações de busca ativa de casos novos de TB entre os contatos dos indivíduos identificados como expostos ao bacilo.
- Uma baixa proporção nesse indicador significa insuficiência de busca ativa de casos de TB e de ILTB entre os contatos de pessoas com TB, apontando para a necessidade de melhorias nas rotinas de vigilância ativa da doença.

• Já uma alta proporção indica adequada busca ativa de casos de TB e de ILTB entre contatos de pessoas com TB, fomentando a necessidade de manutenção das práticas estabelecidas para a vigilância ativa da doença.

# Usos

- Monitorar e analisar as ações de vigilância epidemiológica da TB, principalmente no que tange à busca ativa de casos novos de TB.
- Contribuir para a orientação e a priorização das ações de resposta à TB, subsidiando processos de planejamento, gestão e avaliação de políticas e estratégias de saúde direcionadas ao controle da doença em áreas e populações em situação de vulnerabilidade.

# Limitações

- O indicador depende das condições técnico-operacionais do sistema de saúde, em cada área geográfica, para identificar os contatos dos casos novos de TB e conduzir a investigação.
- Não permite avaliar qual tipo de investigação foi realizada (prova tuberculínica, raio x, anamnese, exame físico etc.).
- Não permite avaliar o resultado da investigação do contato (caso de TB, caso de ILTB, não caso).
- A confiabilidade do indicador sofre influência da qualidade e do grau de implementação das ações para investigar, confirmar e notificar os casos de TB. A realização ou não dessas ações resulta em menor ou maior validade e cobertura dos dados.
- Um número pequeno de eventos pode gerar grandes variações no indicador, dificultando comparações entre localidades ou ao longo do tempo. Nessas situações, sugere-se utilizar estratégias de suavização, como a média de vários pontos da série ou a agregação dos dados de várias localidades. Além disso, ainda que o indicador seja utilizado como via de regra, há momentos em que se pode optar pelas medidas absolutas, especialmente quando não há pretensão de comparar localidades, e sim de visualizar tendências ao longo do tempo.

### Fonte

Ministério da Saúde (MS), Secretaria de Vigilância em Saúde e Ambiente (SVSA), Sistema de Informação de Agravos de Notificação (Sinan).

# Método de cálculo

Número de contatos de casos novos pulmonares com confirmação laboratorial examinados no ano, no local / Número de contatos de casos novos pulmonares com confirmação laboratorial identificados no ano, no local X 100.

### Categorias sugeridas para análise

- Unidade geográfica Brasil, grandes regiões, UF, regiões metropolitanas, regiões de saúde e municípios.
- Faixa etária.
- Sexo.
- Populações em situação de vulnerabilidade para a TB. Ex.: PPL, PSR, PVHA, população indígena, imigrantes etc.

# Tabulando no TabWin

Para a tabulação dos dados pelo TabWin, ver tutorial no Apêndice A.

- 1ª Etapa Realizar a tabulação de todos os contatos dos casos novos pulmonares:
	- 1) selecione os campos abaixo e, em seguida, clique no botão "Executar";

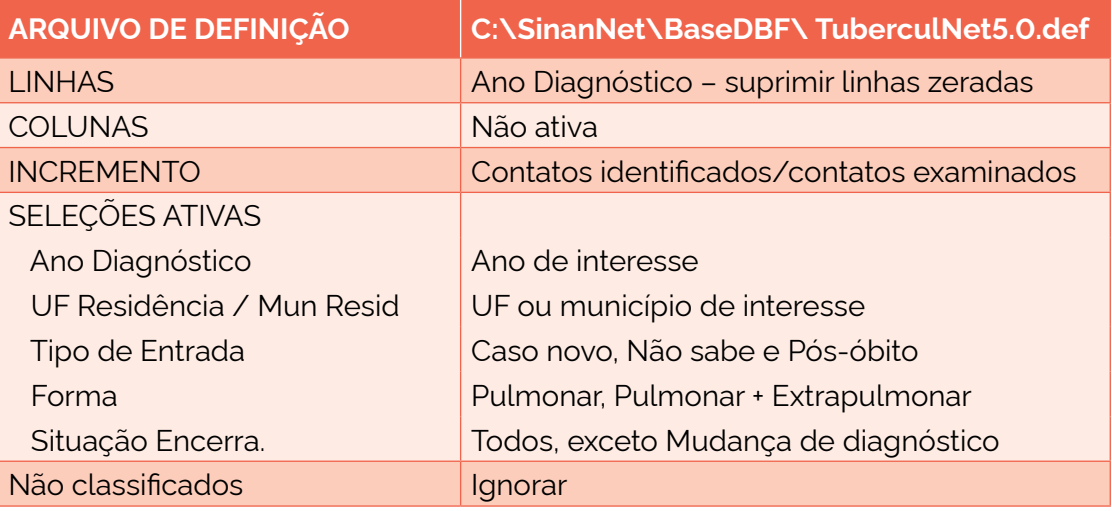

- 2) renomeie as colunas, acrescentando "Pulm";
- 3) salve a tabela como: CONTATOS PULMONARES.

2ª Etapa – Realizar a segunda tabulação de todos os contatos dos casos novos pulmonares não confirmados laboratorialmente:

1) selecione os campos abaixo e, em seguida, clique no botão "Executar";

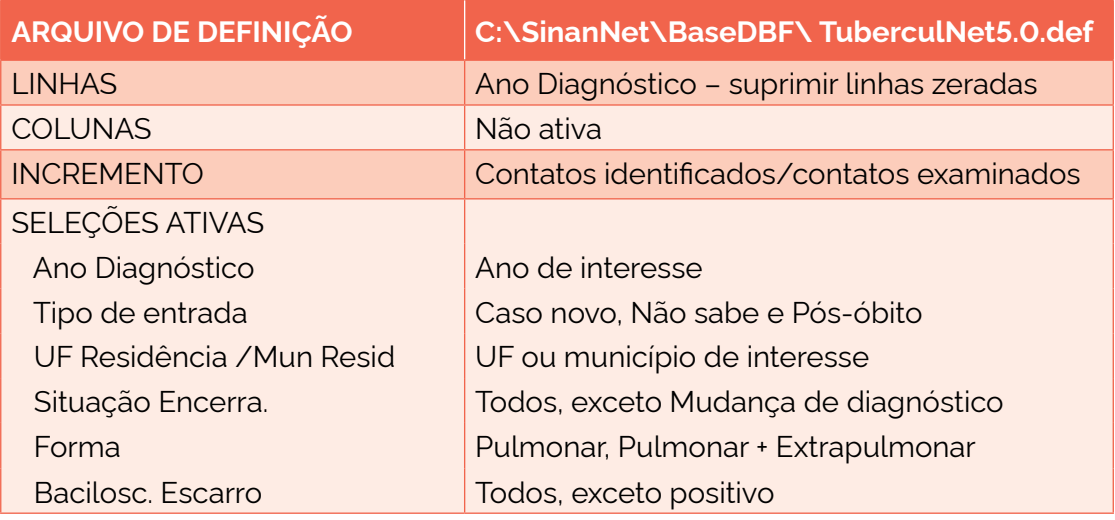

continua

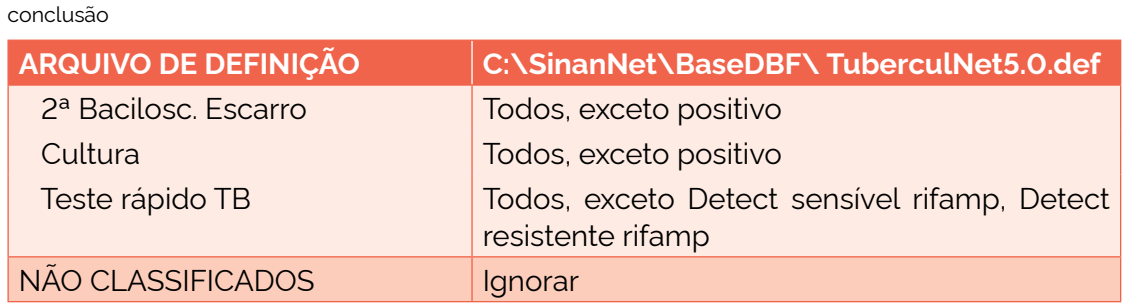

- 2) renomeie as colunas, acrescentando: "Sem Conf";
- 3) salve a tabela como: CONTATOS PULMONARES SEM CONFIRMAÇÃO.

3ª Etapa – Incluir a tabela anterior (CONTATOS PULMONARES) e subtrair as colunas "Contatos Identificados Sem Conf" das "Contatos Identificados Pulm":

- 1) no menu "Operações", selecione: Subtrair;
- 2) na opção "Minuendo", selecione: Contatos identificados Pulm;
- 3) na opção "Subtraendo", selecione: Contatos identificados Sem Conf;
- 4) renomeie a coluna "Diferença" para: "Contatos identificados";
- 5) repita a operação para os "Contatos examinados".

4ª Etapa – Calcular o indicador:

- 1) no menu "Operações", selecione "Calcular indicador";
- 2) no "Numerador", selecione: Contatos examinados;
- 3) no "Denominador", selecione: Contatos Identificados;
- 4) na opção "Escala", marque: 100;
- 5) na opção "Casas decimais", marque: 1;
- 6) renomeie a coluna como: % CE;
- 7) apague as demais colunas;
- 8) coloque o título e o rodapé.

### **[5.12 Proporção de casos novos de tuberculose pulmonar com confirmação laboratorial](#page-5-0)  que realizaram o tratamento diretamente observado**

#### Conceituação

Número de casos novos de TB pulmonar confirmados por critério laboratorial que realizaram o tratamento diretamente observado (TDO), dentre todos os casos novos de TB pulmonar com confirmação laboratorial, em um determinado espaço geográfico e período.

#### Interpretação

- Pessoas com TB pulmonar confirmada laboratorialmente apresentam maior risco de transmissão da doença.
- A estratégia do TDO é recomendada para aumentar as chances de cura para todas as pessoas com TB e, sobretudo, para aquelas com TB pulmonar confirmada por critério laboratorial.

#### Usos

• Monitorar e analisar o uso do TDO entre as pessoas com TB pulmonar confirmada por critério laboratorial, como parte do conjunto de ações de vigilância epidemiológica da doença.

#### Limitações

- O TDO é considerado como realizado para fins de registro no Sinan quando foi feito durante todo o tratamento e não apenas em parte dele.
- A confiabilidade do indicador sofre influência da qualidade e do grau de implementação das ações para investigar, confirmar e notificar os casos de TB. A realização ou não dessas ações resulta em menor ou maior validade e cobertura dos dados.
- Um número pequeno de eventos pode gerar grandes variações no indicador, dificultando comparações entre localidades ou ao longo do tempo. Nessas situações, sugere-se utilizar estratégias de suavização, como a média de vários pontos da série ou a agregação dos dados de várias localidades. Além disso, ainda que o indicador seja utilizado como via de regra, há momentos em que se pode optar pelas medidas absolutas, especialmente quando não há pretensão de comparar localidades, e sim de visualizar tendências ao longo do tempo.

#### Fonte

Ministério da Saúde (MS), Secretaria de Vigilância em Saúde e Ambiente (SVSA), Sistema de Informação de Agravos de Notificação (Sinan).

#### Método de cálculo

Número de casos novos de TB pulmonar confirmada por diagnóstico laboratorial que realizaram TDO no ano, no local / Número total de casos novos de TB pulmonar confirmada por diagnóstico laboratorial no ano, no local X 100.

#### Categorias sugeridas para análise

- Unidade geográfica Brasil, grandes regiões, UF, regiões metropolitanas, regiões de saúde e municípios.
- Faixa etária.
- Sexo.
- Raça/cor.
- Populações em situação de vulnerabilidade para a TB. Ex.: PPL, PSR, PVHA, população indígena, imigrantes etc.

#### Tabulando no TabWin

Para a tabulação dos dados pelo TabWin, ver tutorial no Apêndice A.

1ª Etapa – Realizar tabulação dos casos novos de TB pulmonares com confirmação laboratorial que realizaram TDO:

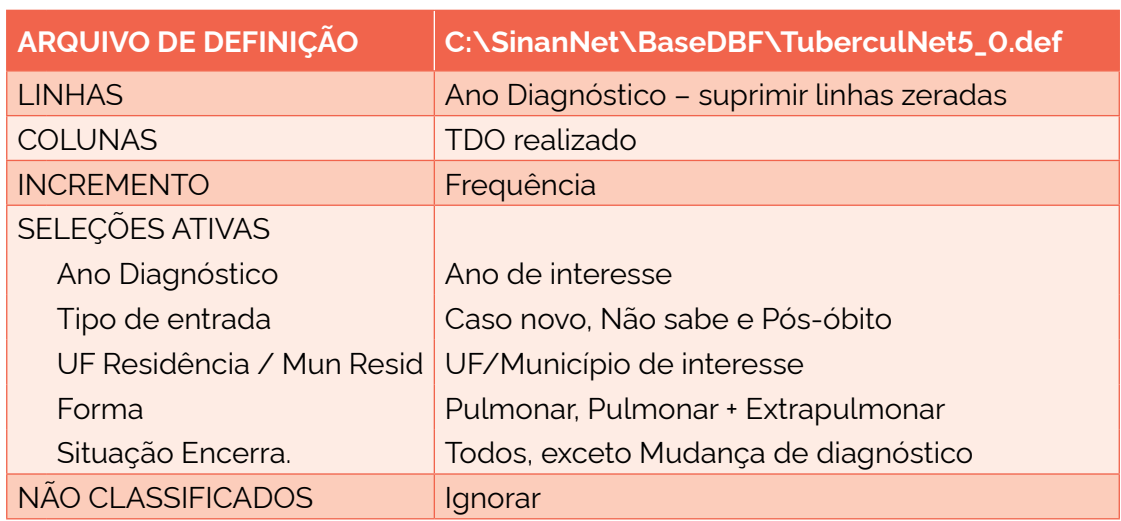

1) selecione os campos abaixo e, em seguida, clique no botão "Executar";

- 2) renomeie todas as colunas acrescentando "Pulm" (ex.: "TDO Sim Pulm", "Total CN Pulm" etc.);
- 3) salve a tabela como: PULMONARES.

2ª Etapa – Realizar a segunda tabulação dos casos novos pulmonares que não tiveram confirmação laboratorial, mas que realizaram TDO:

1) selecione os campos abaixo e, em seguida, clique no botão "Executar";

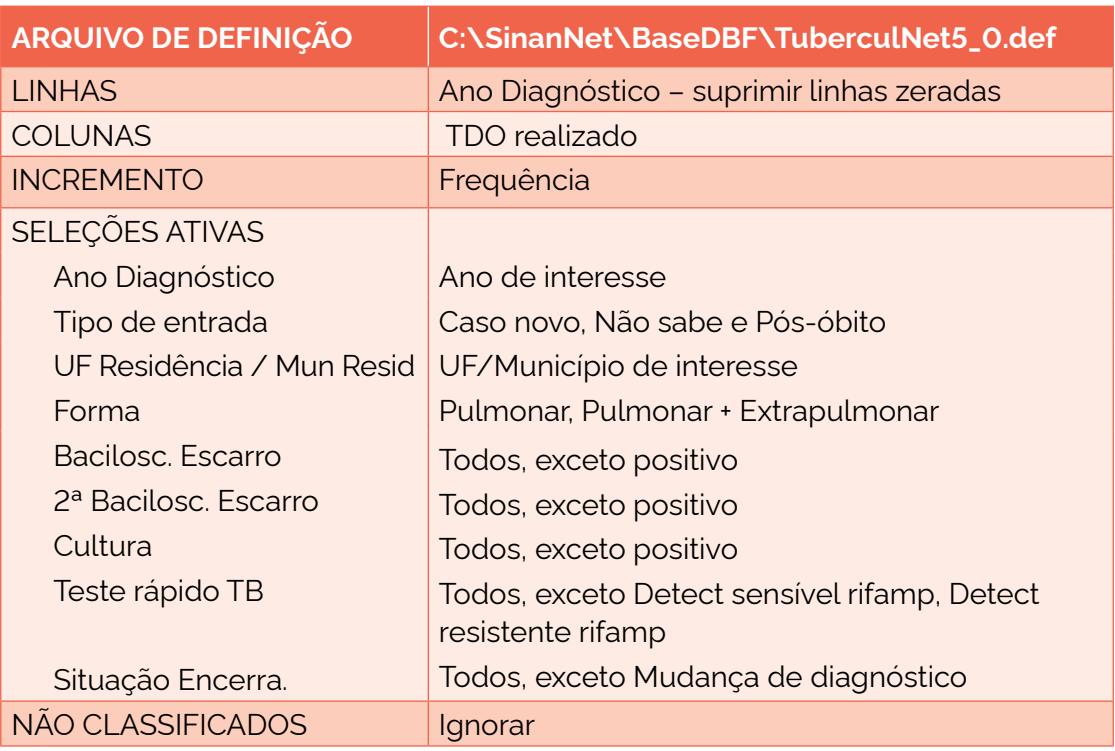

- 2) renomeie todas as colunas adicionando "Sem Conf" (ex.: "TDO sim Sem Conf", "Total CN Sem Conf" etc.);
- 3) salve a tabela como: PULMONARES SEM CONFIRMAÇÃO.

3ª Etapa – Incluir a tabela anterior (PULMONARES) e subtrair as colunas "Sem Conf" das "Pulm":

- 1) inclua a tabela: PULMONARES;
- 2) no menu "Operações", selecione a opção "Subtrair";
- 3) na opção "Minuendo", selecione as colunas com "Pulm" e clique em "OK";
- 4) na opção "Subtraendo", selecione as colunas com "Sem Conf" e clique em "OK";
- 5) modifique o título das colunas "Diferença" para "Lab".

 4ª Etapa – Manter apenas as colunas "TDO Sim Lab" e "Total CN Lab" e eliminar as outras, clicando no menu "Quadro", opção "Eliminar colunas" e selecionando as que devem ser eliminadas.

5ª Etapa – Calcular os percentuais:

- 1) no menu "Operações", selecione a opção: "Calcular indicador";
- 2) na opção "Numerador", selecione: TDO Sim Lab;
- 3) na opção "Denominador", selecione: Total CN Lab;
- 4) na opção "Escala", marque: 100;
- 5) na opção "Casas decimais", marque: 1;
- 6) no título da coluna, escreva: % TDO realizado Lab;
- 7) apague as demais colunas;
- 8) coloque o título e o rodapé.

# **[5.13 Proporção de casos novos de tuberculose com HIV que realizaram terapia](#page-5-0) antirretroviral**

### Conceituação

Proporção de casos novos de TB com teste de HIV positivo que realizaram terapia antirretroviral (Tarv), dentre todos os casos novos de TB com teste de HIV positivo, em um determinado espaço geográfico e período.

### Interpretação

- Recomenda-se que todas as PVHA com TB ativa iniciem a Tarv, independentemente da forma clínica da TB e da contagem de linfócitos T-CD4+.
- Para ter impacto na mortalidade, as pessoas com TB-HIV devem iniciar a Tarv o mais precocemente possível após o início do tratamento para TB, sempre respeitando a história clínica de cada indivíduo.
- As pessoas com a coinfecção TB-HIV têm maior chance de abandonar o tratamento da coinfecção.
- O indicador estima a oferta e adesão ao tratamento do HIV entre as pessoas com a coinfecção TB-HIV.

# Usos

- Monitorar e analisar o uso de Tarv entre os casos novos de TB positivos para HIV, como parte do conjunto de ações de vigilância epidemiológica de ambas as doenças.
- Definir estratégias de adesão ao tratamento em conjunto com o paciente, tendo em vista que a ocorrência de eventos adversos em pessoas com a coinfecção TB-HIV é maior.

# Limitações

- A confiabilidade do indicador sofre influência da qualidade e do grau de implementação das ações para investigar, confirmar e notificar os casos de TB. A realização ou não dessas ações resulta em menor ou maior validade e cobertura dos dados.
- Um número pequeno de eventos pode gerar grandes variações no indicador, dificultando comparações entre localidades ou ao longo do tempo. Nessas situações, sugere-se utilizar estratégias de suavização, como a média de vários pontos da série ou a agregação dos dados de várias localidades. Além disso, ainda que o indicador seja utilizado como via de regra, há momentos em que se pode optar pelas medidas absolutas, especialmente quando não há pretensão de comparar localidades, e sim de visualizar tendências ao longo do tempo.

# Fonte

Ministério da Saúde (MS), Secretaria de Vigilância em Saúde e Ambiente (SVSA), Sistema de Informação de Agravos de Notificação (Sinan).

### Método de cálculo

Número de casos novos de TB com teste de HIV positivo que realizaram Tarv no ano, no local / Número total de casos novos de TB com teste de HIV positivo no ano, no local X 100.

### Categorias sugeridas para análise

- Unidade geográfica Brasil, grandes regiões, UF, regiões metropolitanas, regiões de saúde e municípios.
- Faixa etária.
- Sexo.
- Populações em situação de vulnerabilidade para a TB. Ex.: PPL, PSR, população indígena, imigrantes etc.

#### Tabulando no TabWin

Para a tabulação dos dados pelo TabWin, ver tutorial no Apêndice A.

- 1ª Etapa Realizar a tabulação dos casos novos de TB com HIV positivo que realizaram Tarv:
	- 1) selecione os campos abaixo e, em seguida, clique no botão "Executar";

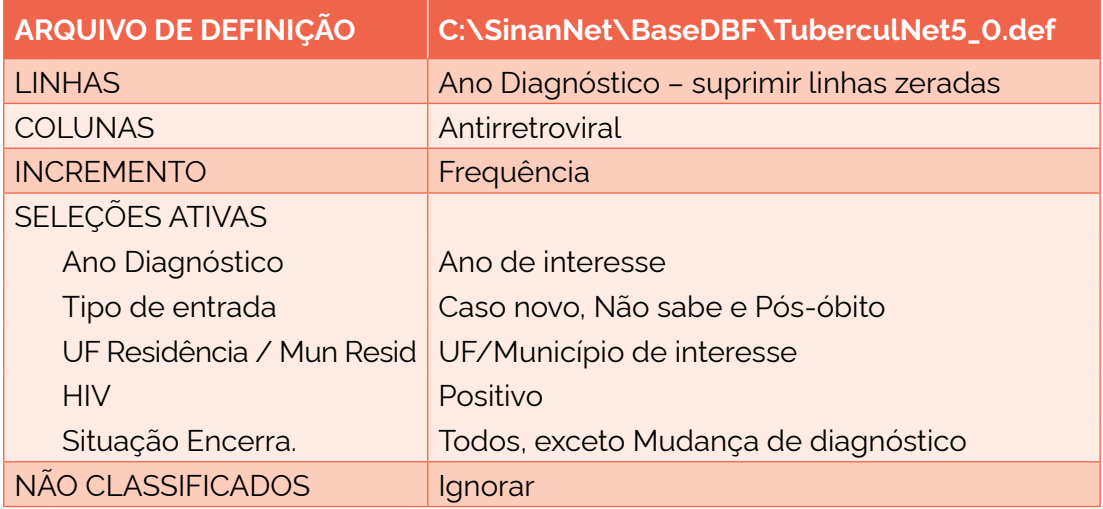

2) salve a tabela como: TARV.

2ª Etapa – Calcular o indicador:

- 1) no menu "Operações", selecione a opção "Calcular indicador";
- 2) na opção "Numerador", selecione: Tarv Sim;
- 3) na opção "Denominador", selecione: Total;
- 4) na opção "Escala", marque: 100;
- 5) na opção "Casas decimais", marque: 1;
- 6) no título da coluna, escreva: % Tarv TB-HIV;
- 7) apague as demais colunas;
- 8) coloque o título e o rodapé.

# **[5.14 Proporção de casos novos de tuberculose pulmonar que realizaram baciloscopia](#page-5-0) de escarro de diagnóstico**

#### Conceituação

Número de casos novos de TB pulmonar que realizaram baciloscopia de escarro para diagnóstico, dentre todos os casos novos de TB pulmonar, em um determinado espaço geográfico e período.

### Interpretação

• Os casos pulmonares confirmados por exame laboratorial apresentam chance aumentada de transmitir a doença e, portanto, possuem maior interesse epidemiológico.

- A realização da baciloscopia de escarro é um dos principais exames de diagnóstico para a TB pulmonar.
- Esse indicador demonstra a capacidade do sistema de saúde e da rede laboratorial para solicitar e realizar esse exame.

# Usos

- Monitorar e analisar a realização do exame de baciloscopia de escarro de TB pulmonar, como parte do conjunto de ações de vigilância epidemiológica e laboratorial da doença.
- Contribuir para a orientação e a priorização das ações de resposta à TB, subsidiando processos de planejamento, gestão e avaliação de políticas e estratégias de saúde direcionadas ao controle da doença em áreas e populações de risco.

# Limitações

- O indicador depende da sensibilidade do sistema de vigilância epidemiológica e laboratorial, que sofre influência das condições técnico-operacionais. Isso varia a cada área geográfica, a depender da qualidade e do grau de implementação das ações para detectar, notificar, investigar e confirmar, por critério laboratorial, os casos de TB. A realização ou não dessas ações resulta em menor ou maior validade e cobertura dos dados.
- Está restrito à forma clínica pulmonar de TB.
- Um número pequeno de eventos pode gerar grandes variações no indicador, dificultando comparações entre localidades ou ao longo do tempo. Nessas situações, sugere-se utilizar estratégias de suavização, como a média de vários pontos da série ou a agregação dos dados de várias localidades. Além disso, ainda que o indicador seja utilizado como via de regra, há momentos em que se pode optar pelas medidas absolutas, especialmente quando não há pretensão de comparar localidades, e sim de visualizar tendências ao longo do tempo.

### Fonte

Ministério da Saúde (MS), Secretaria de Vigilância em Saúde e Ambiente (SVSA), Sistema de Informação de Agravos de Notificação (Sinan).

### Método de cálculo

Número de casos novos de TB pulmonar com baciloscopia de escarro para diagnóstico realizada no ano, no local / Número total de casos novos de TB pulmonar no ano, no local X 100.

### Categorias sugeridas para análise

- Unidade geográfica Brasil, grandes regiões, UF, regiões metropolitanas, regiões de saúde e municípios.
- Faixa etária.
- Sexo.
- Populações em situação de vulnerabilidade para a TB. Ex.: PPL, PSR, PVHA; população indígena etc.

#### Tabulando no TabWin

Para a tabulação dos dados pelo TabWin, ver tutorial no Apêndice A.

1ª Etapa – Realizar a tabulação dos casos novos de TB pulmonares que realizaram baciloscopia de escarro de diagnóstico (positivo ou negativo) no ano de diagnóstico de interesse:

1) selecione os campos abaixo e, em seguida, clique no botão "Executar";

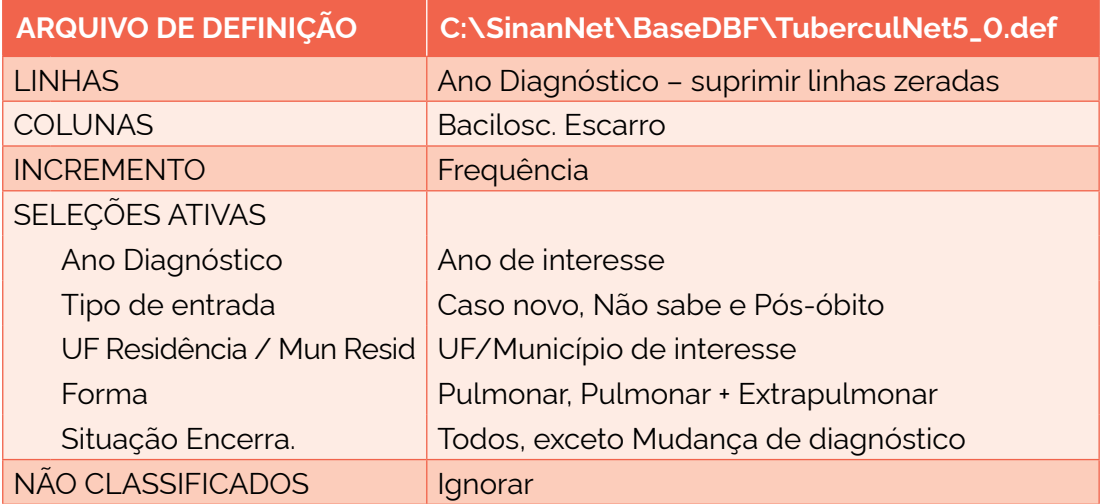

2) salve a tabela como: REALIZOU BACILOSCOPIA.

2ª Etapa – Somar as colunas "Positivo" + "Negativo". Renomear a coluna para "Baciloscopia realizada".

3ª Etapa – Calcular o indicador:

- 1) no menu "Operações", selecione a opção "Calcular indicador";
- 2) na opção "Numerador", selecione: "Baciloscopia realizada";
- 3) na opção "Denominador", selecione: Total;
- 4) na opção "Escala", marque: 100;
- 5) na opção "Casas decimais", marque: 1;
- 6) no título da coluna, escreva: % Baciloscopia realizada;
- 7) apague as demais colunas;
- 8) coloque o título e o rodapé.

### **[5.15 Proporção de casos novos de tuberculose pulmonar que realizaram teste](#page-5-0)  rápido molecular**

#### Conceituação

Proporção de casos novos de TB pulmonar que realizaram teste rápido molecular (TRM), dentre todos os casos novos de TB pulmonar, em um determinado espaço geográfico e período.

# Interpretação

- O TRM é um teste automatizado, simples e rápido, que detecta simultaneamente o *Mycobacterium tuberculosis* e a resistência à rifampicina, diretamente do escarro, em aproximadamente duas horas.
- O teste é considerado como realizado quando os resultados encontrados são: detectável sensível a rifampicina, detectável resistente a rifampicina, inconclusivo e não detectável.
- Os casos pulmonares confirmados por exame laboratorial apresentam chance aumentada de transmitir a doença e, portanto, possuem maior interesse epidemiológico.
- Esse indicador mostra a realização do TRM para o diagnóstico da TB e a resistência à rifampicina em determinado local e ano.

# Usos

• Monitorar e analisar a realização do TRM em um determinado espaço geográfico e período, como parte do conjunto de ações de vigilância epidemiológica da TB.

# Limitações

- Esse indicador pode sofrer influência de fatores relacionados à melhoria das ações de controle da TB, como o aumento da investigação de contatos e do acesso ao diagnóstico de formas extrapulmonares da doença, assim como da qualidade e do grau de implementação das ações para investigar, confirmar e notificar os casos de TB. A realização ou não dessas ações resulta em menor ou maior validade e cobertura dos dados.
- Está restrito à forma clínica pulmonar de TB.
- O diagnóstico laboratorial somente pelo TRM não assegura que o caso é pulmonar bacilífero, ou seja, que o indivíduo transmita a doença.
- Um número pequeno de eventos pode gerar grandes variações no indicador, dificultando comparações entre localidades ou ao longo do tempo. Nessas situações, sugere-se utilizar estratégias de suavização, como a média de vários pontos da série ou a agregação dos dados de várias localidades. Além disso, ainda que o indicador seja utilizado como via de regra, há momentos em que se pode optar pelas medidas absolutas, especialmente quando não há pretensão de comparar localidades, e sim de visualizar tendências ao longo do tempo.

### Fonte

Ministério da Saúde (MS), Secretaria de Vigilância em Saúde e Ambiente (SVSA), Sistema de Informação de Agravos de Notificação (Sinan).

### Método de cálculo

Número de casos novos de TB pulmonar com TRM realizado no ano, no local / Número total de casos novos de TB pulmonar no ano, no local X 100.

#### Categorias sugeridas para análise

- Unidade geográfica Brasil, grandes regiões, UF, regiões metropolitanas, regiões de saúde e municípios.
- Faixa etária.
- Sexo.
- Populações em situação de vulnerabilidade para a TB. Ex.: PPL, PSR, PVHA, população indígena, imigrantes etc.

#### Tabulando no TabWin

Para a tabulação dos dados pelo TabWin, ver tutorial no Apêndice A.

1ª Etapa – Realizar a tabulação dos casos novos de TB pulmonares que realizaram TRM (resultados: detectável sensível a rifampicina, detectável resistente a rifampicina, inconclusivo e não detectável) no ano de diagnóstico de interesse:

1) selecione os campos abaixo e, em seguida, clique no botão "Executar";

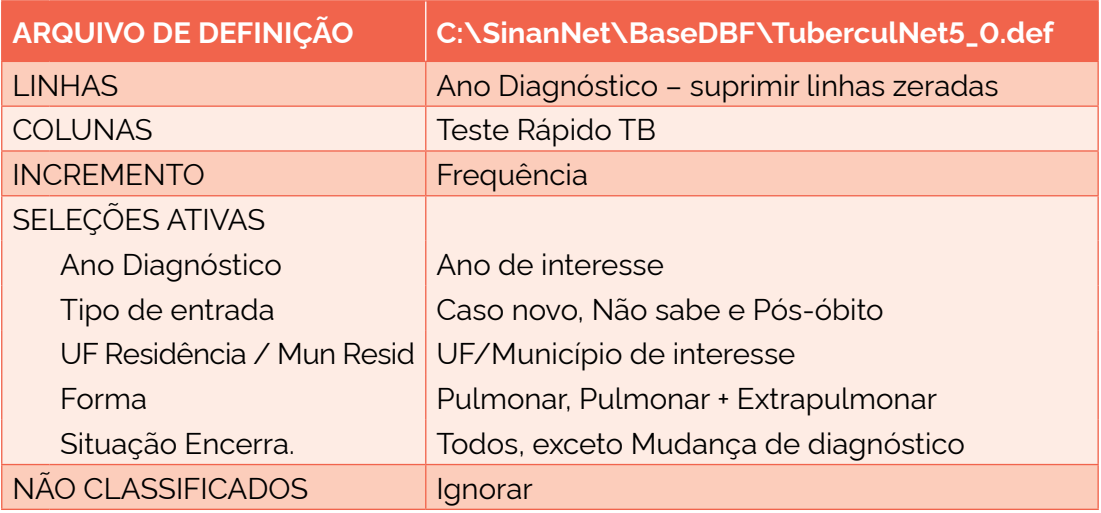

2) salve a tabela como: REALIZOU TRM.

2ª Etapa – Somar as colunas "Detectável sensível a rifampicina" + "Detectável resistente a rifampicina" + "Não detectável" + "Inconclusivo". Renomear a coluna para "TRM realizado".

3ª Etapa – Calcular o indicador:

- 1) no menu "Operações", selecione a opção "Calcular Indicador";
- 2) na opção "Numerador", selecione: TRM realizado;
- 3) na opção "Denominador", selecione: Total;
- 4) na opção "Escala", marque: 100;
- 5) na opção "Casas decimais", marque: 1;
- 6) no título da coluna, escreva: % TRM realizado;
- 7) apague as demais colunas;
- 8) coloque o título e o rodapé.

# **[5.16 Proporção de casos novos de tuberculose pulmonar confirmados por critério](#page-5-0) laboratorial**

# Conceituação

Número de casos novos de TB pulmonar confirmados por critério laboratorial, dentre todos os casos novos de TB pulmonar, em um determinado espaço geográfico e período.

# Interpretação

- O indicador demonstra a capacidade dos serviços de saúde e da rede laboratorial para solicitar, coletar e realizar os exames diagnósticos de TB disponíveis no SUS.
- Os casos pulmonares confirmados por exame laboratorial apresentam chance aumentada de transmitir a doença e, portanto, possuem maior interesse epidemiológico.

### Usos

- Analisar as ações de vigilância epidemiológica da TB no que diz respeito ao acompanhamento dos casos com maior potencial de transmissão da doença.
- Contribuir para a orientação e a priorização das ações de resposta à TB, subsidiando processos de planejamento, gestão e avaliação de políticas e estratégias de saúde direcionadas ao controle da doença em áreas e populações de risco.

### Limitações

- Esse indicador pode sofrer influência de fatores relacionados à melhoria das ações de controle da TB, como o aumento da investigação de contatos e do acesso ao diagnóstico de formas extrapulmonares da doença, assim como da qualidade e do grau de implementação das ações para investigar, confirmar e notificar os casos de TB. A realização ou não dessas ações resulta em menor ou maior validade e cobertura dos dados.
- Os resultados de alguns exames de diagnóstico para TB, como a cultura, exigem um tempo maior para serem liberados e, algumas vezes, essa informação não é alimentada no sistema, ficando o resultado como "em andamento" até o fim do tratamento.
- Um número pequeno de eventos pode gerar grandes variações no indicador, dificultando comparações entre localidades ou ao longo do tempo. Nessas situações, sugere-se utilizar estratégias de suavização, como a média de vários pontos da série ou a agregação dos dados de várias localidades. Além disso, ainda que o indicador seja utilizado como via de regra, há momentos em que se pode optar pelas medidas absolutas, especialmente quando não há pretensão de comparar localidades, e sim de visualizar tendências ao longo do tempo.

### Fonte

Ministério da Saúde (MS), Secretaria de Vigilância em Saúde e Ambiente (SVSA), Sistema de Informação de Agravos de Notificação (Sinan).

## Método de cálculo

Número de casos novos de TB pulmonar confirmados por critério laboratorial no ano, no local / Número total de casos novos de TB pulmonar no ano, no local X 100.

Categorias sugeridas para análise

- Unidade geográfica Brasil, grandes regiões, UF, regiões metropolitanas, regiões de saúde e municípios.
- Faixa etária.
- Sexo.
- Populações em situação de vulnerabilidade para a TB. Ex.: PPL, PSR, PVHA, população indígena, imigrantes etc.

### Tabulando no TabWin

Para a tabulação dos dados pelo TabWin, ver tutorial no Apêndice A.

1ª Etapa – Realizar a tabulação dos casos novos de TB pulmonar com confirmação laboratorial, no ano de diagnóstico de interesse:

1) selecione os campos abaixo e, em seguida, clique no botão "Executar";

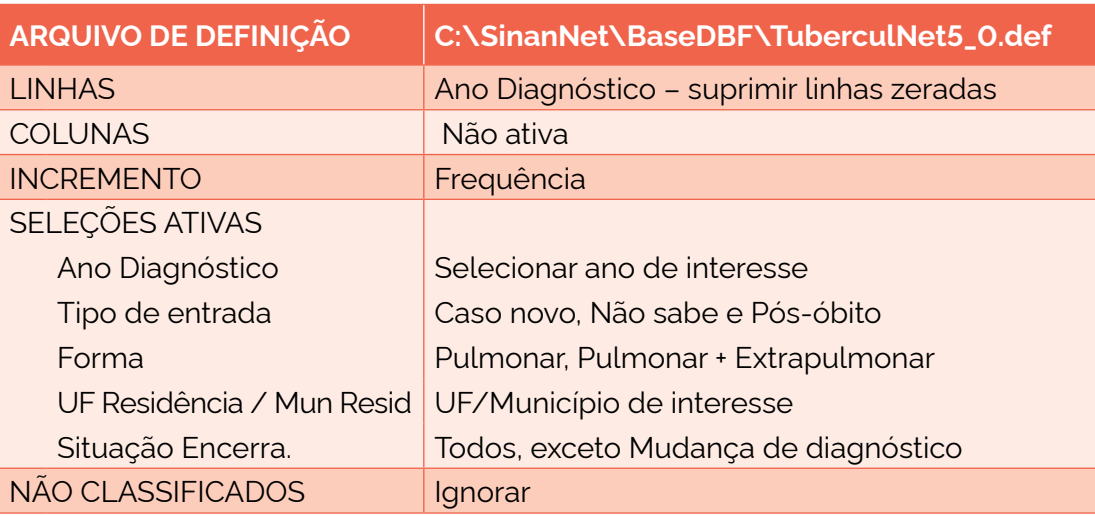

2) salve a tabela como: PULMONARES.

2ª Etapa – Realizar a segunda tabulação dos casos pulmonares que não tiveram confirmação laboratorial:

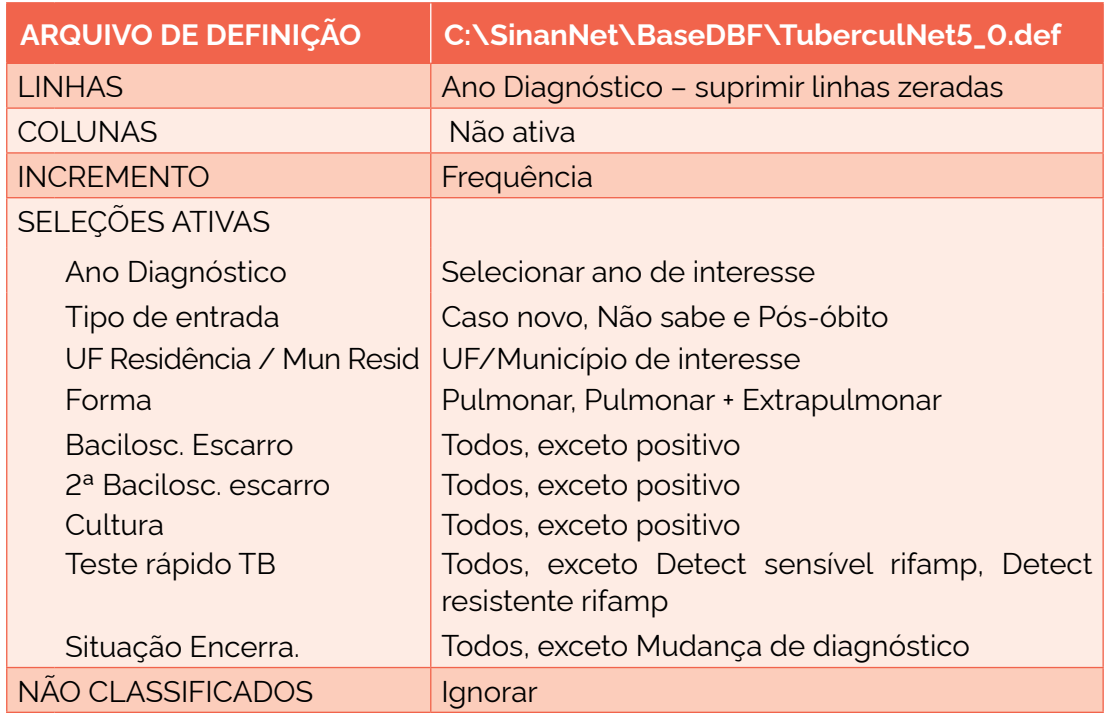

1) selecione os campos abaixo e, em seguida, clique no botão "Executar";

- 2) salve a tabela como: PULMONARES SEM CONFIRMAÇÃO.
- 3ª Etapa Incluir a tabela anterior (PULMONARES) e subtrair as colunas "Sem Conf" das "Pulm":
	- 1) no menu "Operações", selecionar a opção "Subtrair";
	- 2) na opção "Minuendo", selecione as colunas com "Pulm" e clique em "OK";
	- 3) na opção "Subtraendo", selecione as colunas com "Sem Conf" e clique em "OK";
	- 4) modifique o título das colunas "Diferença" para "Lab".
- 4ª Etapa Calcular os percentuais:
	- 1) no menu "Operações", selecione a opção "Calcular indicador";
	- 2) na opção "Numerador", selecione: Lab;
	- 3) na opção "Denominador", "selecione": Total Pulmonares;
	- 4) na opção "Escala", marque: 100;
	- 5) na opção "Casas decimais", marque: 1;
	- 6) no título da coluna, escreva: % Pulmonares Lab;
	- 7) apague as demais colunas;
	- 8) coloque o título e o rodapé.

# **[5.17 Proporção de casos de retratamento de tuberculose pulmonar que realizaram o](#page-5-0) exame de cultura**

#### Conceituação

Proporção de casos de retratamento de TB pulmonar que realizaram o exame de cultura antes do início ou durante o tratamento para TB, dentre todos os casos de retratamento de TB pulmonar, em um determinado espaço geográfico e período.

### Interpretação

- O exame de cultura com identificação e o teste de sensibilidade de escarro em casos de retratamento podem diagnosticar precocemente a TB DR.
- As pessoas com histórico de tratamento anterior para TB podem apresentar maior chance de não conclusão do tratamento, aumentando assim o risco de transmissibilidade e perpetuação da doença.

#### Usos

- Analisar a qualidade do acompanhamento dos casos de TB pelas unidades de saúde, evidenciando questões referentes à adesão ao tratamento, a possíveis erros de prescrição ou ao seguimento inadequado dos casos.
- Subsidiar processos de planejamento, gestão e avaliação de políticas públicas de promoção, proteção e recuperação da saúde concernentes à TB.
- Contribuir para a orientação e a priorização das ações de resposta à TB, subsidiando processos de planejamento, gestão e avaliação de políticas e estratégias de saúde direcionadas ao controle da doença em áreas e populações de risco.

### Limitações

- O resultado da cultura exige um tempo maior para ser liberado e, algumas vezes, essa informação não é alimentada no Sinan, ficando o resultado como "em andamento" até o fim do tratamento.
- Os tipos de entrada por recidiva ou reingresso após interrupção do tratamento podem ocorrer várias vezes no mesmo caso, não existindo um meio prático de individualizá-los.
- A confiabilidade do indicador sofre influência da qualidade e do grau de implementação das ações para investigar, confirmar e notificar os casos de TB. A realização ou não dessas ações resulta em menor ou maior validade e cobertura dos dados.
- Um número pequeno de eventos pode gerar grandes variações no indicador, dificultando comparações entre localidades ou ao longo do tempo. Nessas situações, sugere-se utilizar estratégias de suavização, como a média de vários pontos da série ou a agregação dos dados de várias localidades. Além disso, ainda que o indicador seja utilizado como via de regra, há momentos em que se pode optar pelas medidas absolutas, especialmente quando não há pretensão de comparar localidades, e sim de visualizar tendências ao longo do tempo.

# Fonte

Ministério da Saúde (MS), Secretaria de Vigilância em Saúde e Ambiente (SVSA), Sistema de Informação de Agravos de Notificação (Sinan).

### Método de cálculo

Número de casos de retratamento de TB pulmonar que realizaram cultura no ano, no local / Número total de casos de retratamento de TB pulmonar no ano, no local X 100.

### Categorias sugeridas para análise

- Unidade geográfica Brasil, grandes regiões, UF, regiões metropolitanas, regiões de saúde e municípios.
- Faixa etária.
- Sexo.
- Populações em situação de vulnerabilidade para a TB. Ex.: PPL, PSR, PVHA, população indígena, imigrantes etc.

# Tabulando no TabWin

Para a tabulação dos dados pelo TabWin, ver tutorial no Apêndice A.

1ª Etapa – Realizar a tabulação dos casos de retratamento que realizaram cultura:

1) selecione os campos abaixo e, em seguida, clique no botão "Executar";

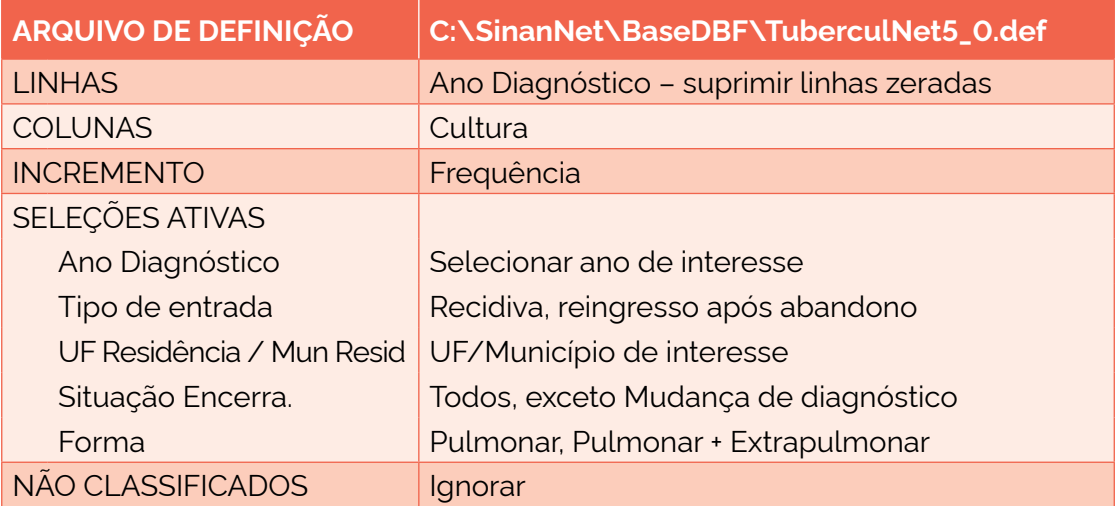

2) salve a tabela como: CULTURA RETRATAMENTO.

2ª Etapa – Somar as colunas "Positivo" + "Negativo". Renomear coluna para "Cultura realizada".

- 3ª Etapa Calcular o indicador:
	- 1) no menu "Operações", selecione a opção "Calcular indicador";
	- 2) na opção "Numerador", selecione: Cultura realizada;
	- 3) na opção "Denominador", selecione: Total;
	- 4) na opção "Escala", marque: 100;
- 5) na opção "Casas decimais", marque: 1;
- 6) no título da coluna, escreva: % Cultura realizada;
- 7) apague as demais colunas;
- 8) coloque o título e o rodapé.

#### **[5.18 Proporção de casos de tuberculose que realizaram teste de sensibilidade](#page-5-0)**

#### Conceituação

Número de casos de TB que realizaram teste de sensibilidade (TS), dentre todos os casos, em um determinado espaço geográfico e período.

#### Interpretação

- Indica a oferta e realização do TS nas pessoas com TB.
- A realização do TS em pessoas com TB pode diagnosticar precocemente a TB DR.
- O diagnóstico precoce da TB DR auxilia na melhor condução do tratamento e tem impacto no desenvolvimento da doença.
- O TS identifica precocemente a resistência à rifampicina, à isoniazida e a outras drogas de primeira linha do tratamento da TB.

#### Usos

- Monitorar e analisar a realização do TS nas pessoas com TB como parte do conjunto de ações de vigilância epidemiológica e laboratorial da doença.
- Contribuir para a orientação e a priorização das ações de resposta à TB, subsidiando processos de planejamento, gestão e avaliação de políticas e estratégias de saúde direcionadas ao controle da doença em áreas e populações em risco.

#### Limitações

- Os resultados de alguns exames diagnósticos para TB, como o TS, exigem um tempo maior para serem liberados e, algumas vezes, essa informação não é registrada no sistema, ficando o resultado como "em andamento" até o final do tratamento.
- A confiabilidade do indicador sofre influência da qualidade e do grau de implementação das ações para investigar, confirmar e notificar os casos de TB. A realização ou não dessas ações resulta em menor ou maior validade e cobertura dos dados.
- Um número pequeno de eventos pode gerar grandes variações no indicador, dificultando comparações entre localidades ou ao longo do tempo. Nessas situações, sugere-se utilizar estratégias de suavização, como a média de vários pontos da série ou a agregação dos dados de várias localidades. Além disso, ainda que o indicador seja utilizado como via de regra, há momentos em que se pode optar pelas medidas absolutas, especialmente quando não há pretensão de comparar localidades, e sim de visualizar tendências ao longo do tempo.

#### Fonte

Ministério da Saúde (MS), Secretaria de Vigilância em Saúde e Ambiente (SVSA), Sistema de Informação de Agravos de Notificação (Sinan).

# Método de cálculo

Número de casos de TB que realizaram o TS no ano, no local / Número de casos de TB no ano, no local X 100.

Categorias sugeridas para análise

- Unidade geográfica Brasil, grandes regiões, UF, regiões metropolitanas, regiões de saúde e municípios.
- Tipo de entrada:
	- o casos novos: "Caso novo", "Não sabe" e "Pós-óbito";
	- o retratamentos: "Reingresso após abandono" e "Recidiva".
- Faixa etária.
- Sexo.
- Populações em situação de vulnerabilidade para a TB. Ex.: PPL, PSR, PVHA, população indígena, imigrantes etc.

# Tabulando no TabWin

Para a tabulação dos dados pelo TabWin, ver tutorial no Apêndice A.

1ª Etapa – Realizar a tabulação do total de TS realizado sobre o total de casos de TB:

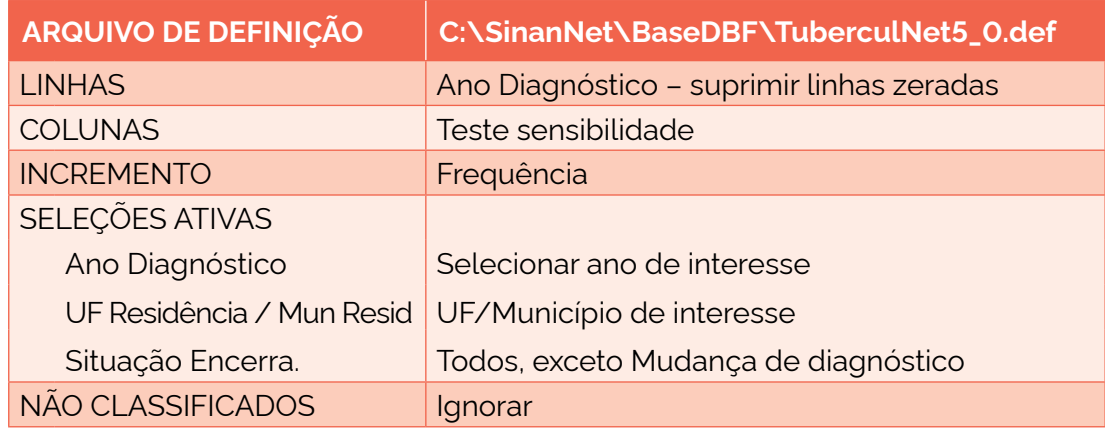

1) selecione os campos abaixo e, em seguida, clique no botão "Executar";

2) salve a tabela como: REALIZOU TS.

2ª Etapa – Somar as colunas "Resist. isoniazida" + "Resist. rifampicina" + "Resist. isoniazida e rifampicina" + "Resist. outras drogas 1ª linha" + "Sensível". Renomear a coluna como: "TS realizado".

3ª Etapa – Calcular o indicador:

- 1) no menu "Operações", selecione a opção "Calcular indicador";
- 2) na opção "Numerador", selecione: TS realizado;
- 3) na opção "Denominador", selecione: Total;
- 4) na opção "Escala", marque: 100;
- 5) na opção "Casas decimais", marque: 1;
- 6) no título da coluna, escreva: % TS realizada;
- 7) apague as demais colunas;
- 8) coloque o título e o rodapé.

### **[5.19 Proporção de casos novos de tuberculose que realizaram testagem para HIV](#page-5-0)**

#### Conceituação

Proporção de casos novos de TB que realizaram o teste de HIV, dentre todos os casos novos de TB, em um determinado espaço geográfico e período.

#### Interpretação

- Indica a oferta da testagem para o HIV nas pessoas com TB.
- É frequente a descoberta da soropositividade para HIV durante o diagnóstico de TB; portanto, recomenda-se a realização do teste de HIV em todos os casos.
- O diagnóstico prematuro da infecção pelo HIV em pessoas com TB tem impacto no desenvolvimento da doença.
- O teste de HIV necessita ser oferecido, o mais cedo possível e no próprio serviço de saúde, a toda pessoa com diagnóstico estabelecido de TB, devendo ser realizado por profissionais de saúde capacitados.
- Os testes rápidos são recomendados como preferenciais para os indivíduos com TB por serem imunoensaios simples e de fácil execução, com resultado obtido em até 30 minutos. O teste deve ser ofertado no momento do diagnóstico da TB ou o mais rapidamente possível.

#### Usos

• Contribuir para a orientação e a priorização das ações de resposta à TB, subsidiando processos de planejamento, gestão e avaliação de políticas e estratégias de saúde direcionadas ao controle da doença em PVHA.

### Limitações

- Parte dos testes pode não ter sido incluída no sistema. Isso acontece porque o resultado do teste de HIV, quando não é possível realizar o teste rápido, exige um tempo maior para ser liberado. Assim, algumas vezes, essa informação não é alimentada no sistema, ficando o resultado como "em andamento" até o fim do tratamento.
- A confiabilidade do indicador sofre influência da qualidade e do grau de implementação das ações para investigar, confirmar e notificar os casos de TB-HIV. A realização ou não dessas ações resulta em menor ou maior validade e cobertura dos dados.
- Um número pequeno de eventos pode gerar grandes variações no indicador, dificultando comparações entre localidades ou ao longo do tempo. Nessas situações, sugere-se utilizar estratégias de suavização, como a média de vários pontos da série ou a agregação dos dados de várias localidades. Além disso, ainda que o indicador seja utilizado como via de regra, há momentos em que se pode optar pelas medidas absolutas, especialmente quando não há pretensão de comparar localidades, e sim de visualizar tendências ao longo do tempo.
# Fonte

Ministério da Saúde (MS), Secretaria de Vigilância em Saúde e Ambiente (SVSA), Sistema de Informação de Agravos de Notificação (Sinan).

# Método de cálculo

Número de casos novos de TB que realizaram teste para HIV no ano, no local / Número total de casos novos de TB no ano, no local X 100.

# Categorias sugeridas para análise

- Unidade geográfica Brasil, grandes regiões, UF, regiões metropolitanas, regiões de saúde e municípios.
- Faixa etária.
- Sexo.
- Populações em situação de vulnerabilidade para a TB. Ex.: PPL, PSR, população indígena, imigrantes etc.

# Tabulando no TabWin

Para a tabulação dos dados pelo TabWin, ver tutorial no Apêndice A.

1ª Etapa – Realizar a tabulação do total de exame HIV realizado sobre o total de casos de TB:

1) selecione os campos abaixo e, em seguida, clique no botão "Executar";

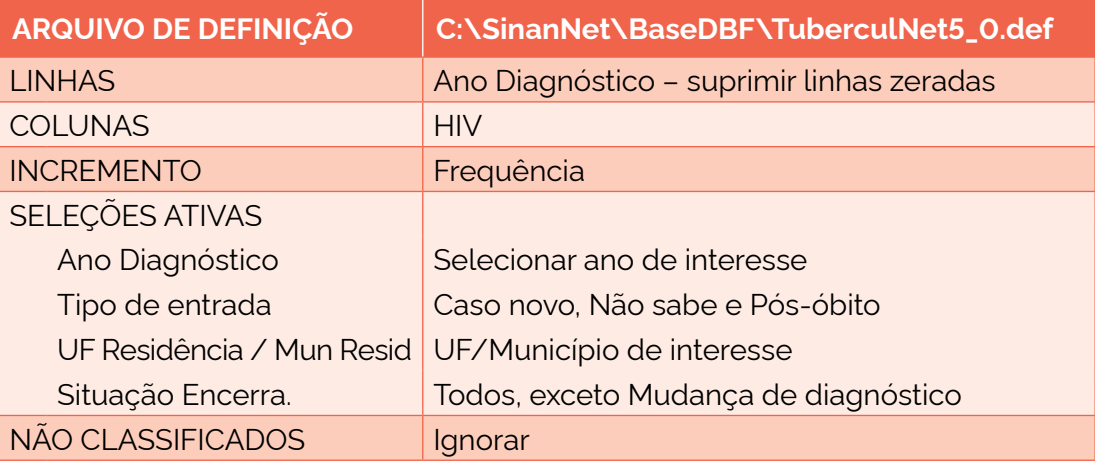

1) salve a tabela como: REALIZOU HIV.

2ª Etapa – Somar o número de casos de HIV:

- 1) no menu "Operações", selecione a opção "Soma";
- 2) na opção "Marque colunas", selecione "Positivo" e "Negativo" e clique em "OK";
- 3) modifique o título da coluna "Soma" para "HIV realizado".

## 3ª Etapa – Calcular o indicador:

- 1) no menu "Operações", selecione a opção "Calcular indicador";
- 2) na opção "Numerador", selecione: HIV realizado;
- 3) na opção "Denominador", selecione: Total;
- 4) na opção "Escala", marque: 100;
- 5) na opção "Casas decimais", marque: 1;
- 6) no título da coluna, escreva: % HIV realizado;
- 7) apague as demais colunas;
- 8) coloque o título e o rodapé.

# **[5.20 Proporção de casos de tuberculose notificados como pós-óbito](#page-5-0)**

## Conceituação

Proporção de casos de TB registrados no pós-óbito, dentre todos os casos de TB, em um determinado espaço geográfico e período.

## Interpretação

- O tipo de entrada "Pós-óbito" refere-se ao caso de TB que nunca foi registrado no Sinan e que foi descoberto após a morte da pessoa, em decorrência da realização de investigação epidemiológica.
- A descoberta de casos de TB "Pós-óbito" pode acontecer por busca ativa em prontuários e pelo relacionamento entre bases de dados (SIM e Sinan).
- Não são considerados "Pós-óbito" os casos de pessoas que, independentemente do início do tratamento, tiveram o diagnóstico da doença antes do óbito, seja esse diagnóstico clínico ou laboratorial.
- O indicador permite analisar a proporção de casos de TB que a vigilância epidemiológica está perdendo, cuja descoberta ocorre apenas após o óbito.

## Usos

• Monitorar e analisar as variações nos padrões populacionais, geográficos e temporais de entrada de TB por "Pós-óbito" em segmentos populacionais, identificando situações de desigualdade e tendências que demandem ações e estudos específicos.

## Limitações

- O indicador depende do percentual de óbitos investigados. Para a busca ativa e a investigação de óbitos por TB, é necessária uma equipe técnica capacitada e estruturada. A subnotificação de casos de TB é uma realidade.
- A confiabilidade do indicador sofre influência da qualidade e do grau de implementação das ações para investigar, confirmar e notificar os casos de TB. A realização ou não dessas ações resulta em menor ou maior validade e cobertura dos dados.
- Um número pequeno de eventos pode gerar grandes variações no indicador, dificultando comparações entre localidades ou ao longo do tempo. Nessas situações, sugere-se utilizar estratégias de suavização, como a média de vários

pontos da série ou a agregação dos dados de várias localidades. Além disso, ainda que o indicador seja utilizado como via de regra, há momentos em que se pode optar pelas medidas absolutas, especialmente quando não há pretensão de comparar localidades, e sim de visualizar tendências ao longo do tempo.

# Fonte

Ministério da Saúde (MS), Secretaria de Vigilância em Saúde e Ambiente (SVSA), Sistema de Informação de Agravos de Notificação (Sinan).

# Método de cálculo

Número de casos de TB com entrada por pós-óbito no ano, no local / Número total de casos de TB no ano, no local X 100.

Categorias sugeridas para análise

- Unidade geográfica Brasil, grandes regiões, UF, regiões metropolitanas, regiões de saúde e municípios.
- Faixa etária.
- Sexo.
- Populações em situação de vulnerabilidade para a TB. Ex.: PPL, PSR, PVHA, população indígena, imigrantes etc.

# Tabulando no TabWin

Para a tabulação dos dados pelo TabWin, ver tutorial no Apêndice A.

- 1ª Etapa Realizar a tabulação do total de casos pós-óbito sobre o total de casos de TB:
	- 1) selecione os campos abaixo e, em seguida, clique no botão "Executar";

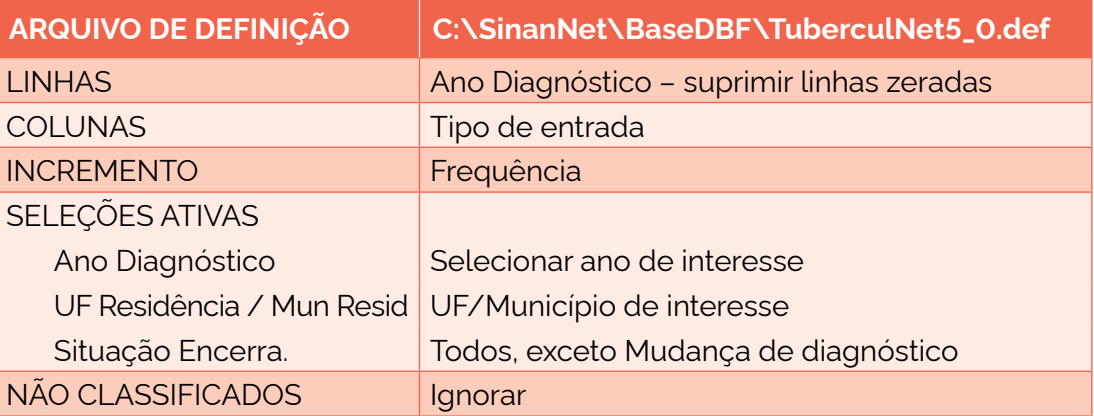

1) salve a tabela como: PÓS-ÓBITO.

2ª Etapa – Calcular o indicador:

- 1) no menu "Operações", selecione a opção "Calcular indicador";
- 2) na opção "Numerador", selecione: Pós-óbito;
- 3) na opção "Denominador", selecione: Total;
- 4) na opção "Escala", marque: 100;
- 5) na "opção "Casas decimais", marque: 1;
- 6) no título da coluna, escreva: % Pós-óbito;
- 7) apague as demais colunas;
- 8) coloque o título e o rodapé.

# **[5.21 Proporção de cura dos casos novos de tuberculose pulmonar com confirmação](#page-6-0) laboratorial**

#### Conceituação

Proporção de casos novos de TB pulmonar com diagnóstico por critério laboratorial que apresentaram cura como desfecho, dentre todos os casos novos de TB pulmonar com diagnóstico por critério laboratorial, em um determinado espaço geográfico e período.

#### Interpretação

- Indicador que demonstra a efetividade do tratamento. O alcance das metas pactuadas para esse indicador visa a redução da transmissão da doença, diminuindo a ocorrência de casos novos de TB.
- Os casos pulmonares confirmados por exame laboratorial apresentam chance aumentada de transmitir a doença e, portanto, possuem maior interesse epidemiológico.

#### Usos

- Analisar as ações de vigilância epidemiológica no que diz respeito ao acompanhamento das pessoas com TB com maior potencial de transmissão da doença.
- Contribuir para a orientação e a priorização das ações de resposta à TB, subsidiando processos de planejamento, gestão e avaliação de políticas e estratégias de saúde direcionadas ao controle da doença em áreas e populações de risco.

#### Limitações

- Está sujeito a restrição de uso sempre que a variável "situação de encerramento" apresenta elevada proporção de ignorados/em branco ou transferência, o que mostra um desconhecimento do desfecho do tratamento ou um grande volume de transferências sem vinculação no sistema.
- A confiabilidade do indicador sofre influência da qualidade e do grau de implementação das ações para investigar, confirmar e notificar os casos de TB. A realização ou não dessas ações resulta em menor ou maior validade e cobertura dos dados.
- Um número pequeno de eventos pode gerar grandes variações no indicador, dificultando comparações entre localidades ou ao longo do tempo. Nessas situações, sugere-se utilizar estratégias de suavização, como a média de vários pontos da série ou a agregação dos dados de várias localidades. Além disso, ainda que o indicador seja utilizado como via de regra, há momentos em que se pode optar pelas medidas absolutas, especialmente quando não há pretensão de comparar localidades, e sim de visualizar tendências ao longo do tempo.

# Fonte

Ministério da Saúde (MS), Secretaria de Vigilância em Saúde e Ambiente (SVSA), Sistema de Informação de Agravos de Notificação (Sinan).

# Método de cálculo

Número de casos novos de TB pulmonar com confirmação laboratorial que apresentaram situação de encerramento como cura no ano, no local / Número total de casos novos de TB pulmonar com confirmação laboratorial no ano, no local X 100.

# Categorias sugeridas para análise

- Unidade geográfica Brasil, grandes regiões, UF, regiões metropolitanas, regiões de saúde e municípios.
- Faixa etária.
- Sexo.
- Populações em situação de vulnerabilidade para a TB. Ex.: PPL, PSR, PVHA, população indígena, imigrantes etc.

# Tabulando no TabWin

Para a tabulação dos dados pelo TabWin, ver tutorial no Apêndice A.

1ª Etapa – Realizar a tabulação da situação de encerramento dos casos novos de TB pulmonar:

1) selecione os campos abaixo e, em seguida, clique no botão "Executar";

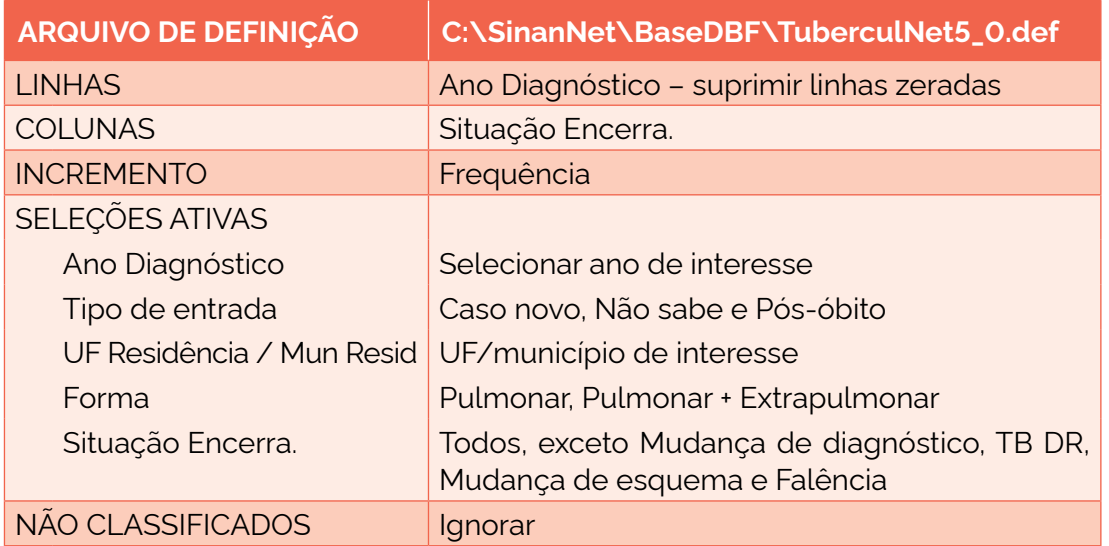

- 2) renomeie todas as colunas acrescentando "Pulm" (ex.: "Cura Pulm", "Abandono Pulm", "Total Pulm" etc.);
- 3) salve a tabela como: PULMONARES.

2ª Etapa – Realizar a tabulação da situação de encerramento dos casos novos de TB pulmonar sem confirmação laboratorial:

- **ARQUIVO DE DEFINIÇÃO C:\SinanNet\BaseDBF\TuberculNet5\_0.def** LINHAS **Ano Diagnóstico – suprimir linhas zeradas** COLUNAS Situação Encerra. INCREMENTO Frequência SELEÇÕES ATIVAS Ano Diagnóstico Selecionar ano de interesse Tipo de entrada Caso novo, Não sabe e Pós-óbito<sup>\*</sup> UF Residência / Mun Resid UF/município de interesse Forma Pulmonar, Pulmonar + Extrapulmonar Bacilosc. escarro 2ª Bacilosc. escarro Cultura Teste rápido TB Situação Encerra. Todos, exceto positivo Todos, exceto positivo Todos, exceto positivo Todos, exceto Detect sensível rifamp, Detect resistente rifamp Todos, exceto Mudança de diagnóstico, TB DR, Mudança de esquema e Falência NÃO CLASSIFICADOS Ignorar
- 1) selecione os campos abaixo e, em seguida, clique no botão "Executar";

\*Para o cálculo da proporção de cura dos retratamentos, substituir o tipo de entrada por "Recidiva" e "Reingresso após interrupção do tratamento".

- 2) renomeie todas as colunas acrescentando "Sem Conf" (ex.: "Cura Sem Conf", "Abandono Sem Conf", "Total Sem Conf" etc.);
- 3) salve a tabela como: PULMONARES SEM CONFIRMAÇÃO.

3ª Etapa – Incluir a tabela anterior (PULMONARES) e subtrair as colunas "Sem Conf" das "Pulm":

- 1) no menu "Operações", selecionar a opção "Subtrair";
- 2) na opção "Minuendo", selecione as colunas com "Pulm" e clique em "OK";
- 3) na opção "Subtraendo", selecione as colunas com "Sem Conf" e clique em "OK";
- 4) modificar o título das colunas "Diferença" para "Lab".

4ª Etapa – Manter apenas as colunas "Ign/Branco Lab", "Cura Lab", "Abandono Lab" e "Total Lab" e eliminar as outras, clicando no menu "Quadro", opção "Eliminar colunas" e selecionando as que devem ser eliminadas.

5ª Etapa – Calcular os percentuais:

- 1) no menu "Operações", selecione a opção "Calcular indicador";
- 2) na opção "Numerador", selecione: Cura Lab;
- 3) na opção "Denominador", selecione: Total Lab;
- 4) na opção "Escala", marque: 100;
- 5) na opção "Casas decimais", marque: 1;
- 6) no título da coluna, escreva: % Cura Lab;
- 7) mova a coluna "% Cura Lab" para depois da coluna "Cura Lab";
- 8) apague as demais colunas;
- 9) coloque o título e o rodapé.

# **[5.22 Proporção de interrupção do tratamento dos casos novos de tuberculose pulmonar](#page-6-0)  com confirmação laboratorial**

#### Conceituação

Proporção de casos novos de TB pulmonar com diagnóstico por critério laboratorial cujo tratamento foi interrompido, dentre todos os casos novos de TB pulmonar com diagnóstico por critério laboratorial, em um determinado espaço geográfico e período.

#### Interpretação

- Demonstra o fracasso no tratamento da TB, bem como a dificuldade do sistema de saúde de acompanhar as pessoas durante todo o período de tratamento.
- Os casos pulmonares confirmados por exame laboratorial apresentam chance aumentada de transmitir a doença; portanto, a interrupção do tratamento desses casos oferece maior risco e pode causar evolução para TB DR.
- A interrupção do tratamento é ainda mais preocupante quando diz respeito às pessoas com diagnóstico laboratorial de TB confirmado, em razão da alta transmissibilidade da doença por esses indivíduos.

#### Usos

- Analisar as ações de vigilância epidemiológica da TB no que se refere ao acompanhamento das pessoas com maior potencial de transmissão da doença.
- Contribuir para a orientação e a priorização das ações de resposta à TB, subsidiando processos de planejamento, gestão e avaliação de políticas e estratégias de saúde direcionadas ao controle da doença em áreas e populações de risco.

#### Limitações

- Uma elevada proporção de ignorados/em branco ou transferência na variável "situação de encerramento" compromete as possíveis análises desse indicador.
- Um desfecho desconhecido do tratamento ou um grande volume de transferências sem vinculação no sistema precisam ser considerados, uma vez que podem representar uma potencial interrupção do tratamento.
- A confiabilidade do indicador sofre influência da qualidade e do grau de implementação das ações para investigar, confirmar e notificar os casos de TB. A realização ou não dessas ações resulta em menor ou maior validade e cobertura dos dados.
- Um número pequeno de eventos pode gerar grandes variações no indicador, dificultando comparações entre localidades ou ao longo do tempo. Nessas situações, sugere-se utilizar estratégias de suavização, como a média de vários pontos da série ou a agregação dos dados de várias localidades. Além disso,

ainda que o indicador seja utilizado como via de regra, há momentos em que se pode optar pelas medidas absolutas, especialmente quando não há pretensão de comparar localidades, e sim de visualizar tendências ao longo do tempo.

#### Fonte

Ministério da Saúde (MS), Secretaria de Vigilância em Saúde e Ambiente (SVSA), Sistema de Informação de Agravos de Notificação (Sinan).

## Método de cálculo

Número de casos novos de TB pulmonar com confirmação laboratorial que tiveram o tratamento interrompido no ano, no local / Número total de casos novos de TB pulmonar com confirmação laboratorial no ano, no local X 100.

## Categorias sugeridas para análise

- Unidade geográfica Brasil, grandes regiões, UF, regiões metropolitanas e municípios.
- Faixa etária.
- Sexo.
- Populações em situação de vulnerabilidade para a TB. Ex.: PPL, PSR, PVHA, população indígena, imigrantes etc.

## Tabulando no TabWin

Para a tabulação dos dados pelo TabWin, ver tutorial no Apêndice A.

1ª Etapa – Realizar a tabulação da situação de encerramento dos casos novos de TB pulmonar:

1) selecione os campos abaixo e, em seguida, clique no botão "Executar";

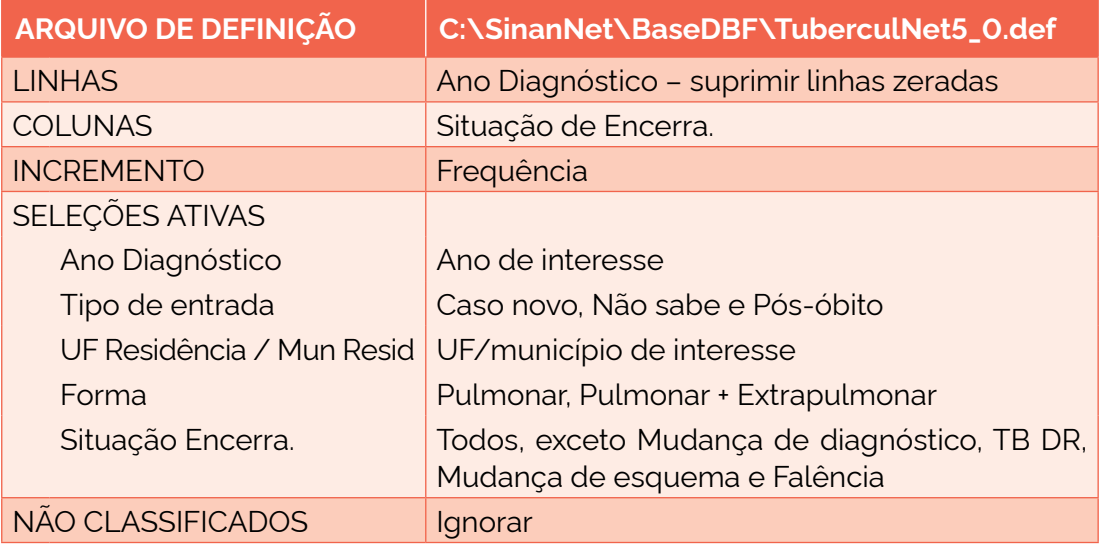

- 2) renomeie todas as colunas acrescentando "Pulm" (ex.: "Abandono Pulm", "Total Pulm" etc.);
- 3) salve a tabela como: PULMONARES.

2ª Etapa – Realizar a tabulação da situação de encerramento dos casos novos de TB pulmonar sem confirmação laboratorial:

1) selecione os campos abaixo e, em seguida, clique no botão "Executar";

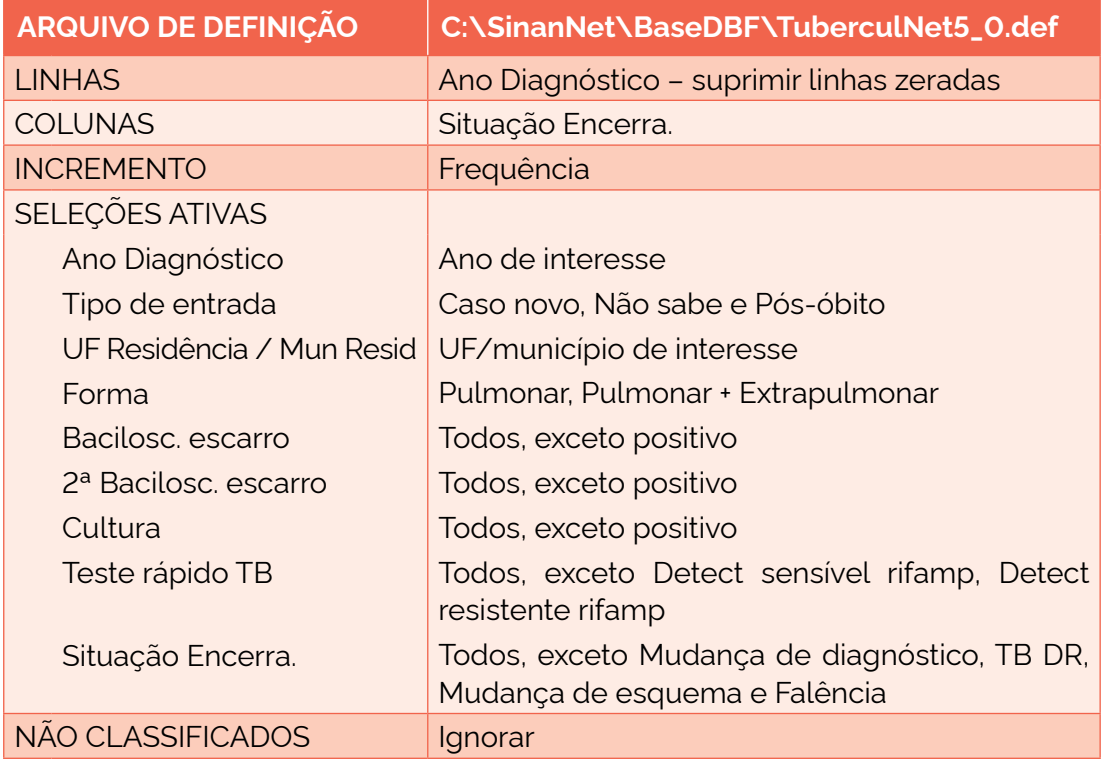

- 2) renomeie todas as colunas, adicionando "Sem Conf" (ex.: "Abandono Sem Conf", "Total Sem Conf" etc.);
- 3) salve a tabela como: PULMONARES SEM CONFIRMAÇÃO.

3ª Etapa – Somar as colunas "Abandono" + "Abandono primário". Renomear a coluna para "Total de casos com interrupção do tratamento", tanto da tabela PULMONARES quanto da tabela PULMONARES SEM CONFIRMAÇÃO.

4ª Etapa – Incluir a tabela anterior (PULMONARES) e subtrair as colunas "Sem Conf" das "Pulm":

- 1) no menu "Operações", selecionar opção "Subtrair";
- 2) na opção "Minuendo", selecione as colunas com "Pulm" e clique em "OK";
- 3) na opção "Subtraendo", selecione as colunas com "Sem Conf" e clique em "OK";
- 4) modifique o título das colunas "Diferença" para "Lab".

5ª Etapa – Manter apenas as colunas "Ign/Branco Lab", "Cura Lab", "Total de abandono Lab" e "Total Lab" e eliminar as outras, clicando no menu "Quadro", opção "Eliminar colunas" e selecionando as que devem ser eliminadas.

6ª Etapa – Calcular os percentuais:

- 1) no menu "Operações", selecione a opção "Calcular indicador";
- 2) na opção "Numerador", selecione: Total de interrupção do tratamento Lab;
- 3) na opção "Denominador", selecione: Total Lab;
- 4) na opção "Escala", marque: 100;
- 5) na opção "Casas decimais", marque: 1;
- 6) no título da coluna, escreva: % Total de interrupção do tratamento Lab;
- 7) mova a coluna "% Total de interrupção do tratamento Lab" para depois da coluna "Total de interrupção do tratamento Lab";
- 8) apague as demais colunas;
- 9) coloque o título e o rodapé.

# **[5.23 Proporção de cura dos casos novos de tuberculose com HIV](#page-6-0)**

## Conceituação

Proporção de casos novos de TB com teste de HIV positivo e desfecho de cura, dentre todos os casos novos de TB com HIV, em um determinado espaço geográfico e período.

## Interpretação

- Indica a proporção de pessoas com TB-HIV que estão finalizando o tratamento com sucesso.
- É frequente a descoberta da soropositividade para o HIV durante o diagnóstico de TB; portanto, recomenda-se a realização do teste para todos os casos.
- A elevada morbimortalidade em pessoas com TB infectadas pelo HIV mostra a necessidade de atuar de maneira eficiente na prevenção e na cura da TB.
- O diagnóstico precoce da infecção pelo HIV em pessoas com TB tem impacto no desenvolvimento da doença e pode auxiliar o desfecho favorável do tratamento da TB.
- Mesmo com os avanços no manejo da coinfecção TB-HIV, a TB permanece como a principal causa de morte entre PVHA.

## Usos

• Contribuir para a orientação e a priorização das ações de resposta à TB, subsidiando processos de planejamento, gestão e avaliação de políticas e estratégias de saúde direcionadas ao controle da doença em PVHA.

# Limitações

- Uma das principais dificuldades no manejo da TB em PVHA é alcançar o diagnóstico precoce. Casos atípicos, apresentações extrapulmonares e exames de escarro negativo são frequentes e podem resultar em erros e/ou atrasos diagnósticos.
- O indicador depende das condições técnico-operacionais do sistema de vigilância epidemiológica, em cada área geográfica, para detectar, notificar, investigar e confirmar casos de coinfecção TB-HIV.
- A confiabilidade do indicador sofre influência da qualidade e do grau de implementação das ações para investigar, confirmar e notificar os casos de TB. A realização ou não dessas ações resulta em menor ou maior validade e cobertura dos dados.
- Um número pequeno de eventos pode gerar grandes variações no indicador, dificultando comparações entre localidades ou ao longo do tempo. Nessas situações, sugere-se utilizar estratégias de suavização, como a média de vários pontos da série ou a agregação dos dados de várias localidades. Além disso, ainda que o indicador seja utilizado como via de regra, há momentos em que se pode optar pelas medidas absolutas, especialmente quando não há pretensão de comparar localidades, e sim de visualizar tendências ao longo do tempo.

# Fonte

• Ministério da Saúde (MS), Secretaria de Vigilância em Saúde e Ambiente (SVSA), Sistema de Informação de Agravos de Notificação (Sinan).

# Método de cálculo

Número de casos novos de TB com HIV positivo que apresentaram a situação de encerramento como cura de TB no ano, no local / Número total de casos novos de TB com HIV positivo no ano, no local X 100.

# Categorias sugeridas para análise

- Unidade geográfica Brasil, grandes regiões, UF, regiões metropolitanas, regiões de saúde e municípios.
- Faixa etária.
- Sexo.
- Raça/cor.
- Populações em situação de vulnerabilidade para a TB. Ex.: PPL, PSR, população indígena, imigrantes etc.

# Tabulando no TabWin

Para a tabulação dos dados pelo TabWin, ver tutorial no Apêndice A.

1ª Etapa – Realizar a tabulação da situação de encerramento dos casos novos de TB com HIV positivo:

1) selecione os campos abaixo e, em seguida, clique no botão "Executar";

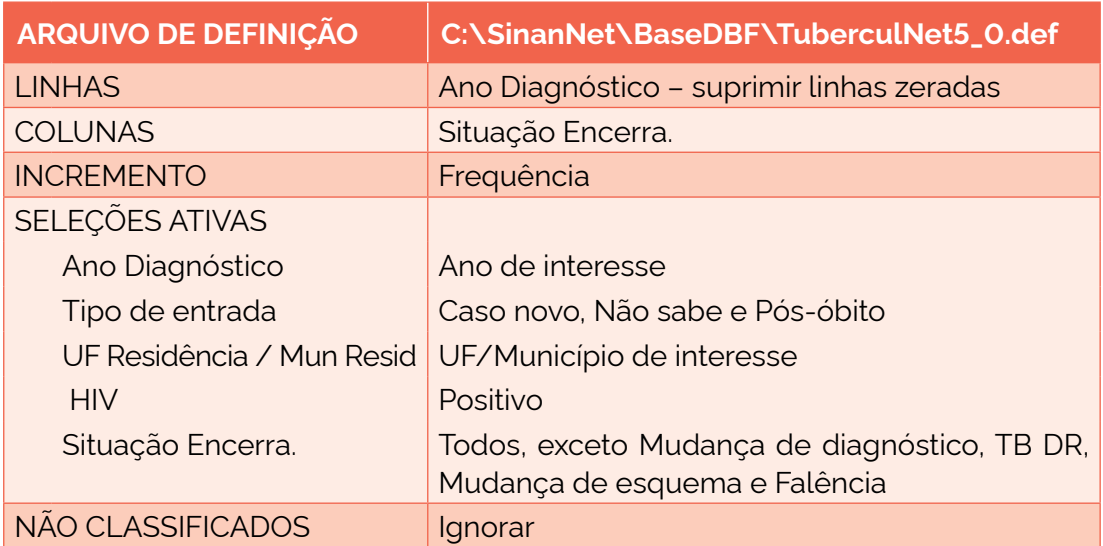

2) salve a tabela como: ENCERRAMENTO HIV.

2ª Etapa – Calcular o indicador:

- 1) no menu "Operações", selecione a opção "Calcular Indicador";
- 2) na opção "Numerador", selecione: Cura TB-HIV;
- 3) na opção "Denominador", selecione: Total;
- 4) na opção "Escala", marque: 100;
- 5) na opção "Casas decimais", marque: 1;
- 6) no título da coluna, escreva: % Cura TB-HIV;
- 7) apague as demais colunas;
- 8) coloque o título e o rodapé.

Obs.: as mesmas etapas podem ser seguidas para o cálculo de outros desfechos, como, por exemplo, interrupção do tratamento (somar: "Abandono" + "Abandono primário").

## **[5.24 Proporção de cura nos casos de retratamento de tuberculose](#page-6-0)**

## Conceituação

Proporção de casos de retratamento de TB com desfecho de cura, dentre o total de casos de retratamento de TB, em um determinado espaço geográfico e período.

# Interpretação

- São considerados retratamentos de TB os casos que foram encerrados como cura e apresentaram recidiva da doença ou reinfecção pelo bacilo, ou casos que foram encerrados como "abandono" e "abandono primário" e retornaram aos serviços de saúde.
- Esse indicador está intrinsecamente relacionado à qualidade do acompanhamento dos casos em tratamento.
- As pessoas com histórico de tratamento anterior para TB podem apresentar maior chance de não conclusão do tratamento, aumentando assim o risco de transmissibilidade e perpetuação da doença.

# Usos

- Monitorar e analisar as variações nos padrões populacionais, geográficos e temporais dos casos de retratamento de TB em segmentos populacionais, identificando situações de desigualdade e tendências que demandem ações e estudos específicos.
- Apoiar processos de planejamento, gestão e avaliação de políticas públicas de promoção, proteção e recuperação da saúde concernentes ao programa de TB.
- Monitorar e analisar a qualidade do acompanhamento dos casos de retratamento de TB pelos serviços de saúde, evidenciando questões referentes à adesão ao tratamento ou ao seguimento inadequado dos casos.

# Limitações

- Um mesmo indivíduo pode ser registrado diversas vezes no sistema como um retratamento de TB, por ter tido mais de um episódio da doença. Dessa forma, o indicador representa o desfecho dos eventos de tratamento de TB e não dos indivíduos que apresentaram retratamento de TB.
- Uma elevada proporção de ignorados/em branco ou transferências na variável "situação de encerramento" compromete as possíveis análises desse indicador.
- Um desfecho desconhecido do tratamento ou um grande volume de transferências sem vinculação no sistema são limitações que precisam ser levadas em consideração.
- A confiabilidade do indicador sofre influência da qualidade e do grau de implementação das ações para investigar, confirmar e notificar os casos de TB. A realização ou não dessas ações resulta em menor ou maior validade e cobertura dos dados.
- Um número pequeno de eventos pode gerar grandes variações no indicador, dificultando comparações entre localidades ou ao longo do tempo. Nessas situações, sugere-se utilizar estratégias de suavização, como a média de vários pontos da série ou a agregação dos dados de várias localidades. Além disso, ainda que o indicador seja utilizado como via de regra, há momentos em que se pode optar pelas medidas absolutas, especialmente quando não há pretensão de comparar localidades, e sim de visualizar tendências ao longo do tempo.

## Fonte

Ministério da Saúde (MS), Secretaria de Vigilância em Saúde e Ambiente (SVSA), Sistema de Informação de Agravos de Notificação (Sinan).

#### Método de cálculo

Número de casos de retratamento de TB curados no ano, no local / Número de casos de retratamento no ano, no local X 100.

Categorias sugeridas para análise

- Unidade geográfica Brasil, grandes regiões, UF, regiões metropolitanas, regiões de saúde e municípios.
- Faixa etária.
- Sexo.
- Forma clínica.
- Populações em situação de vulnerabilidade para a TB. Ex.: PPL, PSR, PVHA, população indígena, imigrantes etc.

## Tabulando no TabWin

Para a tabulação dos dados pelo TabWin, ver tutorial no Apêndice A.

1ª Etapa – Realizar a tabulação da situação de encerramento dos retratamento de TB:

1) selecione os campos abaixo e, em seguida, clique no botão "Executar";

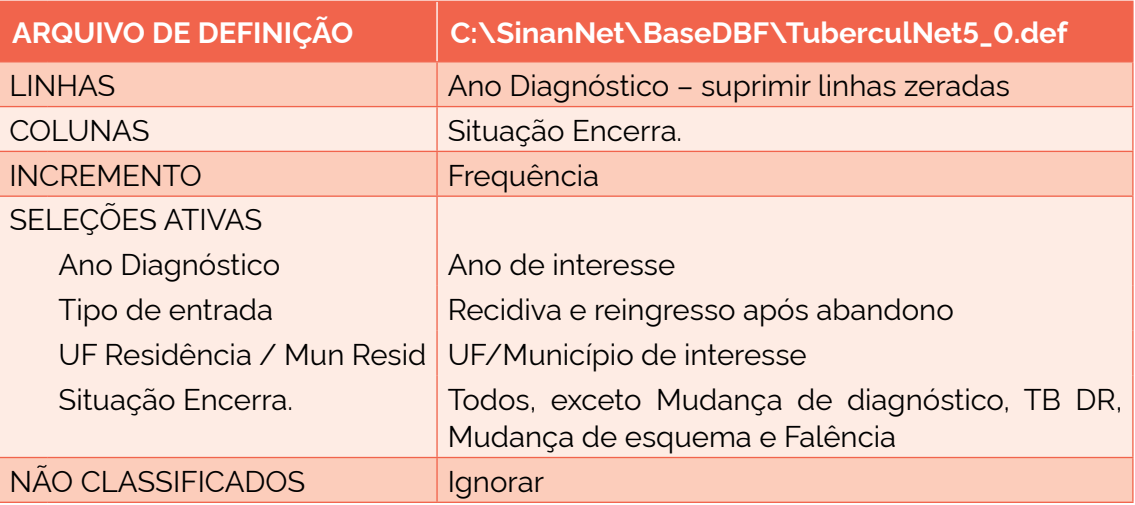

2) salve a tabela como: ENCERRAMENTO RETRATAMENTO.

2ª Etapa – Calcular o indicador:

- 1) insira uma coluna com o total de casos de TB;
- 2) no menu "Operações", selecione a opção "Calcular indicador";
- 3) na opção "Numerador", selecione: Nº casos de retratamento curados;
- 4) na opção "Denominador", selecione: Total;
- 5) na opção "Escala", marque: 100;
- 6) na opção "Casas decimais", marque: 1;
- 7) no título da coluna, escreva: % Cura retratamento;

<sup>\*</sup> Para o cálculo dos percentuais de interrupção do tratamento, óbito e transferência, alterar o numerador correspondente.

- 8) coloque o título e o rodapé;
- 9) apague as demais colunas;
- 10) coloque o título e o rodapé.

## **[5.25 Proporção de casos de tuberculose com encerramento por transferência](#page-6-0)**

## Conceituação

Proporção de casos de TB encerrados como transferência, dentre todos os casos de TB, em um determinado espaço geográfico e período.

## Interpretação

• O indicador demonstra a qualificação do sistema de informação por meio da vinculação de fichas realizada nos níveis municipal e estadual. Também reflete a realização da busca de casos que não chegaram ao serviço de destino e que são, portanto, considerados como casos que tiveram o tratamento interrompido.

## Usos

- Analisar as ações de vigilância epidemiológica da TB no que diz respeito à vinculação de fichas e à qualificação do Sinan.
- Contribuir para a orientação e a priorização das ações de resposta à TB, subsidiando processos de planejamento, gestão e avaliação de políticas e estratégias de saúde direcionadas ao controle da doença.

## Limitações

• Um número pequeno de eventos pode gerar grandes variações no indicador, dificultando comparações entre localidades ou ao longo do tempo. Nessas situações, sugere-se utilizar estratégias de suavização, como a média de vários pontos da série ou a agregação dos dados de várias localidades. Além disso, ainda que o indicador seja utilizado como via de regra, há momentos em que se pode optar pelas medidas absolutas, especialmente quando não há pretensão de comparar localidades, e sim de visualizar tendências ao longo do tempo.

## Fonte

Ministério da Saúde (MS), Secretaria de Vigilância em Saúde e Ambiente (SVSA), Sistema de Informação de Agravos de Notificação (Sinan).

## Método de cálculo

Número de casos de TB que apresentaram situação de encerramento como transferência no ano, no local / Número de casos de TB no ano, no local X 100.

## Categorias sugeridas para análise

- Unidade geográfica Brasil, grandes regiões, UF, regiões metropolitanas, regiões de saúde e municípios.
- Tipo de entrada.

## Tabulando no TabWin

Para a tabulação dos dados pelo TabWin, ver tutorial no Apêndice A.

- 1ª Etapa Realizar a tabulação da situação de encerramento dos casos novos de TB:
	- 1) selecione os campos abaixo e, em seguida, clique no botão "Executar";

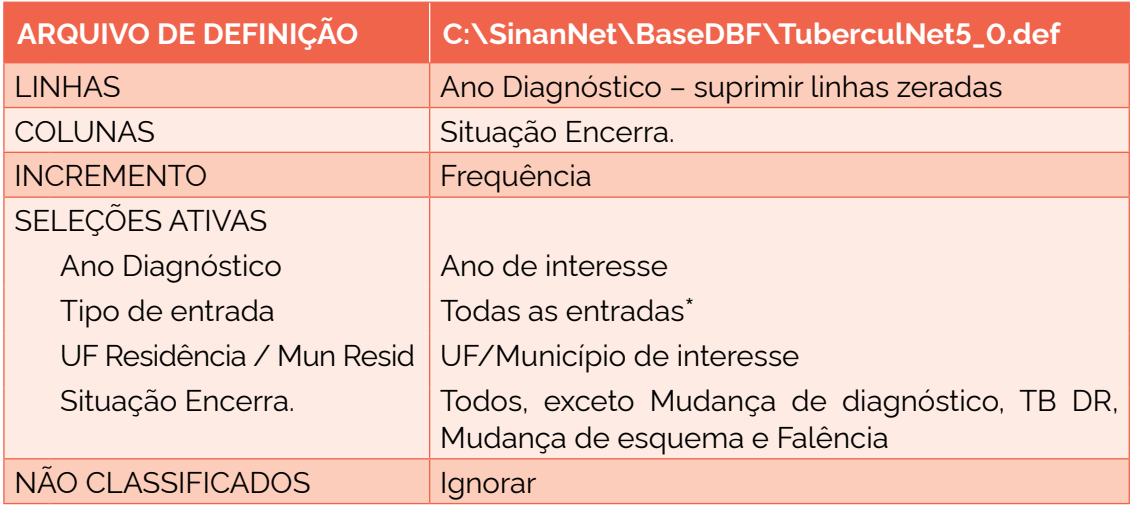

\* Para a análise de grupos específicos por tipo de entrada, como retratamentos ("Recidiva" + "Reingresso após abandono") e casos novos ("Caso novo" + "Não sabe" + "Pós-óbito"), realizar a seleção adequada na tabulação.

2) salve a tabela como: ENCERRAMENTO TRANSFERÊNCIA.

## 2ª Etapa – Calcular o indicador:

- 1) no menu "Operações", selecione a opção "Calcular indicador";
- 2) na opção "Numerador", selecione: Transferência;
- 3) na opção "Denominador", selecione: Total;
- 4) na opção "Escala", marque: 100;
- 5) na opção "Casas decimais", marque: 1;
- 6) no título da coluna, escreva: % Transferência;
- 7) apague as demais colunas;
- 8) coloque o título e o rodapé.

#### **[5.26 Proporção de casos de tuberculose com encerramento informado](#page-6-0)**

#### Conceituação

Proporção do número de desfechos de tratamentos informados, dentre todos os casos de TB, em um determinado espaço geográfico e período.

#### Interpretação

• Indica a proporção de casos de TB que foram encerrados no sistema de informação pelos serviços de saúde. Indicador intrinsecamente relacionado à qualidade do acompanhamento dos casos em tratamento e da informação registrada no Sinan.

- Para o encerramento oportuno, recomenda-se que os casos de TB em tratamento com o esquema básico (com duração de seis meses) sejam encerrados em até nove meses, e que os casos de tratamento de TB meningoencefálica (com duração de 12 meses) sejam encerrados no sistema em até 15 meses.
- A proporção de casos encerrados dentro do período recomendado auxilia na compreensão da qualidade da informação que será analisada.
- Os indicadores gerados a partir dos registros realizados no Sinan precisam ser de qualidade, pois baseiam as ações de vigilância em saúde. O monitoramento de indicadores que representam a qualidade do sistema de informação é fundamental para reconhecer as limitações do sistema. A ausência de informação sobre a situação de encerramento de uma pessoa com TB é esperada apenas até a finalização do tratamento.

# Usos

- Identificar falha no acompanhamento das pessoas com TB ou deficiência no registro do dado no Sinan.
- Identificar limitações na interpretação dos demais indicadores de encerramento, como a proporção de cura e a interrupção do tratamento, devido a proporções elevadas de pessoas com TB sem o encerramento registrado.

# Limitações

- O indicador depende de uma vigilância em saúde sensível para detectar, notificar, investigar, confirmar e encerrar os casos de TB no Sinan. Isso pode variar geograficamente ou no tempo.
- É preciso que tanto a vigilância epidemiológica quanto os serviços de saúde estejam empenhados na busca do encerramento dos casos de TB. A vinculação dos casos transferidos e a análise das duplicidades também favorecem o registro de dados mais fidedignos no Sinan.
- Um número pequeno de eventos pode gerar grandes variações no indicador, dificultando comparações entre localidades ou ao longo do tempo. Nessas situações, sugere-se utilizar estratégias de suavização, como a média de vários pontos da série ou a agregação dos dados de várias localidades. Além disso, ainda que o indicador seja utilizado como via de regra, há momentos em que se pode optar pelas medidas absolutas, especialmente quando não há pretensão de comparar localidades, e sim de visualizar tendências ao longo do tempo.

# Fonte

Ministério da Saúde (MS), Secretaria de Vigilância em Saúde e Ambiente (SVSA), Sistema de Informação de Agravos de Notificação (Sinan).

# Método de cálculo

Número de casos de TB com situação de encerramento informada no ano, no local / Número de casos de TB no ano, no local X 100.

# Categorias sugeridas para análise

- Unidade geográfica Brasil, grandes regiões, UF, regiões metropolitanas, regiões de saúde e municípios.
- Tipo de entrada.

## Tabulando no TabWin

Para a tabulação dos dados pelo TabWin, ver tutorial no Apêndice A.

- 1ª Etapa Realizar a tabulação da situação de encerramento dos casos de TB:
	- 1) selecione os campos abaixo e, em seguida, clique no botão "Executar";

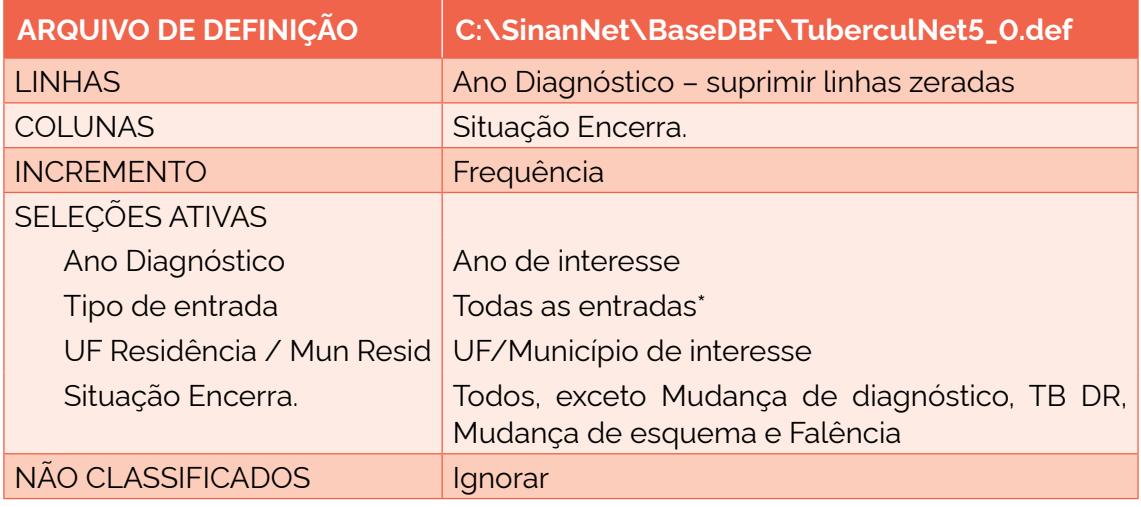

\* Para a análise de grupos específicos por tipo de entrada, como retratamentos ("Recidiva" + "Reingresso após abandono") e casos novos ("Caso novo" + "Não sabe" + "Pós-óbito"), realizar a seleção adequada na tabulação.

2) salve a tabela como: ENCERRAMENTO.

2ª Etapa – Somar as colunas "Cura" + "Abandono" + "Óbito por TB" + "Óbito por outras causas" + "Transferência" + "TB DR" + "Mudança de esquema" + "Falência" + "Abandono primário". No menu "Operações", selecionar a opção "Soma". Renomear a coluna da soma para "Total de casos encerrados".

3ª Etapa – Calcular o indicador:

- 1) no menu "Operações", selecione a opção "Calcular Indicador";
- 2) na opção "Numerador", selecione: Total de casos encerrados;
- 3) na opção "Denominador", selecione: Total;
- 4) na opção "Escala", marque: 100;
- 5) na opção "Casas decimais", marque: 1;
- 6) no título da coluna, escreva: % Encerramento;
- 7) apague as demais colunas;
- 8) coloque o título e o rodapé.

#### **[5.27 Proporção de casos de tuberculose com testagem para HIV em andamento](#page-6-0)**

#### Conceituação

Proporção de casos de TB com teste de HIV "em andamento", dentre todos os casos de TB, em um determinado espaço geográfico e período.

# Interpretação

- O teste de HIV necessita ser oferecido, o mais cedo possível e no próprio serviço de saúde, a toda pessoa com diagnóstico estabelecido de TB, devendo ser realizado por profissionais de saúde capacitados.
- Após a realização do exame de HIV, independentemente do tipo de teste, o resultado precisa ser alimentado no sistema de informação para, assim, evitar que a opção "em andamento" fique registrada.
- Esse indicador permite estimar a proporção de casos de TB com resultado de HIV em andamento, sendo que uma alta proporção do indicador indica maior fragilidade na rede de atenção à saúde para ofertar o exame ou atualizar o resultado do exame no sistema.

# Usos

- Identificar limitações na definição do manejo clínico mais adequado devido à ausência de informação sobre o resultado do exame do HIV.
- Contribuir para a orientação e a priorização das ações de resposta à TB, subsidiando processos de planejamento, gestão e avaliação de políticas e estratégias de saúde direcionadas ao controle da doença em PVHA.

# Limitações

- O resultado do teste de HIV, quando não for possível realizar o teste rápido, exige um tempo maior para ser liberado e, algumas vezes, essa informação não é alimentada no sistema, ficando o resultado como "em andamento" até o fim do tratamento.
- Desde 2014, no campo do encerramento do caso, o teste de HIV "em andamento" é automaticamente alterado para "não realizado". Porém, a perda dessa informação no sistema de informação compromete as ações de vigilância voltadas aos casos de TB-HIV.
- A confiabilidade do indicador sofre influência da qualidade e do grau de implementação das ações para investigar, confirmar e notificar os casos de TB-HIV. A realização ou não dessas ações interfere na validade e na cobertura dos dados.
- Um número pequeno de eventos pode gerar grandes variações no indicador, dificultando comparações entre localidades ou ao longo do tempo. Nessas situações, sugere-se utilizar estratégias de suavização, como a média de vários pontos da série ou a agregação dos dados de várias localidades. Além disso, ainda que o indicador seja utilizado como via de regra, há momentos em que se pode optar pelas medidas absolutas, especialmente quando não há pretensão de comparar localidades, e sim de visualizar tendências ao longo do tempo.

# Fonte

Ministério da Saúde (MS), Secretaria de Vigilância em Saúde e Ambiente (SVSA), Sistema de Informação de Agravos de Notificação (Sinan).

# Método de cálculo

Número de casos de TB com teste de HIV em andamento no ano, no local / Número de casos de TB no ano, no local X 100.

## Categorias sugeridas para análise

- Unidade geográfica Brasil, grandes regiões, UF, regiões metropolitanas, regiões de saúde e municípios.
- Tipo de entrada.

## Tabulando no TabWin

Para a tabulação dos dados pelo TabWin, ver tutorial no Apêndice A.

1ª Etapa – Realizar a tabulação do total de exame de HIV em andamento nos casos de TB:

1) selecione os campos abaixo e, em seguida, clique no botão "Executar";

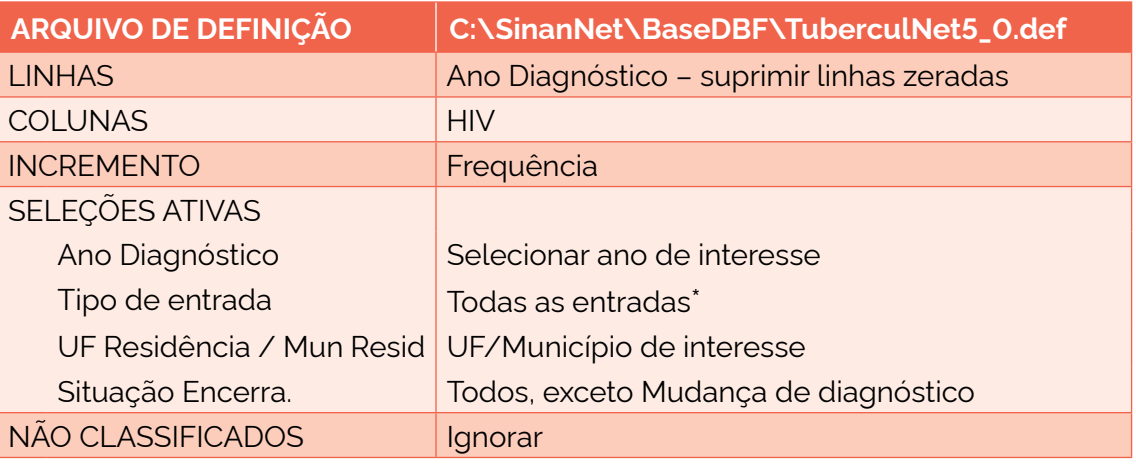

\*Para a análise de grupos específicos por tipo de entrada, como retratamentos ("Recidiva" + "Reingresso após abandono") e casos novos ("Caso novo" + "Não sabe" + "Pós-óbito"), realizar a seleção adequada na tabulação.

- 2) salve a tabela como: HIV EM ANDAMENTO.
- 2ª Etapa Calcular o indicador:
	- 1) no menu "Operações", selecione a opção "Calcular indicador";
	- 2) na opção "Numerador", selecione: HIV em andamento;
	- 3) na opção "Denominador", selecione: Total;
	- 4) na opção "Escala", marque: 100;
	- 5) na opção "Casas decimais", marque: 1;
	- 6) no título da coluna, escreva: % HIV em andamento;
	- 7) apague as demais colunas;
	- 8) coloque o título e o rodapé.

# **[5.28 Proporção de casos de tuberculose pulmonares com cultura de escarro](#page-6-0)  em andamento**

## Conceituação

Proporção de casos de TB pulmonar com cultura de escarro "em andamento", dentre todos os casos pulmonares de TB, em um determinado espaço geográfico e período.

# Interpretação

- Indica a realização do exame de cultura em pessoas com TB e a investigação de TB DR.
- A realização de exame de cultura com identificação e teste de sensibilidade de escarro em todos os casos pulmonares de TB podem diagnosticar precocemente um caso de TB DR.
- As pessoas com histórico de tratamento anterior para TB podem apresentar maior chance de desenvolveram TB DR; portanto, são prioritárias para a oferta do exame de cultura de escarro com identificação e do teste de sensibilidade nos serviços de saúde.

# Usos

- Identificar limitações na definição do manejo clínico mais adequado devido à ausência de informação sobre o resultado da cultura de escarro.
- Analisar a qualidade do acompanhamento dos casos de TB pelas unidades de saúde, evidenciando questões referentes à adesão ao tratamento, a erros de prescrição ou ao seguimento inadequado dos casos.

# Limitações

- O resultado da cultura exige um tempo maior para ser liberado e, algumas vezes, essa informação não é alimentada no sistema, ficando o resultado como "em andamento" até o fim do tratamento.
- Desde 2014, no campo do encerramento do caso, o exame de cultura "em andamento" é automaticamente alterado para "não realizado". Porém, a perda dessa informação no sistema de informação compromete as ações de vigilância voltadas aos casos de TB DR.
- O indicador depende das condições técnico-operacionais do sistema de vigilância epidemiológica, em cada área geográfica, para detectar, notificar, investigar e confirmar casos de TB DR.
- A confiabilidade do indicador sofre influência da qualidade e do grau de implementação das ações para investigar, confirmar e notificar os casos de TB. A realização ou não dessas ações interfere na validade e cobertura dos dados.
- Um número pequeno de eventos pode gerar grandes variações no indicador, dificultando comparações entre localidades ou ao longo do tempo. Nessas situações, sugere-se utilizar estratégias de suavização, como a média de vários pontos da série ou a agregação dos dados de várias localidades. Além disso, ainda que o indicador seja utilizado como via de regra, há momentos em que se pode optar pelas medidas absolutas, especialmente quando não há pretensão de comparar localidades, e sim de visualizar tendências ao longo do tempo.

# Fonte

Ministério da Saúde (MS), Secretaria de Vigilância em Saúde e Ambiente (SVSA), Sistema de Informação de Agravos de Notificação (Sinan).

# Método de cálculo

Número de casos pulmonares de TB com cultura em andamento no ano, no local / Número de casos pulmonares de TB no ano, no local X 100.

# Categorias sugeridas para análise

- Unidade geográfica Brasil, grandes regiões, UF, regiões metropolitanas, regiões de saúde e municípios.
- Tipo de entrada.

# Tabulando no TabWin

Para a tabulação dos dados pelo TabWin, ver tutorial no Apêndice A.

1ª Etapa – Realizar a tabulação do total de exames de cultura em andamento nos casos de TB:

1) selecione os campos abaixo e, em seguida, clique no botão "Executar";

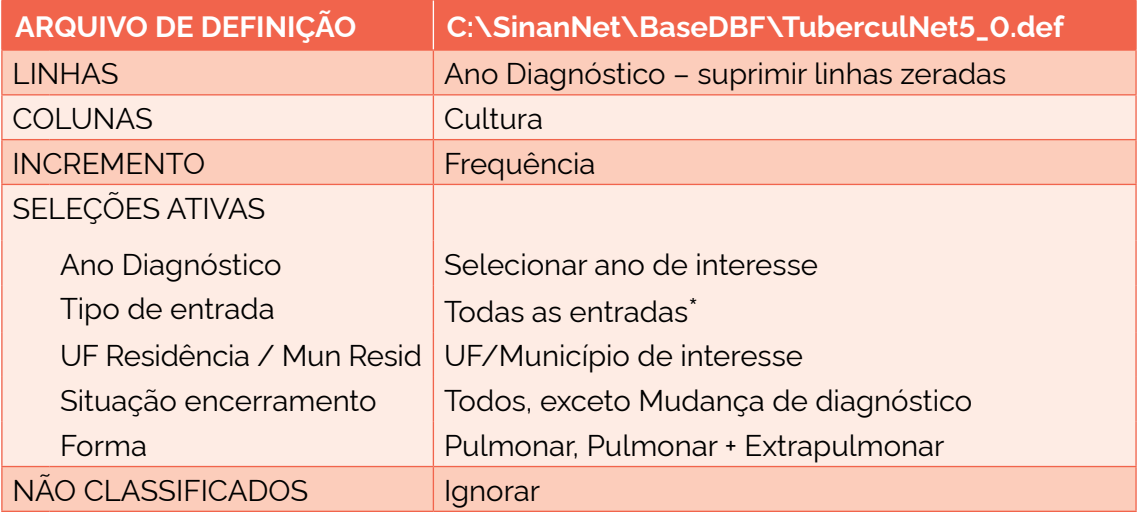

\*Para a análise de grupos específicos por tipo de entrada, como retratamentos ("Recidiva" + "Reingresso após abandono") e casos novos ("Caso novo" + "Não sabe" + "Pós-óbito"), realizar a seleção adequada na tabulação.

2) salve a tabela como: CULTURA EM ANDAMENTO.

2ª Etapa – Calcular o indicador:

- 1) no menu "Operações", selecione a opção "Calcular indicador";
- 2) na opção "Numerador", selecione: Cultura em andamento;
- 3) na opção "Denominador", selecione: Total;
- 4) na opção "Escala", marque: 100;
- 5) na opção "Casas decimais", marque: 1;
- 6) no título da coluna, escreva: % Cultura em andamento;
- 7) apague as demais colunas;
- 8) coloque o título e o rodapé.

# **[5.29 Proporção de casos de tuberculose com teste de sensibilidade em andamento](#page-6-0)**

## Conceituação

Proporção de casos diagnosticados de TB notificados no Sinan com teste de sensibilidade "em andamento", dentre todos os casos de TB, em um determinado espaço geográfico e período.

## Interpretação

- Quantifica a proporção de TS em andamento nas pessoas com TB, em um local e um intervalo de tempo determinados.
- Proporções altas de registros "em andamento" de TS em pessoas com TB sugerem condições insatisfatórias de assistência, devido ao não registro de todas as resistências aos fármacos. Uma investigação complementar para identificar as causas dessa situação pode auxiliar na definição de ações mais efetivas.
- Os indicadores gerados a partir dos registros realizados no Sinan precisam ser de qualidade, pois baseiam as ações de vigilância em saúde. O monitoramento de indicadores que representam a qualidade do sistema de informação é fundamental para reconhecer as limitações do sistema. A ausência de informação sobre o resultado do TS interfere na definição do manejo clínico mais adequado.

#### Usos

- Analisar variações populacionais, geográficas e temporais no resultado do TS em andamento em pessoas com TB como parte do conjunto de ações de vigilância epidemiológica da doença.
- Contribuir para a orientação e a priorização das ações de controle da TB, subsidiando processos de planejamento, gestão e avaliação de políticas e estratégias de saúde direcionadas ao tratamento da TB.

## Limitações

• Um número pequeno de eventos pode gerar grandes variações no indicador, dificultando comparações entre localidades ou ao longo do tempo. Nessas situações, sugere-se utilizar estratégias de suavização, como a média de vários pontos da série ou a agregação dos dados de várias localidades. Além disso, ainda que o indicador seja utilizado como via de regra, há momentos em que se pode optar pelas medidas absolutas, especialmente quando não há pretensão de comparar localidades, e sim de visualizar tendências ao longo do tempo.

## Fonte

Ministério da Saúde (MS), Secretaria de Vigilância em Saúde e Ambiente (SVSA), Sistema de Informação de Agravos de Notificação (Sinan).

## Método de cálculo

Número de casos de TB com TS em andamento no ano, no local / Número de casos de TB no ano, no local X 100.

Categorias sugeridas para análise

- Unidade geográfica Brasil, grandes regiões, UF, regiões metropolitanas, regiões de saúde e municípios.
- Tipo de entrada.

## Tabulando no TabWin

Para a tabulação dos dados pelo TabWin, ver tutorial no Apêndice A.

1ª Etapa – Realizar a tabulação do total de exame de TS em andamento nos casos de TB:

1) selecione os campos abaixo e, em seguida, clique no botão "Executar";

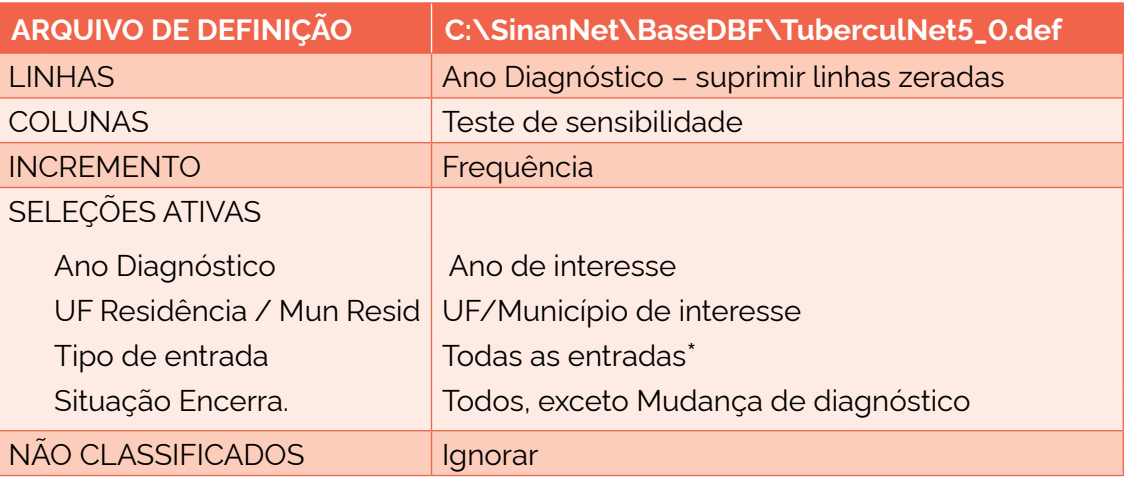

\*Para a análise de grupos específicos por tipo de entrada, como retratamentos ("Recidiva" + "Reingresso após abandono") e casos novos ("Caso novo" + "Não sabe" + "Pós-óbito"), realizar a seleção adequada na tabulação.

2) salve a tabela como: TS EM ANDAMENTO.

2ª Etapa – Calcular o indicador:

- 1) no menu "Operações", selecione a opção "Calcular indicador";
- 2) na opção "Numerador", selecione: TS em andamento;
- 3) na opção "Denominador", selecione: Total;
- 4) na opção "Escala", marque: 100;
- 5) na opção "Casas decimais", marque: 1;
- 6) no título da coluna, escreva: % TS em andamento;
- 7) apague as demais colunas;
- 8) coloque o título e o rodapé.

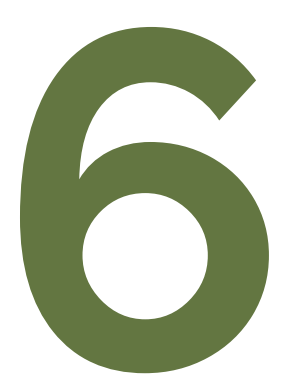

# INDICADORES DA<br>TUBERCULOSE<br>DROGARRESISTENTE TUBERCULOSE DROGARRESISTENTE

# **[6.1 Número de casos novos de tuberculose drogarresistente segundo o padrão](#page-6-0)  de resistência**

## Conceituação

Número de casos novos diagnosticados de TB DR segundo o padrão de resistência inicial, com diagnóstico por critério laboratorial, em um determinado espaço geográfico e período.

## Interpretação

- Quantifica o total de pessoas com TB DR segundo o padrão de resistência no momento do diagnóstico da resistência, em qualquer de suas formas clínicas, em um local e um intervalo de tempo determinados.
- O aumento da ocorrência de casos de TB DR pode estar associado à melhoria da detecção dos casos, seja pela implementação de novas ferramentas de diagnóstico ou pelo aumento do acesso ao diagnóstico. Pode, ainda, estar relacionado à transmissão de cepas resistentes do bacilo, devido a condições insatisfatórias de assistência, diagnóstico e tratamento das pessoas com TB DR.
- São fatores de risco para a TB DR a monoterapia real ou encoberta por medicamentos ineficazes para a cepa da pessoa, o uso irregular dos medicamentos e os abandonos frequentes do tratamento. Contribuem ainda para a transmissão da TB DR a sua alta prevalência em determinados ambientes, devido à falta de diagnóstico adequado (com o consequente tratamento tardio), recintos mal ventilados e superlotados e unidades de saúde sem controle de infecção.

## Usos

- Analisar variações populacionais, geográficas e temporais na ocorrência dos casos confirmados de TB DR, como parte do conjunto de ações de vigilância epidemiológica da doença.
- Contribuir para a orientação e a priorização das ações de resposta à TB, subsidiando processos de planejamento, gestão e avaliação de políticas e estratégias de saúde direcionadas ao controle da doença em áreas e populações de risco.

# Limitações

- O indicador depende das condições técnico-operacionais do sistema de vigilância epidemiológica, em cada área geográfica, para detectar, notificar, investigar e confirmar casos de TB DR.
- Não discrimina as formas clínicas de TB, que têm significados diferentes na dinâmica de transmissão da doença.
- O número de casos novos de TB DR segundo o padrão de resistência não representa o risco de TB DR na população, uma vez que não se trata de uma taxa ou coeficiente, o que exige cautela nas comparações entre áreas e períodos distintos.
- Um número pequeno de eventos pode gerar grandes variações no indicador, dificultando comparações entre localidades ou ao longo do tempo. Nessas situações, sugere-se utilizar estratégias de suavização, como a média de vários pontos da série ou a agregação dos dados de várias localidades. Além disso, ainda que o indicador seja utilizado como via de regra, há momentos em que se pode optar pelas medidas absolutas, especialmente quando não há pretensão de comparar localidades, e sim de visualizar tendências ao longo do tempo.

## Fonte

Ministério da Saúde (MS), Secretaria de Vigilância em Saúde e Ambiente (SVSA), Sistema de Informações de Tratamentos Especiais da Tuberculose (Site-TB).

## Método de cálculo

## *Monorresistência*

Número de casos novos de TB DR com monorresistência no ano, no local.

## *Multirresistência*

Número de casos novos de TB DR com multirresistência (MDR) e resistência à rifampicina (RR) no ano, no local.

## *Resistência à rifampicina*

Número de casos novos de TB DR com resistência à rifampicina (RR) no ano, no local.

## *Polirresistência*

Número de casos novos de TB DR com polirresistência no ano, no local.

## *Resistência extensiva*

Número de casos novos de TB DR com resistência extensiva (XDR) no ano, no local.

## Categorias sugeridas para análise

- Unidade geográfica Brasil, grandes regiões, UF e municípios.
- Ano de diagnóstico.
- Faixa etária.
- Sexo.
- Forma clínica.
- Populações especiais (PS, imigrantes, PPL e PSR).
- Doenças e agravos associados.
- Tipo de resistência.

# Tabulando em *softwares* de análise de dados: Tabela Dinâmica (Excel)

1ª Etapa – Acessar o banco de dados de "caso de TB DR" por "Ano de diagnóstico" do Site-TB (ver tutorial no Apêndice B).

# 2ª Etapa – Selecionar variáveis e filtros:

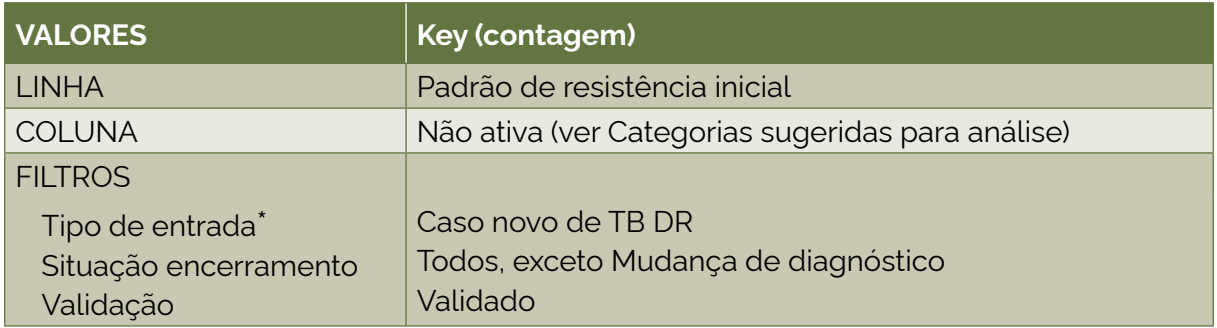

\*Com exceção de "Caso novo de TB DR", os demais tipos de entrada podem se repetir para um mesmo indivíduo. Os tipos de entrada são identificados no sistema pelo número ("Dígito") que se segue após o seu código de identificação único ("Número do paciente"). Dessa forma, também é possível calcular o indicador para outros tipos de entrada, selecionando o episódio de TB DR que se deseja analisar pelo "Dígito". Para analisar os casos de retratamento de TB DR, selecionar as categorias "Após abandono" e "Recidiva" no "Tipo de entrada".

3ª Etapa – Selecionar e tabular:

- 1) variável: Padrão de resistência inicial;
- 2) tipo de variável: qualitativa politômica;
- 3) numerador: frequência de casos novos de TB DR com a categoria de interesse da variável "Padrão de resistência inicial";
- 4) denominador: não se aplica.

Obs.: no Site-TB, os padrões de resistência inicial e final são gerados automaticamente a partir do preenchimento do resultado de resistência aos fármacos no início e no acumulado ao final do tratamento. Sugere-se que esse indicador seja calculado com a variável "padrão de resistência inicial", que é dada no momento do diagnóstico do caso de TB DR. No entanto, a depender do propósito, também é possível calcular a frequência de casos segundo o "padrão de resistência final".

# **[6.2 Proporção de casos novos de tuberculose drogarresistente segundo o tipo de resistência](#page-6-0)**

# Conceituação

Proporção de casos novos de TB DR segundo o tipo de resistência, dentre todos os casos novos de TB DR, em um determinado espaço geográfico e período.

# Interpretação

- Quantifica o total de pessoas com TB DR segundo o tipo de resistência, se primária ou adquirida, no momento do diagnóstico da resistência, em qualquer de suas formas clínicas, em um local e um intervalo de tempo determinados.
- Uma elevada proporção de resistência adquirida sugere esquema de tratamento para TB inadequado ou incompleto, com a seleção de bacilos mutantes resistentes. É consequência de monoterapia real ou encoberta por medicamentos ineficazes para a cepa da pessoa, bem como do uso irregular dos medicamentos e de abandonos frequentes do tratamento.
- Uma elevada proporção de resistência primária resulta da exposição a bacilos resistentes em pessoas nunca tratadas para TB. A alta prevalência de TB DR no ambiente aumenta o risco de transmissão de cepas resistentes do bacilo na comunidade.

## Usos

- Analisar variações populacionais, geográficas e temporais na proporção do tipo de resistência, como parte do conjunto de ações de vigilância epidemiológica da TB DR.
- Contribuir para a orientação e a priorização das ações de resposta à TB, subsidiando processos de planejamento, gestão e avaliação de políticas e estratégias de saúde direcionadas ao controle da doença em áreas e populações de risco.

## Limitações

- O indicador sofre influência das condições técnico-operacionais do sistema de vigilância epidemiológica, em cada área geográfica, para detectar, notificar, investigar e confirmar casos de TB DR.
- Depende da investigação da história clínica do caso, bem como do vínculo epidemiológico de contato com pessoas com TB DR, para a correta classificação do tipo de resistência.
- Um número pequeno de eventos pode gerar grandes variações no indicador, dificultando comparações entre localidades ou ao longo do tempo. Nessas situações, sugere-se utilizar estratégias de suavização, como a média de vários pontos da série ou a agregação dos dados de várias localidades. Além disso, ainda que o indicador seja utilizado como via de regra, há momentos em que se pode optar pelas medidas absolutas, especialmente quando não há pretensão de comparar localidades, e sim de visualizar tendências ao longo do tempo.

## Fonte

Ministério da Saúde (MS), Secretaria de Vigilância em Saúde e Ambiente (SVSA), Sistema de Informações de Tratamentos Especiais da Tuberculose (Site-TB).

## Método de cálculo

## *Resistência adquirida*

Número de casos novos de TB DR com resistência adquirida no ano, no local / Número de casos novos de TB DR no ano, no local X 100.

# *Resistência primária*

Número de casos novos de TB DR com resistência primária no ano, no local / Número de casos novos de TB DR no ano, no local X 100.

Categorias sugeridas para análise

- Ano de diagnóstico.
- Unidade geográfica Brasil, grandes regiões, UF e municípios.
- Faixa etária.
- Sexo.
- Populações especiais (PS, imigrantes, PPL e PSR).
- Padrão de resistência inicial.

# Tabulando em *softwares* de análise de dados: Tabela Dinâmica (Excel)

1ª Etapa – Acessar o banco de dados de "caso de TB DR" por "Ano de diagnóstico" do Site-TB (ver tutorial no Apêndice B).

2ª Etapa – Selecionar variáveis e filtros:

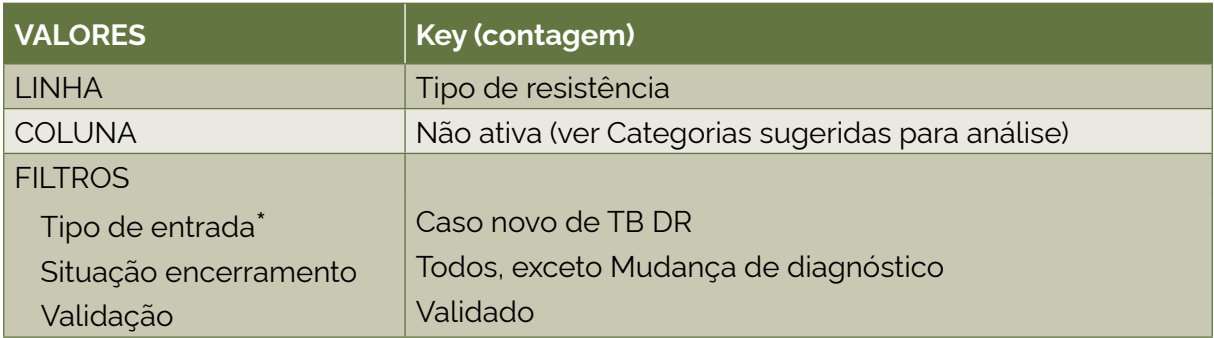

\*Com exceção de "Caso novo de TB DR", os demais tipos de entrada podem se repetir para um mesmo indivíduo. Os tipos de entrada são identificados no sistema pelo número ("Dígito") que se segue após o seu código de identificação único ("Número do paciente"). Dessa forma, também é possível calcular o indicador para outros tipos de entrada, selecionando o episódio de TB DR que se deseja analisar pelo "Dígito". Para analisar os casos de retratamento de TB DR, selecionar as categorias "Após abandono" e "Recidiva" no "Tipo de entrada".

3ª Etapa – Selecionar a classificação sugerida para a variável "Tipo de resistência":

- 1) resistência adquirida: categoria "Adquirida";
- 2) resistência primária: categoria "Primária".

4ª Etapa – Selecionar e tabular:

- 1) variável: Tipo de resistência;
- 2) tipo de variável: qualitativa politômica;
- 3) numerador: frequência de casos novos de TB DR com a categoria de interesse da variável "Tipo de resistência";
- 4) denominador: total de casos novos de TB DR.

# **[6.3 Proporção de casos novos de tuberculose drogarresistente segundo forma clínica](#page-6-0)**

## Conceituação

Proporção de casos novos de TB DR segundo forma clínica, dentre todos os casos novos de TB DR, em um determinado espaço geográfico e período.

## Interpretação

- Quantifica a proporção de pessoas com TB DR segundo a forma clínica da doença, em um local e um intervalo de tempo determinados.
- A ocorrência da forma clínica extrapulmonar pode estar relacionada ao acesso à investigação de outros sítios da doença, bem como à ocorrência do HIV, dentre outros fatores relacionados ao indivíduo.
- As formas pulmonares apresentam relevância epidemiológica por serem a forma transmissível da doença, que dá continuidade à cadeia de transmissão de cepas resistentes do bacilo.

## Usos

- Analisar variações populacionais, geográficas e temporais na ocorrência dos casos confirmados de TB DR segundo forma clínica, como parte do conjunto de ações de vigilância epidemiológica da doença.
- Contribuir para a orientação e a priorização das ações de resposta à TB DR, subsidiando processos de planejamento, gestão e avaliação de políticas e estratégias de saúde direcionadas ao controle da doença em áreas e populações de risco.

## Limitações

- O indicador depende das condições técnico-operacionais do sistema de vigilância epidemiológica, em cada área geográfica, para detectar, notificar, investigar e confirmar casos de TB DR.
- Uma vez que o diagnóstico da forma clínica extrapulmonar requer maior aparato tecnológico, sua proporção sofre influência da sensibilidade do sistema de vigilância e das condições do sistema de saúde local, em cada área geográfica, para detectar, notificar, investigar e confirmar casos de TB extrapulmonar.
- Um número pequeno de eventos pode gerar grandes variações no indicador, dificultando comparações entre localidades ou ao longo do tempo. Nessas situações, sugere-se utilizar estratégias de suavização, como a média de vários pontos da série ou a agregação dos dados de várias localidades. Além disso, ainda que o indicador seja utilizado como via de regra, há momentos em que se pode optar pelas medidas absolutas, especialmente quando não há pretensão de comparar localidades, e sim de visualizar tendências ao longo do tempo.

## Fonte

Ministério da Saúde (MS), Secretaria de Vigilância em Saúde e Ambiente (SVSA), Sistema de Informações de Tratamentos Especiais da Tuberculose (Site-TB).

# Método de cálculo

## *Forma clínica pulmonar*

Número de casos novos de TB DR segundo forma clínica pulmonar no ano, no local / Número de casos novos de TB DR no ano, no local X 100.

## *Forma clínica extrapulmonar*

Número de casos novos de TB DR segundo forma clínica extrapulmonar no ano, no local / Número de casos novos de TB DR no ano, no local X 100.

## Categorias sugeridas para análise

- Ano de diagnóstico.
- Unidade geográfica Brasil, grandes regiões, UF e municípios.
- Faixa etária.
- Sexo.
- Populações especiais (PS, imigrantes, PPL e PSR).
- Doenças e agravos associados.
- Padrão de resistência.
- Tipo de resistência.

## Tabulando em softwares de análise de dados: Tabela Dinâmica (Excel)

1ª Etapa – Acessar o banco de dados de "caso de TB DR" por "Ano de diagnóstico" do Site-TB (ver tutorial no Apêndice B).

## 2ª Etapa – Selecionar variáveis e filtros:

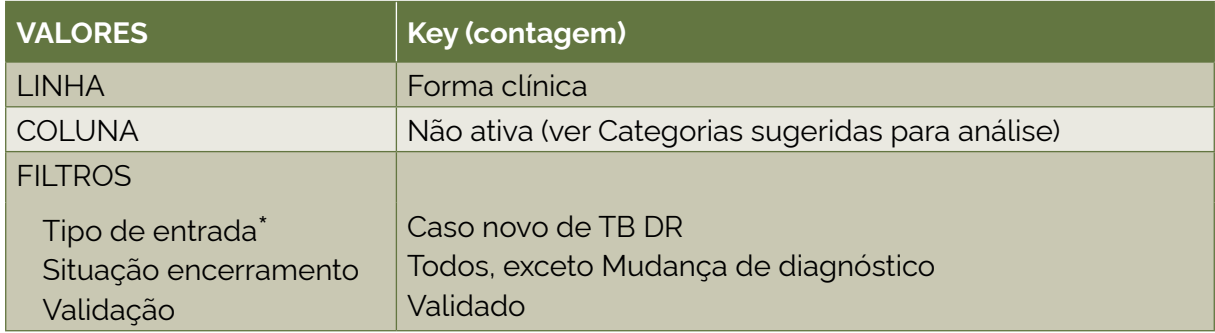

\*Com exceção de "Caso novo de TB DR", os demais tipos de entrada podem se repetir para um mesmo indivíduo. Os tipos de entrada são identificados no sistema pelo número ("Dígito") que se segue após o seu código de identificação único ("Número do paciente"). Dessa forma, também é possível calcular o indicador para outros tipos de entrada, selecionando o episódio de TB DR que se deseja analisar pelo "Dígito". Para analisar os casos de retratamento de TB DR, selecionar as categorias "Após abandono" e "Recidiva" no "Tipo de entrada".

3ª Etapa – Selecionar a classificação sugerida para a variável "Forma clínica":

- 1) forma clínica pulmonar: categorias "Pulmonar" + "Ambos";
- 2) forma clínica extrapulmonar: categorias "Extrapulmonar".

## 4ª Etapa – Selecionar e tabular:

- 1) variável: Forma clínica;
- 2) tipo de variável: qualitativa politômica;
- 3) numerador: frequência de casos novos de TB DR com a categoria de interesse da variável "Forma clínica";
- 4) denominador: total de casos novos de TB DR.

## **[6.4 Proporção de casos novos de tuberculose drogarresistente com HIV](#page-6-0)**

## Conceituação

Proporção de casos novos de TB DR com teste de HIV positivo, dentre todos os casos novos de TB DR, em um determinado espaço geográfico e período.

# Interpretação

- Quantifica a proporção de pessoas com TB DR e HIV, em um local e um intervalo de tempo determinados.
- Proporções elevadas de coinfecção TB DR-HIV sugerem condições insatisfatórias de assistência, diagnóstico e tratamento dos casos de HIV. Uma investigação complementar para identificar as causas dessa situação pode auxiliar na definição de ações mais efetivas para o manejo da coinfecção TB DR-HIV.

## Usos

- Analisar variações populacionais, geográficas e temporais na ocorrência dos casos confirmados de coinfecção TB DR-HIV, como parte do conjunto de ações de vigilância epidemiológica da doença.
- Contribuir para a orientação e a priorização das ações de controle da TB DR, subsidiando processos de planejamento, gestão e avaliação de políticas e estratégias de saúde direcionadas ao manejo clínico da coinfecção TB DR-HIV.
- A detecção precoce do HIV em pessoas com TB pode reduzir a ocorrência de desfechos desfavoráveis de ambas as doenças.

## Limitações

- O indicador depende das condições técnico-operacionais do sistema de vigilância epidemiológica, em cada área geográfica, para detectar e notificar casos de TB DR-HIV.
- Um número pequeno de eventos pode gerar grandes variações no indicador, dificultando comparações entre localidades ou ao longo do tempo. Nessas situações, sugere-se utilizar estratégias de suavização, como a média de vários pontos da série ou a agregação dos dados de várias localidades. Além disso, ainda que o indicador seja utilizado como via de regra, há momentos em que se pode optar pelas medidas absolutas, especialmente quando não há pretensão de comparar localidades, e sim de visualizar tendências ao longo do tempo.

## Fonte

Ministério da Saúde (MS), Secretaria de Vigilância em Saúde e Ambiente (SVSA), Sistema de Informações de Tratamentos Especiais da Tuberculose (Site-TB).

# Método de cálculo

Número de casos novos de TB DR com teste de HIV positivo no ano, no local / Número de casos novos de TB DR no ano, no local X 100.

Categorias sugeridas para análise

- Ano de diagnóstico.
- Unidade geográfica Brasil, grandes regiões, UF e municípios.
- Faixa etária.
- Sexo.
- Populações especiais (PS, imigrantes, PPL e PSR).
- Doenças e agravos associados.
- Padrão de resistência.
- Tipo de resistência.

# Tabulando em softwares de análise de dados: Tabela Dinâmica (Excel)

1ª Etapa – Acessar o banco de dados de "caso de TB DR" por "Ano de diagnóstico" do Site-TB (ver tutorial no Apêndice B).

## 2ª Etapa – Selecionar variáveis e filtros:

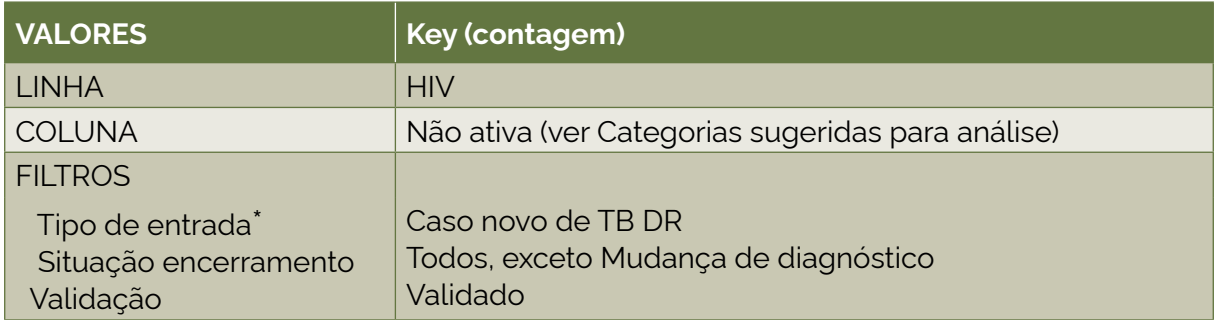

\*Com exceção de "Caso novo de TB DR", os demais tipos de entrada podem se repetir para um mesmo indivíduo. Os tipos de entrada são identificados no sistema pelo número ("Dígito") que se segue após o seu código de identificação único ("Número do paciente"). Dessa forma, também é possível calcular o indicador para outros tipos de entrada, selecionando o episódio de TB DR que se deseja analisar pelo "Dígito". Para analisar os casos de retratamento de TB DR, selecionar as categorias "Após abandono" e "Recidiva" no "Tipo de entrada".

## 3ª Etapa – Selecionar e tabular:

- 1) variável: HIV;
- 2) tipo de variável: qualitativa politômica;
- 3) numerador: frequência de casos novos de TB DR com a categoria "Sim" na variável "HIV";
- 4) denominador: total de casos novos de TB DR.

# **[6.5 Proporção de casos novos de tuberculose drogarresistente em populações em](#page-6-0) situação de vulnerabilidade ao adoecimento por tuberculose**

## Conceituação

Proporção de casos novos de TB DR em populações em situação de vulnerabilidade para a TB, dentre todos os casos novos de TB DR, em um determinado espaço geográfico e período.

## Interpretação

- Quantifica a proporção de pessoas com TB DR segundo populações em situação de vulnerabilidade para a TB, em local e intervalo de tempo determinados.
- Essas populações são consideradas prioritárias para o controle da doença, pois podem estar sujeitas a um risco acrescido de infecção e adoecimento por TB, bem como de desfechos desfavoráveis do tratamento. Além disso, devido às condições ambientais a que estão expostas, podem apresentar maior risco de transmissão da doença para outros indivíduos.
- A elevada proporção de uma determinada população em situação de vulnerabilidade para a TB, entre os casos de TB DR, pode estar relacionada à maior exposição dessa população aos fatores associados à transmissão e ao adoecimento por TB DR, assim como a condições insatisfatórias de assistência, diagnóstico e tratamento dos casos.

#### Usos

- Analisar variações populacionais, geográficas e temporais na ocorrência dos casos confirmados de TB DR em populações em situação de vulnerabilidade para a TB, como parte do conjunto de ações de vigilância epidemiológica da doença.
- Contribuir para a orientação e a priorização das ações de resposta à TB DR, subsidiando processos de planejamento, gestão e avaliação de políticas e estratégias de saúde direcionadas ao controle da TB DR em áreas e populações em situação de vulnerabilidade para a doença.

#### Limitações

- O indicador depende das condições técnico-operacionais do sistema de vigilância epidemiológica, em cada área geográfica, para detectar, notificar, investigar e confirmar casos de TB DR nas populações em situação de vulnerabilidade para a TB.
- As variáveis referentes às populações em situação de vulnerabilidade para a TB são de preenchimento obrigatório no sistema e foram incluídas em 2020. Não há, portanto, dados disponíveis para períodos anteriores.
- Um número pequeno de eventos pode gerar grandes variações no indicador, dificultando comparações entre localidades ou ao longo do tempo. Nessas situações, sugere-se utilizar estratégias de suavização, como a média de vários pontos da série ou a agregação dos dados de várias localidades. Além disso, ainda que o indicador seja utilizado como via de regra, há momentos em que se pode optar pelas medidas absolutas, especialmente quando não há pretensão de comparar localidades, e sim de visualizar tendências ao longo do tempo.

# Fonte

Ministério da Saúde (MS), Secretaria de Vigilância em Saúde e Ambiente (SVSA), Sistema de Informações de Tratamentos Especiais da Tuberculose (Site-TB).

## Método de cálculo

# *Profissionais de saúde*

Número de casos novos de TB DR em profissionais de saúde no ano, no local / Número de casos novos de TB DR no ano, no local X 100.

# *População privada de liberdade (PPL)*

Número de casos novos de TB DR na PPL no ano, no local / Número de casos novos de TB DR no ano, no local X 100.

# *Imigrantes*

Número de casos novos de TB DR em imigrantes no ano, no local / Número de casos novos de TB DR no ano, no local X 100.

# *Pessoas em situação de rua (PSR)*

Número de casos novos de TB DR em PSR no ano, no local / Número de casos novos de TB DR no ano, no local X 100.

# *População indígena*

Número de casos novos de TB DR na população indígena no ano, no local / Número de casos novos de TB DR no ano, no local X 100.

## Categorias sugeridas para análise

- Ano de diagnóstico.
- Unidade geográfica Brasil, grandes regiões, UF e municípios.
- Faixa etária.
- Sexo.
- Doenças e agravos associados.
- Padrão de resistência.
- Tipo de resistência.

## Tabulando em softwares de análise de dados: Tabela Dinâmica (Excel)

1ª Etapa – Acessar o banco de dados de "caso de TB DR" por "Ano de diagnóstico" do Site-TB (ver tutorial no Apêndice B).

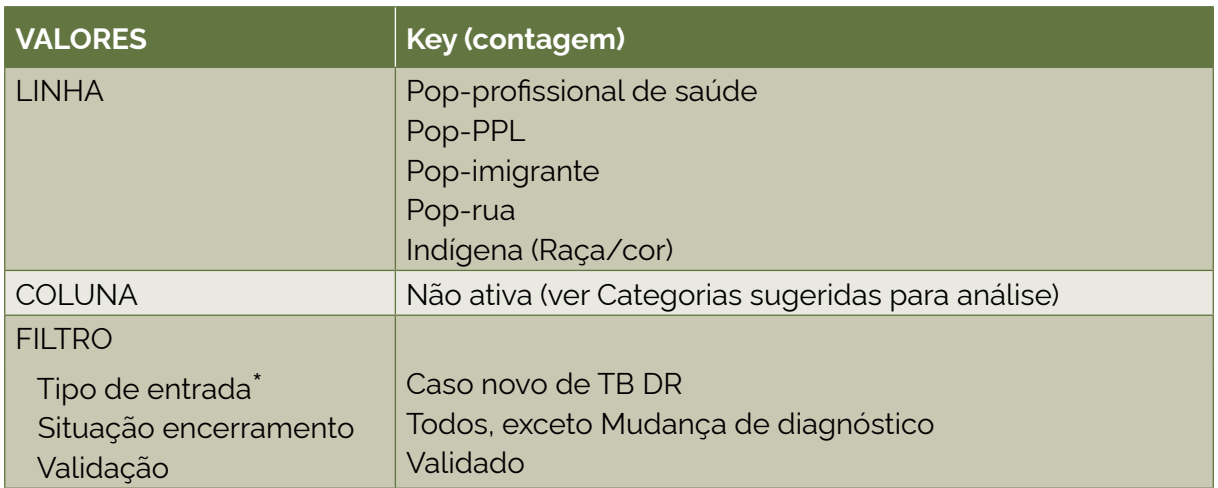

# 2ª Etapa – Selecionar variáveis e filtros:

\*Com exceção de "Caso novo de TB DR", os demais tipos de entrada podem se repetir para um mesmo indivíduo. Os tipos de entrada são identificados no sistema pelo número ("Dígito") que se segue após o seu código de identificação único ("Número do paciente"). Dessa forma, também é possível calcular o indicador para outros tipos de entrada, selecionando o episódio de TB DR que se deseja analisar pelo "Dígito". Para analisar os casos de retratamento de TB DR, selecionar as categorias "Após abandono" e "Recidiva" no "Tipo de entrada".

# 3ª Etapa – Selecionar e tabular:

## *Populações: profissional de saúde; PPL; imigrante; pessoa em situação de rua*

- 1) variáveis: Pop-profissional de saúde; Pop-PPL; Pop-imigrante; Pop-rua;
- 2) tipo de variável: qualitativa dicotômica;
- 3) numerador: frequência de casos novos de TB DR com a categoria "Sim" da população de interesse;
- 4) denominador: total de casos novos de TB DR.

## *População: indígena*

- 1) variável: Raça/cor;
- 2) tipo de variável: qualitativa politômica;
- 3) numerador: frequência de casos novos de TB DR com a categoria "Indígena" da variável "Raça/cor";
- 4) denominador: total de casos novos de TB DR.

## **[6.6 Proporção de casos novos de tuberculose drogarresistente com determinada](#page-6-0) doença/agravo associado**

#### Conceituação

Proporção de casos novos de TB DR com determinada doença/agravo associado, dentre todos os casos novos de TB DR, em um determinado espaço geográfico e período.
# Interpretação

- Quantifica a proporção de pessoas com TB DR com doença/agravo associado, em um local e um intervalo de tempo determinados.
- As doenças e os agravos associados são considerados relevantes para a evolução do tratamento, por estarem relacionados a desfechos desfavoráveis, como abandono e óbito. Também devem ser levados em consideração para a escolha dos tratamentos de TB e de suporte mais adequados.

# Usos

- Analisar variações populacionais, geográficas e temporais na ocorrência dos casos confirmados de TB DR com doenças e agravos associados, como parte do conjunto de ações de vigilância epidemiológica da TB.
- Contribuir para a orientação e a priorização das ações de resposta à TB DR, além de subsidiar processos de planejamento, gestão e avaliação de políticas e estratégias de saúde direcionadas ao controle da doença.

# Limitações

- O indicador depende das condições técnico-operacionais do sistema de vigilância epidemiológica, em cada área geográfica, para identificar as doenças e agravos associados.
- Um número pequeno de eventos pode gerar grandes variações no indicador, dificultando comparações entre localidades ou ao longo do tempo. Nessas situações, sugere-se utilizar estratégias de suavização, como a média de vários pontos da série ou a agregação dos dados de várias localidades. Além disso, ainda que o indicador seja utilizado como via de regra, há momentos em que se pode optar pelas medidas absolutas, especialmente quando não há pretensão de comparar localidades, e sim de visualizar tendências ao longo do tempo.

# Fonte

Ministério da Saúde (MS), Secretaria de Vigilância em Saúde e Ambiente (SVSA), Sistema de Informações de Tratamentos Especiais da Tuberculose (Site-TB).

## Método de cálculo

Número de casos novos de TB DR com doença ou agravo associado no ano, no local / Número de casos novos de TB DR no ano, no local X 100.

## Categorias sugeridas para análise

- Ano de diagnóstico.
- Unidade geográfica Brasil, grandes regiões, UF e municípios.
- Faixa etária.
- Sexo.
- Padrão de resistência.
- Tipo de resistência.

# Tabulando em softwares de análise de dados: Tabela Dinâmica (Excel)

1ª Etapa – Acessar o banco de dados de "caso de TB DR" por "Ano de diagnóstico" do Site-TB (ver tutorial no Apêndice B).

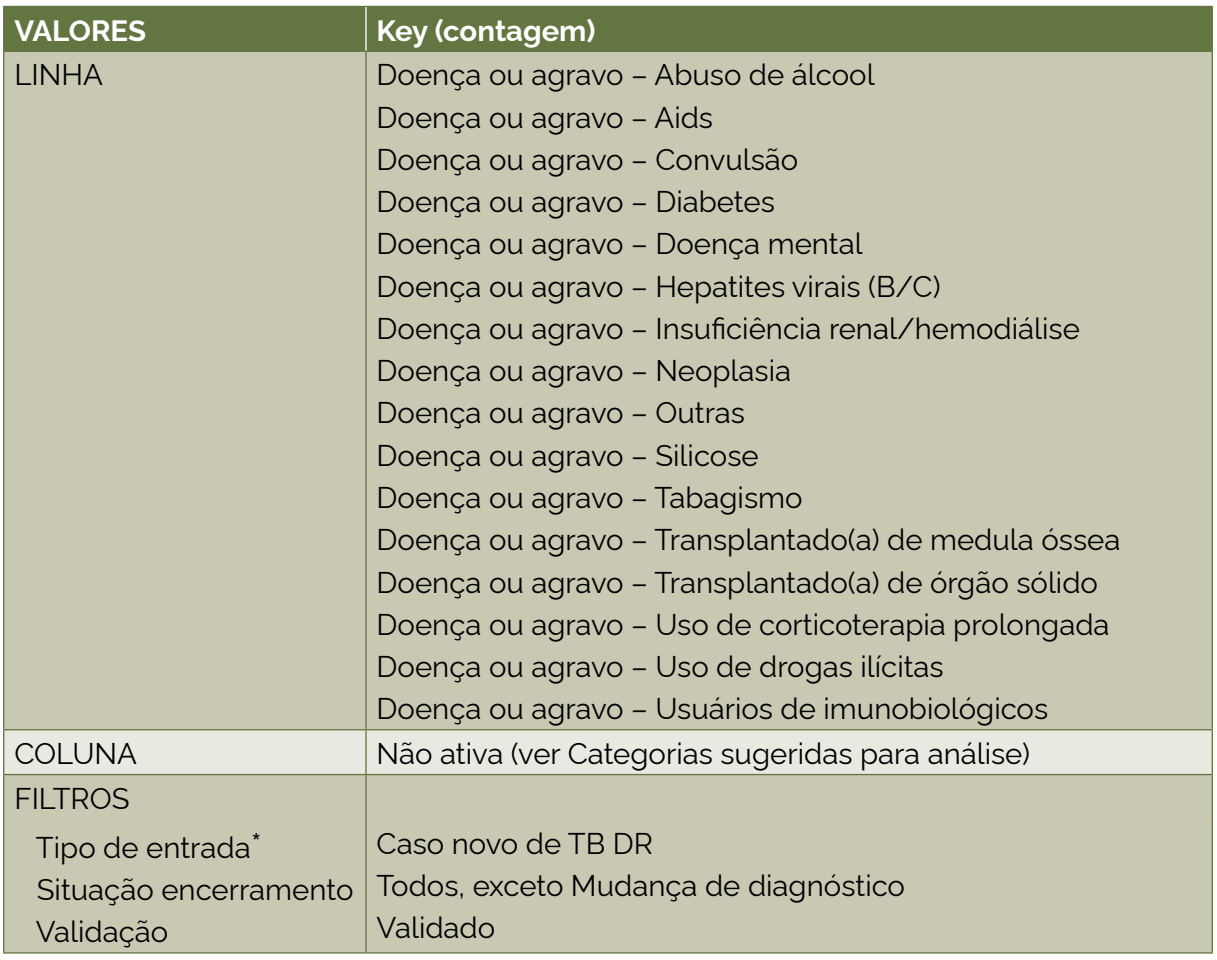

2ª Etapa – Selecionar variáveis e filtros:

\*Com exceção de "Caso novo de TB DR", os demais tipos de entrada podem se repetir para um mesmo indivíduo. Os tipos de entrada são identificados no sistema pelo número ("Dígito") que se segue após o seu código de identificação único ("Número do paciente"). Dessa forma, também é possível calcular o indicador para outros tipos de entrada, selecionando o episódio de TB DR que se deseja analisar pelo "Dígito". Para analisar os casos de retratamento de TB DR, selecionar as categorias "Após abandono" e "Recidiva" no "Tipo de entrada".

## 3ª Etapa – Selecionar e tabular:

- 1) variáveis:
	- o Doença ou agravo Abuso de álcool
	- o Doença ou agravo Aids
	- o Doença ou agravo Convulsão
	- o Doença ou agravo Diabetes
	- o Doença ou agravo Doença mental
	- o Doença ou agravo Hepatites virais (B/C)
	- o Doença ou agravo Insuficiência renal/hemodiálise
	- o Doença ou agravo Neoplasia
- o Doença ou agravo Outras
- o Doença ou agravo Silicose
- o Doença ou agravo Tabagismo
- o Doença ou agravo Transplantado(a) de medula óssea
- o Doença ou agravo Transplantado(a) de órgão sólido
- o Doença ou agravo Uso de corticoterapia prolongada
- o Doença ou agravo Uso de drogas ilícitas
- o Doença ou agravo Usuários de imunobiológicos
- 2) tipo de variável: qualitativa dicotômica;
- 3) numerador: frequência de casos novos de TB DR com a categoria "Sim" da doença ou agravo de interesse (análise especifica por doença ou agravo associado);
- 4) denominador: total de casos novos de TB DR.

# **[6.7 Proporção de casos novos de tuberculose drogarresistente com reações](#page-6-0)  adversas maiores**

## Conceituação

Proporção de casos novos de TB DR que apresentaram reações adversas maiores aos fármacos do tratamento da TB DR, dentre todos os casos novos de TB DR, em um determinado espaço geográfico e período.

#### Interpretação

- Quantifica a proporção de pessoas com TB DR que apresentaram reações adversas maiores, em um local e um intervalo de tempo determinados.
- As reações adversas maiores são consideradas relevantes para a evolução do tratamento, por estarem relacionadas a desfechos desfavoráveis, como abandono e óbito. Também devem ser levadas em consideração para a escolha dos tratamentos de TB e de suporte mais adequados.

## Usos

- Analisar variações populacionais, geográficas e temporais na ocorrência dos casos confirmados de TB DR com reações adversas maiores, como parte do conjunto de ações de vigilância epidemiológica da doença e assistenciais.
- Contribuir para a escolha mais adequada do tratamento.
- Contribuir para a orientação e a priorização das ações de resposta à TB DR, subsidiando processos de planejamento, gestão e avaliação de políticas e estratégias de saúde direcionadas ao controle da doença.

## Limitações

• O indicador depende das condições técnico-operacionais do sistema de vigilância epidemiológica, em cada área geográfica, para acompanhar os casos de TB DR, e da sensibilidade para a detecção das reações adversas maiores.

• Um número pequeno de eventos pode gerar grandes variações no indicador, dificultando comparações entre localidades ou ao longo do tempo. Nessas situações, sugere-se utilizar estratégias de suavização, como a média de vários pontos da série ou a agregação dos dados de várias localidades. Além disso, ainda que o indicador seja utilizado como via de regra, há momentos em que se pode optar pelas medidas absolutas, especialmente quando não há pretensão de comparar localidades, e sim de visualizar tendências ao longo do tempo.

#### Fonte

Ministério da Saúde (MS), Secretaria de Vigilância em Saúde e Ambiente (SVSA), Sistema de Informações de Tratamentos Especiais da Tuberculose (Site-TB).

#### Método de cálculo

Número de casos novos de TB DR com reações adversas maiores no ano, no local / Número de casos novos de TB DR no ano, no local X 100.

#### Categorias sugeridas para análise

- Ano de diagnóstico.
- Unidade geográfica Brasil, grandes regiões, UF e municípios.
- Faixa etária.
- Sexo.
- Doenças e agravos associados.
- Padrão de resistência.
- Tipo de resistência.

#### Tabulando em softwares de análise de dados: Tabela Dinâmica (Excel)

1ª Etapa – Acessar o banco de dados de "caso de TB DR" por "Ano de diagnóstico" do Site-TB (ver tutorial no Apêndice B).

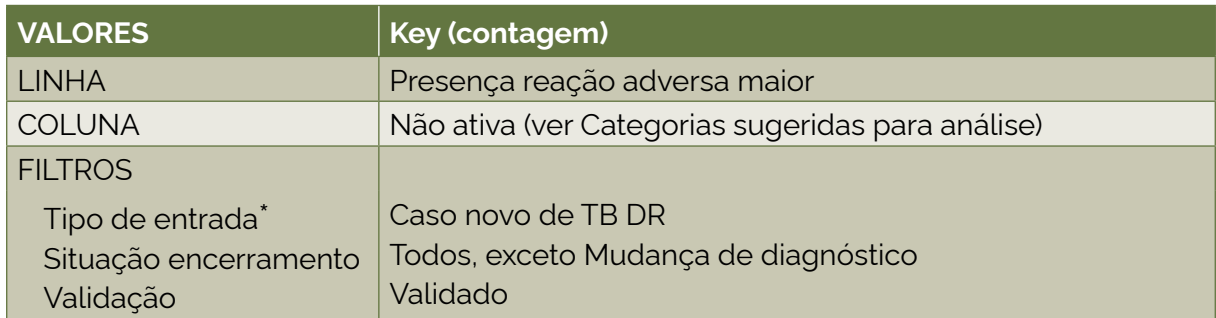

2ª Etapa – Selecionar variáveis e filtros:

\*Com exceção de "Caso novo de TB DR", os demais tipos de entrada podem se repetir para um mesmo indivíduo. Os tipos de entrada são identificados no sistema pelo número ("Dígito") que se segue após o seu código de identificação único ("Número do paciente"). Dessa forma, também é possível calcular o indicador para outros tipos de entrada, selecionando o episódio de TB DR que se deseja analisar pelo "Dígito". Para analisar os casos de retratamento de TB DR, selecionar as categorias "Após abandono" e "Recidiva" no "Tipo de entrada".

3ª Etapa – Selecionar e tabular:

- 1) variável: Presença reação adversa maior;
- 2) tipo de variável: qualitativa dicotômica;
- 3) numerador: frequência de casos novos de TB DR com a categoria "Sim" da variável "Presença reação adversa maior";
- 4) denominador: total de casos novos de TB DR.

# **[6.8 Número de casos novos de tuberculose drogarresistente com reações](#page-6-0) adversas maiores**

## Conceituação

Número absoluto de casos novos de TB DR com reações adversas maiores aos fármacos de tratamento da TB DR, dentre todos os casos novos de TB DR, em um determinado espaço geográfico e período.

# Interpretação

- Quantifica o número de casos com reações adversas maiores apresentadas pelas pessoas com TB DR durante o tratamento da TB DR, em um local e um intervalo de tempo determinados.
- As reações adversas maiores são consideradas relevantes para a evolução do tratamento, por estarem relacionadas a desfechos desfavoráveis como interrupção do tratamento e óbito. Também devem ser levadas em consideração para a escolha dos tratamentos de TB DR e de suporte mais adequados.

## Usos

- Analisar variações populacionais, geográficas e temporais em relação ao número de reações adversas maiores nos casos confirmados de TB DR, como parte do conjunto de ações de vigilância epidemiológica da doença e assistenciais.
- Contribuir para a escolha mais adequada do tratamento da TB DR.
- Contribuir para a orientação e a priorização das ações de resposta à TB DR, subsidiando processos de planejamento, gestão e avaliação de políticas e estratégias de saúde direcionadas ao controle da doença.

## Limitações

- O indicador depende das condições técnico-operacionais do sistema de vigilância epidemiológica, em cada área geográfica, para acompanhar os casos de TB DR, e da sensibilidade para a detecção das reações adversas maiores.
- Um número pequeno de eventos pode gerar grandes variações no indicador, dificultando comparações entre localidades ou ao longo do tempo. Nessas situações, sugere-se utilizar estratégias de suavização, como a média de vários pontos da série ou a agregação dos dados de várias localidades. Além disso, ainda que o indicador seja utilizado como via de regra, há momentos em que se pode optar pelas medidas absolutas, especialmente quando não há pretensão de comparar localidades, e sim de visualizar tendências ao longo do tempo.

## Fonte

Ministério da Saúde (MS), Secretaria de Vigilância em Saúde e Ambiente (SVSA), Sistema de Informações de Tratamentos Especiais da Tuberculose (Site-TB).

# Método de cálculo

Número de casos novos de TB DR com reações adversas maiores no ano, no local.

## Categorias sugeridas para análise

- Ano de diagnóstico.
- Unidade geográfica Brasil, grandes regiões, UF e municípios.
- Faixa etária.
- Sexo.
- Doenças e agravos associados.
- Padrão de resistência.
- Tipo de resistência.

## Tabulando em softwares de análise de dados: Tabela Dinâmica (Excel)

1ª Etapa – Acessar o banco de dados de "caso de TB DR" por "Ano de diagnóstico" do Site-TB (ver tutorial no Apêndice B).

#### 2ª Etapa – Selecionar variáveis e filtros:

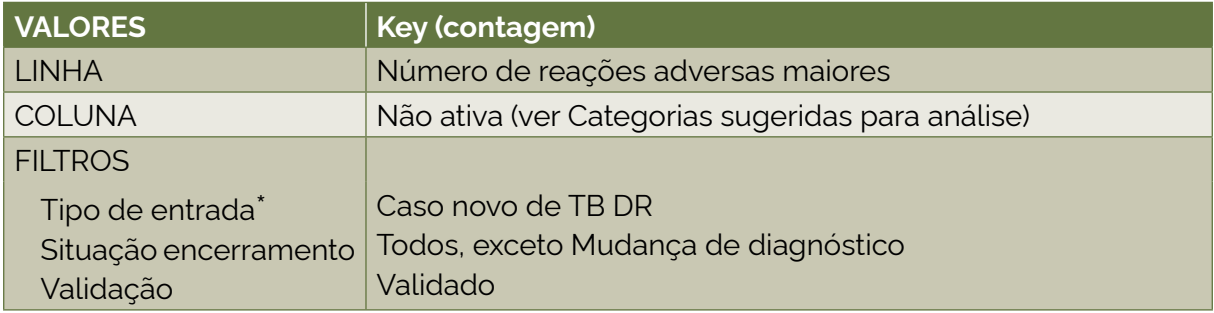

\*Com exceção de "Caso novo de TB DR", os demais tipos de entrada podem se repetir para um mesmo indivíduo. Os tipos de entrada são identificados no sistema pelo número ("Dígito") que se segue após o seu código de identificação único ("Número do paciente"). Dessa forma, também é possível calcular o indicador para outros tipos de entrada, selecionando o episódio de TB DR que se deseja analisar pelo "Dígito". Para analisar os casos de retratamento de TB DR, selecionar as categorias "Após abandono" e "Recidiva" no "Tipo de entrada".

3ª Etapa – Selecionar e tabular:

- 1) variável: número de reações adversas maiores;
- 2) tipo de variável: quantitativa discreta;
- 3) numerador: soma do número de reações adversas maiores;
- 4) denominador: não se aplica.

4ª Etapa – Como sugestão adicional de análise, pode-se calcular a média do número de reações adversas maiores entre os casos novos de TB DR:

1) variável: número de reações adversas maiores;

- 2) tipo de variável: quantitativa discreta;
- 3) numerador: soma do número de reações adversas maiores;
- 4) denominador: total de casos novos de TB DR.

## **[6.9 Proporção de casos novos de tuberculose drogarresistente segundo encerramento](#page-6-0)**

## Conceituação

Proporção de casos novos de TB DR segundo situação de encerramento do tratamento, dentre todos os casos novos de TB DR, em um determinado espaço geográfico e período.

## Interpretação

- Quantifica a proporção dos encerramentos de tratamento de pessoas com TB DR, em um local e um intervalo de tempo determinados.
- O desfecho do tratamento das pessoas com TB DR representa a efetividade do tratamento e das ações assistenciais e de vigilância realizadas para o acompanhamento da pessoa.
- O alcance de elevada proporção de sucesso de tratamento reduz a transmissão de cepas resistentes do bacilo para novas pessoas, diminuindo a ocorrência de casos novos de TB DR.

#### Usos

- Analisar variações populacionais, geográficas e temporais nos desfechos de tratamento dos casos novos confirmados de TB DR, como parte do conjunto de ações de vigilância epidemiológica da doença.
- Avaliar a efetividade do tratamento da TB DR e das ações de acompanhamento das pessoas com TB DR.
- Contribuir para a orientação e a priorização das ações de resposta à TB DR, subsidiando processos de planejamento, gestão e avaliação de políticas e estratégias de saúde direcionadas ao controle da doença.

## Limitações

- O indicador depende das condições técnico-operacionais do sistema de vigilância epidemiológica, em cada área geográfica, para acompanhar o tratamento da pessoa com TB DR e realizar ações como a busca ativa de faltosos às consultas.
- Um número pequeno de eventos pode gerar grandes variações no indicador, dificultando comparações entre localidades ou ao longo do tempo. Nessas situações, sugere-se utilizar estratégias de suavização, como a média de vários pontos da série ou a agregação dos dados de várias localidades. Além disso, ainda que o indicador seja utilizado como via de regra, há momentos em que se pode optar pelas medidas absolutas, especialmente quando não há pretensão de comparar localidades, e sim de visualizar tendências ao longo do tempo.

## Fonte

Ministério da Saúde (MS), Secretaria de Vigilância em Saúde e Ambiente (SVSA), Sistema de Informações de Tratamentos Especiais da Tuberculose (Site-TB).

## Método de cálculo

#### *Cura*

Número de casos novos de TB DR que apresentaram situação de encerramento como cura no ano, no local / Número de casos novos de TB DR no ano, no local X 100.

#### *Sucesso de tratamento*

Número de casos novos de TB DR que apresentaram situação de encerramento como cura e tratamento completo no ano, no local / Número de casos novos de TB DR no ano, no local X 100.

#### *Interrupção do tratamento*

Número de casos novos de TB DR que apresentaram situação de encerramento como interrupção do tratamento no ano, no local / Número de casos novos de TB DR no ano, no local X 100.

#### *Óbito*

Número de casos novos de TB DR que apresentaram situação de encerramento como óbito e óbito por outra causa no ano, no local / Número de casos novos de TB DR no ano, no local X 100.

#### *Falência*

Número de casos novos de TB DR que apresentaram situação de encerramento como falência no ano, no local / Número de casos novos de TB DR no ano, no local X 100.

#### *Mudança de esquema*

Número de casos novos de TB DR que apresentaram situação de encerramento como mudança de esquema no ano, no local / Número de casos novos de TB DR no ano, no local X 100.

#### Categorias sugeridas para análise

- Ano de diagnóstico.
- Unidade geográfica Brasil, grandes regiões, UF e municípios.
- Faixa etária.
- Sexo.
- Doenças e agravos associados.
- Padrão de resistência.
- Tipo de resistência.

#### Tabulando em softwares de análise de dados: Tabela Dinâmica (Excel)

1ª Etapa – Acessar o banco de dados de "caso de TB DR" por "Ano de diagnóstico" do Site-TB (ver tutorial no Apêndice B).

## 2ª Etapa – Selecionar variáveis e filtros:

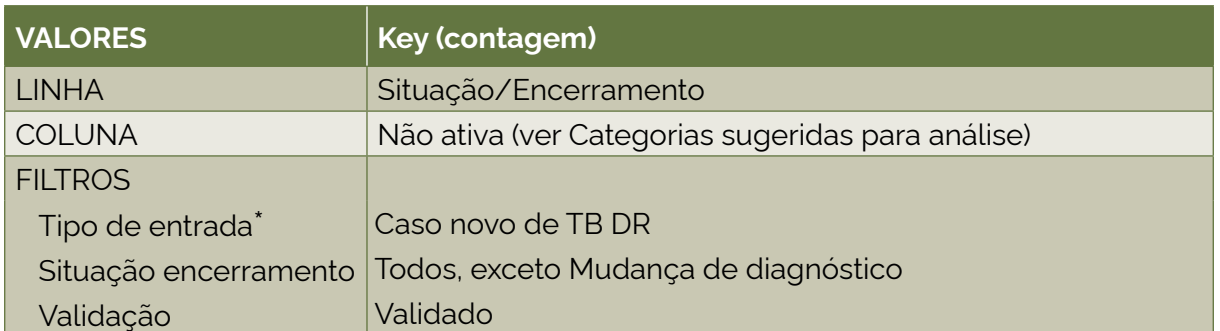

\*Com exceção de "Caso novo de TB DR", os demais tipos de entrada podem se repetir para um mesmo indivíduo. Os tipos de entrada são identificados no sistema pelo número ("Dígito") que se segue após o seu código de identificação único ("Número do paciente"). Dessa forma, também é possível calcular o indicador para outros tipos de entrada, selecionando o episódio de TB DR que se deseja analisar pelo "Dígito". Para analisar os casos de retratamento de TB DR, selecionar as categorias "Após abandono" e "Recidiva" no "Tipo de entrada".

## 3ª Etapa – Selecionar e tabular:

- 1) variável: Situação/Encerramento;
- 2) tipo de variável: qualitativa politômica;
- 3) numerador: frequência de casos novos de TB DR com a categoria de interesse da variável "Situação/Encerramento";
- 4) denominador: total de casos novos de TB DR.

# **[6.10 Proporção de casos novos de tuberculose drogarresistente que realizaram](#page-6-0) tratamento diretamente observado**

#### Conceituação

Proporção de casos novos de TB DR que realizaram tratamento diretamente observado (TDO), dentre todos os casos novos de TB DR, em um determinado espaço geográfico e período.

## Interpretação

- Quantifica a proporção de realização de TDO entre os casos novos de TB DR, em um local e um intervalo de tempo determinados.
- Proporções altas de TDO indicam uma boa capacidade dos serviços de saúde em acompanhar o tratamento das pessoas com TB DR. Por outro lado, proporções baixas de realização de TDO em pessoas com TB DR sugerem condições insatisfatórias de acompanhamento do tratamento e são um fator associado aos desfechos desfavoráveis do tratamento. Uma investigação complementar para identificar as causas dessa situação pode auxiliar na definição de ações mais efetivas.

#### Usos

• Analisar variações populacionais, geográficas e temporais na realização do TDO nos casos novos de TB DR, como parte do conjunto de ações de vigilância epidemiológica da doença.

• Contribuir para a orientação e a priorização das ações de controle da TB DR, subsidiando processos de planejamento, gestão e avaliação de políticas e estratégias de saúde direcionadas ao tratamento da doença.

## Limitações

- O indicador depende das condições técnico-operacionais do sistema de vigilância epidemiológica, em cada área geográfica, para realizar o TDO, assim como do conhecimento do profissional de saúde quanto à definição do TDO para a TB.
- Um número pequeno de eventos pode gerar grandes variações no indicador, dificultando comparações entre localidades ou ao longo do tempo. Nessas situações, sugere-se utilizar estratégias de suavização, como a média de vários pontos da série ou a agregação dos dados de várias localidades. Além disso, ainda que o indicador seja utilizado como via de regra, há momentos em que se pode optar pelas medidas absolutas, especialmente quando não há pretensão de comparar localidades, e sim de visualizar tendências ao longo do tempo.

#### Fonte

Ministério da Saúde (MS), Secretaria de Vigilância em Saúde e Ambiente (SVSA), Sistema de Informações de Tratamentos Especiais da Tuberculose (Site-TB).

## Método de cálculo

Número de casos novos de TB DR que realizaram TDO no ano, no local / Número de casos novos de TB DR no ano, no local X 100.

## Categorias sugeridas para análise

- Ano de diagnóstico.
- Unidade geográfica Brasil, grandes regiões, UF e municípios.
- Faixa etária.
- Sexo.
- Populações especiais (PS, imigrantes, PPL e PSR).
- Doenças e agravos associados.
- Padrão de resistência.
- Tipo de resistência.
- HIV.

## Tabulando em softwares de análise de dados: Tabela Dinâmica (Excel)

1ª Etapa – Acessar o banco de dados de "caso de TB DR" por "Ano de diagnóstico" do Site-TB (ver tutorial no Apêndice B).

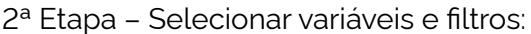

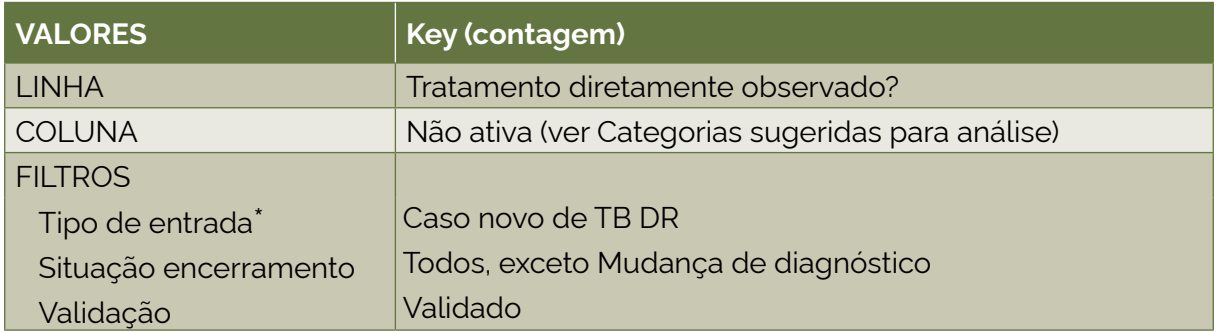

\*Com exceção de "Caso novo de TB DR", os demais tipos de entrada podem se repetir para um mesmo indivíduo. Os tipos de entrada são identificados no sistema pelo número ("Dígito") que se segue após o seu código de identificação único ("Número do paciente"). Dessa forma, também é possível calcular o indicador para outros tipos de entrada, selecionando o episódio de TB DR que se deseja analisar pelo "Dígito". Para analisar os casos de retratamento de TB DR, selecionar as categorias "Após abandono" e "Recidiva" no "Tipo de entrada".

#### 3ª Etapa – Selecionar e tabular:

- 1) variável: Tratamento diretamente observado?;
- 2) tipo de variável: qualitativa dicotômica;
- 3) numerador: frequência de casos novos de TB DR com a categoria "Sim" na variável "Tratamento diretamente observado?";
- 4) denominador: total de casos novos de TB DR.

# **[6.11 Proporção de casos novos de tuberculose drogarresistente que realizaram](#page-6-0) testagem para HIV**

## Conceituação

Proporção de casos novos de TB DR que realizaram o teste de HIV, dentre todos os casos novos de TB DR, em um determinado espaço geográfico e período.

## Interpretação

- Quantifica a proporção de realização do teste de HIV nas pessoas com TB DR, em um local e um intervalo de tempo determinados.
- Proporções baixas de realização de teste de HIV em pessoas com TB DR sugerem condições insatisfatórias de assistência voltada para o diagnóstico. Uma investigação complementar para identificar as causas dessa situação pode auxiliar na definição de ações mais efetivas.

#### Usos

- Analisar variações populacionais, geográficas e temporais na realização do teste de HIV em pessoas com TB DR, como parte do conjunto de ações de vigilância epidemiológica da doença.
- Conhecer o *status* sorológico do HIV em pessoas com TB para o início oportuno da terapia antirretroviral (Tarv), com vistas a reduzir a mortalidade pelo HIV.
- Contribuir para a orientação e a priorização das ações de controle da TB DR, subsidiando processos de planejamento, gestão e avaliação de políticas e estratégias de saúde direcionadas ao tratamento da doença.

# Limitações

- O indicador depende das condições técnico-operacionais do sistema de vigilância epidemiológica, em cada área geográfica, para realizar o teste de HIV.
- Um número pequeno de eventos pode gerar grandes variações no indicador, dificultando comparações entre localidades ou ao longo do tempo. Nessas situações, sugere-se utilizar estratégias de suavização, como a média de vários pontos da série ou a agregação dos dados de várias localidades. Além disso, ainda que o indicador seja utilizado como via de regra, há momentos em que se pode optar pelas medidas absolutas, especialmente quando não há pretensão de comparar localidades, e sim de visualizar tendências ao longo do tempo.

## Fonte

Ministério da Saúde (MS), Secretaria de Vigilância em Saúde e Ambiente (SVSA), Sistema de Informações de Tratamentos Especiais da Tuberculose (Site-TB).

## Método de cálculo

Número de casos novos de TB DR que realizaram o teste de HIV no ano, no local / Número de casos novos de TB DR no ano, no local X 100.

# Categorias sugeridas para análise

- Ano de diagnóstico.
- Unidade geográfica Brasil, grandes regiões, UF e municípios.
- Faixa etária.
- Sexo.
- Populações especiais (PS, imigrantes, PPL e PSR).
- Doenças e agravos associados.
- Padrão de resistência.
- Tipo de resistência.

## Tabulando em softwares de análise de dados: Tabela Dinâmica (Excel)

1ª Etapa – Acessar o banco de dados de "caso de TB DR" por "Ano de diagnóstico" do Site-TB (ver tutorial no Apêndice B).

## 2ª Etapa – Selecionar variáveis e filtros:

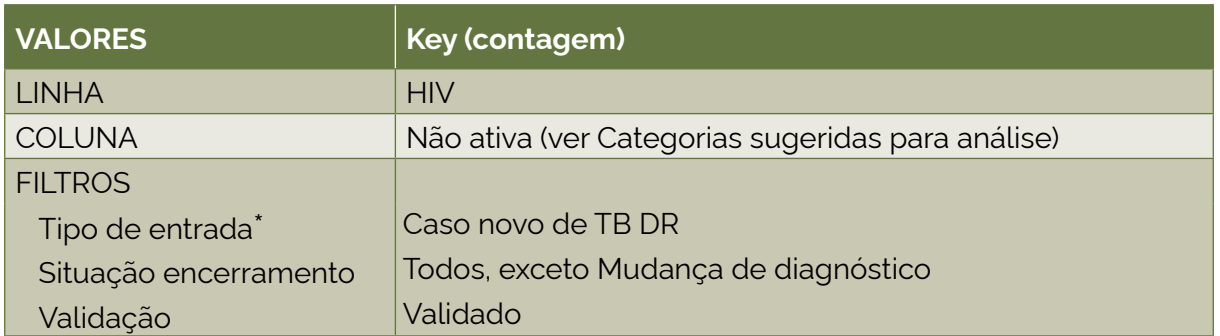

\*Com exceção de "Caso novo de TB DR", os demais tipos de entrada podem se repetir para um mesmo indivíduo. Os tipos de entrada são identificados no sistema pelo número ("Dígito") que se segue após o seu código de identificação único ("Número do paciente"). Dessa forma, também é possível calcular o indicador para outros tipos de entrada, selecionando o episódio de TB DR que se deseja analisar pelo "Dígito". Para analisar os casos de retratamento de TB DR, selecionar as categorias "Após abandono" e "Recidiva" no "Tipo de entrada".

## 3ª Etapa – Selecionar e tabular:

- 1) variável: HIV;
- 2) tipo de variável: qualitativa politômica;
- 3) numerador: frequência de casos novos de TB DR com as categorias "Negativo" e "Positivo" na variável "HIV";
- 4) denominador: total de casos novos de TB DR.

# **[6.12 Proporção de casos novos de tuberculose drogarresistente com tratamento](#page-6-0)  padronizado**

## Conceituação

Proporção de casos novos de TB DR que iniciaram esquema de tratamento do tipo padronizado, dentre todos os casos novos de TB DR, em um determinado espaço geográfico e período.

## Interpretação

- Quantifica a proporção de realização de esquema inicial padronizado nas pessoas com TB DR, em um local e um intervalo de tempo determinados.
- Os esquemas de tratamento padronizados objetivam facilitar a assistência no manejo clínico das pessoas, deixando-se os esquemas individualizados para casos mais complicados, em que a utilização do esquema padrão não esteja indicada.
- Os esquemas terapêuticos individualizados para a TB DR são de fundamental importância para o atendimento das especificidades de cada pessoa e, com isso, para a escolha da melhor opção de tratamento individualizado, quando da impossibilidade de utilização do esquema padronizado. No entanto, em alguns casos, a não adoção de esquema inicial padronizado em pessoas com TB DR sugere o desconhecimento da equipe sobre as recomendações de tratamento da TB DR do MS. Uma investigação complementar para identificar as causas dessa situação pode auxiliar na definição de ações mais efetivas.

## Usos

- Analisar variações populacionais, geográficas e temporais na realização de esquemas iniciais padronizados em pessoas com TB DR, como parte do conjunto de ações de vigilância epidemiológica da doença.
- Contribuir para a orientação e a priorização das ações de controle da TB DR, subsidiando processos de planejamento, gestão e avaliação de políticas e estratégias de saúde direcionadas ao tratamento da doença.

# Limitações

- O indicador depende das condições técnico-operacionais do sistema de vigilância epidemiológica e das características da pessoa, em cada área geográfica, para a definição do esquema inicial padronizado.
- Um número pequeno de eventos pode gerar grandes variações no indicador, dificultando comparações entre localidades ou ao longo do tempo. Nessas situações, sugere-se utilizar estratégias de suavização, como a média de vários pontos da série ou a agregação dos dados de várias localidades. Além disso, ainda que o indicador seja utilizado como via de regra, há momentos em que se pode optar pelas medidas absolutas, especialmente quando não há pretensão de comparar localidades, e sim de visualizar tendências ao longo do tempo.

## Fonte

Ministério da Saúde (MS), Secretaria de Vigilância em Saúde e Ambiente (SVSA), Sistema de Informações de Tratamentos Especiais da Tuberculose (Site-TB).

## Método de cálculo

Número de casos novos de TB DR que realizaram esquema de tratamento inicial padronizado no ano, no local / Número de casos novos de TB DR no ano, no local X 100.

## Categorias sugeridas para análise

- Ano de diagnóstico.
- Unidade geográfica Brasil, grandes regiões, UF e municípios.
- Faixa etária.
- Sexo.
- Populações especiais (PS, imigrantes, PPL e PSR).
- Doenças e agravos associados.
- Padrão de resistência.
- Tipo de resistência.
- HIV.

# Tabulando em softwares de análise de dados: Tabela Dinâmica (Excel)

1ª Etapa – Acessar o banco de dados de "caso de TB DR" por "Ano de diagnóstico" do Site-TB (ver tutorial no Apêndice B).

2ª Etapa – Selecionar variáveis e filtros:

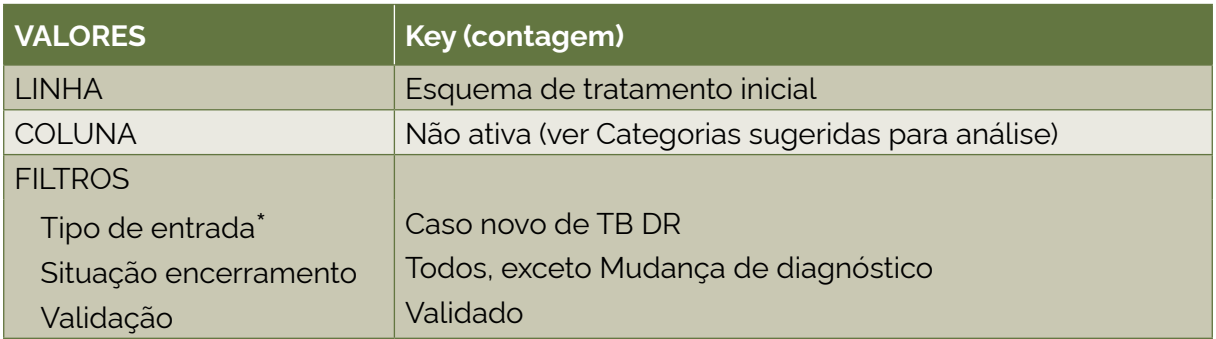

\*Com exceção de "Caso novo de TB DR", os demais tipos de entrada podem se repetir para um mesmo indivíduo. Os tipos de entrada são identificados no sistema pelo número ("Dígito") que se segue após o seu código de identificação único ("Número do paciente"). Dessa forma, também é possível calcular o indicador para outros tipos de entrada, selecionando o episódio de TB DR que se deseja analisar pelo "Dígito". Para analisar os casos de retratamento de TB DR, selecionar as categorias "Após abandono" e "Recidiva" no "Tipo de entrada".

3ª Etapa – Selecionar e tabular:

- 1) variável: Esquema de tto inicial;
- 2) tipo de variável: qualitativa politômica;
- 3) numerador: frequência de casos novos de TB DR com todas as categorias, exceto "Individualizado" na variável "Esquema de tto inicial";
- 4) denominador: total de casos novos de TB DR.

# **[6.13 Proporção de casos novos de tuberculose drogarresistente que realizaram o](#page-6-0) exame de cultura para o diagnóstico**

## Conceituação

Proporção de casos novos de TB DR que realizaram o exame de cultura para o diagnóstico, dentre todos os casos novos de TB DR, em um determinado espaço geográfico e período.

## Interpretação

- Quantifica a proporção de realização do exame de cultura para o diagnóstico nas pessoas com TB DR, em um local e um intervalo de tempo determinados.
- Proporções baixas de realização do exame de cultura para o diagnóstico em pessoas com TB DR sugerem condições insatisfatórias de assistência, incluindo a não realização do teste de sensibilidade e, consequentemente, a não detecção de todas as resistências aos fármacos. Uma investigação complementar para identificar as causas dessa situação pode auxiliar na definição de ações mais efetivas.

# Usos

- Analisar variações populacionais, geográficas e temporais na realização do exame de cultura para o diagnóstico em pessoas com TB DR, como parte do conjunto de ações de vigilância epidemiológica da doença.
- Auxiliar na definição de tratamento mais adequado, tendo em vista a realização do exame de cultura para o diagnóstico e, posteriormente, do teste de sensibilidade em pessoas com TB DR.
- Contribuir para a orientação e a priorização das ações de controle da TB DR, subsidiando processos de planejamento, gestão e avaliação de políticas e estratégias de saúde direcionadas ao tratamento da doença.

# Limitações

- O indicador depende das condições técnico-operacionais do sistema de vigilância epidemiológica, em cada área geográfica, para realizar o exame de cultura para o diagnóstico.
- Um número pequeno de eventos pode gerar grandes variações no indicador, dificultando comparações entre localidades ou ao longo do tempo. Nessas situações, sugere-se utilizar estratégias de suavização, como a média de vários pontos da série ou a agregação dos dados de várias localidades. Além disso, ainda que o indicador seja utilizado como via de regra, há momentos em que se pode optar pelas medidas absolutas, especialmente quando não há pretensão de comparar localidades, e sim de visualizar tendências ao longo do tempo.

## Fonte

Ministério da Saúde (MS), Secretaria de Vigilância em Saúde e Ambiente (SVSA), Sistema de Informações de Tratamentos Especiais da Tuberculose (Site-TB).

## Método de cálculo

Número de casos novos de TB DR que realizaram o exame de cultura para o diagnóstico no ano, no local / Número de casos novos de TB DR no ano, no local X 100.

## Categorias sugeridas para análise

- Ano de diagnóstico.
- Unidade geográfica Brasil, grandes regiões, UF e municípios.
- Faixa etária.
- Sexo.
- Populações especiais (PS, imigrantes, PPL e PSR).
- Doenças e agravos associados.
- Padrão de resistência.
- Tipo de resistência.
- HIV.

# Tabulando em softwares de análise de dados: Tabela Dinâmica (Excel)

1ª Etapa – Acessar o banco de dados de "caso de TB DR" por "Ano de diagnóstico" do Site-TB (ver tutorial no Apêndice B).

2ª Etapa – Selecionar variáveis e filtros:

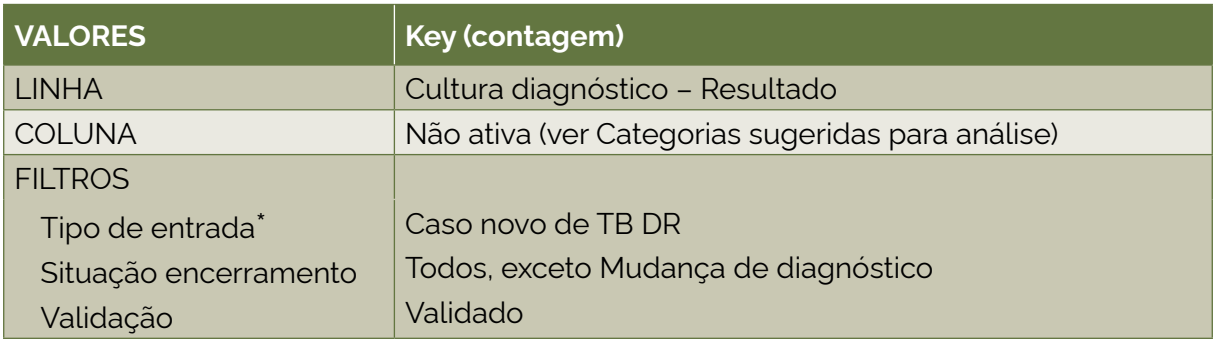

\*Com exceção de "Caso novo de TB DR", os demais tipos de entrada podem se repetir para um mesmo indivíduo. Os tipos de entrada são identificados no sistema pelo número ("Dígito") que se segue após o seu código de identificação único ("Número do paciente"). Dessa forma, também é possível calcular o indicador para outros tipos de entrada, selecionando o episódio de TB DR que se deseja analisar pelo "Dígito". Para analisar os casos de retratamento de TB DR, selecionar as categorias "Após abandono" e "Recidiva" no "Tipo de entrada".

3ª Etapa – Selecionar e tabular:

- 1) variável: Cultura diagnóstico Resultado;
- 2) tipo de variável: qualitativa politômica;
- 3) numerador: frequência de casos novos de TB DR com as categorias "Negativo", "Positivo" e "Contaminado" na variável "Cultura diagnóstico – Resultado";
- 4) denominador: total de casos novos de TB DR.

## **[6.14 Proporção de casos novos de tuberculose drogarresistente que realizaram o teste](#page-6-0) de sensibilidade**

#### Conceituação

Proporção de casos novos de TB DR que realizaram TS, dentre todos os casos novos de TB DR, em um determinado espaço geográfico e período.

## Interpretação

- Quantifica a proporção de realização de TS nas pessoas com TB DR, em um local e um intervalo de tempo determinados.
- Proporções baixas de realização de TS em pessoas com TB DR sugerem condições insatisfatórias de assistência, devido à não detecção de todas as resistências aos fármacos. Uma investigação complementar para identificar as causas dessa situação pode auxiliar na definição de ações mais efetivas.

#### Usos

• Analisar variações populacionais, geográficas e temporais na realização de TS em pessoas com TB DR, como parte do conjunto de ações de vigilância epidemiológica da doença.

• Contribuir para a orientação e a priorização das ações de controle da TB DR, subsidiando processos de planejamento, gestão e avaliação de políticas e estratégias de saúde direcionadas ao tratamento da doença.

## Limitações

- O indicador depende das condições técnico-operacionais do sistema de vigilância epidemiológica, em cada área geográfica, para realizar o exame de cultura para o diagnóstico e, posteriormente, o TS.
- Um número pequeno de eventos pode gerar grandes variações no indicador, dificultando comparações entre localidades ou ao longo do tempo. Nessas situações, sugere-se utilizar estratégias de suavização, como a média de vários pontos da série ou a agregação dos dados de várias localidades. Além disso, ainda que o indicador seja utilizado como via de regra, há momentos em que se pode optar pelas medidas absolutas, especialmente quando não há pretensão de comparar localidades, e sim de visualizar tendências ao longo do tempo.

## Fonte

Ministério da Saúde (MS), Secretaria de Vigilância em Saúde e Ambiente (SVSA), Sistema de Informações de Tratamentos Especiais da Tuberculose (Site-TB).

## Método de cálculo

Número de casos novos de TB DR que realizaram TS no ano, no local / Número de casos novos de TB DR no ano, no local X 100.

## Categorias sugeridas para análise

- Ano de diagnóstico.
- Unidade geográfica Brasil, grandes regiões, UF e municípios.
- Faixa etária.
- Sexo.
- Populações especiais (PS, imigrantes, PPL e PSR).
- Doenças e agravos associados.
- HIV.
- Padrão de resistência.
- Tipo de resistência.

## Tabulando em softwares de análise de dados: Tabela Dinâmica (Excel)

1ª Etapa – Acessar o banco de dados de "caso de TB DR" por "Ano de diagnóstico" do Site-TB (ver tutorial no Apêndice B).

## 2ª Etapa – Selecionar variáveis e filtros:

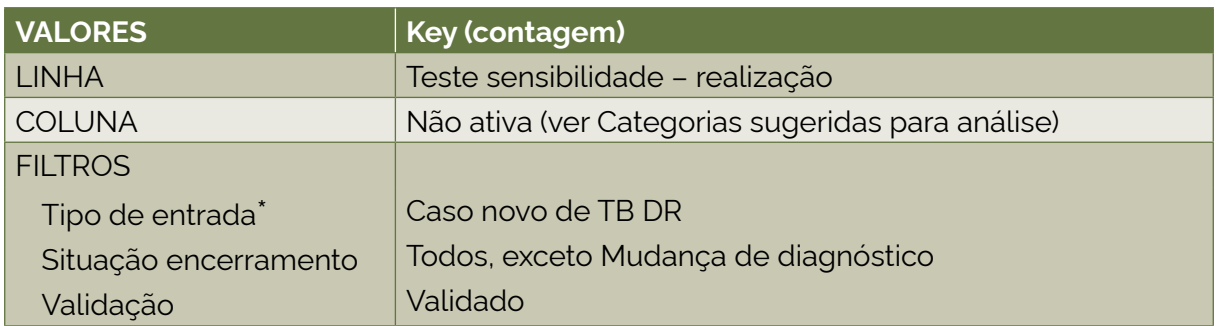

\*Com exceção de "Caso novo de TB DR", os demais tipos de entrada podem se repetir para um mesmo indivíduo. Os tipos de entrada são identificados no sistema pelo número ("Dígito") que se segue após o seu código de identificação único ("Número do paciente"). Dessa forma, também é possível calcular o indicador para outros tipos de entrada, selecionando o episódio de TB DR que se deseja analisar pelo "Dígito". Para analisar os casos de retratamento de TB DR, selecionar as categorias "Após abandono" e "Recidiva" no "Tipo de entrada".

## 3ª Etapa – Selecionar e tabular:

- 1) variável: Teste sensibilidade Realização;
- 2) tipo de variável: qualitativa politômica;
- 3) numerador: frequência de casos novos de TB DR com a categoria "Sim" na variável "Teste sensibilidade – "Realização";
- 4) denominador: total de casos novos de TB DR.

# **[6.15 Proporção de casos novos de tuberculose drogarresistente que realizaram o teste](#page-6-0) rápido molecular para tuberculose**

## Conceituação

Proporção de casos novos de TB DR que realizaram TRM para TB, dentre todos os casos novos de TB DR, em um determinado espaço geográfico e período.

# Interpretação

- Quantifica a proporção de realização de TRM nas pessoas com TB DR, em um local e um intervalo de tempo determinados.
- Proporções baixas de realização de TRM na rede de atenção à saúde sugerem subutilização do equipamento de TRM, e consequentemente, subdetecção da resistência à rifampicina. Uma investigação complementar para identificar as causas dessa situação pode auxiliar na definição de ações mais efetivas.

## Usos

- Analisar variações populacionais, geográficas e temporais na realização de TRM, como parte do conjunto de ações de vigilância epidemiológica da doença;
- Contribuir para a orientação e a priorização das ações de controle da TB DR, subsidiando processos de planejamento, gestão e avaliação de políticas e estratégias de saúde direcionadas ao tratamento da doença.

# Limitações

- O indicador depende das condições técnico-operacionais do sistema de vigilância epidemiológica, em cada área geográfica, para realizar o exame de TRM.
- Um número pequeno de eventos pode gerar grandes variações no indicador, dificultando comparações entre localidades ou ao longo do tempo. Nessas situações, sugere-se utilizar estratégias de suavização, como a média de vários pontos da série ou a agregação dos dados de várias localidades. Além disso, ainda que o indicador seja utilizado como via de regra, há momentos em que se pode optar pelas medidas absolutas, especialmente quando não há pretensão de comparar localidades, e sim de visualizar tendências ao longo do tempo.

# Fonte

Ministério da Saúde (MS), Secretaria de Vigilância em Saúde e Ambiente (SVSA), Sistema de Informações de Tratamentos Especiais da Tuberculose (Site-TB).

## Método de cálculo

Número de casos novos de TB DR que realizaram o TRM no ano, no local / Número de casos novos de TB DR no ano, no local X 100.

# Categorias sugeridas para análise

- Ano de diagnóstico.
- Unidade geográfica Brasil, grandes regiões, UF e municípios.
- Faixa etária.
- Sexo.
- Populações especiais (PS, imigrantes, PPL e PSR).
- Doenças e agravos associados.
- Padrão de resistência.
- Tipo de resistência.
- HIV.

# Tabulando em softwares de análise de dados: Tabela Dinâmica (Excel)

1ª Etapa – Acessar o banco de dados de "caso de TB DR" por "Ano de diagnóstico" do Site-TB (ver tutorial no Apêndice B).

## 2ª Etapa – Selecionar variáveis e filtros:

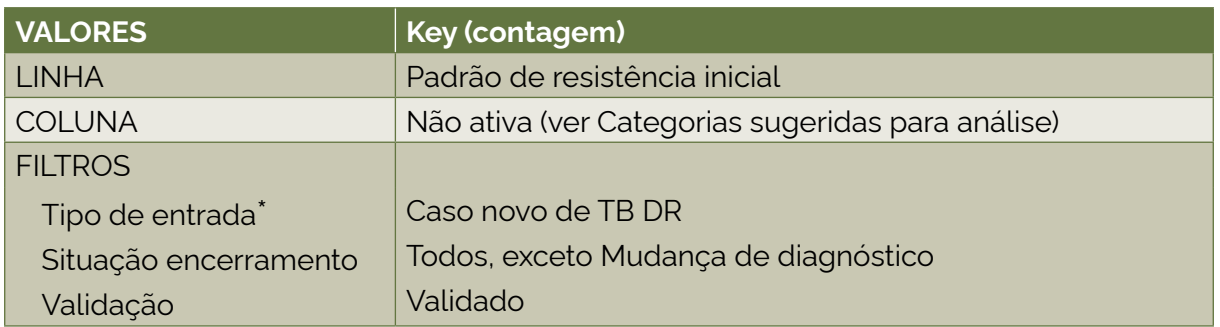

\*Com exceção de "Caso novo de TB DR", os demais tipos de entrada podem se repetir para um mesmo indivíduo. Os tipos de entrada são identificados no sistema pelo número ("Dígito") que se segue após o seu código de identificação único ("Número do paciente"). Dessa forma, também é possível calcular o indicador para outros tipos de entrada, selecionando o episódio de TB DR que se deseja analisar pelo "Dígito". Para analisar os casos de retratamento de TB DR, selecionar as categorias "Após abandono" e "Recidiva" no "Tipo de entrada".

## 3ª Etapa – Selecionar e tabular:

- 1) variável: Padrão de resistência inicial;
- 2) tipo de variável: qualitativa politômica;
- 3) numerador: frequência de casos novos de TB DR com a categoria "Resistente à rifampicina" na variável "Padrão de resistência inicial";
- 4) denominador: total de casos novos de TB DR.

# **[6.16 Proporção de contatos de casos novos de tuberculose drogarresistente](#page-6-0)  examinados entre os identificados**

## Conceituação

Proporção de contatos examinados dos casos novos de TB DR, do total de contatos identificados dos casos novos de TB DR, em um determinado espaço geográfico e período.

## Interpretação

- Quantifica a proporção de contatos examinados dos casos novos TB DR, em um local e um intervalo de tempo determinados.
- É um indicador importante para mensurar as ações de busca ativa de casos de TB e de TB DR entre indivíduos que sabidamente foram expostos ao bacilo.
- A baixa proporção de contatos examinados indica baixa busca ativa de casos de TB, TB DR e ILTB entre os contatos de pessoas com TB DR, apontando para a necessidade de melhorias nas rotinas de vigilância ativa da doença.

#### Usos

- Analisar as ações de vigilância epidemiológica da TB DR, principalmente no que tange à busca ativa de casos de TB, TB DR e ILTB.
- Contribuir para a orientação e a priorização das ações de controle da TB DR, subsidiando processos de planejamento, gestão e avaliação de políticas e estratégias de saúde direcionadas à busca ativa de pessoas com TB, TB DR e ILTB.

# Limitações

- O indicador depende das condições técnico-operacionais do sistema de saúde, em cada área geográfica, para identificar os contatos e conduzir a investigação.
- Não permite avaliar qual tipo de investigação foi realizada (prova tuberculínica, raio x, anamnese, exame físico etc.).
- Não permite avaliar o resultado da investigação do contato (caso de TB, TB DR, ILTB, não caso).
- Um número pequeno de eventos pode gerar grandes variações no indicador, dificultando comparações entre localidades ou ao longo do tempo. Nessas situações, sugere-se utilizar estratégias de suavização, como a média de vários pontos da série ou a agregação dos dados de várias localidades. Além disso, ainda que o indicador seja utilizado como via de regra, há momentos em que se pode optar pelas medidas absolutas, especialmente quando não há pretensão de comparar localidades, e sim de visualizar tendências ao longo do tempo.

## Fonte

Ministério da Saúde (MS), Secretaria de Vigilância em Saúde e Ambiente (SVSA), Sistema de Informações de Tratamentos Especiais da Tuberculose (Site-TB).

## Método de cálculo

Número de contatos examinados dos casos novos de TB DR no ano, no local / Número de contatos identificados dos casos novos TB DR no ano, no local X 100.

## Categorias sugeridas para análise

- Ano de diagnóstico.
- Unidade geográfica Brasil, grandes regiões, UF e municípios.
- Faixa etária.
- Sexo.
- Populações especiais (PS, imigrantes, PPL e PSR).
- Doenças e agravos associados.
- Padrão de resistência.
- Tipo de resistência.
- HIV.

## Tabulando em softwares de análise de dados: Tabela Dinâmica (Excel)

1ª Etapa – Acessar o banco de dados de "caso de TB DR" por "Ano de diagnóstico" do Site-TB (ver tutorial no Apêndice B).

2ª Etapa – Selecionar variáveis e filtros:

# 1) Tabela 1: contatos examinados

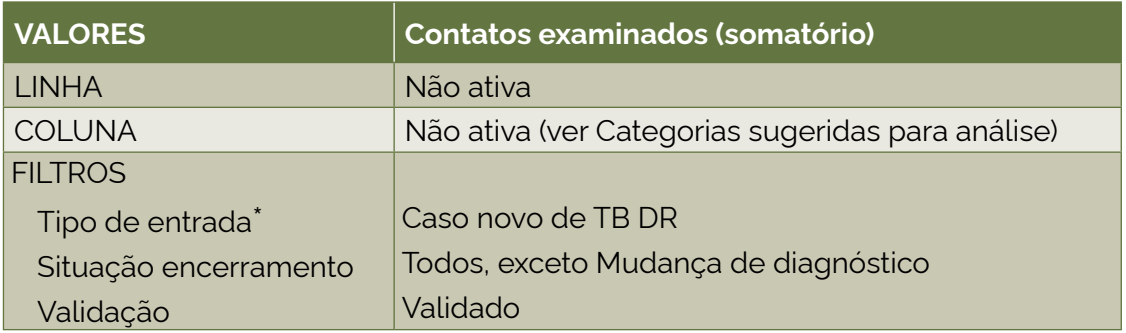

\*Com exceção de "Caso novo de TB DR", os demais tipos de entrada podem se repetir para um mesmo indivíduo. Os tipos de entrada são identificados no sistema pelo número ("Dígito") que se segue após o seu código de identificação único ("Número do paciente"). Dessa forma, também é possível calcular o indicador para outros tipos de entrada, selecionando o episódio de TB DR que se deseja analisar pelo "Dígito". Para analisar os casos de retratamento de TB DR, selecionar as categorias "Após abandono" e "Recidiva" no "Tipo de entrada".

## 2) Tabela 2: contatos identificados

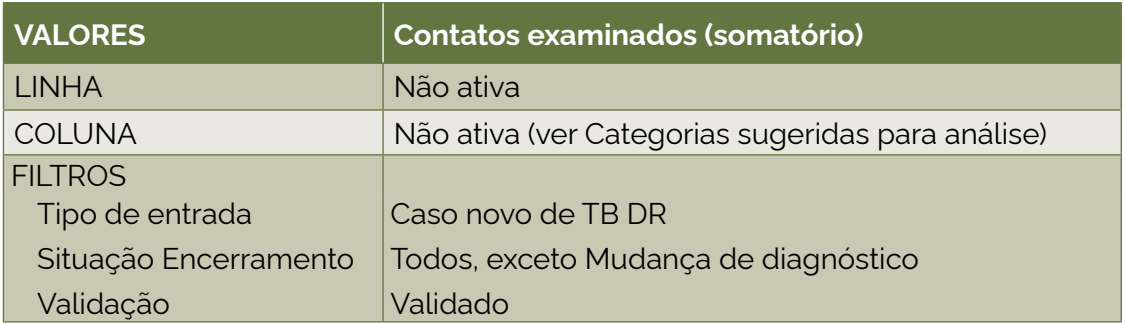

## 3ª Etapa – Selecionar e tabular:

- 1) Tabela 1:
	- variável: Contatos examinados;
	- tipo de variável: quantitativa discreta.
- 2) Tabela 2:
	- variável: Contatos identificados;
	- tipo de variável: quantitativa discreta.
- 3) numerador: frequência dos contatos examinados dos casos novos de TB DR;
- 4) denominador: frequência dos contatos identificados dos casos novos de TB DR.

# **[6.17 Proporção de casos novos de tuberculose drogarresistente com HIV que realizaram](#page-6-0) terapia antirretroviral**

## Conceituação

Proporção de casos novos de TB DR com teste de HIV positivo que realizaram Tarv, dentre todos os casos novos de TB DR com teste de HIV positivo, em um determinado espaço geográfico e período.

# Interpretação

- Quantifica a proporção de realização de Tarv em pessoas com a coinfecção TB DR-HIV, em um local e um intervalo de tempo determinados.
- O início oportuno da Tarv em pessoas com a coinfecção TB DR-HIV reduz a mortalidade pelo HIV. Portanto, o indicador reflete a qualidade da assistência prestada a essa população.
- Proporções baixas de realização de Tarv em pessoas com a coinfecção TB DR-HIV sugerem insatisfatórias condições de assistência e risco aumentado para óbito nesse grupo populacional. Uma investigação complementar para identificar as causas dessa situação pode auxiliar na definição de ações mais efetivas.

# Usos

- Analisar variações populacionais, geográficas e temporais na realização da Tarv em pessoas com a coinfecção TB DR-HIV, como parte do conjunto de ações de vigilância epidemiológica da doença.
- Contribuir para a orientação e a priorização das ações de controle da TB DR, subsidiando processos de planejamento, gestão e avaliação de políticas e estratégias de saúde direcionadas ao tratamento da coinfecção TB DR-HIV.

## Limitações

- O indicador depende das condições técnico-operacionais do sistema de vigilância epidemiológica, em cada área geográfica, para realizar a Tarv.
- Não é possível identificar o momento em que a Tarv foi iniciada durante o tratamento da TB DR, ou, ainda, se a Tarv já estava em andamento antes do diagnóstico da TB DR.
- Um número pequeno de eventos pode gerar grandes variações no indicador, dificultando comparações entre localidades ou ao longo do tempo. Nessas situações, sugere-se utilizar estratégias de suavização, como a média de vários pontos da série ou a agregação dos dados de várias localidades. Além disso, ainda que o indicador seja utilizado como via de regra, há momentos em que se pode optar pelas medidas absolutas, especialmente quando não há pretensão de comparar localidades, e sim de visualizar tendências ao longo do tempo.

## Fonte

Ministério da Saúde (MS), Secretaria de Vigilância em Saúde e Ambiente (SVSA), Sistema de Informações de Tratamentos Especiais da Tuberculose (Site-TB).

## Método de cálculo

Número de casos novos de TB DR com HIV que realizaram Tarv no ano, no local / Número de casos novos de TB DR com HIV no ano, no local X 100.

# Categorias sugeridas para análise

- Ano de diagnóstico.
- Unidade geográfica Brasil, grandes regiões, UF e municípios.
- Faixa etária.
- Sexo.
- Populações especiais (PS, imigrantes, PPL e PSR).
- Doenças e agravos associados.

2ª Etapa – Selecionar variáveis e filtros:

- Padrão de resistência.
- Tipo de resistência.

Tabulando em softwares de análise de dados: Tabela Dinâmica (Excel)

1ª Etapa – Acessar o banco de dados de "caso de TB DR" por "Ano de diagnóstico" do Site-TB (ver tutorial no Apêndice B).

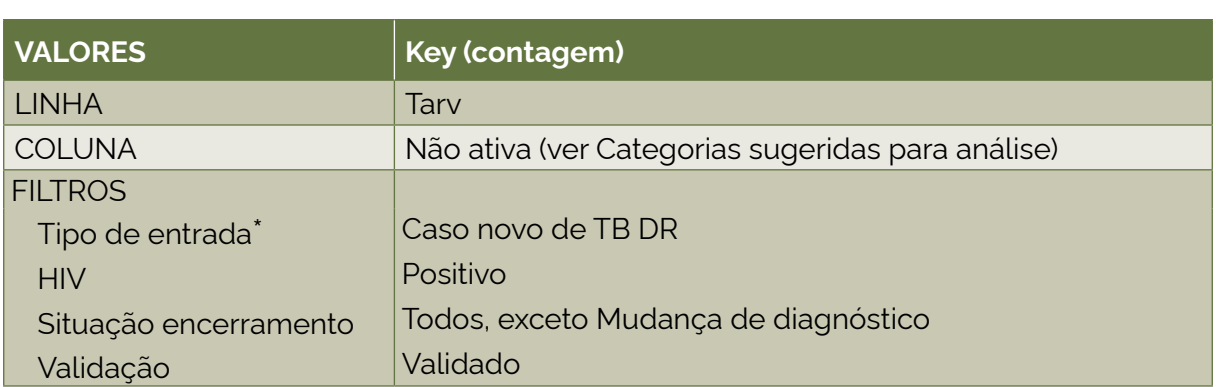

\*Com exceção de "Caso novo de TB DR", os demais tipos de entrada podem se repetir para um mesmo indivíduo. Os tipos de entrada são identificados no sistema pelo número ("Dígito") que se segue após o seu código de identificação único ("Número do paciente"). Dessa forma, também é possível calcular o indicador para outros tipos de entrada, selecionando o episódio de TB DR que se deseja analisar pelo "Dígito". Para analisar os casos de retratamento de TB DR, selecionar as categorias "Após abandono" e "Recidiva" no "Tipo de entrada".

3ª Etapa – Selecionar e tabular:

- 1) variável: Tarv;
- 2) tipo de variável: qualitativa dicotômica;
- 3) numerador: frequência de casos novos de TB DR-HIV com a categoria "Sim" na variável "Tarv";
- 4) denominador: total de casos novos de TB DR-HIV.

# **[6.18 Número de casos novos de tuberculose drogarresistente que realizaram](#page-6-0)  tratamentos anteriores de tuberculose**

#### Conceituação

Número de casos novos de TB DR com tratamentos anteriores de TB, em um determinado espaço geográfico e período.

## Interpretação

- Quantifica o total de pessoas com TB DR com tratamentos anteriores de TB, em um local e um intervalo de tempo determinados.
- O número de tratamentos anteriores de TB sugere dificuldades de adesão ao tratamento, presença de efeitos adversos graves ou, ainda, falência ao tratamento, fatores já associados à TB DR.

• Quanto maior o número de tratamentos anteriores, maior o risco de TB DR, bem como a limitação de uso de medicamentos, uma vez que vários deles já foram usados anteriormente.

#### Usos

- Analisar variações populacionais, geográficas e temporais no número de tratamentos anteriores de TB nos casos confirmados de TB DR, como parte do conjunto de ações de vigilância epidemiológica da doença e assistenciais.
- Contribuir para a escolha mais adequada do tratamento.
- Contribuir para a orientação e a priorização das ações de resposta à TB DR, subsidiando processos de planejamento, gestão e avaliação de políticas e estratégias de saúde direcionadas ao controle da doença.

## Limitações

- O indicador depende das condições técnico-operacionais do sistema de vigilância epidemiológica, em cada área geográfica, para acompanhar e registrar os tratamentos anteriores de TB nos casos de TB DR.
- O registro correto do número de tratamentos anteriores de TB depende do recordatório da pessoa ou do registro dos tratamentos anteriores na sua documentação médica ou nos sistemas de informação.
- Um número pequeno de eventos pode gerar grandes variações no indicador, dificultando comparações entre localidades ou ao longo do tempo. Nessas situações, sugere-se utilizar estratégias de suavização, como a média de vários pontos da série ou a agregação dos dados de várias localidades. Além disso, ainda que o indicador seja utilizado como via de regra, há momentos em que se pode optar pelas medidas absolutas, especialmente quando não há pretensão de comparar localidades, e sim de visualizar tendências ao longo do tempo.

## Fonte

Ministério da Saúde (MS), Secretaria de Vigilância em Saúde e Ambiente (SVSA), Sistema de Informações de Tratamentos Especiais da Tuberculose (Site-TB).

## Método de cálculo

Número de tratamentos anteriores de TB nos casos novos de TB DR no ano, no local.

## Categorias sugeridas para análise

- Ano de diagnóstico.
- Unidade geográfica Brasil, grandes regiões, UF e municípios.
- Faixa etária.
- Sexo.
- Doenças e agravos associados.
- Padrão de resistência.
- Tipo de resistência.

# Tabulando em softwares de análise de dados: Tabela Dinâmica (Excel)

1ª Etapa – Acessar o banco de dados de "caso de TB DR" por "Ano de diagnóstico" do Site-TB (ver tutorial no Apêndice B).

2ª Etapa – Selecionar variáveis e filtros:

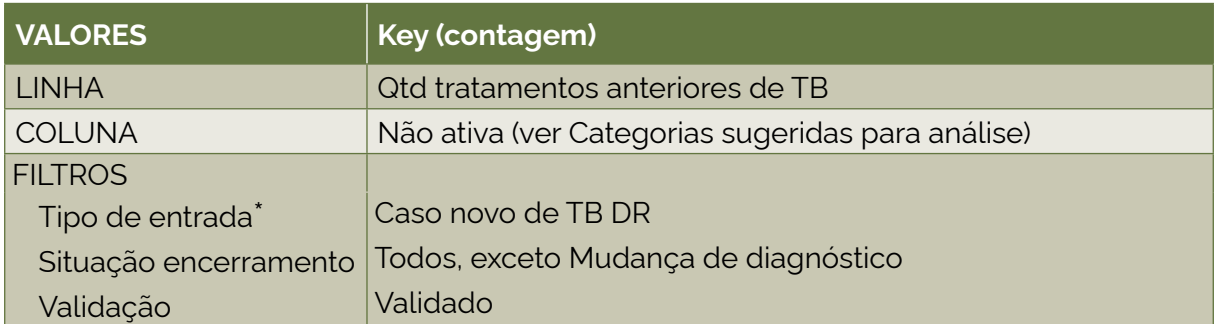

\*Com exceção de "Caso novo de TB DR", os demais tipos de entrada podem se repetir para um mesmo indivíduo. Os tipos de entrada são identificados no sistema pelo número ("Dígito") que se segue após o seu código de identificação único ("Número do paciente"). Dessa forma, também é possível calcular o indicador para outros tipos de entrada, selecionando o episódio de TB DR que se deseja analisar pelo "Dígito". Para analisar os casos de retratamento de TB DR, selecionar as categorias "Após abandono" e "Recidiva" no "Tipo de entrada".

3ª Etapa – Selecionar e tabular:

- 1) variável: Qtd tratamentos anteriores de TB;
- 2) tipo de variável: quantitativa discreta;
- 3) numerador: soma do número de tratamentos anteriores de TB entre os casos novos de TB DR;
- 4) denominador: não se aplica.

4ª Etapa – Como sugestão adicional de análise, selecionar e tabular:

- 1) indicador: média do número de tratamentos anteriores de TB entre os casos novos de TB DR;
- 2) variável: Qtd tratamentos anteriores de TB;
- 3) tipo de variável: quantitativa discreta;
- 4) numerador: soma do número de tratamentos anteriores de TB entre os casos novos de TB DR;
- 5) denominador: total de casos novos de TB DR.

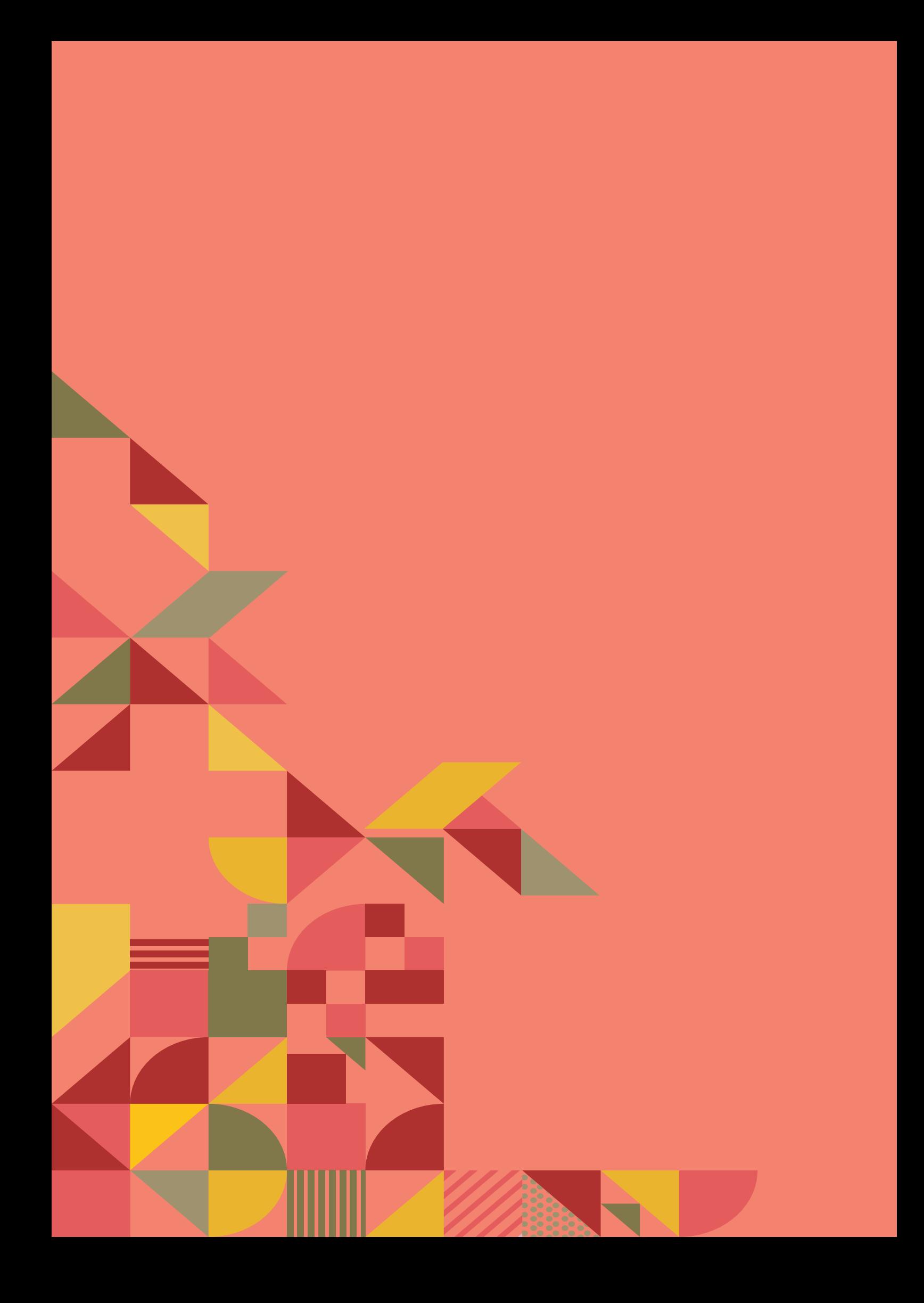

# **[7](#page-7-0) INDICADORES DO<br>TRATAMENTO PREVENTIVO<br>DA TUBERCULOSE** TRATAMENTO PREVENTIVO DA TUBERCULOSE

# **7.1 [Número de casos de infecção latente pelo](#page-7-0)** *Mycobacterium tuberculosis* **que iniciaram o tratamento preventivo**

## Conceituação

Número de pessoas com ILTB que iniciaram o tratamento preventivo da tuberculose, em um determinado espaço geográfico e período.

## Interpretação

- Quantifica o total de casos de ILTB que iniciaram o tratamento preventivo da tuberculose, em um local e um intervalo de tempo determinados.
- Um elevado número de casos em tratamento para a ILTB pode estar relacionado a uma área de alta carga de TB, com alta proporção de investigação de contatos de casos de TB ativa, ou ainda uma área de alta carga de HIV. Por outro lado, também pode estar associado a fatores que favorecem a transmissão do bacilo por pessoas com TB ativa aos seus contatos, como a detecção tardia da TB ativa ou o tratamento incorreto ou descontinuado.
- Se constante ou crescente, o indicador representa a persistência de fatores favoráveis à propagação do bacilo *Mycobacterium tuberculosis*, que se transmite de um indivíduo a outro, principalmente a partir das formas pulmonares e/ou laríngeas da doença.

## Usos

- Analisar variações populacionais, geográficas e temporais da magnitude da ocorrência da ILTB, como parte do conjunto de ações de vigilância epidemiológica da doença.
- Contribuir para a orientação e a priorização das ações de resposta à ILTB, subsidiando processos de planejamento, gestão e avaliação de políticas e estratégias de saúde direcionadas à vigilância da ILTB.

## Limitações

- O indicador depende das condições técnico-operacionais do sistema de vigilância epidemiológica, em cada área geográfica, para a investigação da ILTB na população e, em especial, entre os contatos de TB ativa.
- Por não ser de notificação obrigatória, pode haver subnotificação de casos.
- Devido à implantação gradual das ações de vigilância da ILTB e de uso do IL-TB nas UF entre os anos de 2018 a 2021, o aumento das notificações deve ser interpretado com cautela.
- Os estados de Santa Catarina e Goiás possuem sistemas de informação próprios, não havendo casos notificados no IL-TB.
- • Um número pequeno de eventos pode gerar grandes variações no indicador, dificultando comparações entre localidades ou ao longo do tempo. Nessas situações, sugere-se utilizar estratégias de suavização, como a média de vários pontos da série ou a agregação dos dados de várias localidades. Além disso, ainda que o indicador seja utilizado como via de regra, há momentos em que se pode optar pelas medidas absolutas, especialmente quando não há pretensão de comparar localidades, e sim de visualizar tendências ao longo do tempo.

#### Fonte

Ministério da Saúde (MS), Secretaria de Vigilância em Saúde e Ambiente (SVSA), Sistema de Informação para Notificação das Pessoas em Tratamento da ILTB (IL-TB).

#### Método de cálculo

Número de casos de ILTB que iniciaram o tratamento preventivo da tuberculose no ano, no local.

#### Categorias sugeridas para análise

- Ano do início do tratamento atual.
- Unidade geográfica Brasil, UF e municípios.
- Faixa etária.
- Sexo.
- HIV.
- Raça/cor.
- Tipo de entrada.<sup>\*</sup>
- Principal indicação para o tratamento da ILTB ou grupo de indicações de tratamento.
- Medicamento.

#### Tabulando em softwares de análise de dados: Tabela Dinâmica (Excel)

1ª Etapa – Acessar o banco de dados de casos de ILTB que iniciaram o tratamento preventivo da tuberculose por "Ano do início do tratamento" do IL-TB (ver tutorial no Apêndice C).

#### 2ª Etapa – Selecionar variáveis e filtros:

| <b>VALORES</b> | <b>Key (contagem)</b>                             |
|----------------|---------------------------------------------------|
| <b>LINHA</b>   | Não ativa (ver Categorias sugeridas para análise) |
| <b>COLUNA</b>  | Não ativa (ver Categorias sugeridas para análise) |
| <b>FILTROS</b> | Não ativa                                         |

<sup>\*</sup>Com exceção de "Caso novo", os demais tipos de entrada podem se repetir para um mesmo indivíduo. Os tipos de entrada são identificados no sistema pelo número ("Dígito") que se segue após o seu código de identificação único ("Número do paciente"). Dessa forma, também é possível calcular o indicador para outros tipos de entrada, selecionando o episódio de tratamento da ILTB que se deseja analisar pelo "Dígito".

3ª Etapa – Selecionar e tabular:

- 1) variável: somatório de registros no banco de dados;
- 2) tipo de variável: quantitativa discreta;
- 3) numerador: soma do número de casos de ILTB que iniciaram o tratamento preventivo;
- 4) denominador: não se aplica.

# **7.2 Proporção de casos de infecção latente pelo** *Mycobacterium tuberculosis* **que [iniciaram o tratamento preventivo, por tipo de entrada](#page-7-0)**

# Conceituação

Proporção de pessoas com ILTB que iniciaram o tratamento preventivo por tipo de entrada, dentre todas as pessoas com ILTB que iniciaram o tratamento preventivo, em um determinado espaço geográfico e período.

# Interpretação

- Uma elevada proporção do tipo de entrada "reexposição" sugere medidas ineficientes de controle da TB ativa.
- A "reentrada após mudança de esquema" sugere a necessidade de alteração do tratamento devido a reações adversas e, ainda, a identificação de características individuais, demográficas ou clínicas que indiquem um tratamento mais adequado para o indivíduo.
- A "reentrada após suspensão por condição clínica desfavorável ao tratamento" sugere a identificação de características individuais ou clínicas, como o diagnóstico de gestação, que impediram, em determinado momento, a continuidade do tratamento, levando ao seu encerramento.
- Já a elevada proporção de "reentrada após interrupção do tratamento" sugere baixa adesão ao tratamento.

# Usos

- Analisar variações populacionais, geográficas e temporais das pessoas que iniciaram o tratamento da ILTB segundo o tipo de entrada no sistema IL-TB, como parte do conjunto de ações de vigilância epidemiológica da doença.
- Contribuir para a orientação e a priorização das ações de resposta à ILTB, subsidiando processos de planejamento, gestão e avaliação de políticas e estratégias de saúde direcionadas à vigilância da ILTB.

# Limitações

- O indicador depende das condições técnico-operacionais do sistema de vigilância epidemiológica, em cada área geográfica, para acompanhar o tratamento da pessoa com ILTB e da sensibilidade do sistema para detectar e minimizar os fatores que interferem na adesão ao tratamento.
- Por não ser de notificação obrigatória, pode haver subnotificação de casos.
- • Com exceção de "caso novo", os demais tipos de entrada podem se repetir para um mesmo indivíduo. Os tipos de entrada são identificados no sistema pelo número ou dígito que se segue após o seu código de identificação único.
- Devido à implantação gradual das ações de vigilância da ILTB e de uso do IL-TB nas UF entre os anos de 2018 a 2021, o aumento das notificações deve ser interpretado com cautela.
- Os estados de Santa Catarina e Goiás possuem sistemas de informação próprios, não havendo casos notificados no IL-TB.
- Um número pequeno de eventos pode gerar grandes variações no indicador, dificultando comparações entre localidades ou ao longo do tempo. Nessas situações, sugere-se utilizar estratégias de suavização, como a média de vários pontos da série ou a agregação dos dados de várias localidades. Além disso, ainda que o indicador seja utilizado como via de regra, há momentos em que se pode optar pelas medidas absolutas, especialmente quando não há pretensão de comparar localidades, e sim de visualizar tendências ao longo do tempo.

#### Fonte

• Ministério da Saúde (MS), Secretaria de Vigilância em Saúde e Ambiente (SVSA), Sistema de Informação para Notificação das Pessoas em Tratamento da ILTB (IL-TB).

#### Método de cálculo

#### *Caso novo*

Número de casos novos de ILTB que iniciaram o tratamento preventivo no ano, no local / Número de casos de ILTB que iniciaram o tratamento preventivo no ano, no local X 100.

#### *Reexposição*

Número de casos de ILTB reexpostos à TB ativa que reiniciaram o tratamento preventivo no ano, no local / Número de casos que iniciaram o tratamento preventivo no ano, no local X 100.

## *Reentrada após mudança de esquema*

Número de casos de ILTB com reentrada após mudança de esquema que reiniciaram o tratamento preventivo no ano, no local / Número de casos que iniciaram o tratamento preventivo no ano, no local X 100.

## *Reentrada após suspensão por condição clínica desfavorável ao tratamento*

Número de casos de ILTB com reentrada após suspensão por condição clínica desfavorável ao tratamento que reiniciaram o tratamento preventivo no ano, no local / Número de casos que iniciaram o tratamento preventivo no ano, no local X 100.

#### *Reentrada após interrupção do tratamento*

Número de casos de ILTB com reentrada no sistema após interrupção do tratamento que reiniciaram o tratamento preventivo no ano, no local / Número de casos que iniciaram o tratamento preventivo no ano, no local X 100.

#### Categorias sugeridas para análise

- Ano de início do tratamento atual.
- Unidade geográfica Brasil, UF e municípios.
- Tipo de entrada.<sup>\*</sup>
- Faixa etária.
- Sexo.
- HIV.
- Principal indicação para o tratamento da ILTB ou grupo de indicações de tratamento.
- Medicamento.

# Tabulando em softwares de análise de dados: Tabela Dinâmica (Excel)

1ª Etapa – Acessar o banco de dados de casos de ILTB que iniciaram o tratamento preventivo da tuberculose por "Ano do início do tratamento" do IL-TB (ver tutorial no Apêndice C).

2ª Etapa – Selecionar variáveis e filtros:

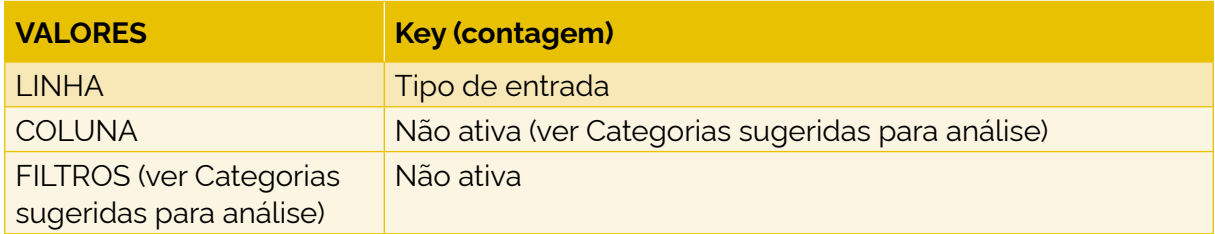

3ª Etapa – Selecionar e tabular:

- 1) variável: Tipo de entrada;
- 2) tipo de variável: quantitativa discreta;
- 3) numerador: frequência da categoria de interesse do tipo de entrada dos casos de ILTB que iniciaram o tratamento preventivo;
- 4) denominador: total de casos de ILTB que iniciaram o tratamento preventivo.

# **7.3 Proporção de casos de infecção latente pelo** *Mycobacterium tuberculosis* **nas [populações em situação de vulnerabilidade ao adoecimento por tuberculose](#page-7-0)**

## Conceituação

Proporção de casos de ILTB que iniciaram o tratamento preventivo e que fazem parte de alguma população em situação de vulnerabilidade para a TB, dentre todos os casos com ILTB que iniciaram o tratamento preventivo, em um determinado espaço geográfico e período.

## Interpretação

• Quantifica a proporção de pessoas com início de tratamento preventivo da TB segundo populações em situação de vulnerabilidade ao adoecimento, em um local e um intervalo de tempo determinados.

<sup>\*</sup>Com exceção de "Caso novo", os demais tipos de entrada podem se repetir para um mesmo indivíduo. Os tipos de entrada são identificados no sistema pelo número ("Dígito") que se segue após o seu código de identificação único ("Número do paciente"). Dessa forma, também é possível calcular o indicador para outros tipos de entrada, selecionando o episódio de tratamento da ILTB que se deseja analisar pelo "Dígito".

- Além do adoecimento, algumas dessas populações são também mais vulneráveis à infecção e aos desfechos desfavoráveis do tratamento.
- Proporções elevadas de uma determinada população em situação de vulnerabilidade para a TB podem estar relacionadas à maior exposição dessa população aos fatores associados à transmissão e à ocorrência da doença, bem como a insatisfatórias condições de assistência, diagnóstico e tratamento dos casos.

# Usos

- Analisar variações populacionais, geográficas e temporais das pessoas que iniciaram o tratamento preventivo da TB segundo as situações de vulnerabilidade para a TB, como parte do conjunto de ações de vigilância epidemiológica da doença.
- Contribuir para a orientação e a priorização das ações de resposta à ILTB, subsidiando processos de planejamento, gestão e avaliação de políticas e estratégias de saúde direcionadas à vigilância da ILTB.

# Limitações

- O indicador depende das condições técnico-operacionais do sistema de vigilância epidemiológica, em cada área geográfica, para acompanhar o tratamento preventivo da TB e da sensibilidade do sistema para detectar e minimizar os fatores que interferem na adesão ao tratamento.
- Por não ser de notificação obrigatória, pode haver subnotificação de casos.
- Com exceção de "caso novo", os demais tipos de entrada podem se repetir para uma mesma pessoa. Os tipos de entrada são identificados no sistema pelo número ou dígito que se segue após o seu código de identificação único.
- Devido à implantação gradual das ações de vigilância da ILTB e de uso do IL-TB nas UF entre os anos de 2018 a 2021, o aumento das notificações deve ser interpretado com cautela.
- Os estados de Santa Catarina e Goiás possuem sistemas de informação próprios, não havendo casos notificados no IL-TB.
- Um número pequeno de eventos pode gerar grandes variações no indicador, dificultando comparações entre localidades ou ao longo do tempo. Nessas situações, sugere-se utilizar estratégias de suavização, como a média de vários pontos da série ou a agregação dos dados de várias localidades. Além disso, ainda que o indicador seja utilizado como via de regra, há momentos em que se pode optar pelas medidas absolutas, especialmente quando não há pretensão de comparar localidades, e sim de visualizar tendências ao longo do tempo.

## Fonte

• Ministério da Saúde (MS), Secretaria de Vigilância em Saúde e Ambiente (SVSA), Sistema de Informação para Notificação das Pessoas em Tratamento da ILTB (IL-TB).

## Método de cálculo

Para este indicador, o método de cálculo será especificado no detalhamento da tabulação de cada população vulnerável ao adoecimento por TB.

# Categorias sugeridas para análise

- Ano de início do tratamento atual.
- Unidade geográfica Brasil, UF e municípios.
- Tipo de entrada.\*
- Faixa etária.
- Sexo.
- HIV.
- Principal indicação para o tratamento da ILTB ou grupo de indicações de tratamento.
- Medicamento.

# População privada de liberdade (PPL)

# Método de cálculo

Número de casos de ILTB que iniciaram o tratamento preventivo da TB na PPL no ano, no local / Número de casos de ILTB que iniciaram o tratamento preventivo no ano, no local X 100.

## Tabulando em softwares de análise de dados: Tabela Dinâmica (Excel)

1ª Etapa – Acessar o banco de dados de casos de ILTB que iniciaram o tratamento preventivo da TB por "Ano do início do tratamento" do IL-TB (ver tutorial no Apêndice C).

## 2ª Etapa – Selecionar variáveis e filtros:

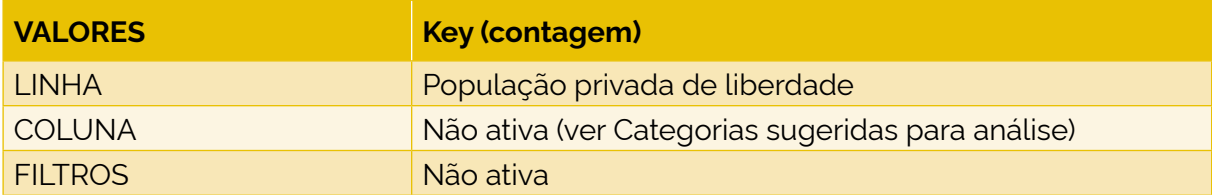

3ª Etapa – Selecionar e tabular:

- 1) variável: População privada de liberdade;
- 2) tipo de variável: qualitativa politômica;
- 3) numerador: frequência da categoria "Sim" da variável "População privada de liberdade" que iniciaram o tratamento preventivo da TB;
- 4) denominador: total de casos de ILTB que iniciaram o tratamento preventivo.

# População indígena

## Método de cálculo

Número de casos de ILTB que iniciaram o tratamento preventivo da TB na população indígena no ano, no local / Número de casos de ILTB que iniciaram o tratamento preventivo no ano, no local X 100.

<sup>\*</sup>Com exceção de "Caso novo", os demais tipos de entrada podem se repetir para um mesmo indivíduo. Os tipos de entrada são identificados no sistema pelo número ("Dígito") que se segue após o seu código de identificação único ("Número do paciente"). Dessa forma, também é possível calcular o indicador para outros tipos de entrada, selecionando o episódio de tratamento da ILTB que se deseja analisar pelo "Dígito".

# Tabulando em softwares de análise de dados: Tabela Dinâmica (Excel)

1ª Etapa – Acessar o banco de dados de casos de ILTB que iniciaram o tratamento preventivo da TB por "Ano do início do tratamento" do IL-TB (ver tutorial no Apêndice C).

## 2ª Etapa – Selecionar variáveis e filtros:

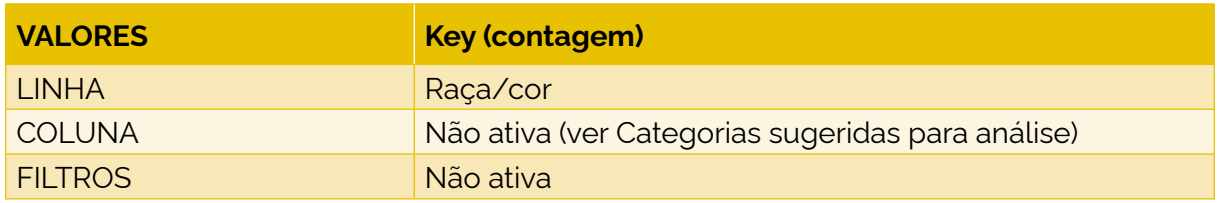

## 3ª Etapa – Selecionar e tabular:

- 1) variável: Raça/cor;
- 2) tipo de variável: qualitativa politômica;
- 3) numerador: frequência da categoria "Indígena" da variável "Raça/cor" que iniciaram o tratamento preventivo da TB;
- 4) denominador: total de casos de ILTB que iniciaram o tratamento preventivo.

# População em situação de rua (PSR)

## Método de cálculo

Número de casos de ILTB que iniciaram o tratamento preventivo da TB na PSR no ano, no local / Número de casos de ILTB que iniciaram o tratamento preventivo no ano, no local X 100.

## Tabulando em softwares de análise de dados: Tabela Dinâmica (Excel)

1ª Etapa – Acessar o banco de dados de casos de ILTB que iniciaram o tratamento preventivo da TB por "Ano do início do tratamento" do IL-TB (ver tutorial no Apêndice C).

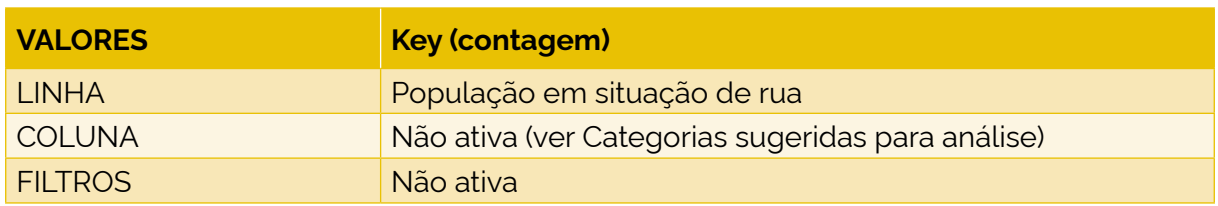

2ª Etapa – Selecionar variáveis e filtros:

## 3ª Etapa – Selecionar e tabular:

- 1) variável: População em situação de rua;
- 2) tipo de variável: qualitativa politômica;
- 3) numerador: frequência da categoria "Sim" da variável "População em situação de rua" que iniciaram o tratamento preventivo;
- 4) denominador: total de casos de ILTB que iniciaram o tratamento preventivo.
# Profissionais de saúde

## Método de cálculo

Número de casos de ILTB que iniciaram o tratamento preventivo da TB entre profissionais de saúde no ano, no local / Número de casos de ILTB que iniciaram o tratamento preventivo no ano, no local X 100.

## Tabulando em softwares de análise de dados: Tabela Dinâmica (Excel)

1ª Etapa – Acessar o banco de dados de casos de ILTB que iniciaram o tratamento preventivo da TB por "Ano do início do tratamento" do IL-TB (ver tutorial no Apêndice C).

2ª Etapa – Selecionar variáveis e filtros:

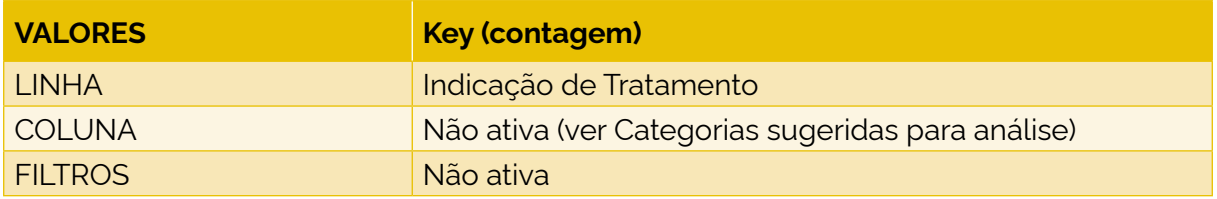

3ª Etapa – Selecionar e tabular:

- 1) variável: Indicação de tratamento;
- 2) tipo de variável: qualitativa politômica;
- 3) numerador: frequência da categoria "Profissionais de saúde" da variável "Indicação de tratamento" que iniciaram o tratamento preventivo;
- 4) denominador: total de casos de ILTB que iniciaram o tratamento preventivo.

## Imigrantes

## Método de cálculo

Número de casos de ILTB que iniciaram o tratamento preventivo da TB entre imigrantes no ano, no local / Número de casos de ILTB que iniciaram o tratamento preventivo no ano, no local X 100.

## Tabulando em softwares de análise de dados: Tabela Dinâmica (Excel)

1ª Etapa – Acessar o banco de dados de casos de ILTB que iniciaram o tratamento preventivo da TB por "Ano do início do tratamento" do IL-TB (ver tutorial no Apêndice C).

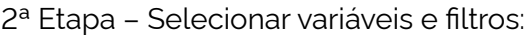

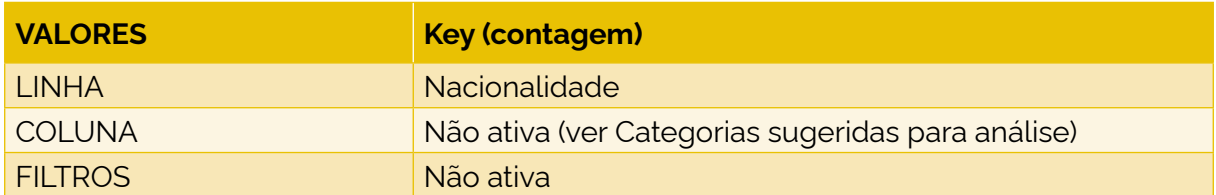

#### 3ª Etapa – Selecionar e tabular:

- 1) variável: Nacionalidade;
- 2) tipo de variável: qualitativa politômica;
- 3) numerador: frequência da categoria "Outra" da variável "Nacionalidade" que iniciaram o tratamento preventivo;
- 4) denominador: total de casos de ILTB que iniciaram o tratamento preventivo.

## **7.4 Proporção de casos de infecção latente pelo** *Mycobacterium tuberculosis* **que [iniciaram o tratamento preventivo da tuberculose com HIV](#page-7-0)**

#### Conceituação

Proporção de casos de ILTB que iniciaram o tratamento preventivo da TB com teste de HIV positivo, dentre todos os casos de ILTB que iniciaram o tratamento preventivo da TB, em um determinado espaço geográfico e período.

## Interpretação

- Quantifica a proporção de testes de HIV positivos entre os casos de ILTB que iniciaram o tratamento da ILTB, em um local e um intervalo de tempo determinados.
- Fatores relacionados à competência do sistema imunológico podem aumentar o risco de adoecimento em pessoas com ILTB; dentre eles, destaca-se a infecção pelo HIV. Ademais, as pessoas infectadas pelo HIV com contagem de linfócitos T-CD4+ igual ou inferior a 350 células/mm3, ou que são contatos de pessoas com TB pulmonar ou laríngea ativa com confirmação laboratorial, ou, ainda, que possuem radiografia de tórax com cicatriz radiológica de TB, sem tratamento anterior para TB, deverão realizar o tratamento da ILTB, independentemente do resultado da prova tuberculínica (PT). Já as PVHA com contagem de CD4+ superior a 350 células/ mm3 ou não realizada deverão apresentar PT ≥ 5 mm ou IGRA (*interferon-gamma release assay*) positivo. Portanto, é de fundamental importância conhecer o status sorológico do HIV.

## Usos

- Analisar variações populacionais, geográficas e temporais do tratamento preventivo da TB nos casos de ILTB com teste de HIV positivo, como parte do conjunto de ações de vigilância epidemiológica da doença.
- Contribuir para a orientação e a priorização das ações de resposta à ILTB, subsidiando processos de planejamento, gestão e avaliação de políticas e estratégias de saúde direcionadas à vigilância da ILTB.
- Contribuir para a identificação de inadequações nas recomendações de tratamento da ILTB em PVHA.

## Limitações

• O indicador depende das condições técnico-operacionais do sistema de vigilância epidemiológica, em cada área geográfica, para realizar a conduta correta quanto ao diagnóstico do HIV, além do rastreio, diagnóstico e tratamento da ILTB.

- Por não ser de notificação obrigatória, pode haver subnotificação de casos.
- Um número pequeno de eventos pode gerar grandes variações no indicador, dificultando comparações entre localidades ou ao longo do tempo. Nessas situações, sugere-se utilizar estratégias de suavização, como a média de vários pontos da série ou a agregação dos dados de várias localidades. Além disso, ainda que o indicador seja utilizado como via de regra, há momentos em que se pode optar pelas medidas absolutas, especialmente quando não há pretensão de comparar localidades, e sim de visualizar tendências ao longo do tempo.
- Devido à implantação gradual das ações de vigilância da ILTB e de uso do IL-TB nas UF entre os anos de 2018 a 2021, o aumento das notificações deve ser interpretado com cautela.
- Os estados de Santa Catarina e Goiás possuem sistemas de informação próprios, não havendo casos notificados no IL-TB.

# Fonte

Ministério da Saúde (MS), Secretaria de Vigilância em Saúde e Ambiente (SVSA), Sistema de Informação para Notificação das Pessoas em Tratamento da ILTB (IL-TB).

## Método de cálculo

Número de casos de ILTB que iniciaram o tratamento da TB com teste de HIV positivo no ano, no local / Número de casos de ILTB que iniciaram o tratamento da TB no ano, no local X 100.

# Categorias sugeridas para análise

- Ano do início do tratamento atual.
- Unidade geográfica Brasil, UF e municípios.
- Tipo de entrada.<sup>\*</sup>
- Faixa etária.
- Sexo.
- Principal indicação para o tratamento da ILTB ou grupo de indicações de tratamento.
- Medicamento.

## Tabulando em softwares de análise de dados: Tabela Dinâmica (Excel)

1ª Etapa – Acessar o banco de dados de casos de ILTB que iniciaram o tratamento preventivo por "Ano do início do tratamento" do IL-TB (ver tutorial no Apêndice C).

<sup>\*</sup>Com exceção de "Caso novo", os demais tipos de entrada podem se repetir para um mesmo indivíduo. Os tipos de entrada são identificados no sistema pelo número ("Dígito") que se segue após o seu código de identificação único ("Número do paciente"). Dessa forma, também é possível calcular o indicador para outros tipos de entrada, selecionando o episódio de tratamento da ILTB que se deseja analisar pelo "Dígito".

## 2ª Etapa – Selecionar variáveis e filtros:

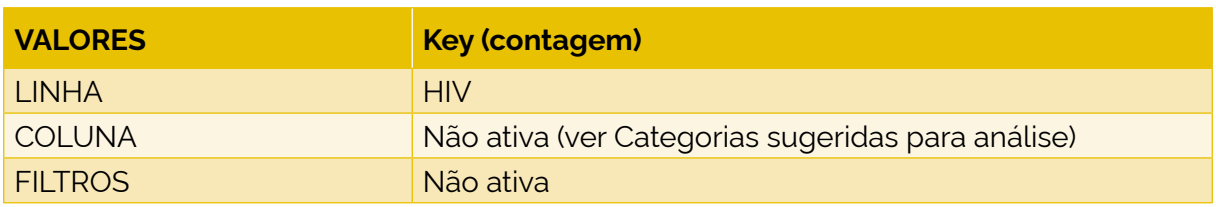

3ª Etapa – Selecionar e tabular:

- 1) variável: HIV;
- 2) tipo de variável: qualitativa politômica;
- 3) numerador: frequência da categoria "Sim" da variável "HIV" nos casos de ILTB que iniciaram o tratamento da ILTB;
- 4) denominador: total de casos de ILTB que iniciaram o tratamento da ILTB.

# **[7.5 Proporção das principais indicações para o tratamento da infecção latente pelo](#page-7-0)**  *Mycobacterium tuberculosis* **conforme início do tratamento preventivo**

## Conceituação

Proporção das principais indicações para o tratamento preventivo da TB nos casos de ILTB, dentre todos os casos de ILTB que iniciaram o tratamento preventivo, em um determinado espaço geográfico e período.

# Interpretação

- Quantifica a proporção das principais indicações para o tratamento da ILTB nos casos de ILTB que iniciaram o tratamento preventivo da TB, em um local e um intervalo de tempo determinados.
- A indicação do tratamento da ILTB depende de vários fatores, a saber: contato de TB ativa; resultado da PT ou do IGRA; idade; pessoa vivendo com HIV/aids; uso de imunobiológicos e/ou imunossupressores; risco para o desenvolvimento de TB ativa.
- A principal indicação ao tratamento não representa necessariamente a única.
- A indicação deve corresponder à motivação mais importante para o tratamento da ILTB e não necessariamente à primeira causa identificada, pois é possível que existam múltiplas causas para o tratamento da ILTB.

## Usos

- Analisar variações populacionais, geográficas e temporais das principais indicações para o tratamento preventivo da TB nos casos de ILTB que iniciaram o tratamento preventivo, como parte do conjunto de ações de vigilância epidemiológica da doença.
- Contribuir para a orientação e a priorização das ações de resposta à ILTB, subsidiando processos de planejamento, gestão e avaliação de políticas e estratégias de saúde direcionadas à vigilância da ILTB.

• Avaliar a qualidade da investigação dos critérios de indicação para o tratamento  $da$  II TR

## Limitações

- O indicador depende das condições técnico-operacionais do sistema de vigilância epidemiológica, em cada área geográfica, para a investigação da ILTB e dos critérios de indicação do tratamento.
- Por não ser de notificação obrigatória, pode haver subnotificação de casos.
- Um número pequeno de eventos pode gerar grandes variações no indicador, dificultando comparações entre localidades ou ao longo do tempo. Nessas situações, sugere-se utilizar estratégias de suavização, como a média de vários pontos da série ou a agregação dos dados de várias localidades. Além disso, ainda que o indicador seja utilizado como via de regra, há momentos em que se pode optar pelas medidas absolutas, especialmente quando não há pretensão de comparar localidades, e sim de visualizar tendências ao longo do tempo.
- Devido à implantação gradual das ações de vigilância da ILTB e de uso do IL-TB nas UF entre os anos de 2018 a 2021, o aumento das notificações deve ser interpretado com cautela.
- Os estados de Santa Catarina e Goiás possuem sistemas de informação próprios, não havendo casos notificados no IL-TB.

## Fonte

Ministério da Saúde (MS), Secretaria de Vigilância em Saúde e Ambiente (SVSA), Sistema de Informação para Notificação das Pessoas em Tratamento da ILTB (IL-TB).

## Método de cálculo

Número de casos de ILTB que iniciaram o tratamento preventivo segundo principal indicação para o tratamento preventivo no ano, no local / Número de casos de ILTB que iniciaram o tratamento preventivo no ano, no local X 100.

## Categorias sugeridas para análise

- Ano do início do tratamento atual.
- Unidade geográfica Brasil, UF e municípios.
- Faixa etária.
- Sexo.
- HIV.
- Tipo de entrada.\*
- Situação de encerramento.
- Esquema terapêutico.

<sup>\*</sup>Com exceção de "Caso novo", os demais tipos de entrada podem se repetir para um mesmo indivíduo. Os tipos de entrada são identificados no sistema pelo número ("Dígito") que se segue após o seu código de identificação único ("Número do paciente"). Dessa forma, também é possível calcular o indicador para outros tipos de entrada, selecionando o episódio de tratamento da ILTB que se deseja analisar pelo "Dígito".

# Tabulando em softwares de análise de dados: Tabela Dinâmica (Excel)

1ª Etapa – Acessar o banco de dados de casos de ILTB que iniciaram o tratamento preventivo por "Ano do início do tratamento" do IL-TB (ver tutorial no Apêndice C).

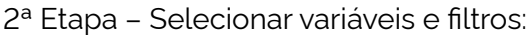

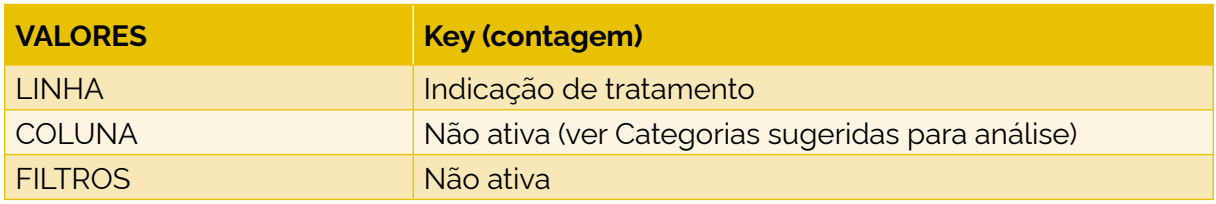

3ª Etapa – Selecionar e tabular:

- 1) variável: Indicação de tratamento;
- 2) tipo de variável: qualitativa politômica;
- 3) numerador: frequência da categoria de interesse da principal indicação para tratamento da ILTB dos casos de ILTB que iniciaram o tratamento preventivo;

4) denominador: total de casos de ILTB que iniciaram o tratamento preventivo.

A variável "Indicação de tratamento" pode ser classificada da seguinte forma para a avaliação de grupos semelhantes:

- Grupo 1: comorbidades soma de: indivíduos com alterações radiológicas fibróticas sugestivas de sequela de TB + indivíduos com diabetes *mellitus* + indivíduos com baixo peso (<85% do peso ideal) + indivíduos com calcificação isolada (sem fibrose) na radiografia + indivíduos tabagistas (> 1 maço/dia) + indivíduos com insuficiência renal em diálise + indivíduos com neoplasias de cabeça e pescoço, linfomas e outras neoplasias hematológicas + indivíduos com silicose;
- Grupo 2: contatos de pessoas com TB soma de: contatos adultos e adolescentes com 10 anos de idade ou mais + contatos adultos e crianças independentemente da vacinação prévia com BCG + contatos crianças com menos de 10 anos de idade, vacinadas com BCG há mais de dois anos + contatos de pessoas com TB confirmada por critério laboratorial + recém-nascidos coabitantes de caso-fonte confirmado por critério laboratorial;
- Grupo 3: HIV soma de: PVHA com CD4+ > 350 células/mm3 + PVHA com CD4+ ≤ 350 células/mm3 + PVHA com radiografia de tórax com cicatriz radiológica de TB, sem tratamento anterior de TB + PVHA com registro documental de terem tido PT maior ou igual a 5 mm ou IGRA positivo e não submetidas ao tratamento da ILTB na ocasião;
- Grupo 4: outro soma de: outros;
- Grupo 5: profissionais de saúde soma de: profissionais de saúde + trabalhadores de instituições de longa permanência;
- Grupo 6: terapia imunossupressora soma de: pessoas candidatas a transplante de células-tronco e/ou órgãos sólidos em terapia imunossupressora + pessoas em uso de inibidores do TNF-alfa ou corticosteróides (> 15mg de prednisona por mais de um mês) + pessoas com neoplasias em terapia imunossupressora.

# **7.6 Proporção de casos de infecção latente pelo** *Mycobacterium tuberculosis* **que [iniciaram o tratamento preventivo sem tuberculose ativa descartada](#page-7-0)**

## Conceituação

Proporção de casos de ILTB que iniciaram o tratamento preventivo da TB sem TB ativa descartada, dentre todos os casos de ILTB que iniciaram o tratamento preventivo, em um determinado espaço geográfico e período.

## Interpretação

- Quantifica a proporção de casos de ILTB que iniciaram o tratamento preventivo sem a TB ativa descartada, em um local e um intervalo de tempo determinados.
- A ocorrência de casos de TB ativa em tratamento para a ILTB sugere ineficiência na investigação da TB ativa, que deve acontecer por meio de anamnese, exame físico, vínculos epidemiológicos, exames bacteriológicos, achados radiológicos e/ ou outros exames complementares.
- O tratamento incorreto da TB ativa pode propiciar a origem de cepas resistentes do bacilo e contribuir para a manutenção da cadeia de transmissão da doença.
- Recomenda-se que 100% dos casos que iniciam o tratamento da ILTB tenham descartada a TB ativa.

## Usos

- Analisar variações populacionais, geográficas e temporais dos casos de ILTB que iniciaram o tratamento preventivo e que não tiveram a TB ativa descartada, como parte do conjunto de ações de vigilância epidemiológica da doença.
- Contribuir para a orientação e a priorização das ações de resposta à ILTB, subsidiando processos de planejamento, gestão e avaliação de políticas e estratégias de saúde direcionadas à vigilância da ILTB.
- Avaliar a capacidade do sistema para descartar os casos de TB ativa antes de iniciar o tratamento preventivo da TB.
- Avaliar a qualidade da investigação e o descarte da TB ativa antes de iniciar o tratamento para a ILTB.

## Limitações

- O indicador depende das condições técnico-operacionais do sistema de vigilância epidemiológica, em cada área geográfica, para a investigação e o descarte da TB ativa em pessoas com suspeita de ILTB.
- Por não ser de notificação obrigatória, pode haver subnotificação de casos.
- Um número pequeno de eventos pode gerar grandes variações no indicador, dificultando comparações entre localidades ou ao longo do tempo. Nessas situações, sugere-se utilizar estratégias de suavização, como a média de vários pontos da série ou a agregação dos dados de várias localidades. Além disso, ainda que o indicador seja utilizado como via de regra, há momentos em que se pode optar pelas medidas absolutas, especialmente quando não há pretensão de comparar localidades, e sim de visualizar tendências ao longo do tempo.
- Devido à implantação gradual das ações de vigilância da ILTB e de uso do IL-TB nas UF entre os anos de 2018 a 2021, o aumento das notificações deve ser interpretado com cautela.
- Os estados de Santa Catarina e Goiás possuem sistemas de informação próprios, não havendo casos notificados no IL-TB.

## Fonte

• Ministério da Saúde (MS), Secretaria de Vigilância em Saúde e Ambiente (SVSA), Sistema de Informação para Notificação das Pessoas em Tratamento da ILTB (IL-TB).

## Método de cálculo

Número de casos de ILTB que iniciaram o tratamento preventivo sem a TB ativa descartada no ano, no local / Número de casos de ILTB que iniciaram o tratamento preventivo no ano, no local X 100.

## Categorias sugeridas para análise

- Ano do início do tratamento atual.
- Unidade geográfica Brasil, UF e municípios.
- Tipo de entrada.<sup>\*</sup>
- Faixa etária.
- Sexo.
- HIV.
- Principal indicação para o tratamento da ILTB.
- Situação de encerramento.
- Medicamento.
- Justificativa para realizar o tratamento de ILTB.\*\*

## Tabulando em softwares de análise de dados: Tabela Dinâmica (Excel)

1ª Etapa – Acessar o banco de dados de casos de ILTB que iniciaram o tratamento preventivo por "Ano do início do tratamento" do IL-TB (ver tutorial no Apêndice C).

2ª Etapa – Selecionar variáveis e filtros:

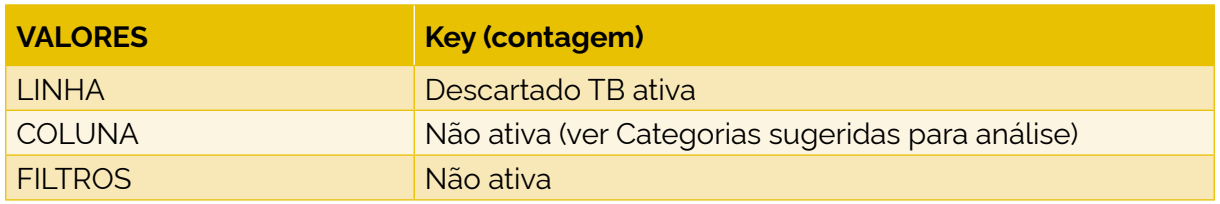

<sup>\*</sup> Com exceção de "Caso novo", os demais tipos de entrada podem se repetir para um mesmo indivíduo. Os tipos de entrada são identificados no sistema pelo número ("Dígito") que se segue após o seu código de identificação único ("Número do paciente"). Dessa forma, também é possível calcular o indicador para outros tipos de entrada, selecionando o episódio de tratamento da ILTB que se deseja analisar pelo "Dígito".

<sup>\*\*</sup>A variável "Justificativa para realizar o tratamento de ILTB" é um campo aberto de texto que pode auxiliar na investigação do motivo da continuidade do tratamento para a ILTB em casos que não descartaram a TB ativa.

## 3ª Etapa – Selecionar e tabular:

- 1) variável: Descartado TB ativa;
- 2) tipo de variável: qualitativa dicotômica;
- 3) numerador: frequência da categoria "Não" nos casos de ILTB que iniciaram o tratamento preventivo;
- 4) denominador: total de casos de ILTB que iniciaram o tratamento preventivo.

## **7.7 Proporção de casos de infecção latente pelo** *Mycobacterium tuberculosis* **que [iniciaram o tratamento preventivo e que eram contatos de tuberculose ativa](#page-7-0)**

## Conceituação

Proporção de casos de ILTB que iniciaram o tratamento preventivo e que eram contatos de pessoas com TB, dentre todos os casos de ILTB que iniciaram o tratamento preventivo, em um determinado espaço geográfico e período.

## Interpretação

- Quantifica a proporção de casos de ILTB que iniciaram o tratamento preventivo e que eram contatos de pessoa com TB ativa, em um local e um intervalo de tempo determinados.
- O contato com pessoas com TB ativa sugere vínculo epidemiológico, o que justifica a investigação para ILTB e TB ativa. A investigação deve ocorrer por meio de anamnese, exame físico, exames bacteriológicos, achados radiológicos e/ou outros exames complementares.
- A detecção precoce de casos de ILTB e TB ativa por meio da investigação ativa dos contatos auxilia no início mais oportuno do tratamento.

## Usos

- Analisar variações populacionais, geográficas e temporais dos casos de ILTB que iniciaram o tratamento preventivo e que eram contatos de pessoas com TB ativa, como parte do conjunto de ações de vigilância epidemiológica da doença.
- Contribuir para a orientação e a priorização das ações de resposta à ILTB, subsidiando processos de planejamento, gestão e avaliação de políticas e estratégias de saúde direcionadas à vigilância da ILTB.
- Avaliar a sensibilidade do sistema de vigilância para investigar os casos de ILTB e de TB ativa que são contatos de pessoa com TB ativa.

## Limitações

- O indicador depende das condições técnico-operacionais do sistema de vigilância epidemiológica, em cada área geográfica, para a investigação de contatos de TB ativa.
- Por não ser de notificação obrigatória, pode haver subnotificação de casos.
- · Um número pequeno de eventos pode gerar grandes variações no indicador, dificultando comparações entre localidades ou ao longo do tempo. Nessas situações, sugere-se utilizar estratégias de suavização, como a média de vários pontos da série ou a agregação dos dados de várias localidades. Além disso, ainda que o indicador seja utilizado como via de regra, há momentos em que se

pode optar pelas medidas absolutas, especialmente quando não há pretensão de comparar localidades, e sim de visualizar tendências ao longo do tempo.

- Devido à implantação gradual das ações de vigilância da ILTB e de uso do IL-TB nas UF entre os anos de 2018 a 2021, o aumento das notificações deve ser interpretado com cautela.
- Os estados de Santa Catarina e Goiás possuem sistemas de informação próprios, não havendo casos notificados no IL-TB.

#### Fonte

• Ministério da Saúde (MS), Secretaria de Vigilância em Saúde e Ambiente (SVSA), Sistema de Informação para Notificação das Pessoas em Tratamento da ILTB (IL-TB).

## Método de cálculo

Número de casos de ILTB que iniciaram o tratamento preventivo e que eram contatos de pessoas com TB ativa no ano, no local / Número de casos de ILTB que iniciaram o tratamento preventivo no ano, no local X 100.

#### Categorias sugeridas para análise

- Ano do tratamento atual.
- Unidade geográfica Brasil, estados e Distrito Federal e municípios.
- Tipo de entrada.<sup>\*</sup>
- Faixa etária.
- Sexo.
- HIV.
- Principal indicação para o tratamento da ILTB.
- Situação de encerramento.
- Medicamento.
- TB ativa descartada.

## Tabulando em softwares de análise de dados: Tabela Dinâmica (Excel)

1ª Etapa – Acessar o banco de dados de casos de ILTB que iniciaram o tratamento preventivo por "Ano do início do tratamento" do IL-TB (ver tutorial no Apêndice C).

#### 2ª Etapa – Selecionar variáveis e filtros:

| <b>VALORES</b>  | <b>Key (contagem)</b>                             |
|-----------------|---------------------------------------------------|
| <b>LINHA</b>    | Contato de TB                                     |
| <b>COLUNA</b>   | Não ativa (ver Categorias sugeridas para análise) |
| <b>FILTROS</b>  |                                                   |
| Tipo de entrada | Caso novo                                         |

<sup>\*</sup>Com exceção de "Caso novo", os demais tipos de entrada podem se repetir para um mesmo indivíduo. Os tipos de entrada são identificados no sistema pelo número ("Dígito") que se segue após o seu código de identificação único ("Número do paciente"). Dessa forma, também é possível calcular o indicador para outros tipos de entrada, selecionando o episódio de tratamento da ILTB que se deseja analisar pelo "Dígito".

## 3ª Etapa – Selecionar e tabular:

- 1) variável: Contato de TB;
- 2) tipo de variável: qualitativa politômica;
- 3) numerador: frequência da categoria "Sim" nos casos de ILTB que iniciaram o tratamento preventivo;
- 4) denominador: total de casos nde ILTB que iniciaram o tratamento preventivo.

# **7.8 Proporção de casos de infecção latente pelo** *Mycobacterium tuberculosis* **que [iniciaram o tratamento preventivo e que apresentaram alteração sugestiva de](#page-7-0) tuberculose na radiografia de tórax**

## Conceituação

Proporção de casos de ILTB que iniciaram o tratamento preventivo e que apresentaram alteração sugestiva de TB na radiografia de tórax, dentre todos os casos de ILTB que iniciaram o tratamento preventivo, em um determinado espaço geográfico e período.

## Interpretação

- Quantifica a proporção de casos de ILTB que iniciaram o tratamento preventivo e que apresentaram alteração sugestiva de TB na radiografia de tórax, em um local e um intervalo de tempo determinados.
- A ocorrência de casos de TB ativa em tratamento para a ILTB sugere ineficiência na investigação da TB ativa, que deve acontecer por meio de anamnese, exame físico, vínculos epidemiológicos, exames bacteriológicos, achados radiológicos e/ ou outros exames complementares.
- Os achados radiológicos devem ser valorizados antes de se iniciar o tratamento para a ILTB, pois o tratamento incorreto de um caso de TB ativa como ILTB pode selecionar cepas resistentes do bacilo e contribuir para a manutenção da cadeia de transmissão da doença.

## Usos

- Analisar variações populacionais, geográficas e temporais dos casos de ILTB que iniciaram o tratamento preventivo e que apresentaram radiografia de tórax sugestiva de TB, como parte do conjunto de ações de vigilância epidemiológica da doença.
- Avaliar a qualidade da investigação e o descarte da TB ativa antes de iniciar o tratamento para a ILTB.
- Identificar pessoas que iniciaram o tratamento preventivo e que apresentaram radiografia de tórax sugestiva de TB, que requerem investigação adicional junto ao serviço de saúde responsável pelo tratamento preventivo.
- Contribuir para a orientação e a priorização das ações de resposta à ILTB, subsidiando processos de planejamento, gestão e avaliação de políticas e estratégias de saúde direcionadas à vigilância da ILTB, incluindo capacitações e formação continuada.

## Limitações

• O indicador depende das condições técnico-operacionais do sistema de vigilância epidemiológica, em cada área geográfica, para a investigação e o descarte da TB ativa em pessoas com suspeita de ILTB ou TB e, em especial, o acesso à radiografia de tórax.

- Por não ser de notificação obrigatória, pode haver subnotificação de casos.
- Um número pequeno de eventos pode gerar grandes variações no indicador, dificultando comparações entre localidades ou ao longo do tempo. Nessas situações, sugere-se utilizar estratégias de suavização, como a média de vários pontos da série ou a agregação dos dados de várias localidades. Além disso, ainda que o indicador seja utilizado como via de regra, há momentos em que se pode optar pelas medidas absolutas, especialmente quando não há pretensão de comparar localidades, e sim de visualizar tendências ao longo do tempo.
- Devido à implantação gradual das ações de vigilância da ILTB e de uso do IL-TB nas UF entre os anos de 2018 a 2021, o aumento das notificações deve ser interpretado com cautela.
- Os estados de Santa Catarina e Goiás possuem sistemas de informação próprios, não havendo casos notificados no IL-TB.

## Fonte

Ministério da Saúde (MS), Secretaria de Vigilância em Saúde e Ambiente (SVSA), Sistema de Informação para Notificação das Pessoas em Tratamento da ILTB (IL-TB).

## Método de cálculo

Número de casos de ILTB que iniciaram o tratamento preventivo e que apresentaram na radiografia de tórax alterações sugestivas de TB no ano, no local / Número de casos de ILTB que iniciaram o tratamento preventivo no ano, no local X 100.

# Categorias sugeridas para análise

- Ano do início do tratamento atual.
- Unidade geográfica Brasil, UF e municípios.
- Faixa etária.
- Sexo.
- Tipo de entrada.\*
- HIV.
- Principal indicação para o tratamento da ILTB.
- Contato de TB.
- Situação de encerramento.
- TB ativa descartada.
- Medicamento.
- Justificativa para realizar o tratamento de ILTB.\*\*

<sup>\*</sup>Com exceção de "Caso novo", os demais tipos de entrada podem se repetir para um mesmo indivíduo. Os tipos de entrada são identificados no sistema pelo número ("Dígito") que se segue após o seu código de identificação único ("Número do paciente"). Dessa forma, também é possível calcular o indicador para outros tipos de entrada, selecionando o episódio de tratamento da ILTB que se deseja analisar pelo "Dígito".

<sup>\*\*</sup>A variável "Justificativa para realizar o tratamento de ILTB" é um campo aberto de texto que pode auxiliar na investigação do motivo da continuidade do tratamento para a ILTB, mesmo após resultado sugestivo de TB em radiografia de tórax.

## Tabulando em softwares de análise de dados: Tabela Dinâmica (Excel)

1ª Etapa – Acessar o banco de dados de casos de ILTB que iniciaram o tratamento preventivo por "Ano do início do tratamento" do IL-TB (ver tutorial no Apêndice C).

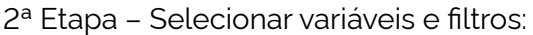

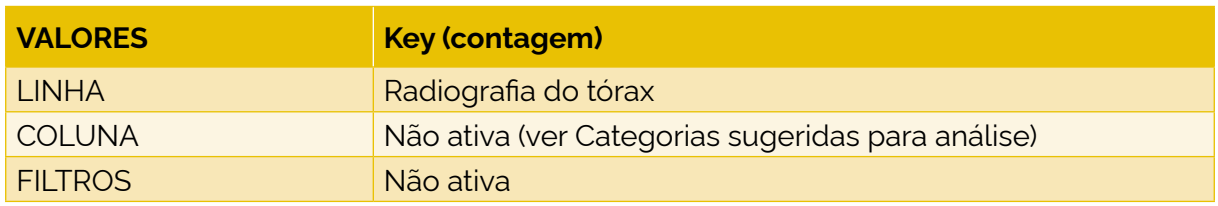

## 3ª Etapa – Selecionar e tabular:

- 1) variável: Radiografia do tórax;
- 2) tipo de variável: qualitativa politômica;
- 3) numerador: frequência da categoria "Alteração sugestiva de TB ativa" nos casos de ILTB que iniciaram o tratamento preventivo;
- 4) denominador: total de casos de ILTB que iniciaram o tratamento preventivo.

## **7.9 Proporção de casos de infecção latente pelo** *Mycobacterium tuberculosis* **que [iniciaram o tratamento preventivo da tuberculose com radiografia de tórax](#page-7-0)  não realizada**

## Conceituação

Proporção de casos de ILTB que iniciaram o tratamento preventivo da TB e que não realizaram radiografia de tórax, dentre todos os casos de ILTB que iniciaram o tratamento preventivo, em um determinado espaço geográfico e período.

## Interpretação

- Quantifica a proporção de casos de ILTB que iniciaram o tratamento preventivo e que não realizaram a radiografia de tórax, em um local e um intervalo de tempo determinados.
- Os achados radiológicos, em conjunto com anamnese, exame físico, vínculos epidemiológicos, exames bacteriológicos e/ou outros exames complementares, auxiliam na investigação da TB ativa.
- Os achados radiológicos devem ser valorizados antes de se iniciar o tratamento para a ILTB, pois o tratamento incorreto de um caso de TB ativa como ILTB pode selecionar cepas resistentes do bacilo e contribuir para a manutenção da cadeia de transmissão da doença.

#### Usos

- Analisar variações populacionais, geográficas e temporais dos casos de ILTB que iniciaram o tratamento preventivo e que não realizaram a radiografia de tórax, como parte do conjunto de ações de vigilância epidemiológica da doença.
- Contribuir para a orientação e a priorização das ações de resposta à ILTB, subsidiando processos de planejamento, gestão e avaliação de políticas e estratégias de saúde direcionadas à vigilância da ILTB.
- Avaliar a qualidade da investigação e o descarte da TB ativa antes de iniciar o tratamento para a ILTB.

#### Limitações

- O indicador depende das condições técnico-operacionais do sistema de vigilância epidemiológica, em cada área geográfica, para a investigação e o descarte da TB ativa em pessoas com suspeita de ILTB ou TB e, em especial, da capacidade da assistência para a realização de radiografias de tórax.
- Por não ser de notificação obrigatória, pode haver subnotificação de casos.
- Um número pequeno de eventos pode gerar grandes variações no indicador, dificultando comparações entre localidades ou ao longo do tempo. Nessas situações, sugere-se utilizar estratégias de suavização, como a média de vários pontos da série ou a agregação dos dados de várias localidades. Além disso, ainda que o indicador seja utilizado como via de regra, há momentos em que se pode optar pelas medidas absolutas, especialmente quando não há pretensão de comparar localidades, e sim de visualizar tendências ao longo do tempo.
- Devido à implantação gradual das ações de vigilância da ILTB e de uso do IL-TB nas UF entre os anos de 2018 a 2021, o aumento das notificações deve ser interpretado com cautela.
- Os estados de Santa Catarina e Goiás possuem sistemas de informação próprios, não havendo casos notificados no IL-TB.

## Fonte

Ministério da Saúde (MS), Secretaria de Vigilância em Saúde e Ambiente (SVSA), Sistema de Informação para Notificação das Pessoas em Tratamento da ILTB (IL-TB).

#### Método de cálculo

Número de casos de ILTB que iniciaram o tratamento preventivo e que não realizaram a radiografia de tórax no ano, no local / Número de casos de ILTB que iniciaram o tratamento preventivo no ano, no local X 100.

#### Categorias sugeridas para análise

- Ano do tratamento atual.
- Unidade geográfica Brasil, estados e Distrito Federal e municípios.
- Faixa etária.
- Sexo.
- Tipo de entrada.<sup>\*</sup>
- HIV.
- Principal indicação para o tratamento da ILTB.
- Contato de TB.
- Situação de encerramento.
- Medicamento.
- TB ativa descartada.
- Justificativa para realizar o tratamento de ILTB.\*\*

## Tabulando em softwares de análise de dados: Tabela Dinâmica (Excel)

1ª Etapa – Acessar o banco de dados de casos de ILTB que iniciaram o tratamento preventivo por "Ano do início do tratamento" do IL-TB (ver tutorial no Apêndice C).

2ª Etapa – Selecionar variáveis e filtros:

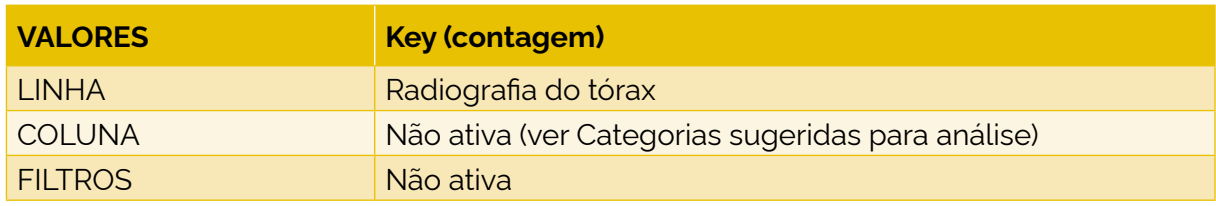

## 3ª Etapa – Selecionar e tabular:

- 1) variável: Radiografia do tórax;
- 2) tipo de variável: qualitativa politômica;
- 3) numerador: frequência da categoria "Não realizado" nos casos de ILTB que iniciaram o tratamento preventivo;
- 4) denominador: total de casos de ILTB que iniciaram o tratamento preventivo.

# **7.10 Proporção de gestantes com infecção latente pelo** *Mycobacterium tuberculosis* **[que iniciaram o tratamento preventivo da tuberculose e que realizaram testagem](#page-7-0) para HIV**

## Conceituação

Proporção de gestantes com ILTB que iniciaram o tratamento preventivo da TB e realizaram o teste de HIV, dentre todas as gestantes com ILTB que iniciaram o tratamento preventivo da TB, em um determinado espaço geográfico e período.

## Interpretação

• Quantifica a proporção de gestantes com ILTB que iniciaram o tratamento preventivo e que apresentaram testagem para o HIV, em um local e um intervalo de tempo determinados.

<sup>\*</sup> Com exceção de "Caso novo", os demais tipos de entrada podem se repetir para um mesmo indivíduo. Os tipos de entrada são identificados no sistema pelo número ("Dígito") que se segue após o seu código de identificação único ("Número do paciente"). Dessa forma, também é possível calcular o indicador para outros tipos de entrada, selecionando o episódio de tratamento da ILTB que se deseja analisar pelo "Dígito".

<sup>\*\*</sup> A variável "Justificativa para realizar o tratamento de ILTB" é um campo aberto de texto que pode auxiliar na investigação do motivo da realização do tratamento para a ILTB em casos que não realizaram a radiografia de tórax.

- A testagem para o HIV representa a qualidade da investigação dos critérios de indicação do tratamento da ILTB pelos serviços assistenciais.
- Recomenda-se realizar o tratamento da ILTB em gestantes com teste de HIV positivo e postergá-lo para após o parto em gestantes sem a infecção pelo HIV. A não realização da testagem para o HIV em gestantes contribui para a inadequação das recomendações de tratamento da ILTB nesse grupo.

## Usos

- Analisar variações populacionais, geográficas e temporais do tratamento para a ILTB de gestantes segundo a situação do HIV, como parte do conjunto de ações de vigilância epidemiológica da doença.
- Contribuir para a orientação e a priorização das ações de resposta à ILTB, assim como a sensibilização de profissionais, subsidiando processos de planejamento, gestão e avaliação de políticas e estratégias de saúde direcionadas à vigilância da ILTB para aumentar a proporção de pessoas testadas.
- Contribuir para a identificação de inadequações nas recomendações de tratamento para a ILTB.
- Verificar as áreas com maior proporção de pessoas não testadas e desenvolver estratégias para redução dessa proporção.

## Limitações

- O indicador depende das condições técnico-operacionais do sistema de vigilância epidemiológica, em cada área geográfica, para realizar o teste de HIV e definir a conduta correta quanto à realização do tratamento da ILTB.
- Por não ser de notificação obrigatória, pode haver subnotificação de casos.
- Um número pequeno de eventos pode gerar grandes variações no indicador, dificultando comparações entre localidades ou ao longo do tempo. Nessas situações, sugere-se utilizar estratégias de suavização, como a média de vários pontos da série ou a agregação dos dados de várias localidades. Além disso, ainda que o indicador seja utilizado como via de regra, há momentos em que se pode optar pelas medidas absolutas, especialmente quando não há pretensão de comparar localidades, e sim de visualizar tendências ao longo do tempo.
- Devido à implantação gradual das ações de vigilância da ILTB e de uso do IL-TB nas UF entre os anos de 2018 a 2021, o aumento das notificações deve ser interpretado com cautela.
- Os estados de Santa Catarina e Goiás possuem sistemas de informação próprios, não havendo casos notificados no IL-TB.

# Fonte

Ministério da Saúde (MS), Secretaria de Vigilância em Saúde e Ambiente (SVSA), Sistema de Informação para Notificação das Pessoas em Tratamento da ILTB (IL-TB).

## Método de cálculo

Número de gestantes com ILTB que iniciaram o tratamento preventivo e que realizaram a testagem para o HIV no ano, no local / Número de gestantes com ILTB que iniciaram o tratamento preventivo, no ano, no local X 100.

## Categorias sugeridas para análise

- Ano do início do tratamento atual.
- Unidade geográfica Brasil, UF e municípios.
- Faixa etária.
- Sexo.
- Tipo de entrada.\*
- Principal indicação para o tratamento da ILTB ou grupos de indicação de tratamento.
- Medicamento.
- Situação de encerramento.

## Tabulando em softwares de análise de dados: Tabela Dinâmica (Excel)

1ª Etapa – Acessar o banco de dados de casos de ILTB que iniciaram o tratamento preventivo por "Ano do início do tratamento" do IL-TB (ver tutorial no Apêndice C).

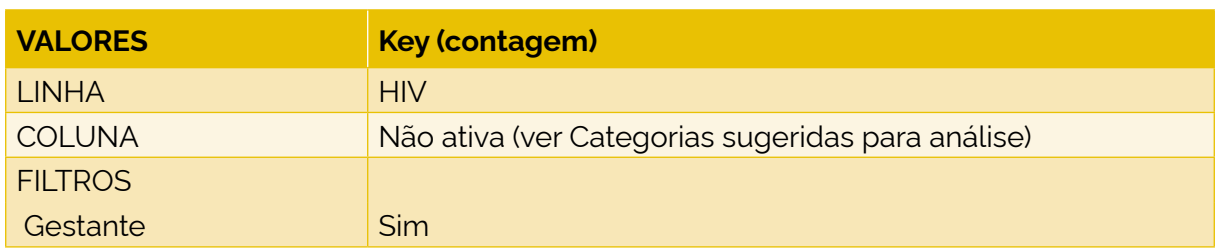

2ª Etapa – Selecionar variáveis e filtros:

## 3ª Etapa – Selecionar e tabular:

- 1) variável: HIV;
- 2) tipo de variável: qualitativa politômica;
- 3) numerador: frequência das categorias "Sim" e "Não" da variável "HIV" nas gestantes de ILTB que iniciaram o tratamento preventivo;
- 4) denominador: total de gestantes de ILTB que iniciaram o tratamento preventivo.

# **7.11 Proporção de gestantes com infecção latente pelo** *Mycobacterium tuberculosis* **[que iniciaram o tratamento preventivo da tuberculose com teste de HIV negativo](#page-7-0)**

#### Conceituação

Proporção de gestantes com ILTB que iniciaram o tratamento preventivo da TB com teste de HIV negativo, dentre todas as gestantes com ILTB que iniciaram o tratamento preventivo da TB, em um determinado espaço geográfico e período.

<sup>\*</sup>Com exceção de "Caso novo", os demais tipos de entrada podem se repetir para um mesmo indivíduo. Os tipos de entrada são identificados no sistema pelo número ("Dígito") que se segue após o seu código de identificação único ("Número do paciente"). Dessa forma, também é possível calcular o indicador para outros tipos de entrada, selecionando o episódio de tratamento da ILTB que se deseja analisar pelo "Dígito".

## Interpretação

- Recomenda-se postergar o tratamento da ILTB para após o parto em gestantes sem infecção pelo HIV.
- Uma proporção alta de gestantes com ILTB que iniciaram o tratamento preventivo para a ILTB e que possuem teste de HIV negativo pode estar relacionada à inadequação das recomendações de tratamento da ILTB.

## Usos

- Analisar variações populacionais, geográficas e temporais do tratamento para a ILTB em gestantes com ILTB e com teste de HIV negativo, como parte do conjunto de ações de vigilância epidemiológica da doença.
- Contribuir para a orientação e a priorização das ações de resposta à ILTB, subsidiando processos de planejamento, gestão e avaliação de políticas e estratégias de saúde direcionadas à vigilância da ILTB.
- Contribuir para a identificação de inadequações nas recomendações de tratamento para a ILTB.

## Limitações

- O indicador depende das condições técnico-operacionais do sistema de vigilância epidemiológica, em cada área geográfica, para realizar a testagem para o HIV e definir a conduta correta quanto à realização do tratamento da ILTB.
- Por não ser de notificação obrigatória, pode haver subnotificação de casos.
- Um número pequeno de eventos pode gerar grandes variações no indicador, dificultando comparações entre localidades ou ao longo do tempo. Nessas situações, sugere-se utilizar estratégias de suavização, como a média de vários pontos da série ou a agregação dos dados de várias localidades. Além disso, ainda que o indicador seja utilizado como via de regra, há momentos em que se pode optar pelas medidas absolutas, especialmente quando não há pretensão de comparar localidades, e sim de visualizar tendências ao longo do tempo.
- Devido à implantação gradual das ações de vigilância da ILTB e de uso do IL-TB nas UF entre os anos de 2018 a 2021, o aumento das notificações deve ser interpretado com cautela.
- Os estados de Santa Catarina e Goiás possuem sistemas de informação próprios, não havendo casos notificados no IL-TB.

## Fonte

Ministério da Saúde (MS), Secretaria de Vigilância em Saúde e Ambiente (SVSA), Sistema de Informação para Notificação das Pessoas em Tratamento da ILTB (IL-TB).

## Método de cálculo

Número de gestantes com ILTB que iniciaram o tratamento preventivo para a ILTB com teste de HIV negativo, no ano, no local / Número de gestantes com ILTB que iniciaram o tratamento preventivo, no ano, no local X 100.

## Categorias sugeridas para análise

- Ano do tratamento atual.
- Unidade geográfica Brasil, UF e municípios.
- Faixa etária.
- Sexo.
- Tipo de entrada.\*
- Principal indicação para o tratamento da ILTB ou grupos de indicação de tratamento.
- Medicamento.
- Situação de encerramento.

## Tabulando em softwares de análise de dados: Tabela Dinâmica (Excel)

1ª Etapa – Acessar o banco de dados de casos de ILTB que iniciaram o tratamento preventivo por "Ano do início do tratamento" do IL-TB (ver tutorial no Apêndice C).

## 2ª Etapa – Selecionar variáveis e filtros:

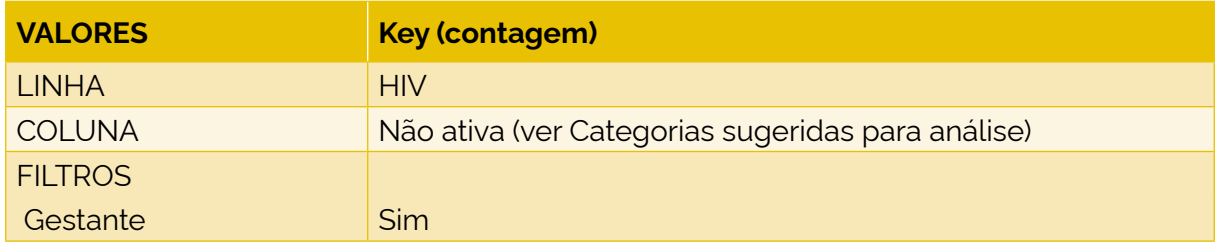

## 3ª Etapa – Selecionar e tabular:

- 1) variável: HIV;
- 2) tipo de variável: qualitativa politômica;
- 3) numerador: frequência da categoria "Não" da variável "HIV" nas gestantes com ILTB que iniciaram o tratamento preventivo;
- 4) denominador: total de gestantes com ILTB que iniciaram o tratamento preventivo.

# **7.12 Proporção de casos de infecção latente pelo** *Mycobacterium tuberculosis* **[que iniciaram o tratamento preventivo da tuberculose com testagem para](#page-7-0) HIV em andamento**

## Conceituação

Proporção de casos de ILTB que iniciaram o tratamento preventivo da TB com testagem para HIV em andamento, dentre todos os casos de ILTB que iniciaram o tratamento preventivo da TB, em um determinado espaço geográfico e período.

<sup>\*</sup>Com exceção de "Caso novo", os demais tipos de entrada podem se repetir para um mesmo indivíduo. Os tipos de entrada são identificados no sistema pelo número ("Dígito") que se segue após o seu código de identificação único ("Número do paciente"). Dessa forma, também é possível calcular o indicador para outros tipos de entrada, selecionando o episódio de tratamento da ILTB que se deseja analisar pelo "Dígito".

# Interpretação

- Quantifica a proporção de casos de ILTB que iniciaram o tratamento preventivo e que apresentam a testagem para HIV em andamento, em um local e um intervalo de tempo determinados.
- É de fundamental importância conhecer o status sorológico do HIV, pois fatores relacionados à competência do sistema imunológico podem aumentar o risco de adoecimento em pessoas com ILTB; dentre eles, destaca-se a infecção pelo HIV. Ademais, as pessoas infectadas pelo HIV com contagem de linfócitos T-CD4+ igual ou inferior a 350 células/mm<sup>3</sup>, ou que são contatos de pessoas com TB pulmonar ou laríngea ativa com confirmação laboratorial, ou, ainda, que possuem radiografia de tórax com cicatriz radiológica de TB, sem tratamento anterior para TB, deverão realizar o tratamento da ILTB, independentemente do resultado da PT. Já as PVHA com contagem de CD4+ superior a 350 células/mm3 ou não realizada deverão apresentar PT ≥ 5mm ou IGRA positivo.

## Usos

- Analisar variações populacionais, geográficas e temporais da proporção de pessoas com ILTB que iniciaram o tratamento preventivo que apresentam resultado em andamento para o teste do HIV, como parte do conjunto de ações de vigilância epidemiológica da doença.
- Contribuir para a adoção do tratamento correto da ILTB.
- Definir estratégias para redução da demora dos resultados dos testes.
- Contribuir para a orientação e a priorização das ações de resposta à ILTB, subsidiando processos de planejamento, gestão e avaliação de políticas e estratégias de saúde direcionadas à vigilância da ILTB.

# Limitações

- O indicador depende das condições técnico-operacionais do sistema de vigilância epidemiológica, em cada área geográfica, para a realização da testagem para o HIV e o registro do resultado no sistema IL-TB.
- Por não ser de notificação obrigatória, pode haver subnotificação de casos. As subnotificações podem ser heterogêneas no território, e mesmo comparações entre diferentes áreas devem ser feitas com cautela.
- Um número pequeno de eventos pode gerar grandes variações no indicador, dificultando comparações entre localidades ou ao longo do tempo. Nessas situações, sugere-se utilizar estratégias de suavização, como a média de vários pontos da série ou a agregação dos dados de várias localidades. Além disso, ainda que o indicador seja utilizado como via de regra, há momentos em que se pode optar pelas medidas absolutas, especialmente quando não há pretensão de comparar localidades, e sim de visualizar tendências ao longo do tempo.
- Devido à implantação gradual das ações de vigilância da ILTB e de uso do IL-TB nas UF entre os anos de 2018 a 2021, o aumento das notificações deve ser interpretado com cautela.
- Os estados de Santa Catarina e Goiás possuem sistemas de informação próprios, não havendo casos notificados no IL-TB.

## Fonte

Ministério da Saúde (MS), Secretaria de Vigilância em Saúde e Ambiente (SVSA), Sistema de Informação para Notificação das Pessoas em Tratamento da ILTB (IL-TB).

## Método de cálculo

Número de casos de ILTB que iniciaram o tratamento preventivo com testagem para HIV em andamento no ano, no local / Número de casos de ILTB que iniciaram o tratamento preventivo no ano, no local X 100.

## Categorias sugeridas para análise

- Ano do início do tratamento atual.
- Unidade geográfica Brasil, estados e Distrito Federal e municípios.
- Tipo de entrada.<sup>\*</sup>
- Faixa etária.
- Sexo.
- HIV.
- Principal indicação para o tratamento da ILTB.
- Medicamento.
- Situação de encerramento.

## Tabulando em softwares de análise de dados: Tabela Dinâmica (Excel)

1ª Etapa – Acessar o banco de dados de casos de ILTB que iniciaram o tratamento preventivo por "Ano do início do tratamento" do IL-TB (ver tutorial no Apêndice C).

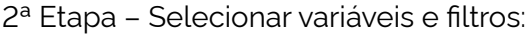

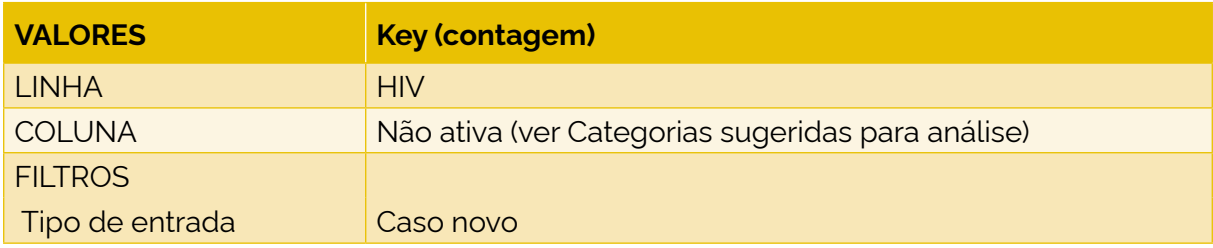

3ª Etapa – Selecionar e tabular:

- 1) variável: HIV;
- 2) tipo de variável: qualitativa politômica;
- 3) numerador: frequência da categoria "Em andamento" nos casos de ILTB que iniciaram o tratamento preventivo;
- 4) denominador: total de casos de ILTB que iniciaram o tratamento preventivo.

<sup>\*</sup>Com exceção de "Caso novo", os demais tipos de entrada podem se repetir para um mesmo indivíduo. Os tipos de entrada são identificados no sistema pelo número ("Dígito") que se segue após o seu código de identificação único ("Número do paciente"). Dessa forma, também é possível calcular o indicador para outros tipos de entrada, selecionando o episódio de tratamento da ILTB que se deseja analisar pelo "Dígito".

# **7.13 Proporção dos casos de infecção latente pelo** *Mycobacterium tuberculosis* **[que iniciaram o tratamento preventivo da tuberculose segundo esquema](#page-7-0)  de tratamento**

#### Conceituação

Proporção de casos de ILTB que iniciaram o tratamento preventivo da TB segundo esquema de tratamento, dentre todos os casos de ILTB que iniciaram o tratamento preventivo da TB, em um determinado espaço geográfico e período.

#### Interpretação

- Quantifica a proporção de casos de ILTB que iniciaram o tratamento preventivo segundo o medicamento utilizado para o tratamento da ILTB, em um local e um intervalo de tempo determinados.
- Atualmente, no Brasil, três esquemas terapêuticos são recomendados para o tratamento da ILTB: um com isoniazida, outro com rifampicina e outro com rifapentina e isoniazida. Esses esquemas possuem indicações específicas, a depender das características demográficas e clínicas das pessoas. O monitoramento desse indicador, estratificando-se por tais variáveis, pode auxiliar na escolha mais adequada do tratamento para a ILTB e, quando necessário, identificar situações que impliquem necessidade de adequação no tratamento.

#### Usos

- Analisar variações populacionais, geográficas e temporais dos casos que iniciaram o tratamento para a ILTB segundo o medicamento utilizado para o tratamento, como parte do conjunto de ações de vigilância epidemiológica da doença.
- Monitorar a ocorrência de reações adversas aos medicamentos entre as pessoas em tratamento da ILTB. Na identificação de reação adversa, proceder com as recomendações adequadas.
- Contribuir para a orientação e a priorização das ações de resposta à ILTB, subsidiando processos de planejamento, gestão e avaliação de políticas e estratégias de saúde direcionadas à vigilância da ILTB.
- Contribuir para a identificação da instituição de tratamento inadequado segundo grupos populacionais.

## Limitações

- O indicador depende das condições técnico-operacionais do sistema de vigilância epidemiológica, em cada área geográfica, para a instituição do tratamento conforme as características demográficas e clínicas da pessoa.
- Por não ser de notificação obrigatória, pode haver subnotificação de casos. A subnotificação pode ser mais alta em determinadas regiões do país; assim, é necessário cautela nas análises.
- Um número pequeno de eventos pode gerar grandes variações no indicador, dificultando comparações entre localidades ou ao longo do tempo. Nessas situações, sugere-se utilizar estratégias de suavização, como a média de vários pontos da série ou a agregação dos dados de várias localidades. Além disso, ainda que o indicador seja utilizado como via de regra, há momentos em que se

pode optar pelas medidas absolutas, especialmente quando não há pretensão de comparar localidades, e sim de visualizar tendências ao longo do tempo.

- Devido à implantação gradual das ações de vigilância da ILTB e de uso do IL-TB nas UF entre os anos de 2018 a 2021, o aumento das notificações deve ser interpretado com cautela.
- Os estados de Santa Catarina e Goiás possuem sistemas de informação próprios, não havendo casos notificados no IL-TB.

## Fonte

Ministério da Saúde (MS), Secretaria de Vigilância em Saúde e Ambiente (SVSA), Sistema de Informação para Notificação das Pessoas em Tratamento da ILTB (IL-TB).

## Método de cálculo

Número de casos de ILTB que iniciaram o tratamento preventivo segundo o medicamento utilizado para o tratamento no ano, no local / Número de casos de ILTB que iniciaram o tratamento preventivo no ano, no local X 100.

## Categorias sugeridas para análise

- Ano do início do tratamento atual.
- Unidade geográfica Brasil, UF e municípios.
- Tipo de entrada.\*
- Faixa etária.\*\*
- Sexo.
- $\bullet$  HIV.\*\*
- Principal indicação para o tratamento da ILTB ou grupos de indicação de tratamento.
- Contato de TB.
- Situação de encerramento.

# Tabulando em softwares de análise de dados: Tabela Dinâmica (Excel)

1ª Etapa – Acessar o banco de dados de casos de ILTB que iniciaram o tratamento preventivo por "Ano do início do tratamento" do IL-TB (ver tutorial no Apêndice C).

## 2ª Etapa – Selecionar variáveis e filtros:

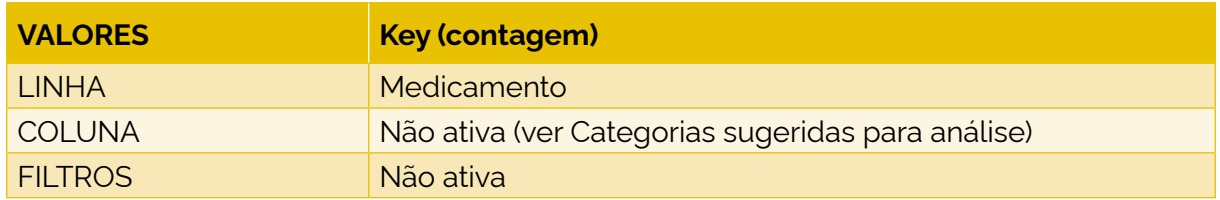

<sup>\*</sup>Com exceção de "Caso novo", os demais tipos de entrada podem se repetir para um mesmo indivíduo. Os tipos de entrada são identificados no sistema pelo número ("Dígito") que se segue após o seu código de identificação único ("Número do paciente"). Dessa forma, também é possível calcular o indicador para outros tipos de entrada, selecionando o episódio de tratamento da ILTB que se deseja analisar pelo "Dígito".

<sup>,&</sup>lt;br>\*Essas são categorias sugeridas para análise que podem auxiliar na identificação da instituição incorreta de medicamentos para o tratamento da ILTB.

#### 3ª Etapa – Selecionar e tabular:

- 1) variável: Medicamento;
- 2) tipo de variável: qualitativa politômica;
- 3) numerador: frequência da categoria do tratamento selecionado nos casos de ILTB que iniciaram o tratamento preventivo;
- 4) denominador: total de casos de ILTB que iniciaram o tratamento preventivo.

## **[7.14 Proporção de casos de infecção latente pelo](#page-7-0)** *Mycobacterium tuberculosis* **com tratamento completo**

#### Conceituação

Proporção de casos de ILTB que completaram o tratamento preventivo da TB, dentre todos os casos de ILTB que iniciaram o tratamento preventivo da TB, em um determinado espaço geográfico e período.

#### Interpretação

- Quantifica a proporção dos casos de ILTB que iniciaram e completaram o tratamento da ILTB, em um local e um intervalo de tempo determinados.
- Uma elevada proporção de tratamento completo entre as pessoas com ILTB está relacionada à eficiência no acompanhamento do tratamento, com destaque para o monitoramento da ocorrência de reações adversas graves aos fármacos utilizados no tratamento da ILTB, bem como à atenção a fatores que possam contribuir para a baixa adesão ao tratamento.
- O alcance de elevada proporção de sucesso no tratamento da ILTB reduz o risco da evolução da infecção para o adoecimento por TB, reduzindo, assim, a ocorrência de casos de TB ativa.
- O desfecho do tratamento das pessoas com ILTB representa a efetividade do tratamento e das ações assistenciais e de vigilância realizadas para o acompanhamento da pessoa.

#### Usos

- Analisar variações populacionais, geográficas e temporais das pessoas que completaram o tratamento da ILTB, como parte do conjunto de ações de vigilância epidemiológica da doença.
- Contribuir para a orientação e a priorização das ações de resposta à ILTB, subsidiando processos de planejamento, gestão e avaliação de políticas e estratégias de saúde direcionadas à vigilância da ILTB.
- Avaliar o acompanhamento da pessoa com ILTB em tratamento.

## Limitações

• O indicador depende das condições técnico-operacionais do sistema de vigilância epidemiológica, em cada área geográfica, para acompanhar o tratamento da pessoa com ILTB e da sensibilidade para detectar fatores que contribuem para a não adesão ao tratamento.

- Por não ser de notificação obrigatória, pode haver subnotificação de casos.
- Um número pequeno de eventos pode gerar grandes variações no indicador, dificultando comparações entre localidades ou ao longo do tempo. Nessas situações, sugere-se utilizar estratégias de suavização, como a média de vários pontos da série ou a agregação dos dados de várias localidades. Além disso, ainda que o indicador seja utilizado como via de regra, há momentos em que se pode optar pelas medidas absolutas, especialmente quando não há pretensão de comparar localidades, e sim de visualizar tendências ao longo do tempo.
- Devido à implantação gradual das ações de vigilância da ILTB e de uso do IL-TB nas UF entre os anos de 2018 a 2021, o aumento das notificações deve ser interpretado com cautela.
- Os estados de Santa Catarina e Goiás possuem sistemas de informação próprios, não havendo casos notificados no IL-TB.

## Fonte

Ministério da Saúde (MS), Secretaria de Vigilância em Saúde e Ambiente (SVSA), Sistema de Informação para Notificação das Pessoas em Tratamento da ILTB (IL-TB).

## Método de cálculo

Número de casos de ILTB que completaram o tratamento da ILTB no ano, no local / Número de casos de ILTB que iniciaram o tratamento da ILTB no ano, no local X 100.

# Categorias sugeridas para análise

- Ano do início de tratamento atual.
- Unidade geográfica Brasil, UF e municípios.
- Tipo de entrada.\*
- Faixa etária.
- Sexo.
- HIV.
- Principal indicação para o tratamento da ILTB ou grupo de indicação de tratamento.
- Medicamento.

## Tabulando em softwares de análise de dados: Tabela Dinâmica (Excel)

1ª Etapa – Acessar o banco de dados de casos de ILTB que iniciaram o tratamento preventivo por "Ano do início do tratamento" do IL-TB (ver tutorial no Apêndice C).

<sup>\*</sup>Sugere-se que os casos que foram encerrados como "Suspenso por PT < 5 mm em quimioprofilaxia primária" sejam somados a "Tratamento completo", uma vez que se trata de um caso de ILTB em recém-nascido que completou o tratamento. No entanto, em 2020, esses casos representaram aproximadamente 0,1% das notificações, e, portanto, sua exclusão no cálculo não alteraria quantitativamente o indicador.

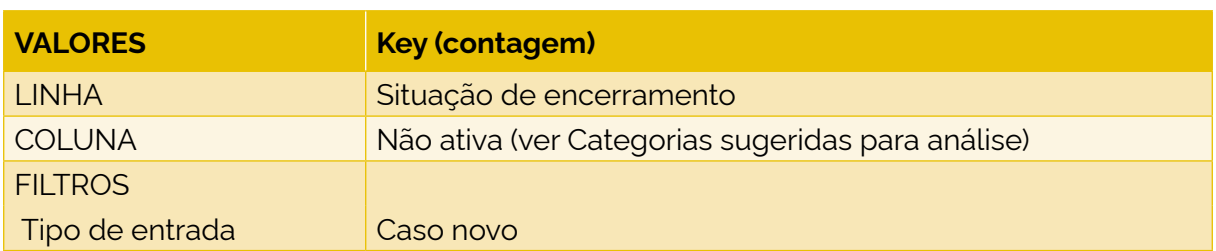

2ª Etapa – Selecionar variáveis e filtros:

3ª Etapa – Selecionar e tabular:

- 1) variável: Situação de encerramento;
- 2) tipo de variável: qualitativa politômica;
- 3) numerador: frequência das categorias "Tratamento completo" e "Suspenso por PT < 5 mm em quimioprofilaxia primária"\* nos casos de ILTB que iniciaram o tratamento preventivo;
- 4) denominador: total de casos de ILTB que iniciaram o tratamento preventivo.

## **[7.15 Proporção de casos de infecção latente pelo](#page-7-0)** *Mycobacterium tuberculosis* **que interromperam o tratamento**

#### Conceituação

Proporção de casos de ILTB com interrupção do tratamento preventivo da TB, dentre todos os casos de ILTB que iniciaram o tratamento preventivo da TB, em um determinado espaço geográfico e período.

## Interpretação

- Quantifica a proporção de interrupção do tratamento da ILTB entre os casos de ILTB que iniciaram o tratamento preventivo, em um local e um intervalo de tempo determinados.
- O desfecho "interrupção do tratamento" nas pessoas com ILTB pode estar relacionado à ineficiência no acompanhamento da pessoa e à falha da identificação de fatores que contribuem para a redução da adesão ao tratamento.
- O desfecho do tratamento das pessoas com ILTB representa a efetividade do tratamento e das ações assistenciais e de vigilância realizadas para o acompanhamento da pessoa.

#### Usos

- Analisar variações populacionais, geográficas e temporais dos casos de ILTB que tiveram o tratamento interrompido, como parte do conjunto de ações de vigilância epidemiológica da doença.
- Avaliar o acompanhamento da pessoa com ILTB em tratamento.
- Contribuir para a orientação e a priorização das ações de resposta à ILTB, subsidiando processos de planejamento, gestão e avaliação de políticas e estratégias de saúde direcionadas à vigilância da ILTB.

# Limitações

- O indicador depende das condições técnico-operacionais do sistema de vigilância epidemiológica, em cada área geográfica, para acompanhar o tratamento da pessoa com ILTB e da sensibilidade para detectar fatores que contribuem para a não adesão ao tratamento.
- Por não ser de notificação obrigatória, pode haver subnotificação de casos.
- Um número pequeno de eventos pode gerar grandes variações no indicador, dificultando comparações entre localidades ou ao longo do tempo. Nessas situações, sugere-se utilizar estratégias de suavização, como a média de vários pontos da série ou a agregação dos dados de várias localidades. Além disso, ainda que o indicador seja utilizado como via de regra, há momentos em que se pode optar pelas medidas absolutas, especialmente quando não há pretensão de comparar localidades, e sim de visualizar tendências ao longo do tempo.
- Devido à implantação gradual das ações de vigilância da ILTB e de uso do IL-TB nas UF entre os anos de 2018 a 2021, o aumento das notificações deve ser interpretado com cautela.
- Os estados de Santa Catarina e Goiás possuem sistemas de informação próprios, não havendo casos notificados no IL-TB.

# Fonte

Ministério da Saúde (MS), Secretaria de Vigilância em Saúde e Ambiente (SVSA), Sistema de Informação para Notificação das Pessoas em Tratamento da ILTB (IL-TB).

# Método de cálculo

Número de casos de ILTB cujo tratamento preventivo foi interrompido no ano, no local / Número de casos de ILTB que iniciaram o tratamento da ILTB no ano, no local X 100.

## Categorias sugeridas para análise

- Ano do início tratamento atual.
- Unidade geográfica Brasil, UF e municípios.
- Tipo de entrada.<sup>\*</sup>
- Faixa etária.
- Sexo.
- HIV.
- Principal indicação para o tratamento da ILTB ou grupo de indicação de tratamento.
- Medicamento.

# Tabulando em softwares de análise de dados: Tabela Dinâmica (Excel)

1ª Etapa – Acessar o banco de dados de casos de ILTB que iniciaram o tratamento preventivo por "Ano do início do tratamento" do IL-TB (ver tutorial no Apêndice C).

<sup>\*</sup>Com exceção de "Caso novo", os demais tipos de entrada podem se repetir para um mesmo indivíduo. Os tipos de entrada são identificados no sistema pelo número ("Dígito") que se segue após o seu código de identificação único ("Número do paciente"). Dessa forma, também é possível calcular o indicador para outros tipos de entrada, selecionando o episódio de tratamento da ILTB que se deseja analisar pelo "Dígito".

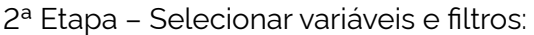

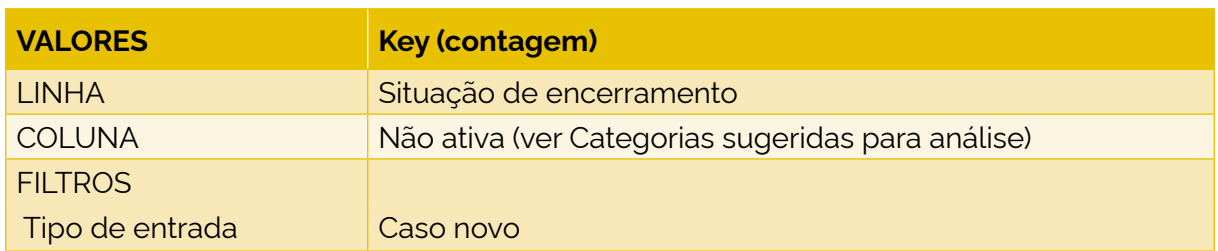

3ª Etapa – Selecionar e tabular:

- 1) variável: Situação de encerramento;
- 2) tipo de variável: qualitativa politômica;
- 3) numerador: frequência da categoria "Interrupção do tratamento" nos casos de ILTB que iniciaram o tratamento preventivo;
- 4) denominador: total de casos de ILTB que iniciaram o tratamento preventivo.

## **7.16 Proporção de casos de infecção latente pelo** *Mycobacterium tuberculosis* **que [suspenderam o tratamento preventivo por reação adversa](#page-7-0)**

#### Conceituação

Proporção de casos de ILTB com suspensão do tratamento preventivo da TB devido a reação adversa, dentre todos os casos de ILTB que iniciaram o tratamento preventivo da TB, em um determinado espaço geográfico e período.

## Interpretação

• Quantifica a proporção de casos de ILTB cujo tratamento foi suspenso por reação adversa, em um local e um intervalo de tempo determinados.

#### Usos

- Analisar variações populacionais, geográficas e temporais do desfecho "suspensão por reação adversa" em pessoas que iniciaram o tratamento da ILTB, como parte do conjunto de ações de vigilância epidemiológica da doença.
- Conhecer a população acometida por reações adversas importantes.
- Contribuir para a orientação e a priorização das ações de resposta à ILTB, subsidiando processos de planejamento, gestão e avaliação de políticas e estratégias de saúde direcionadas à vigilância da ILTB.
- Avaliar o acompanhamento da pessoa com ILTB em tratamento.

## Limitações

- O indicador depende das condições técnico-operacionais do sistema de vigilância epidemiológica, em cada área geográfica, para acompanhar o tratamento da pessoa com ILTB e da sensibilidade do sistema para detectar possíveis reações adversas aos fármacos utilizados no tratamento.
- Por não ser de notificação obrigatória, pode haver subnotificação de casos.
- Um número pequeno de eventos pode gerar grandes variações no indicador, dificultando comparações entre localidades ou ao longo do tempo. Nessas situações, sugere-se utilizar estratégias de suavização, como a média de vários pontos da série ou a agregação dos dados de várias localidades. Além disso, ainda que o indicador seja utilizado como via de regra, há momentos em que se pode optar pelas medidas absolutas, especialmente quando não há pretensão de comparar localidades, e sim de visualizar tendências ao longo do tempo.
- Devido à implantação gradual das ações de vigilância da ILTB e de uso do IL-TB nas UF entre os anos de 2018 a 2021, o aumento das notificações deve ser interpretado com cautela.
- Os estados de Santa Catarina e Goiás possuem sistemas de informação próprios, não havendo casos notificados no IL-TB.

## Fonte

Ministério da Saúde (MS), Secretaria de Vigilância em Saúde e Ambiente (SVSA), Sistema de Informação para Notificação das Pessoas em Tratamento da ILTB (IL-TB).

## Método de cálculo

Número de casos de ILTB cujo tratamento preventivo foi suspenso por reação adversa no ano, no local / Número de casos de ILTB que iniciaram o tratamento preventivo no ano, no local X 100.

## Categorias sugeridas para análise

- Ano do início do tratamento atual.
- Unidade geográfica Brasil, UF e municípios.
- Tipo de entrada.<sup>\*</sup>
- Faixa etária.
- Sexo.
- HIV.
- Principal indicação para o tratamento da ILTB ou grupo de indicação de tratamento.
- Medicamento.

## Tabulando em softwares de análise de dados: Tabela Dinâmica (Excel)

1ª Etapa – Acessar o banco de dados de casos de ILTB que iniciaram o tratamento preventivo por "Ano do início do tratamento" do IL-TB (ver tutorial no Apêndice C).

<sup>\*</sup>Com exceção de "Caso novo", os demais tipos de entrada podem se repetir para um mesmo indivíduo. Os tipos de entrada são identificados no sistema pelo número ("Dígito") que se segue após o seu código de identificação único ("Número do paciente"). Dessa forma, também é possível calcular o indicador para outros tipos de entrada, selecionando o episódio de tratamento da ILTB que se deseja analisar pelo "Dígito".

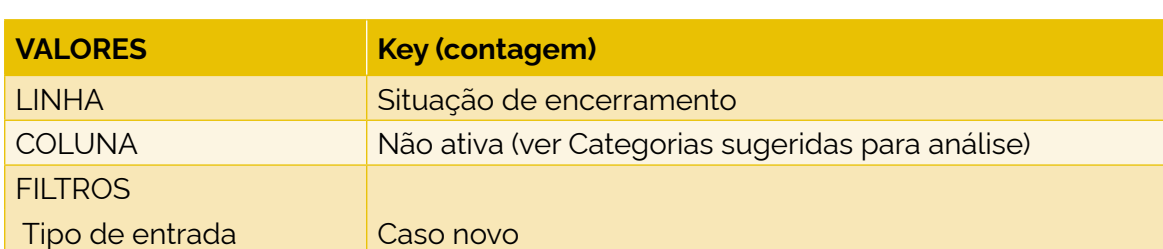

## 2ª Etapa – Selecionar variáveis e filtros:

3ª Etapa – Selecionar e tabular:

- 1) variável: Situação de encerramento;
- 2) tipo de variável: qualitativa politômica;
- 3) numerador: frequência da categoria "Suspenso por reação adversa" nos casos de ILTB que iniciaram o tratamento preventivo;
- 4) denominador: total de casos de ILTB que iniciaram o tratamento preventivo.

## **7.17 Proporção de casos de infecção latente pelo** *Mycobacterium tuberculosis* **que [iniciaram o tratamento preventivo com tuberculose ativa](#page-7-0)**

#### Conceituação

Proporção de casos de ILTB que iniciaram o tratamento preventivo da TB e que tinham TB ativa, dentre todos os casos que iniciaram o tratamento preventivo da TB, em um determinado espaço geográfico e período.

## Interpretação

- Quantifica a proporção de casos de ILTB que iniciaram o tratamento preventivo, mas que tinham TB ativa, em um local e um intervalo de tempo determinados.
- A ocorrência de casos de tuberculose ativa em tratamento para a ILTB sugere ineficiência na investigação da TB ativa, que deve acontecer por meio de anamnese, exame físico, vínculos epidemiológicos, exames bacteriológicos, achados radiológicos e/ou outros exames complementares.
- O tratamento incorreto da TB ativa pode selecionar cepas resistentes do bacilo e contribuir para a manutenção da cadeia de transmissão da doença.

#### Usos

- Analisar variações populacionais, geográficas e temporais dos casos de ILTB que iniciaram o tratamento preventivo, mas que tinham na realidade TB ativa, como parte do conjunto de ações de vigilância epidemiológica da doença.
- Contribuir para a orientação e a priorização das ações de resposta à ILTB, subsidiando processos de planejamento, gestão e avaliação de políticas e estratégias de saúde direcionadas à vigilância da ILTB.
- Avaliar a qualidade da investigação e o descarte da TB ativa antes de iniciar o tratamento para a ILTB.

# Limitações

- O indicador depende das condições técnico-operacionais do sistema de vigilância epidemiológica, em cada área geográfica, para a investigação e o descarte da TB ativa em pessoas com suspeita de ILTB ou TB.
- Por não ser de notificação obrigatória, pode haver subnotificação de casos.
- Um número pequeno de eventos pode gerar grandes variações no indicador, dificultando comparações entre localidades ou ao longo do tempo. Nessas situações, sugere-se utilizar estratégias de suavização, como a média de vários pontos da série ou a agregação dos dados de várias localidades. Além disso, ainda que o indicador seja utilizado como via de regra, há momentos em que se pode optar pelas medidas absolutas, especialmente quando não há pretensão de comparar localidades, e sim de visualizar tendências ao longo do tempo.
- Devido à implantação gradual das ações de vigilância da ILTB e de uso do IL-TB nas UF entre os anos de 2018 a 2021, o aumento das notificações deve ser interpretado com cautela.
- Os estados de Santa Catarina e Goiás possuem sistemas de informação próprios, não havendo casos notificados no IL-TB.

# Fonte

Ministério da Saúde (MS), Secretaria de Vigilância em Saúde e Ambiente (SVSA), Sistema de Informação para Notificação das Pessoas em Tratamento da ILTB (IL-TB).

# Método de cálculo

Número de casos que iniciaram o tratamento da ILTB e que apresentaram TB ativa no ano, no local / Número de casos que iniciaram o tratamento da ILTB no ano, no local X 100.

# Categorias sugeridas para análise

- Ano do início do tratamento atual.
- Unidade geográfica Brasil, UF e municípios.
- Tipo de entrada.<sup>\*</sup>
- Faixa etária.
- Sexo.
- HIV.
- Principal indicação para o tratamento da ILTB ou grupo de indicação de tratamento.
- Medicamento.

## Tabulando em softwares de análise de dados: Tabela Dinâmica (Excel)

1ª Etapa – Acessar o banco de dados de casos de ILTB que iniciaram o tratamento preventivo por "Ano do início do tratamento" do IL-TB (ver tutorial no Apêndice C).

<sup>\*</sup>Com exceção de "Caso novo", os demais tipos de entrada podem se repetir para um mesmo indivíduo. Os tipos de entrada são identificados no sistema pelo número ("Dígito") que se segue após o seu código de identificação único ("Número do paciente"). Dessa forma, também é possível calcular o indicador para outros tipos de entrada, selecionando o episódio de tratamento da ILTB que se deseja analisar pelo "Dígito".

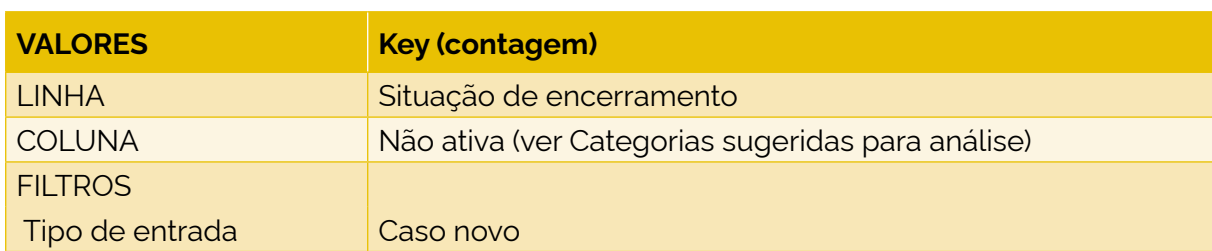

## 2ª Etapa – Selecionar variáveis e filtros:

3ª Etapa – Selecionar e tabular:

- 1) variável: Situação de encerramento;
- 2) tipo de variável: qualitativa politômica;
- 3) numerador: frequência da categoria "Tuberculose ativa" nos casos de ILTB que iniciaram o tratamento preventivo;
- 4) denominador: total de casos de ILTB que iniciaram o tratamento preventivo.

## **[7.18 Proporção de óbitos entre os casos de infecção latente pelo](#page-7-0)** *Mycobacterium tuberculosis* **que iniciaram o tratamento preventivo**

#### Conceituação

Proporção de óbitos entre os casos de ILTB que iniciaram o tratamento preventivo da TB, dentre todos os casos de ILTB que iniciaram o tratamento preventivo da TB, em um determinado espaço geográfico e período.

## Interpretação

- Quantifica a proporção de óbitos entre os casos de ILTB que iniciaram o tratamento preventivo, em um local e um intervalo de tempo determinados.
- O desfecho "óbito" para o tratamento das pessoas com ILTB pode estar relacionado a falhas na investigação de condições clínicas pré-existentes (que deve acontecer por meio de anamnese, exame físico e/ou outros exames complementares), levando à não escolha do melhor esquema terapêutico para o indivíduo. Também está possivelmente ligado à ineficiência no acompanhamento do tratamento da ILTB, o que favorece a não identificação de reações adversas graves aos fármacos utilizados no tratamento da ILTB.

## Usos

- Analisar variações populacionais, geográficas e temporais dos óbitos em pessoas que iniciaram o tratamento da ILTB, como parte do conjunto de ações de vigilância epidemiológica da doença.
- Contribuir para a orientação e a priorização das ações de resposta à ILTB, subsidiando processos de planejamento, gestão e avaliação de políticas e estratégias de saúde direcionadas à vigilância da ILTB.
- Avaliar o acompanhamento da pessoa com ILTB em tratamento.

## Limitações

- O indicador depende das condições técnico-operacionais do sistema de vigilância epidemiológica, em cada área geográfica, para acompanhar o tratamento da pessoa com ILTB e da sensibilidade para detectar fatores que contribuem para a não adesão ao tratamento.
- Por não ser de notificação obrigatória, pode haver subnotificação de casos.
- Um número pequeno de eventos pode gerar grandes variações no indicador, dificultando comparações entre localidades ou ao longo do tempo. Nessas situações, sugere-se utilizar estratégias de suavização, como a média de vários pontos da série ou a agregação dos dados de várias localidades. Além disso, ainda que o indicador seja utilizado como via de regra, há momentos em que se pode optar pelas medidas absolutas, especialmente quando não há pretensão de comparar localidades, e sim de visualizar tendências ao longo do tempo.
- Devido à implantação gradual das ações de vigilância da ILTB e de uso do IL-TB nas UF entre os anos de 2018 a 2021, o aumento das notificações deve ser interpretado com cautela.
- Os estados de Santa Catarina e Goiás possuem sistemas de informação próprios, não havendo casos notificados no IL-TB.

## Fonte

Ministério da Saúde (MS), Secretaria de Vigilância em Saúde e Ambiente (SVSA), Sistema de Informação para Notificação das Pessoas em Tratamento da ILTB (IL-TB).

## Método de cálculo

Número de casos de ILTB que iniciaram o tratamento preventivo e que foram a óbito no ano, no local / Número de casos de ILTB que iniciaram o tratamento preventivo no ano, no local X 100.

## Categorias sugeridas para análise

- Ano do início do tratamento atual.
- Unidade geográfica Brasil, UF e municípios.
- Tipo de entrada.\*
- Faixa etária.
- Sexo.
- HIV.
- Principal indicação para o tratamento da ILTB ou grupo de indicação de tratamento.
- Medicamento.

<sup>\*</sup>Com exceção de "Caso novo", os demais tipos de entrada podem se repetir para um mesmo indivíduo. Os tipos de entrada são identificados no sistema pelo número ("Dígito") que se segue após o seu código de identificação único ("Número do paciente"). Dessa forma, também é possível calcular o indicador para outros tipos de entrada, selecionando o episódio de tratamento da ILTB que se deseja analisar pelo "Dígito".

# Tabulando em softwares de análise de dados: Tabela Dinâmica (Excel)

1ª Etapa – Acessar o banco de dados de casos de ILTB que iniciaram o tratamento preventivo por "Ano do início do tratamento" do IL-TB (ver tutorial no Apêndice C).

2ª Etapa – Selecionar variáveis e filtros:

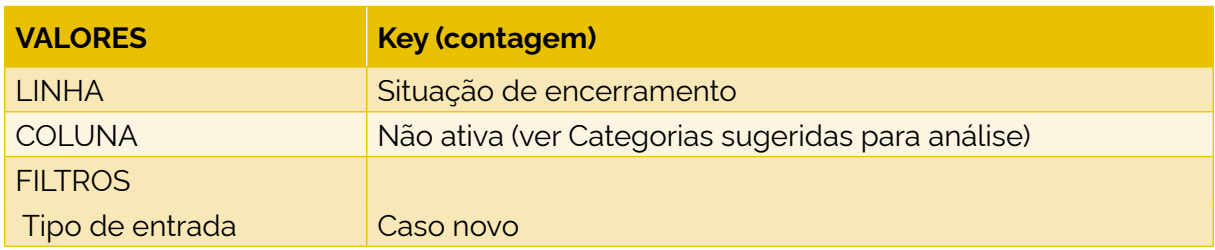

3ª Etapa – Selecionar e tabular:

- 1) variável: Situação de encerramento;
- 2) tipo de variável: qualitativa politômica;
- 3) numerador: frequência da categoria "Óbito" nos casos de ILTB que iniciaram o tratamento preventivo;
- 4) denominador: total de casos de ILTB que iniciaram o tratamento preventivo.

# [REFERÊNCIAS](#page-7-0)

1 BRASIL. Ministério da Saúde. Secretaria de Vigilância em Saúde. Departamento de Vigilância das Doenças Transmissíveis. **Manual de recomendações para o controle da tuberculose no Brasil**. 2. ed. atual. Brasília, DF: Ministério da Saúde, 2019. 364 p. Disponível em: https://bvsms.saude.gov.br/bvs/publicacoes/manual\_recomendacoes\_ controle\_tuberculose\_brasil\_2\_ed.pdf. Acesso em: 22 ago. 2023.

2 BRASIL. Ministério da Saúde. Secretaria de Vigilância em Saúde e Ambiente. Tuberculose: 2023. **Boletim Epidemiológico**, n. esp., mar. 2023. Disponível em: https://www.gov.br/saude/pt-br/centrais-de-conteudo/publicacoes/boletins/ epidemiologicos/especiais/2023/boletim-epidemiologico-de-tuberculose-numeroespecial-mar.2023/. Acesso em: 22 ago. 2023.

3 MEDRONHO, R. A. *et al.* **Epidemiologia**. 2. ed. Rio de Janeiro, RJ: Atheneu, 2009.

4 BRASIL. Ministério da Saúde. Secretaria-Executiva. Departamento de Monitoramento, Avaliação e Disseminação de Dados e Informações Estratégicas em Saúde. **Glossário temático**: monitoramento e avaliação. Brasília, DF: Ministério da Saúde, 2022. Disponível em: https://www.gov.br/saude/pt-br/composicao/seidigi/demas/publicacoes/ glossario-tematico-monitoramento-e-avaliacao.pdf. Acesso em: 22 nov. 2023.

5 BRASIL. Ministério da Saúde. Secretaria de Vigilância em Saúde. Departamento de Doenças de Condições Crônicas e Infecções Sexualmente Transmissíveis. **Brasil Livre da Tuberculose**: Plano Nacional pelo Fim da Tuberculose como Problema de Saúde Pública: Estratégias para 2021-2025. Brasília, DF: MS, 2021. Disponível em: https://www. gov.br/saude/pt-br/centrais-de-conteudo/publicacoes/svsa/tuberculose/planonacional-pelo-fim-da-tuberculose-como-problema-de-saude-publica\_-estrategiaspara-2021-2925.pdf. Acesso em: 22 ago. 2023.

6 BRASIL. Ministério da Saúde. Gabinete do Ministro. **Portaria n.º 2.135, de 25 de setembro de 2013**. Estabelece diretrizes para o processo de planejamento no âmbito do Sistema Único de Saúde (SUS). Brasília, DF: MS, 2013. Disponível em: https://bvsms.saude.gov.br/ bvs/saudelegis/gm/2013/prt2135\_25\_09\_2013.html. Acesso em: 20 jul. 2023.

7 BRASIL. Presidência da República. Casa Civil. Subchefia para Assuntos Jurídicos. **Decreto n.º 7.508, de 28 de junho de 2011**. Regulamenta a Lei nº 8.080, de 19 de setembro de 1990, para dispor sobre a organização do Sistema Único de Saúde – SUS, o planejamento da saúde, a assistência à saúde e a articulação interfederativa, e dá outras providências. Brasília, DF: Presidência da República, 2011. Disponível em: https://www.planalto.gov.br/ ccivil\_03/\_ato2011-2014/2011/decreto/d7508.htm. Acesso em: 20 jul. 2023.

8 WORLD HEALTH ORGANIZATION. **The End TB Strategy**. Geneva: WHO, 2015. Disponível em: https://www.who.int/publications/i/item/WHO-HTM-TB-2015.19. Acesso em: 10 set. 2023.

9 BRASIL. Ministério da Saúde. Secretaria de Vigilância em Saúde. Departamento de Vigilância das Doenças Transmissíveis. **Brasil Livre da Tuberculose**: Plano Nacional pelo Fim da Tuberculose como Problema de Saúde Pública. Brasília, DF: MS, 2017. Disponível em: https://bvsms.saude.gov.br/bvs/publicacoes/brasil\_livre\_tuberculose\_plano\_ nacional.pdf. Acesso em: 22 ago. 2023.

10 WORLD HEALTH ORGANIZATION. **Global tuberculosis report 2022**. Geneva: WHO, 2022. Disponível em: https://www.who.int/teams/global-tuberculosis-programme/tbreports/global-tuberculosis-report-2022. Acesso em: 22 ago. 2023.

11 NAÇÕES UNIDAS BRASIL. Objetivos de Desenvolvimento Sustentável. *In*: NAÇÕES UNIDAS BRASIL. **Sobre o nosso trabalho para alcançar os Objetivos de Desenvolvimento Sustentável no Brasil**. Brasília, DF: Nações Unidas Brasil, c2023. Disponível em: https://brasil.un.org/pt-br/sdgs. Acesso em: 22 ago. 2023.

12 BRASIL. Ministério da Saúde. Conheça o novo comitê do governo federal para eliminação da tuberculose. **Gov.br**, Brasília, 19 abr. 2023. Disponível em: https://www.gov. br/saude/pt-br/assuntos/noticias/2023/abril/conheca-o-novo-comite-do-governofederal-para-eliminacao-da-tuberculose. Acesso em: 22 ago. 2023.

13 BRASIL. Ministério da Saúde. **Plano Nacional de Saúde 2020-2023**. Brasília, DF: Ministério da Saúde, 2020. Disponível em: https://bvsms.saude.gov.br/bvs/publicacoes/ plano\_nacional\_saude\_2020\_2023.pdf. Acesso em: 22 ago. 2023.

14 BRASIL. Ministério da Economia. **Plano Plurianual (PPA)**. Brasília, DF: ME, [2023?]. Disponível em: https://www.gov.br/planejamento/pt-br/assuntos/plano-plurianual. Acesso em: 22 ago. 2023.

15 BRASIL. Ministério da Saúde. Secretaria de Vigilância em Saúde e Ambiente. Departamento de Articulação Estratégica de Vigilância em Saúde. **Programa de Qualificação das Ações de Vigilância em Saúde**. Brasília, DF: MS, [202-]. Disponível em: https://www.gov.br/saude/pt-br/acesso-a-informacao/acoes-e-programas/programade-qualificacao-dasacoes-de-vigilancia-em-saude. Acesso em: 22 ago. 2023.

16 ROCHA, M. S. *et al.* Sistema de Informação de Agravos de Notificação (Sinan): principais características da notificação e da análise de dados relacionada à tuberculose. **Rev. Epidemiol. Serv. de Saúde**, [*S. l.*], v. 29, n. 1, 2020. Disponível em: http://www.scielo.br/ scielo.php?script=sci\_abstract&pid=S2237-96222020000101201&lng=en&nrm=iso&tlng= pt. Acesso em: 22 ago. 2023.

17 BRASIL. Ministério da Saúde. Secretaria de Vigilância em Saúde. Departamento de Vigilância Epidemiológica. **Sistema de Informação de Agravos de Notificação – Sinan**: normas e rotinas. 2. ed. Brasília, DF: Editora do Ministério da Saúde, 2007. Disponível em: http://portalsinan.saude.gov.br/images/documentos/Aplicativos/sinan\_net/Manual\_ Normas\_e\_Rotinas\_2\_edicao.pdf. Acesso em: 22 ago. 2023.

18 BRASIL. Ministério da Saúde. Secretaria de Vigilância em Saúde. Departamento de Doenças de Condições Crônicas e Infecções Sexualmente Transmissíveis. Tuberculose. **Sistema de Informação de Agravos de Notificação – SINAN**, Brasília, 8 mar. 2016. Disponível em: http://portalsinan.saude.gov.br/tuberculose. Acesso em: 22 ago. 2023.
19 BRASIL. Ministério da Saúde. **Sistema de Informações sobre Mortalidade – SIM**. Open Datasus. Brasília, DF: MS, [202-]. Disponível em: https://opendatasus.saude.gov.br/ dataset/sim. Acesso em: 22 ago. 2023.

20 DALCOMO, M. P.; ANDRADE, M. K.; PICON, P. D. Multiresistant tuberculosis in Brazil: history and control. **Rev. Saúde Pública**, [*S. l.*], v. 41, p. 34-42, 2007.

21 BARTHOLOMAY, P. *et al.* Sistema de Informação de Tratamentos Especiais de Tuberculose (SITE-TB): histórico, descrição e perspectivas. **Rev. Epidemiol. Serv. de Saúde**, [*S. l.*], v. 28, n. 2, 2019. Disponível em: http://www.scielo.br/scielo.php?script=sci\_arttext&pid=S2237- 96222019000201201&lng=pt&nrm=iso&tlng=pt. Acesso em: 22 ago. 2023.

22 SISTEMA de Informação de Tratamentos Especiais de Tuberculose. Download SITE-TB. [*S. l.: s. n.*, 202-]. Disponível em: http://sitetb.saude.gov.br/download.html?v=2. Acesso em: 22 ago. 2023.

23 SISTEMA de Informação de Tratamentos Especiais de Tuberculose. Download IL-TB. [*S. l.: s. n.*, 202-]. Disponível em: http://sitetb.saude.gov.br/download\_iltb.html. Acesso em: 22 ago. 2023.

24 INSTITUTO BRASILEIRO DE GEOGRAFIA E ESTATÍSTICA. **Estimativas da população**. [*S. l.*]: IBGE, [202-]. Disponível em: https://www.ibge.gov.br/estatisticas/sociais/ populacao/9103-estimativas-de-populacao.html?=&t=o-que-e. Acesso em: 22 ago. 2023.

25 BRASIL. Ministério da Saúde. Datasus. **População residente**. Brasília, DF: MS, [202-]. Disponível em: https://datasus.saude.gov.br/populacao-residente. Acesso em: 22 ago. 2023.

26 WORLD HEALTH ORGANIZATION. **Definitions and reporting framework for tuberculosis – 2013 revision**: updated December 2014 and January 2020. Geneva: WHO, 2013. Disponível em: https://apps.who.int/iris/handle/10665/79199. Acesso em: 22 ago. 2023.

27 CHIAVEGATTO FILHO, A. D.; LAURENTI, R. Disparidades étnico-raciais em saúde autoavaliada: análise multinível de 2.697 indivíduos residentes em 145 municípios brasileiros. **Cad. Saúde Pública**, [*S. l.*], v. 29, n. 8, p. 1572-82, 2013.Disponível em: [https://](https://www.scielo.br/j/csp/a/PMDZWmYQq3YnHhW5nnjBndJ/?lang=pt#. doi: 10.1590/0102-311X00139012) [www.scielo.br/j/csp/a/PMDZWmYQq3YnHhW5nnjBndJ/?lang=pt#. doi: 10.1590/0102-](https://www.scielo.br/j/csp/a/PMDZWmYQq3YnHhW5nnjBndJ/?lang=pt#. doi: 10.1590/0102-311X00139012) [311X00139012](https://www.scielo.br/j/csp/a/PMDZWmYQq3YnHhW5nnjBndJ/?lang=pt#. doi: 10.1590/0102-311X00139012). Acesso em: 22 ago 2023.

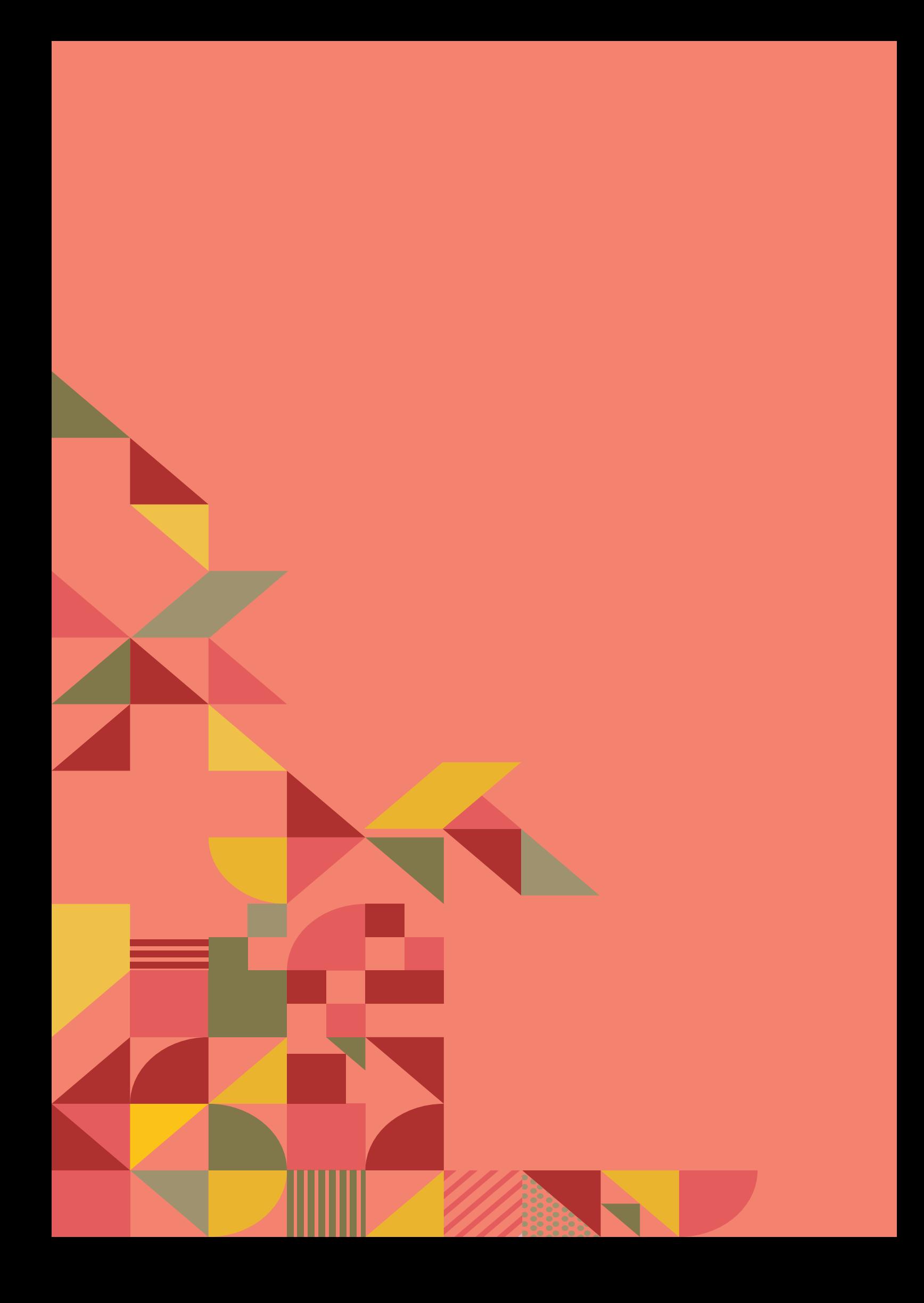

## **APÊNDICES**

#### **Apêndice A - TabWin**

1) Instale a versão atualizada do programa. Esse aplicativo, bem como os mapas, está<br>disponível no site https://datasus.saude.gov.br/transferencia-de-arquivos/.

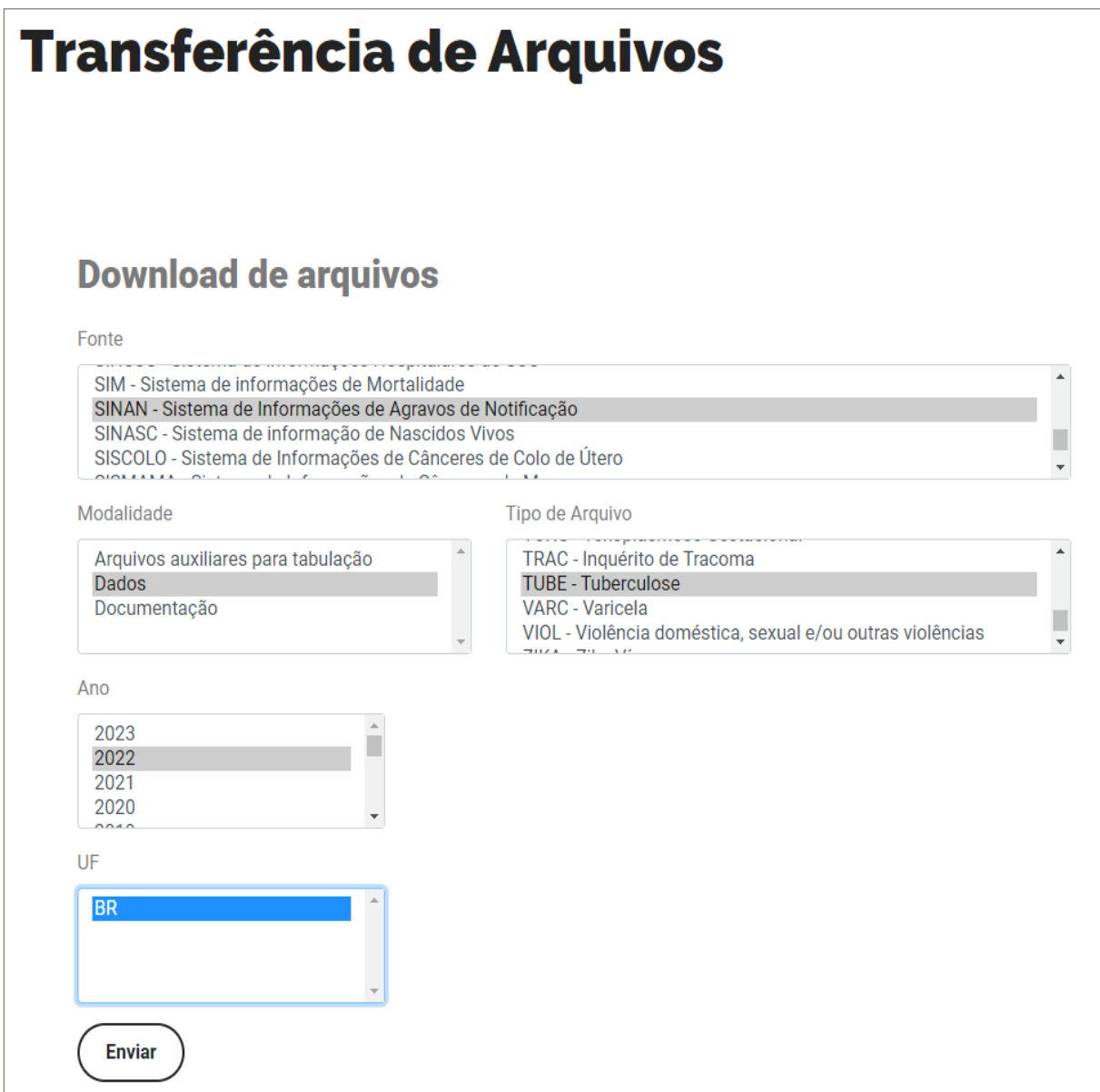

2) Após a instalação do aplicativo no equipamento, crie um atalho na área de trabalho para acessá-lo diretamente.

3) Para analisar os dados utilizando o TabWin, busque o seguinte ícone na área de trabalho do computador:

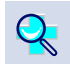

4) Clique no botão com o ícone de ponto de interrogação para iniciar a tabulação dos dados ou selecione a função "Arquivo" na barra de menu, opção "Executar tabulação".

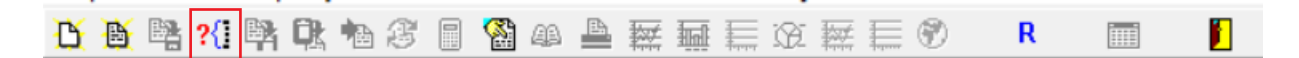

5) Surge na tela uma caixa de diálogo para seleção do arquivo de definição: "Abre arquivo de definição". No "Diretório" (**1**), selecione o local em que se encontra o arquivo de definição: Sinan-NET C:\SinanNet\BaseDBF\TuberculNet5\_0.def. Clique no arquivo de definição desejado (**2**) e, em seguida, no botão "Abre DEF" (**3**).

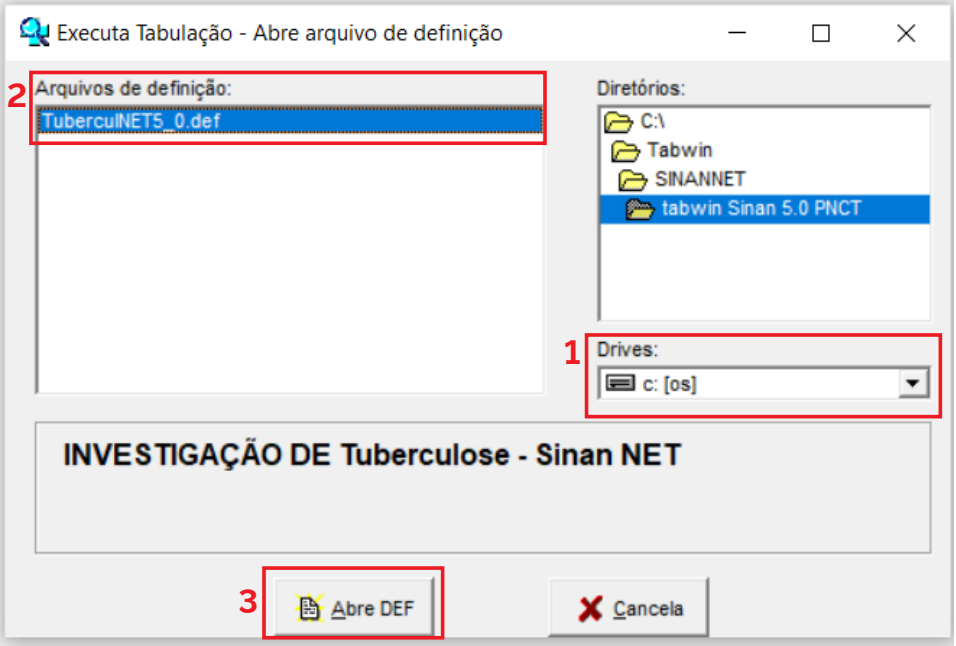

6) O painel de controle inclui todas as opções básicas que o programa oferece para a realização de tabulações (linha, coluna, seleção, arquivo etc.).

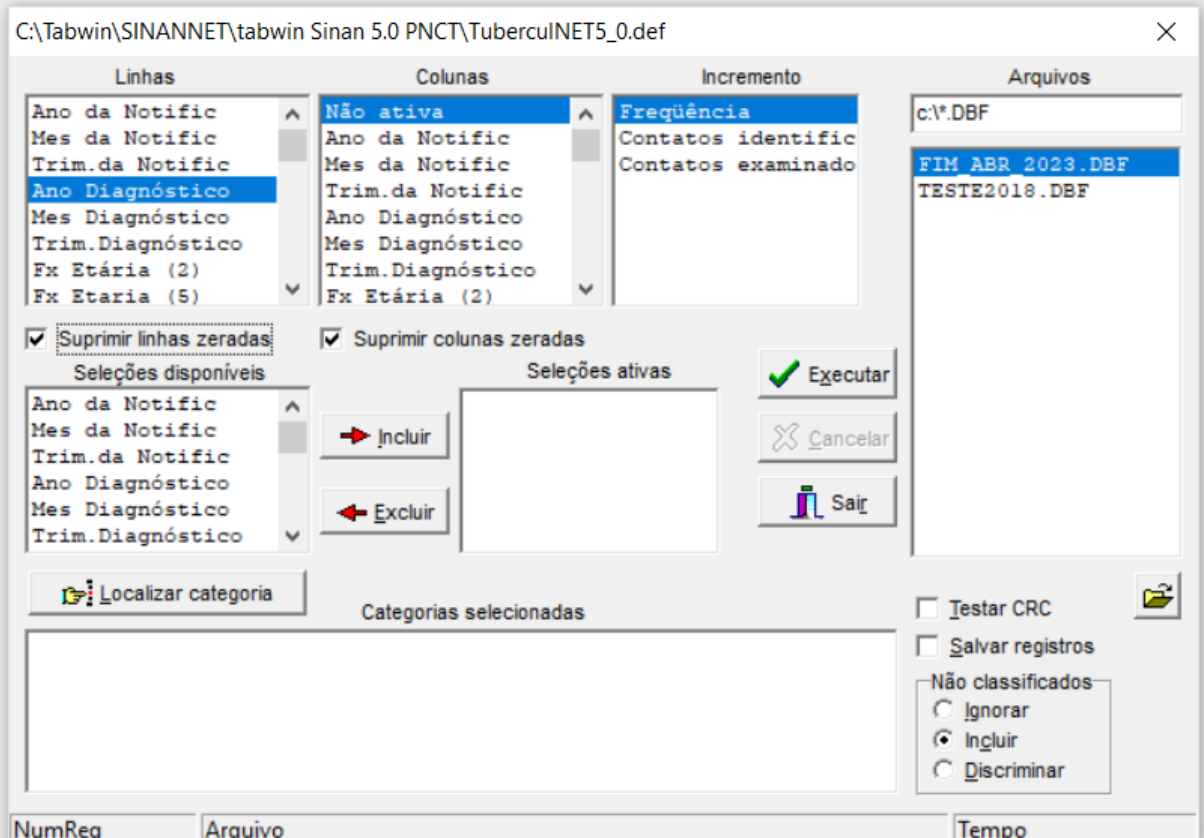

7) Selecione o banco onde estão os dados a serem tabulados e verifique, na janela "Arquivos" (**1**), o banco de dados a ser utilizado e a respectiva localização.

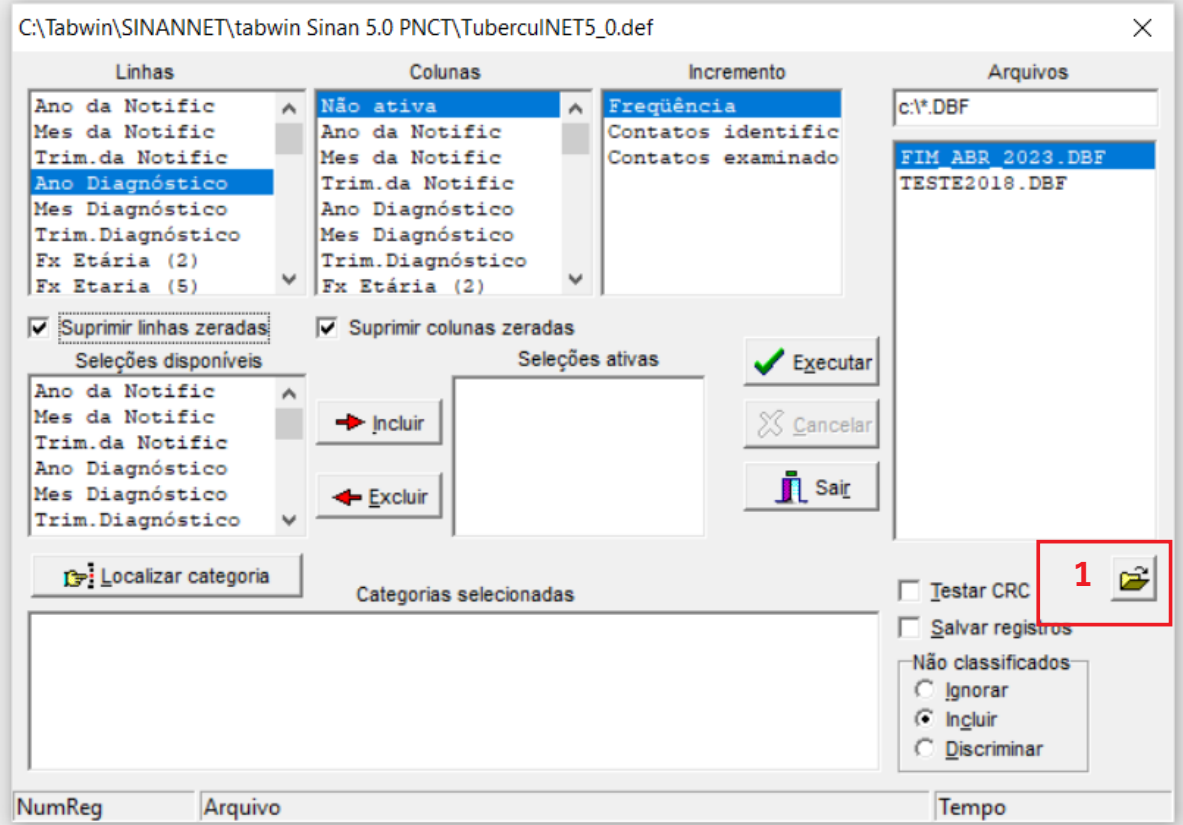

8) No diretório, selecione a pasta em que o banco de dados está localizado (**1**) e, em seguida, o arquivo desejado (**2**). Clique em "OK" (**3**).

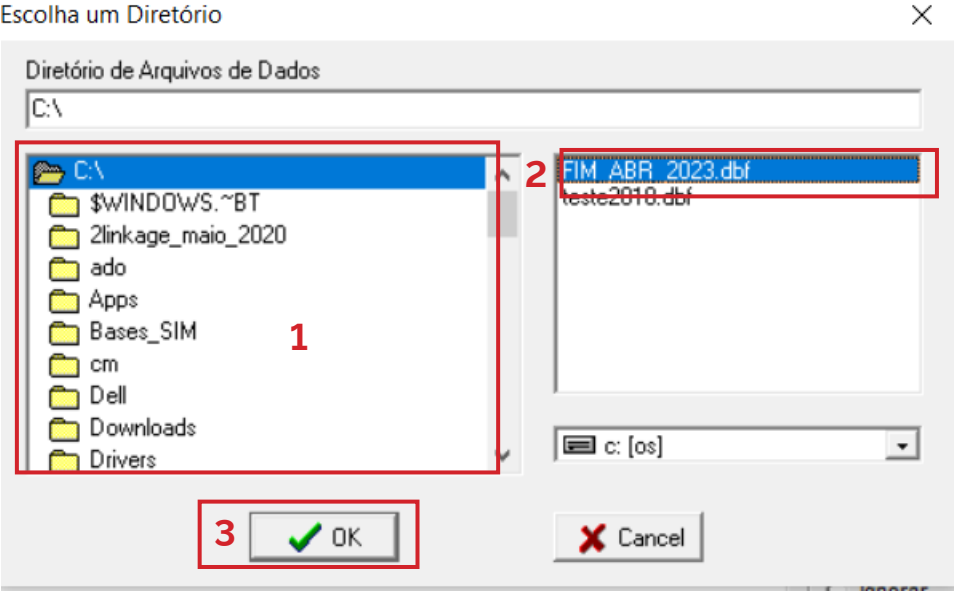

9) Na janela "Linhas" (**1**), selecione a informação que deverá constar nas linhas da tabela a ser executada e, na janela "Colunas" (**2**), a informação que deverá constar nas colunas da tabela a ser executada.

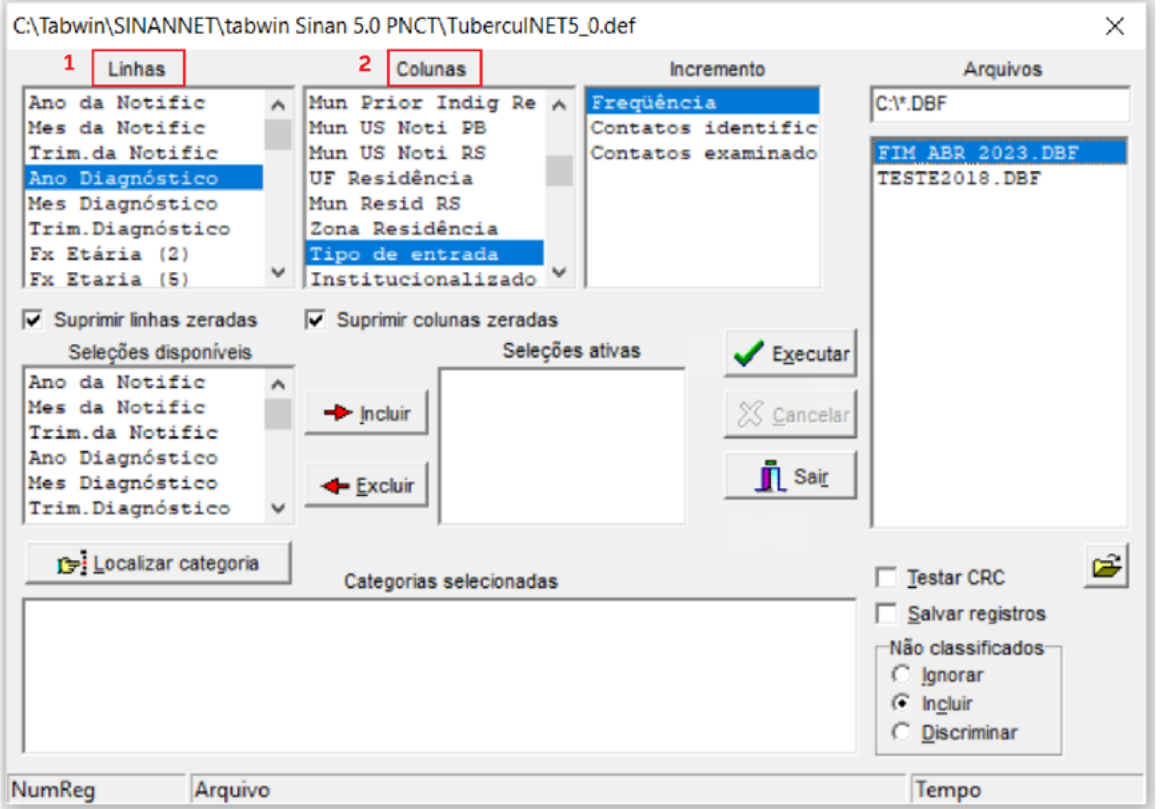

10) A janela "Incremento" (**1**) é utilizada para variáveis não categóricas quando não se deseja agrupá-las em categorias. No caso da TB, com exceção do cálculo do total de contatos identificados e examinados, todas as demais tabulações utilizam Incremento = Frequência.

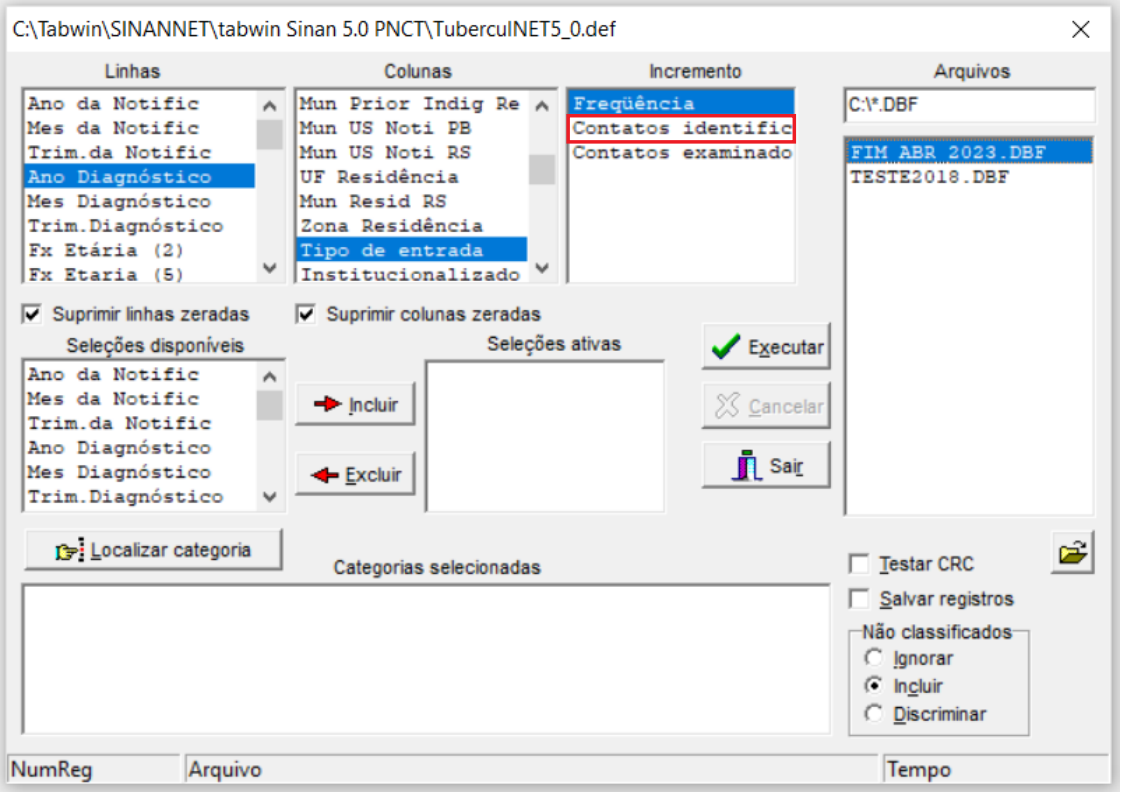

11) Para selecionar quais registros serão considerados na tabulação, assinale, na janela "Seleções disponíveis" (**1**), as variáveis que os identificam e clique no botão "Incluir" (**2**).

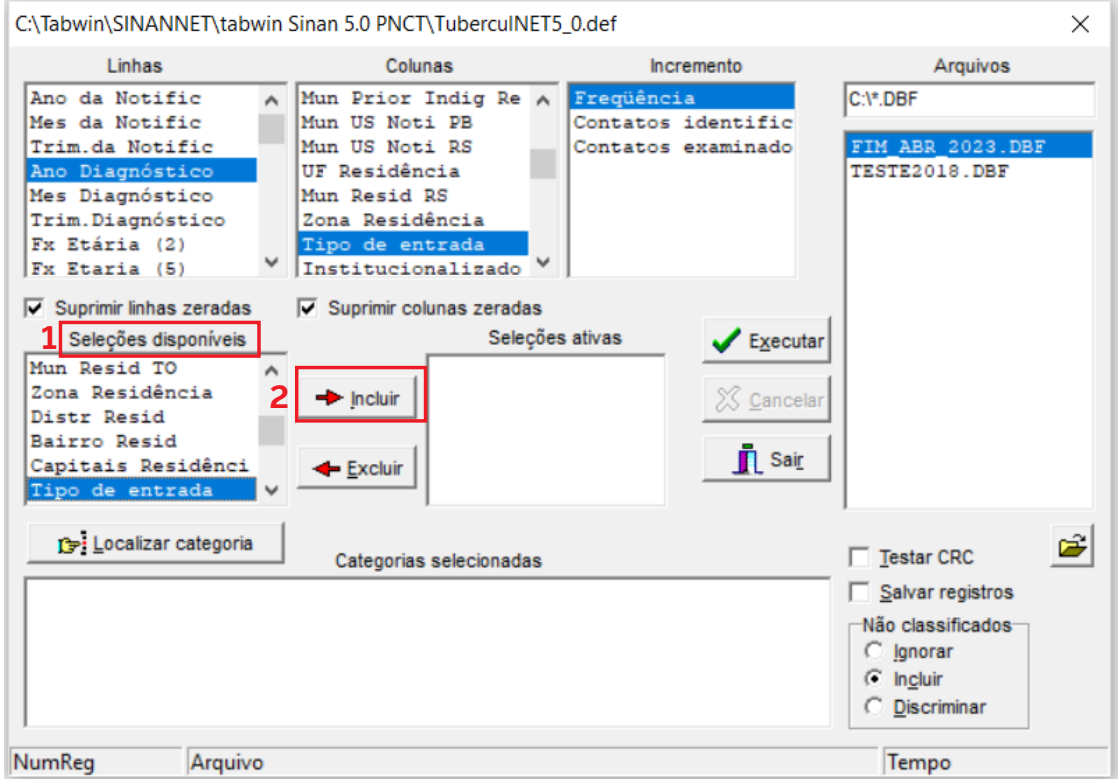

12) Na janela "Categorias selecionadas" (**1**), selecione as opções desejadas. Confira as seleções efetuadas percorrendo com o mouse as opções disponíveis na janela "Seleções ativas".

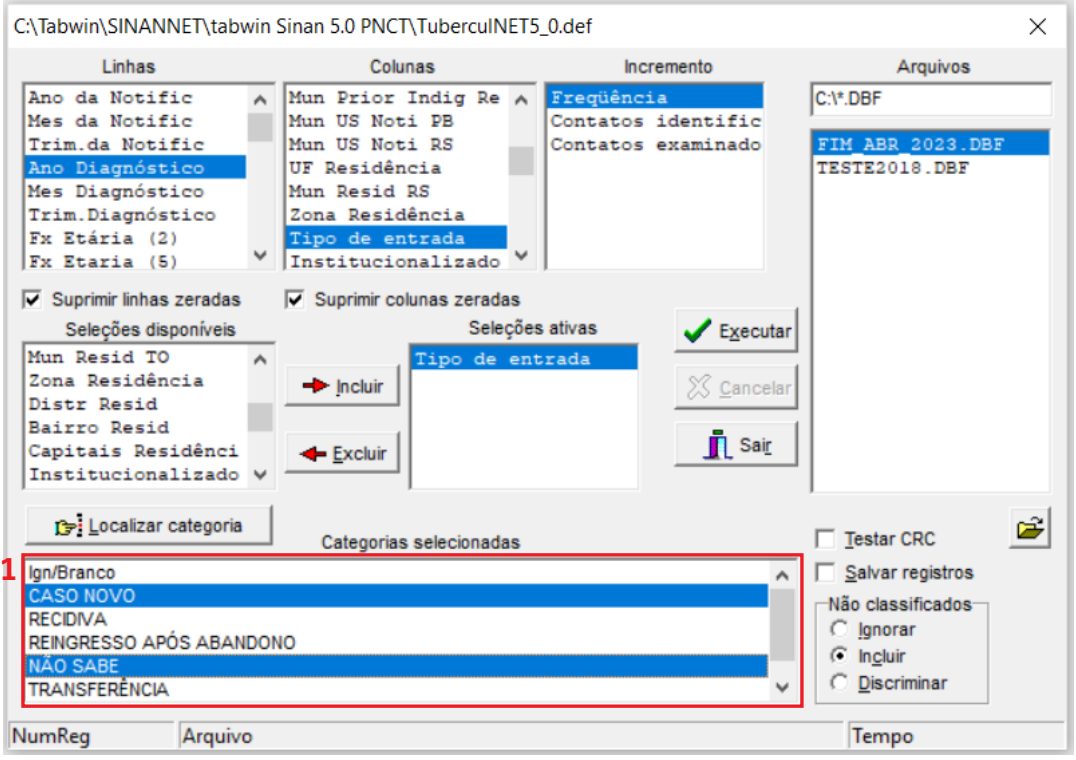

13) No campo "Não classificados" (**1**), quando assinalada a opção "Ignorar", são considerados apenas os registros cujos campos estão preenchidos com categorias previstas no instrumento de alimentação dos dados. A opção "Incluir" considera, inclusive, os registros cujos campos selecionados na coluna e na linha estejam preenchidos com valores não válidos, sem, contudo, discriminá-los. A opção "Discriminar", além de considerar os registros cujos campos selecionados na coluna e na linha estejam preenchidos com valores não válidos, discrimina cada valor inválido encontrado.

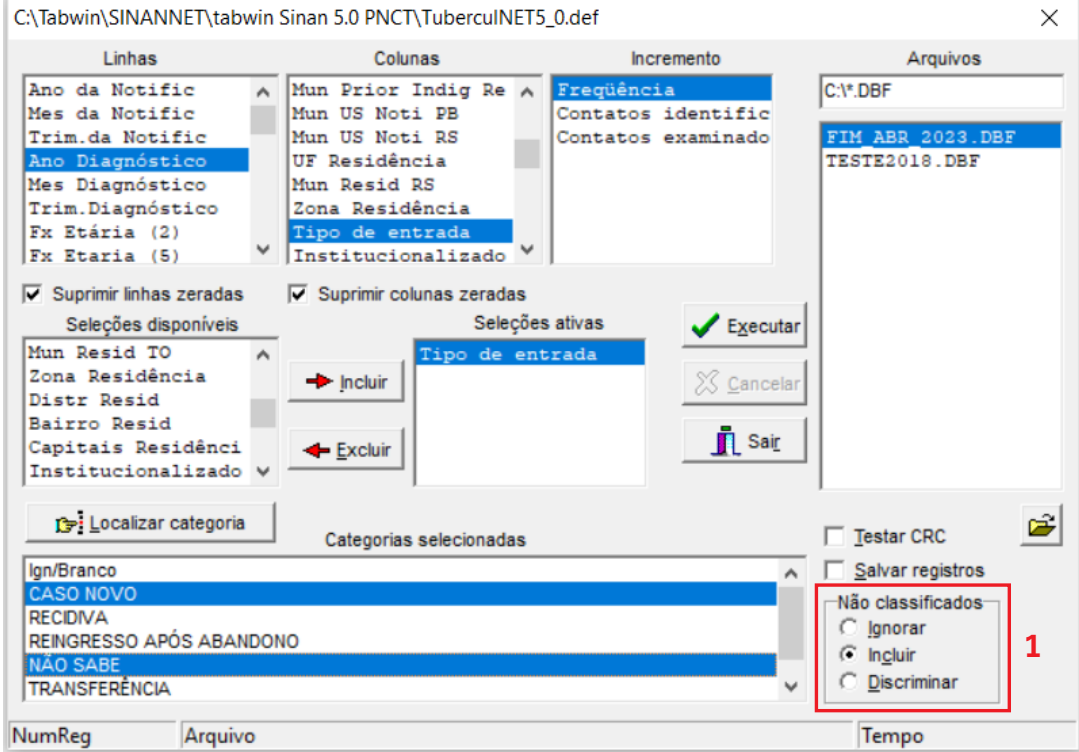

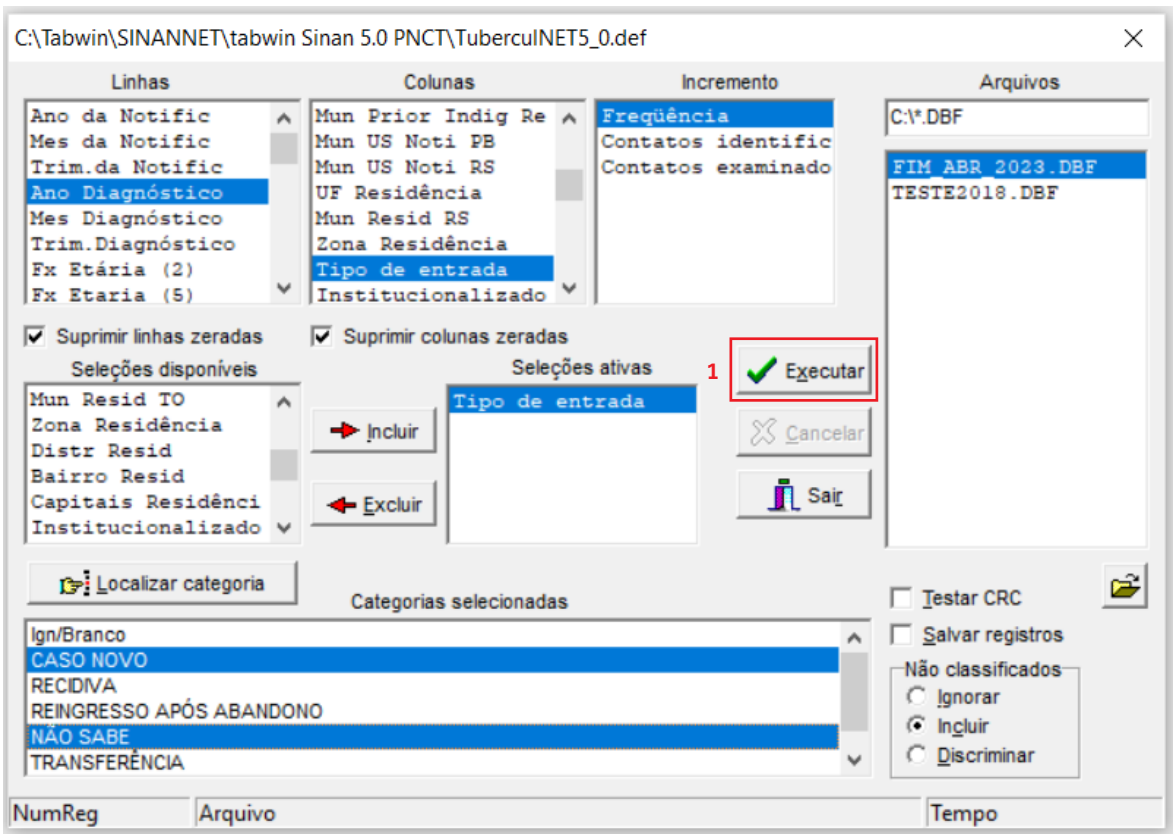

14) Clique no botão "Executar" (**1**) para que o programa inicie a tabulação.

15) Ao concluir a tabulação, surge na tela a janela "Log", que apresenta todas as características da tabulação efetuada, útil para fazer uma revisão da tabulação solicitada.

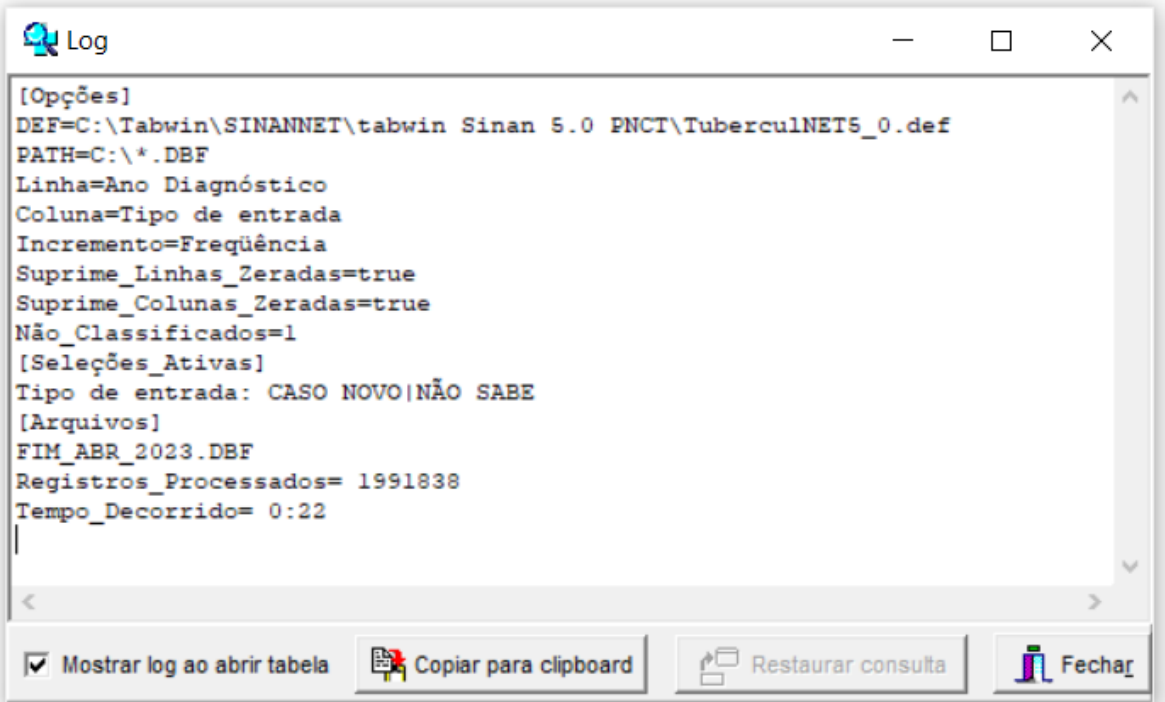

16) Para calcular um indicador ou efetuar operações matemáticas, selecione a opção "Operações" (**1**), na barra de menu. Em seguida, selecione a operação desejada (**2**).

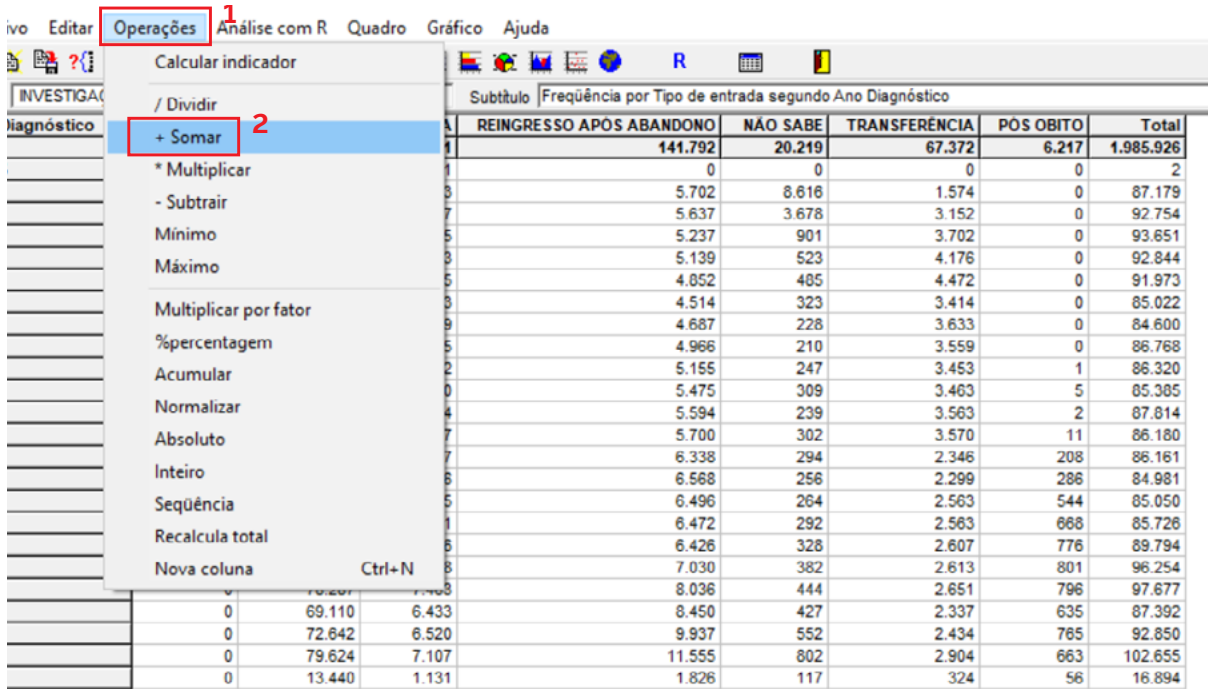

17) Selecione a coluna desejada e marque as categorias de interesse para a operação.

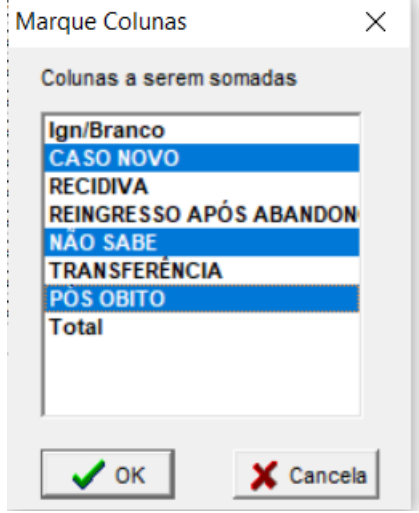

18) Título, subtítulo e rodapé são atribuídos na própria tela ou por meio da função "Quadro" (**1**) da barra de menu principal do programa ou na janela que se abre antes da impressão da tabela.

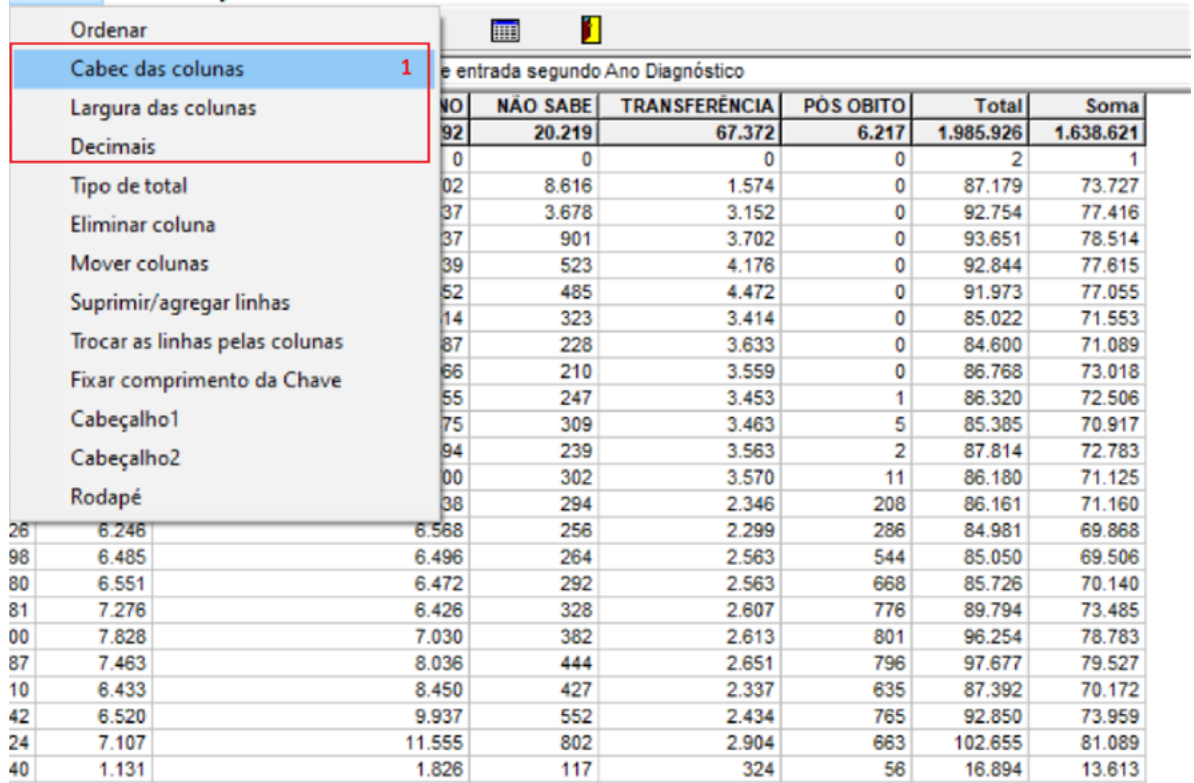

#### Quadro Gráfico Ajuda

19) Selecione a coluna cujo nome será alterado.

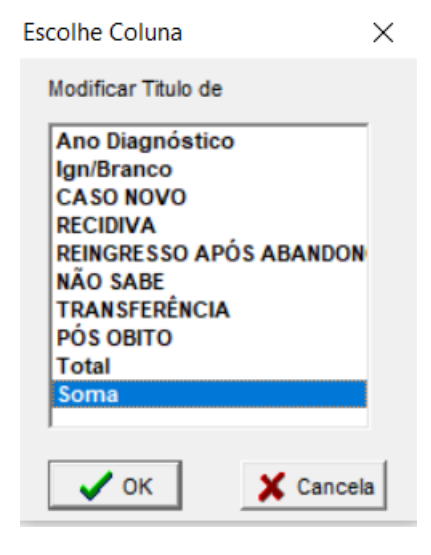

#### 20) Digite o nome desejado.

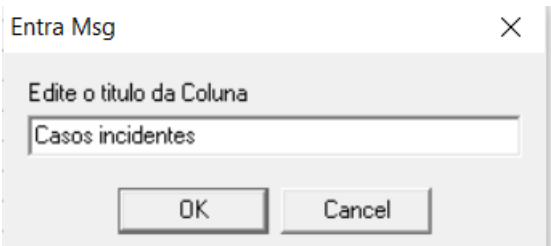

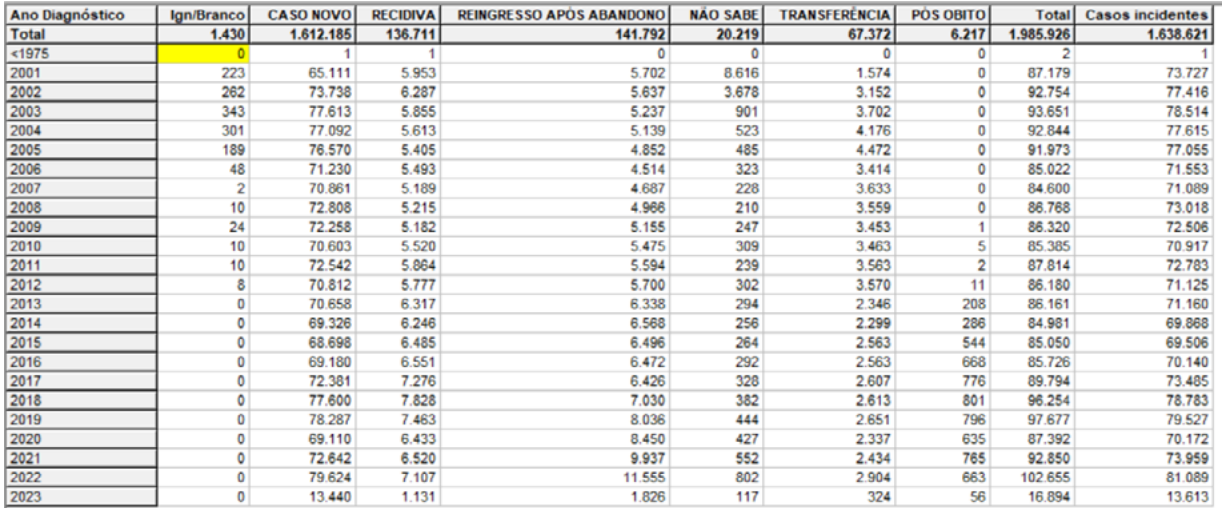

#### 21) Digite o nome desejado.

22) Para salvar as tabelas, clique na opção "Salvar como" do menu "Arquivo" ou no ícone (**1**) abaixo, e indique o nome e o local onde o arquivo deverá ser gravado; em "Salvar com o tipo", selecione "Tabelas" do TabWin (a extensão atribuída é .tab).

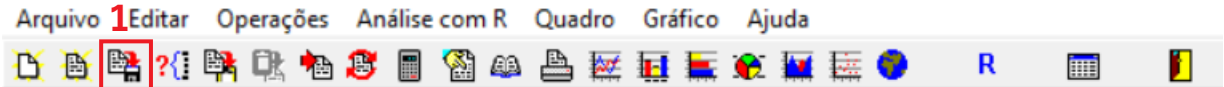

23) Se preferir utilizar o software Excel, clique no ícone (**1**) e cole na planilha do Excel:

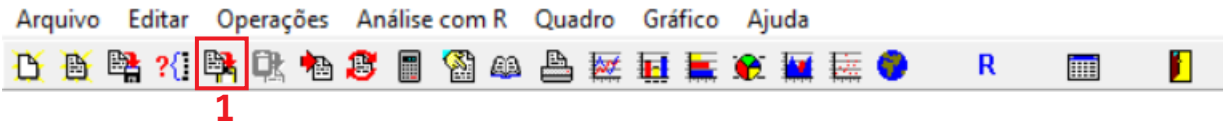

Para auxiliar no uso e na compreensão dos outros sistemas citados neste caderno de indicadores, listam-se a seguir alguns links relacionados:

#### TabWin

Download do programa; arquivos de instalação, manual do sistema. <http://siab.datasus.gov.br/DATASUS/index.php?area=060805&item=3>

#### Tutorial simplificado do tabnet

<https://datasus.saude.gov.br/wp-content/uploads/2020/02/Tutorial-TABNET-2020.pdf>

**[Apêndice B – Exportação de dados do Sistema de Informação de Tratamentos Especiais](#page-7-0) de Tuberculose (Site-TB)**

1) Acesse<http://sitetb.saude.gov.br/> e selecione: "Clique aqui para entrar no SITETB" (**1**).

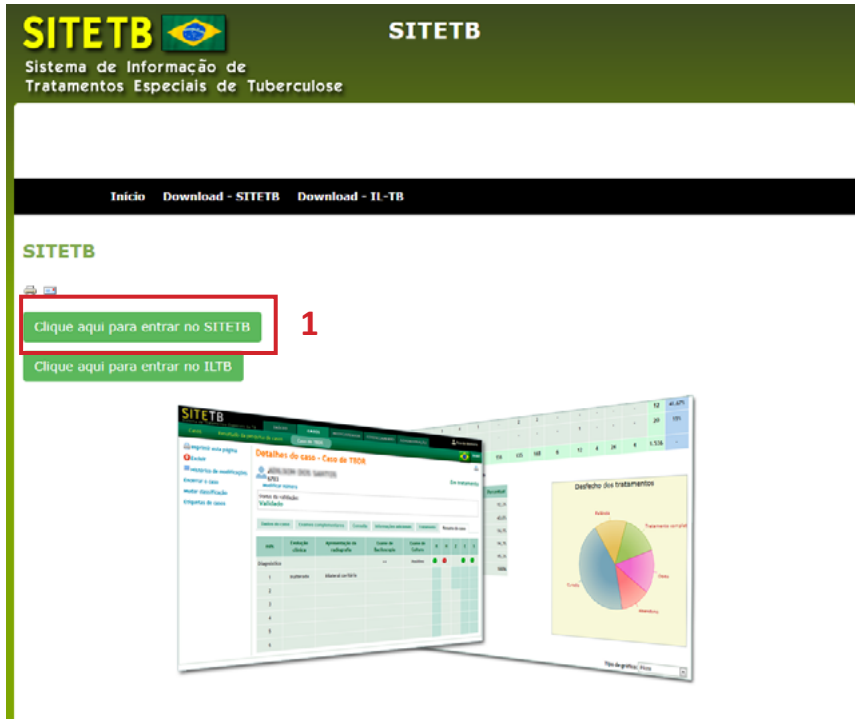

2) Faça seu login.

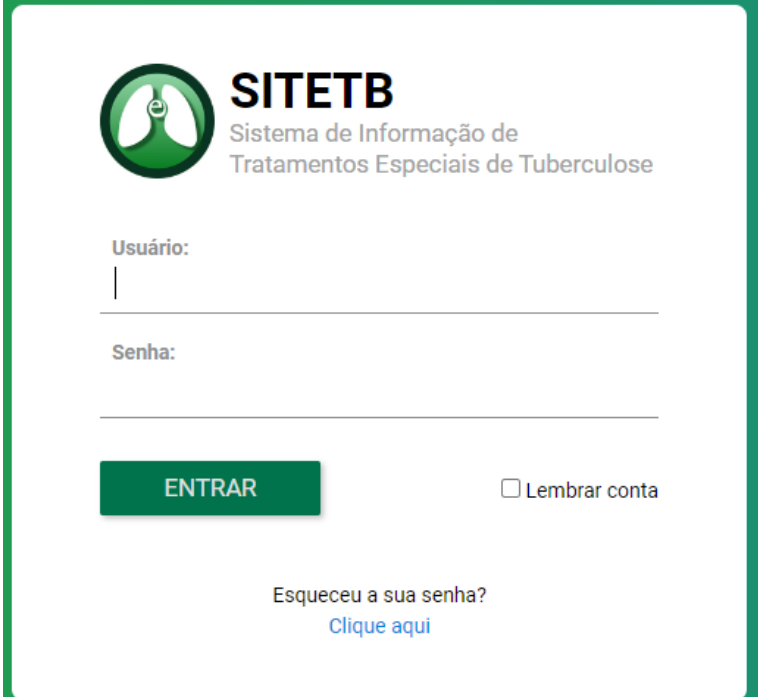

T

3) Clique na aba "Gerenciamento" (**1**) e, em seguida, em "Exportar casos para Excel" (**2**).

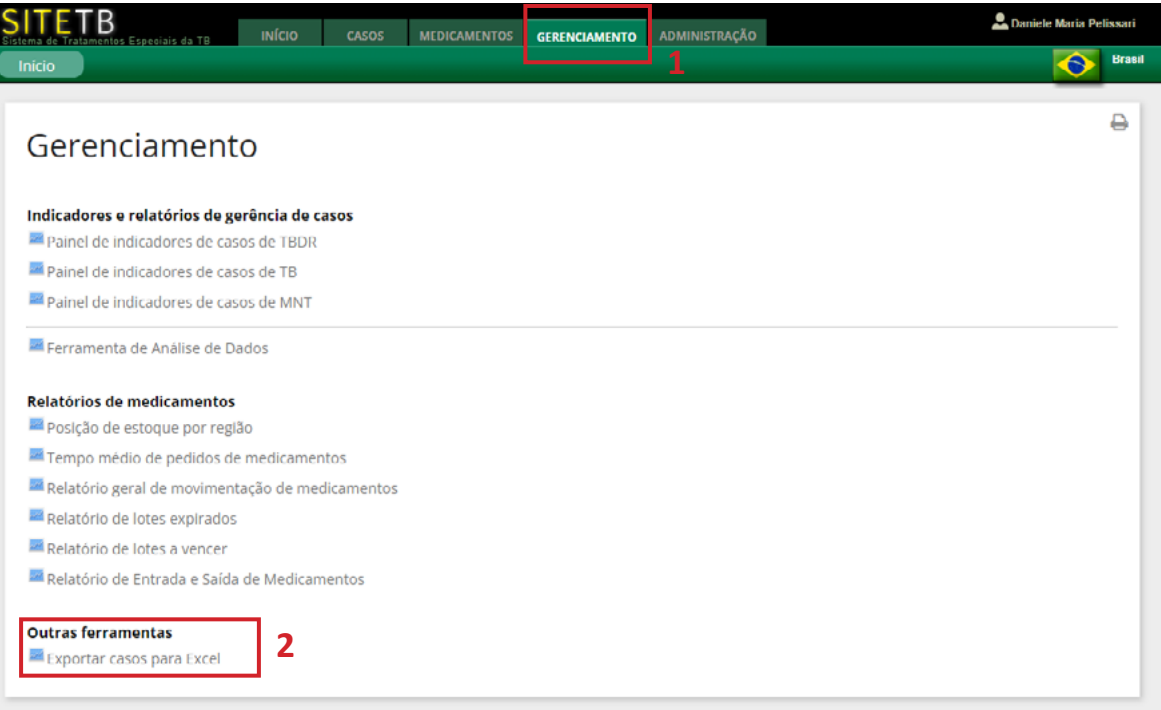

#### 4) Selecione os filtros de interesse.

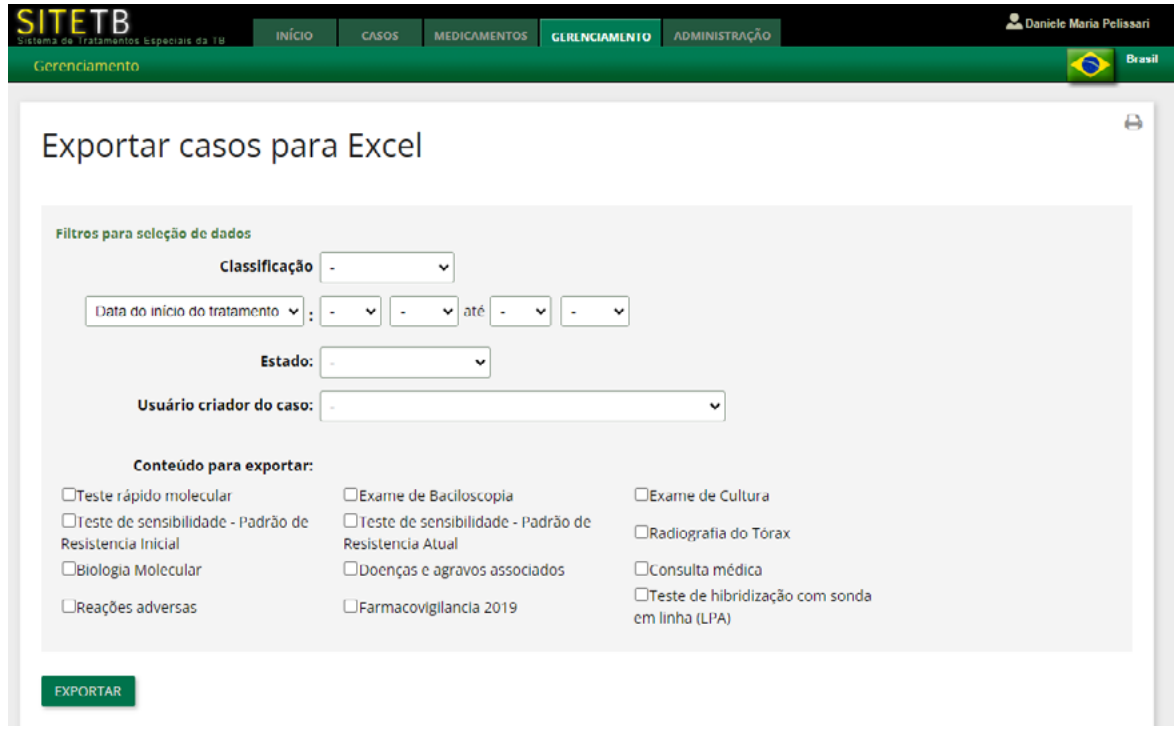

- 5) Para selecionar os casos com TB DR:
	- a) selecione, em "Classificação": "Caso de TB DR" (**1**);
	- b) para selecionar os dados de todos os estados, deixe na aba "Estados" a seleção "-" (**2**);
	- c) é possível exportar dados adicionais selecionando os itens de interesse em "Conteúdo para exportar" (**3**);
	- d) após finalizar os filtros e seleções de interesse, clique em "EXPORTAR" (**4**).

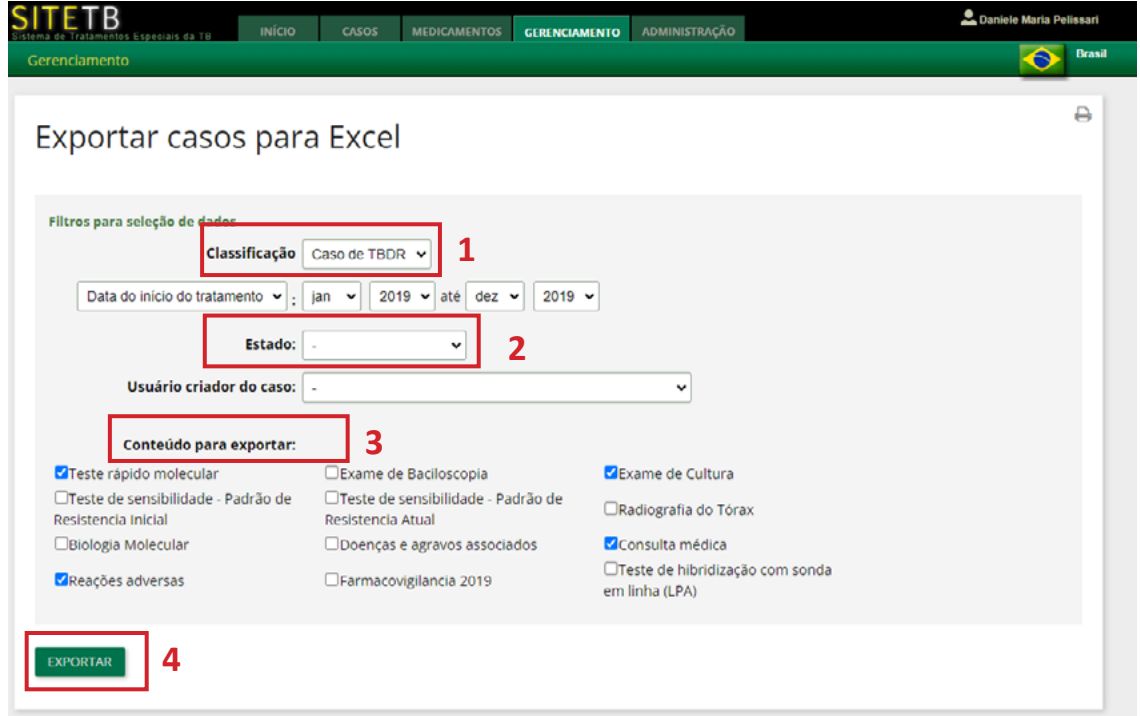

6) A depender do tamanho do arquivo, a exportação pode levar alguns minutos.

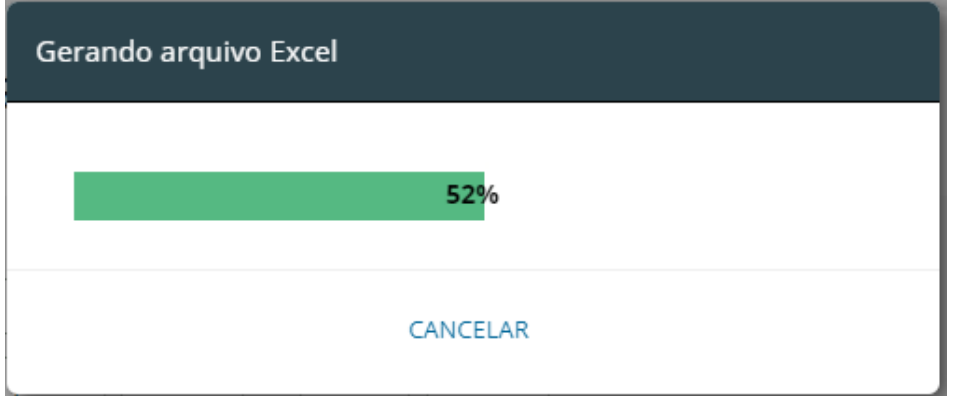

 7) Com o banco de dados, é possível convertê-lo para o software de sua escolha e calcular os indicadores da TB DR.

T

### Apêndice C - Exportação de dados do Sistema de Informação para notificação das pessoas em tratamento de ILTB

1) Acesse http://sitetb.saude.gov.br/ e selecione: "Clique aqui para entrar no ILTB"(1).

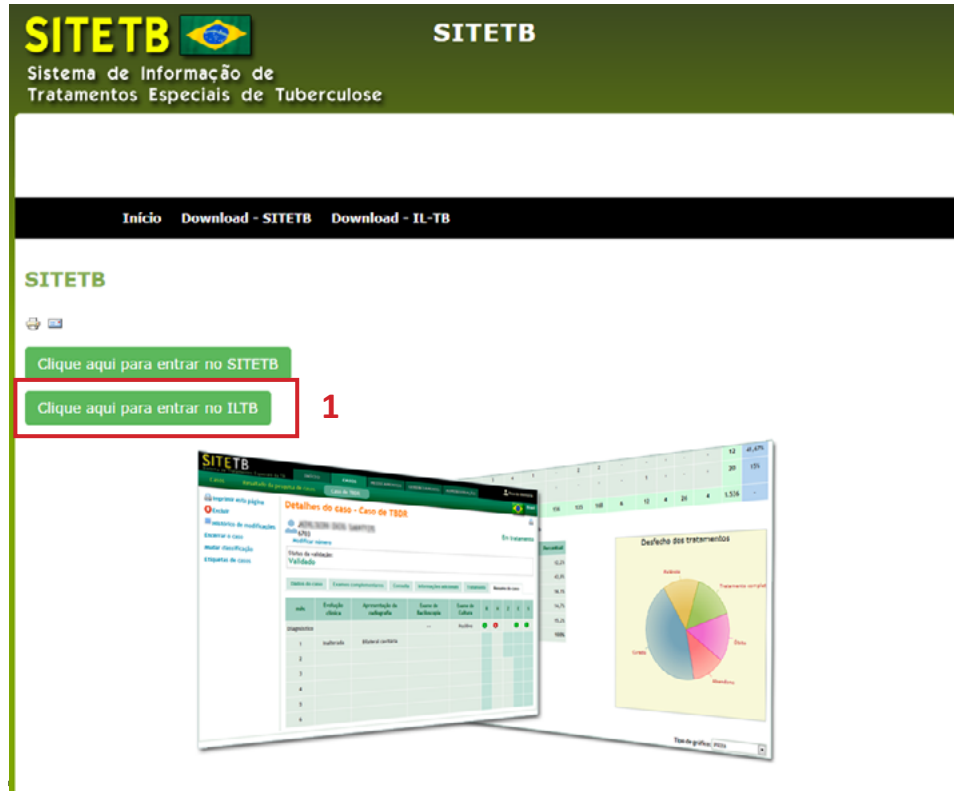

2) Faça seu login.

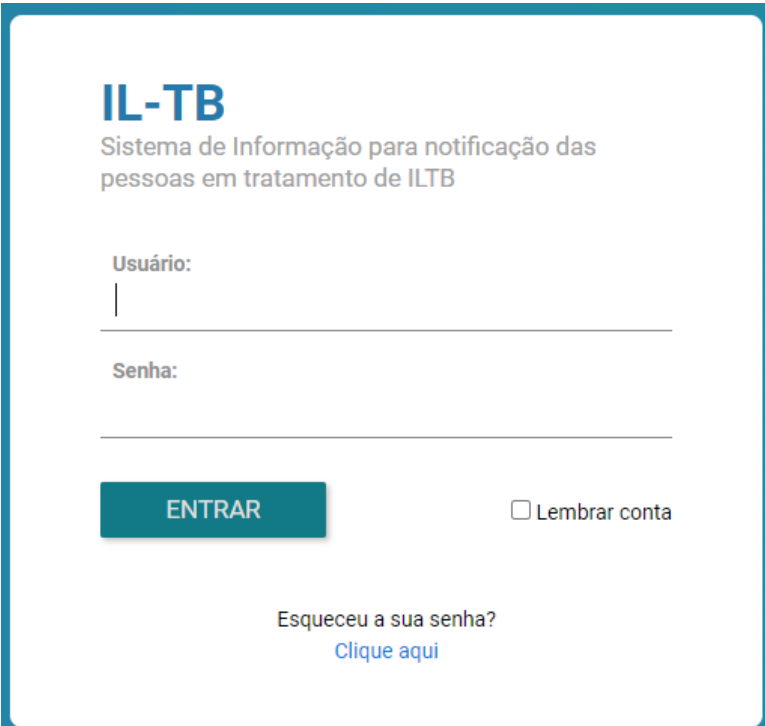

3) Clique na aba "Gerenciamento" (**1**) e, em seguida, em "Exportar casos para Excel" (**2**).

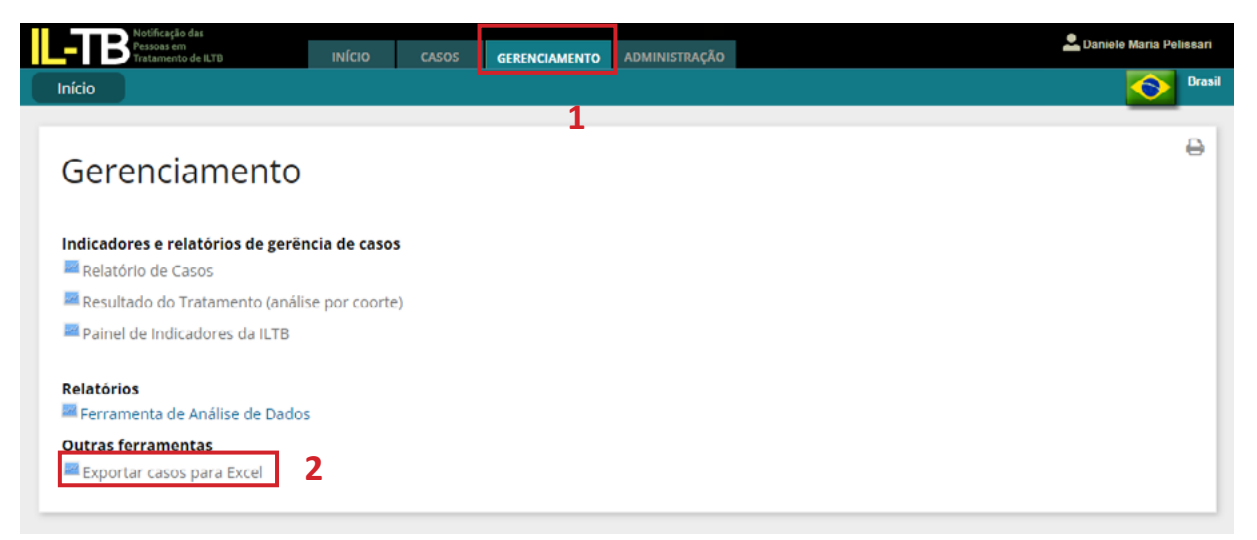

4) Selecione o período, conforme a data de início do tratamento ou a data de notificação, e a Unidade da Federação desejada, ou deixe "-" (**1**) para exportar os dados de todo o país. Caso não seja selecionado nenhum período, serão exportados todos os casos desde a implantação do sistema em 2018.

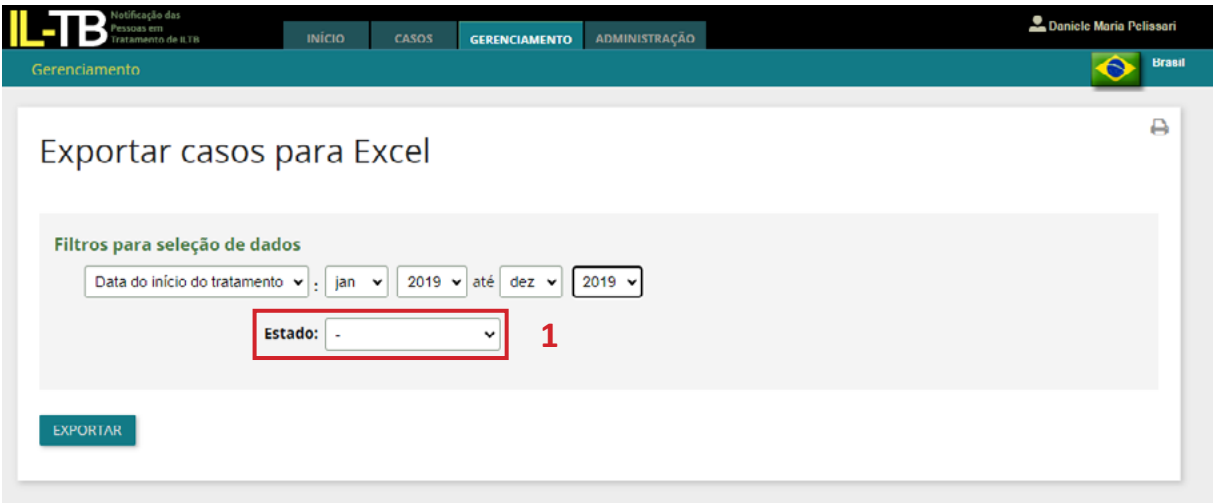

5) Após finalizar os filtros e seleções de interesse, clique em "EXPORTAR". A depender do tamanho do arquivo, a exportação pode levar alguns minutos. O arquivo é exportado em formato de planilha do Microsoft Excel.Ⓡ

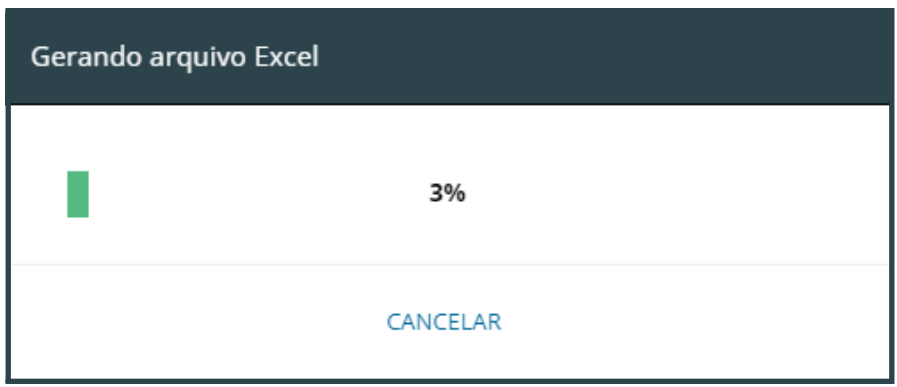

 6) Com o banco de dados, é possível convertê-lo para o software de sua escolha e calcular os indicadores das pessoas em tratamento para a infecção latente pelo *Mycobacterium tuberculosis*.

Conte-nos o que pensa sobre esta publicação.

[Clique aqui](https://forms.office.com/Pages/ResponsePage.aspx?id=00pVmiu1Ykijb4TYkeXHBYASKfH9fjZCq3Fst7lM-TVUM0xUMlk2NFlNR01XNjNHSUc1U0taQkpJUSQlQCN0PWcu) e responda a pesquisa.

Conte-nos o que pensa sobre esta publicação. Responda à pesquisa disponível por meio do QR Code abaixo:

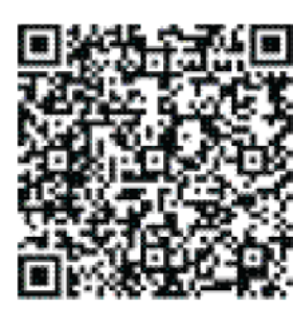

ESPECIFICAÇÕES TÉCNICAS DA PUBLICAÇÃO Capa: Formato: 29,7 x 21cm - 4 pg Cor: 4/4 Papel: Couchê Fosco 250 g Encadernação: Lombada quadrada Acabamento: BOPP

> Miolo: Formato: 29,7 x 21 cm - 194 pg Cor: 4/4 Papel: Couchê Fosco 90g/m²

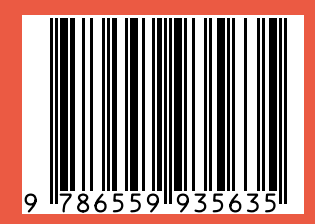

# DISQUE 136

Biblioteca Virtual em Saúde do Ministério da Saúde bvsms.saude.gov.br

MINISTÉRIO DA<br>**SAÚDE** 

**SUS** 

Governo **Federal**